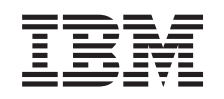

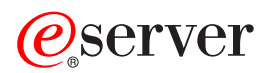

iSeries Administrowanie

*Wersja 5 wydanie 3*

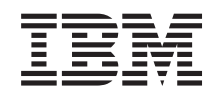

# ERserver

iSeries Administrowanie

*Wersja 5 wydanie 3*

#### **Uwaga**

Przed rozpoczęciem korzystania z tych informacji i opisanego w nich produktu należy przeczytać ["Uwagi",](#page-106-0) na [stronie](#page-106-0) 101.

#### **Wydanie szóste (sierpień 2005)**

Niniejsze wydanie ma zastosowanie do wersji 5, wydania 3, modifikacji 0 programu iSeries Access for Windows (numer produktu 5722-XE1) oraz do wszystkich kolejnych wydań i modyfikacji, o ile nie zostanie wskazane inaczej. Wersja ta może nie działać prawidłowo na niektórych modelach komputerów o zredukowanej liczbie instrukcji (RISC), jak również na modelach CISC.

**© Copyright International Business Machines Corporation 1998, 2005. Wszelkie prawa zastrzeżone.**

# **Spis treści**

## **[Administrowanie](#page-6-0) iSeries Access for**

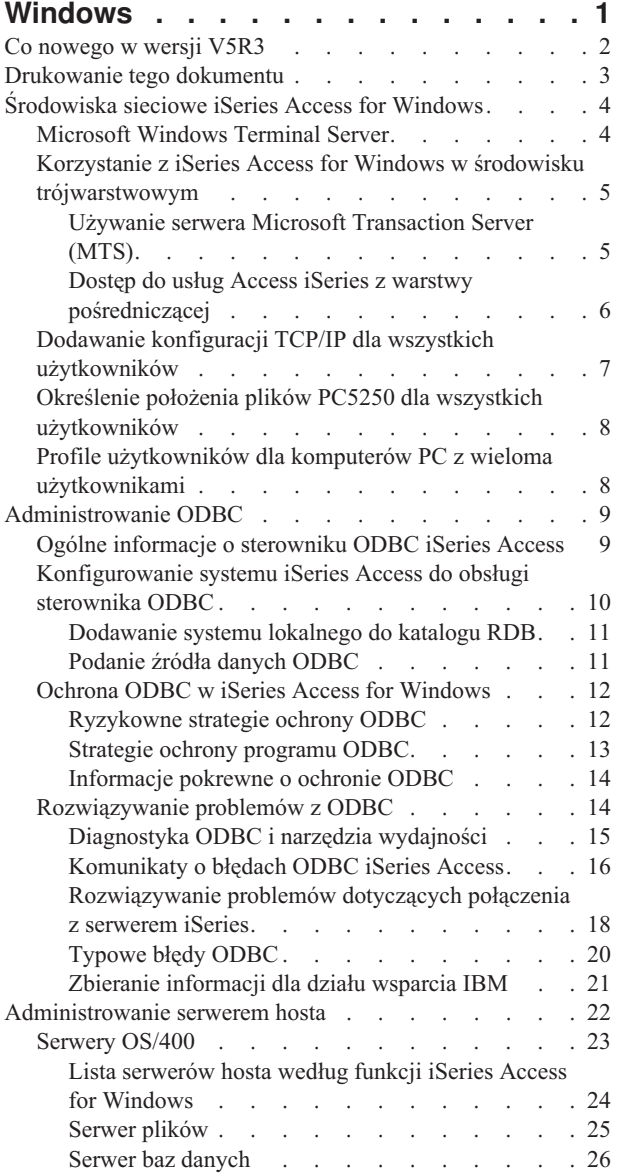

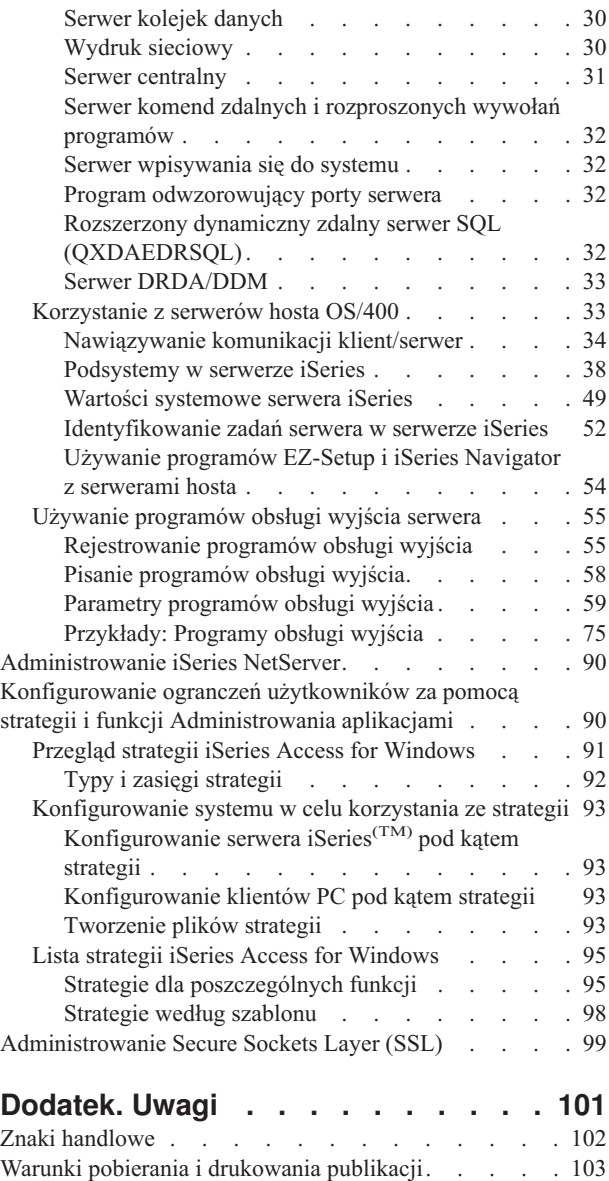

[Informacje](#page-108-0) dotyczące kodu . . . . . . . . . . [103](#page-108-0)

# <span id="page-6-0"></span>**Administrowanie iSeries Access for Windows**

W tej sekcji zakłada się, że użytkownik zna program iSeries<sup>(TM)</sup> Access for Windows<sup>(R)</sup> i zainstalował go w swoim systemie. Poniższe dokumenty zawierają informacje pokrewne dotyczące administrowania iSeries Access for Windows w środowisku klient/serwer:

"Co [nowego](#page-7-0) w wersji V5R3" na stronie 2 Podsumowanie nowych funkcji opisanych w dokumencie dotyczącym administrowania dla tej wersji.

["Drukowanie](#page-8-0) tego dokumentu" na stronie 3 Informacje dotyczące przeglądania i drukowania dokumentu PDF iSeries Access for Windows.

["Środowiska](#page-9-0) sieciowe iSeries Access for Windows" na stronie 4

Opis środowisk sieciowych, w których może działać aplikacja iSeries Access for Windows. Sekcja ta zawiera również informacje dotyczące udostępniania klientom usług  $OS/400^{(R)}$  za pomocą iSeries Access for Windows w środowisku trójwarstwowym lub instalacji w wersji systemu operacyjnego Windows, która zapewnia obsługę zdalnego logowania się do systemu za pomocą Terminal Services. Opisane są tu także sposoby administrowania komputerami PC z wieloma użytkownikami.

["Administrowanie](#page-14-0) ODBC" na stronie 9

skutecznego zarządzania nimi i ich używania.

iSeries Access for Windows zawiera sterownik ODBC, który umożliwia aplikacjom wygodny dostęp do baz danych DB2<sup>(R)</sup> UDB for iSeries w sieci. Temat ten zawiera ogólne informacje o ODBC, instrukcje konfigurowania sterownika i przewodnik rozwiązywania problemów.

Informacje i uwagi dotyczące pracy z interfejsami API ODBC zawiera sekcja Programowanie ODBC.

["Administrowanie](#page-27-0) serwerem hosta" na stronie 22 Temat ten opisuje serwery hostów najczęściej używane z programem iSeries Access for Windows i sposoby

["Konfigurowanie](#page-95-0) ogranczeń użytkowników za pomocą strategii i funkcji Administrowania aplikacjami" na [stronie](#page-95-0) 90

iSeries Access for Windows dostarcza wielu metod konfigurowania ograniczeń i profili. Obejmują one strategie utworzone za pomocą edytora strategii firmy Microsoft<sup> $(R)$ </sup> i funkcji Administrowanie aplikacjami programu iSeries Navigator.

Aby zapoznać się z programem iSeries Access for Windows i opisem jego używania w sieci, należy przejrzeć dokument Wprowadzenie do iSeries Access for Windows. Informacje na temat instalowania i konfigurowania aplikacji iSeries Access for Windows zawiera sekcja Instalowanie i konfigurowanie.

Dodatkowe informacje potrzebne do administrowania iSeries Access for Windows zawierają sekcje:

- v ["Administrowanie](#page-104-0) Secure Sockets Layer (SSL)" na stronie 99
- v ["Administrowanie](#page-95-0) iSeries NetServer" na stronie 90
- v Programowanie w iSeries Access for Windows

**Uwaga:** Należy przeczytać sekcję [Informacje](rzaiicodedisclaimer.htm) dotyczące kodu, która zawiera istotne informacje prawne.

# <span id="page-7-0"></span>**Co nowego w wersji V5R3**

**Instalując wersję V5R3 iSeries<sup>(TM)</sup> Access for Windows<sup>(R)</sup>, uzyskuje się możliwość zarządzania środowiskiem** dzięki nowym funkcjom dodanym do dostawcy OLE DB lub nowemu dostawcy bazy danych .NET. Tak więc, dzięki wielu udoskonaleniom bazy danych, takim jak obsługa nowych typów danych i zwiększona dokładność obsługi liczb dziesiętnych można uzyskać dużo większą elastyczność.

Wszystkie funkcje bazy danych i dostępu do danych obsługują kod Unicode umożliwiający elektroniczne przesyłanie danych przez bariery utworzone przez różne schematy kodowania i zestawy znaków. Dodatkowo, funkcje te spełniają najnowsze standardy ISO i ANSI SQL.

Wiele udoskonaleń wersji V5R3 sprawia, że aplikacja iSeries Access for Windows pozostaje najlepszym z możliwych sposobem administrowania serwerem iSeries i jego bazami danych.

Nowe opcje dla administratorów iSeries Access for Windows to między innymi:

#### v **Opcje przesyłania danych**

Wersja V5R3 umożliwia kompresję danych, dzięki czemu prędkość ich przesyłania jest dużo większa, a aplikacje wykorzystują kod Unicode i jego nowy typ pliku tekstowego. Danymi liczbowymi można zarządzać z większą dokładnością, możliwe jest również zastosowanie nowych typów danych SQL: BINARY i VARBINARY. Tabele bazy danych DB2(R) obsługują teraz z większą elastycznością dane UTF-8 i UTF-16.

Dzięki programowi Microsoft(R) Excel, istnieje nowa obsługa standardu *komórek daty i godziny* oraz *konwersji danych liczbowych na znaki*, co czyni znacznie łatwiejszym zarządzanie przesyłaniem danych do i z serwerów w żądanym formacie. Dodatkowo, dużym ułatwieniem podczas administrowania są dodatki programu Excel, takie jak *lista ostatnio używanych żądań* oraz *ostatni katalog*.

#### v **Drukowanie i emulacja PC5250**

Wersja V5R3 aplikacji iSeries Access for Windows PC5250 jest integralnym wsparciem wersji 5.7 PC 5250. Jednym z kluczowych udogodnień wersji 5.7 jest to, że pozwala na zarządzanie dodatkowymi funkcjami dostępności, takimi jak numeryczna klawiatura popup, odwzorowanie kolorów oraz wizualne wskazywanie dźwięków. Jeśli istnieją określone potrzeby, takie jak obsługa dwukierunkowa LamAlef oraz odwzorowanie klawiatury Japanese USB 106, obsługa dodana w tej wersji będzie niezwykle pomocna. Do innych, bardziej ogólnych udoskonaleń należą znaczniki myszy oraz obsługa wydruków basic\_ascii w formacie PDF i PDT, co daje dostęp do większej liczby opcji dla funkcji drukowania i wyświetlania.

#### v **iSeries Navigator**

W iSeries Navigator pojawiło się również wiele nowych opcji. Z ich opisem można zapoznać się w sekcji Co nowego w wersji V5R3 iSeries Navigator.

#### v **Przychodząca komenda zdalna**

Wersja V5R3 umożliwia pobranie informacji o profilu użytkownika dla komendy zdalnej uruchamianej w kontekście ochrony ID znanego użytkownika. Niektóre komendy mają teraz możliwości, których wcześniej nie miały ze względu na brak wymaganej autoryzacji do rejestracji użytkowników i zmiennych środowiskowych. Można ustawić i tę opcję, tak aby nie trzeba było ustawiać jej podczas każdego uruchomienia komendy. Więcej informacji i przykładów zawiera Podręcznik użytkownika (strona [3\)](#page-8-0).

#### v **Interfejs ODBC**

W wersji V5R3, interfejs ODBC obsługuje typy danych BINARY i VARBINARY, dane UTF-8 i UTF-16 umożliwiające globalizację aplikacji, daje zwiększoną dokładność liczb dziesiętnych oraz oferuje zaawansowaną obsługę MTS.

#### v **Dostawcy baz danych**

- **Dostawca .NET -** Nowy dostawca IBM.Data.DB2.iSeries Data za pomocą pełnego zbioru klas .NET i typów danych umożliwia aplikacjom używającym struktury .NET dostęp do baz danych  $DB2^{(R)}$  UDB for  $i$ Series(TM)<sup>(TM)</sup>. Uzupełnia oferte istniejących dostawców OLE DB oraz umożliwia odnoszenie korzyści z nowszych technologii .NET przy odczycie i pobieraniu danych, dokonywaniu zmian oraz uruchamianiu komend SQL serwera w porównaniu do obiektów danych w środowisku ochrony serwera iSeries. Więcej informacji na ten temat sekcja Dostawca .NET. Więcej informacji zawiera sekcja Programowanie .NET.
- **Dostawca OLE DB -** Poza udoskonaleniem pełnozakresowej, elastycznej obsługi IBMDA400 podczas pracy z istniejącymi aplikacjami, użytkownik używając nowego dostawcy danych IBMDASQL ma teraz możliwość

<span id="page-8-0"></span>rozwijania i zarządzania aplikacjami SQL z kontrolą transakcji i MTS. Jeśli nowe aplikacje wymagają dostępu na poziomie rekordu do kursorów typu forward-only i pobierania bloków (block fetches), jest to możliwe dzięki nowemu dostawcy danych IBMDARLA. Dodano również obsługę kompresji danych SQL, obsługę pakietów, typów danych BINARY i VARBINARY, większą dokładność liczbową, kolejność sortowania NLSS oraz danych UTF-8 i UTF-16. Więcej informacji na ten temat zawiera artykuł Programowanie OLE DB.

– Szczegóły techniczne dotyczące dostawcy IBM.Data.DB2.iSeries zawiera publikacja *IBM(R) DB2 UDB for iSeries .NET Provider Technical Reference*. Szczegóły dotyczące innych dostawców mozna znaleźć w publikacji **OLE DB Technical Reference**. Dostęp do tych dokumentów jest możliwy z *Programmer's Toolkit*, po przejściu poniższej ścieżki:

**Start-> Programy-> IBM iSeries Access for Windows-> Programmer's Toolkit -> Programmer's Toolkit -> Common Interfaces**

#### v **Konfigurowanie**

Począwszy od wersji V5R3, komendy cwbback i cwbenv zapisują informacje kodując je za pomocą kodu Unicode, w wyniku czego pliki utworzone przez te programy użytkowe nie mogą być odtwarzane za pomocą wcześniejszych wersji komend cwbrest lub cwbenv. Z tego powodu, dla komend cwbback i cwbenv uruchamianych w wersji V5R3 udostępniono nowy parametr /c (Compatible - kompatybilny). Podanie tego parametru powoduje zapisanie informacji przy użyciu strony kodowej ANSI. Mogą być one wówczas odczytane przez starsze wersje komend cwbrest i cwbenv. Wersja V5R3 komend cwbrest i cwbenv może odtwarzać pliki zapisane zarówno w kodzie Unicode, jak i ANSI.

**Uwaga:** Ponieważ strona kodowa ANSI używana jest tylko po określeniu parametru /c, wszystkie znaki nie należące do niej mogą zostać utracone.

#### **Inne informacje**

Po zainstalowaniu iSeries Access for Windows, aby skorzystać z Podręcznika użytkownika, należy użyć następującej ścieżki z folderu iSeries Access for Windows: Start -> Programy -> IBM iSeries Access for Windows -> Podręcznik użytkownika.

Brak jest dalszego rozszerzenia interfejsu API C/C++ (Optimized SQL APIs) bazy danych. Być może w przyszłości jego obsługa zostanie całkowicie wyeliminowana. Zaleca się używanie jednej z innych technologii dostępu do baz danych.

Systemy operacyjne Windows 98 (wszystkie wydania) oraz Windows ME nie obsługują wersji V5R3 aplikacji iSeries Access for Windows.

#### **Oznaczenie zmian i nowych informacji**

W celu ułatwienia dostrzeżenia wprowadzonych zmian technicznych wprowadzono oznaczenia:

- Symbol > oznacza początek nowych lub zmienionych informacji.
- Symbol  $\&$  oznacza koniec tych informacji.

Aby znaleźć inne informacje dotyczące nowości lub wprowadzonych w tej wersji zmian, należy zapoznać się z dokumentem Informacje dla użytkowników.

# **Drukowanie tego dokumentu**

Aby wyświetlić lub pobrać wersję PDF tego dokumentu, należy wybrać [Administrowanie](rzaii.pdf) iSeries(TM) Access for [Windows](rzaii.pdf)<sup> $(R)$ </sup> (około 350 kB).

Aby zapisać plik PDF na stacji roboczej w celu jego dalszego wykorzystania:

- 1. W przeglądarce kliknij prawym przyciskiem myszy plik PDF (powyższy odsyłacz).
- 2. Kliknij **Zapisz jako...**, jeśli używana jest przeglądarka Internet Explorer. Kliknij **Zapisz odsyłacz jako...**, jeśli używana jest przeglądarka Netscape Communicator.
- <span id="page-9-0"></span>3. Przejdź do katalogu, w którym chcesz zapisać plik PDF.
- 4. Kliknij **Zapisz**.

# ≫

### **Pobieranie programu Adobe Acrobat Reader**

Do przeglądu lub drukowania dokumentów PDF konieczny jest program Adobe Acrobat Reader. Kopię programu

można pobrać z serwisu WWWY firmy Adobe [\\*\(](http://www.adobe.com/products/acrobat/readstep.html)www.adobe.com/products/acrobat/readstep.html)  $\mathbb{R}^4$ .

# **Środowiska sieciowe iSeries Access for Windows**

iSeries(TM) Access for Windows(R) oferuje kilka metod udostępniania użytkownikom usług iSeries. Zazwyczaj wymagają one bezpośredniego połączenia pomiędzy komputerem PC, na którym działa iSeries Access for Windows, a serwerem iSeries. Jednakże opisane poniżej metody umożliwiają wykorzystanie innych środowisk sieciowych.

v **"Microsoft Windows Terminal Server"**

Microsoft<sup>(R)</sup> Windows Terminal Server jest funkcją umożliwiającą uruchomienie wielu jednoczesnych sesji klientów na jednym serwerze Windows. Umożliwia połączenie z wielu platform klienta, nie tylko Windows, lecz również stacji sieciowych, UNIX<sup>(R)</sup>, Linux, DOS, OS/2<sup>(R)</sup> i innych. Instalując iSeries Access for Windows w serwerze Windows można zapewnić dostęp do usług iSeries ze stacji roboczych, w których nie zainstalowano produktu iSeries Access for Windows.

v "Korzystanie z iSeries Access for Windows w środowisku [trójwarstwowym"](#page-10-0) na stronie 5 Instalując iSeries Access for Windows w warstwie pośredniczącej środowiska trójwarstwowego można zapewnić całej gamie stacji roboczych dostęp do usług serwera iSeries. Ponadto środowiska trójwarstwowe udostępniają dodatkowe usługi, takie jak rozszerzone zarządzanie transakcjami.

iSeries Access for Windows umożliwia również administrowanie komputerami PC z wieloma użytkownikami:

- v "Dodawanie konfiguracji TCP/IP dla wszystkich [użytkowników"](#page-12-0) na stronie 7 Aby skonfigurować połączenia z serwerem wszystkich użytkowników komputerów PC, należy użyć komendy CWBCFG.
- v **"Profile użytkowników dla komputerów PC z wieloma [użytkownikami"](#page-13-0) na stronie 8** Systemy operacyjne Windows umożliwiają używanie profili użytkownika typu roaming i mandatory do zarządzania komputerami PC, na których pracuje więcej niż jeden użytkownik.

# **Microsoft Windows Terminal Server**

Microsoft<sup>(R)</sup> Windows<sup>(R)</sup> Terminal Server jest funkcją umożliwiającą uruchomienie wielu jednoczesnych sesji klientów na jednym serwerze Windows. Umożliwia połączenie z wielu platform klienta, nie tylko Windows, lecz również stacji sieciowych, UNIX<sup>(R)</sup>, Linux, DOS, OS/2<sup>(R)</sup> i innych. Instalując iSeries<sup>(TM)</sup> Access for Windows<sup>(R)</sup> na serwerze Windows można zapewnić dostęp do usług iSeries ze stacji roboczych, w których nie zainstalowano produktu iSeries Access for Windows.

**Uwaga:**Gdy używa się Windows 2000 i nowszych wersji tego systemu operacyjnego z Terminal Services, należy ustawić opcję **Kiedy sprawdzać poziom usługi** w zakładce **Usługi** Właściwości iSeries Access for Windows na wartość **Nigdy**.

Informacje o instalowaniu, obsłudze, znanych problemach i rozwiązaniach dla iSeries Access for Windows z Microsoft Windows Terminal Server zawiera dokument APAR [II11373.](http://as400service.rochester.ibm.com/n_dir/nas4apar.NSF/10370d560300be7c862564c00079d115/db374de8122b267586256665002f9a41?OpenDocument)

Więcej informacji o usługach Terminal Services na serwerze Windows NT<sup>(R)</sup> można znaleźć na stronie WWW firmy

Microsoft [Windows](http://www.microsoft.com/ntserver/ProductInfo/terminal/default.asp) NT Server 4.0 Terminal Server Edition.

# <span id="page-10-0"></span>**Korzystanie z iSeries Access for Windows w środowisku trójwarstwowym**

Instalując iSeries(TM) Access for Windows(R) w środowisku pośredniczącym środowiska trójwarstwowego, udostępnia się usługi iSeries całej gamie klienckich stacji roboczych. Ponadto środowiska trójwarstwowe mają kilka innych zalet:

- v **Ulepszona integracja pomiędzy różnymi aplikacjami klienta i serwera:** Wiele aplikacji klienckich działających na różnych klientach może komunikować się z wieloma aplikacjami serwera Windows jednocześnie. Każda z aplikacji serwera Windows może także komunikować się z wieloma bazami danych.
- v **Ulepszone zarządzanie transakcjami za pomocą usługi Microsoft(R) Transaction Server (MTS):** Środowiska trójwarstwowe umożliwiają przeprowadzanie bardziej złożonych transakcji, także transakcji powiązanych zależnościami. (Aby transakcje zostały zakończone, wszystkie muszą zakończyć się pomyślnie).
- v **Importowanie danych z serwera iSeries do stron WWW za pomocą narzędzia Microsoft Internet Information Server (IIS):** IIS może wykorzystywać Active Server Pages w celu dynamicznego aktualizowania stron WWW danymi z DB2 Universal Database<sup>(TM)</sup> for iSeries.

Wszystkie środowiska trójwarstwowe dzielą komponenty i aplikacje na trzy warstwy. Mogą one znajdować się na oddzielnych komputerach PC i terminalach i komunikować się przez sieć. Będą one miały następujące cechy:

#### **Warstwa klienta**

Warstwa ta zawiera interfejs i aplikacje umożliwiające użytkownikom końcowym pracę z danymi. Na przykład, może to być przeglądarka działająca na stacji sieciowej lub aplikacja użytkownika używająca zdalnego komponentu. Warstwa ta nie używa klienta iSeries Access for Windows.

#### **Warstwa pośrednicząca**

Warstwa ta zawiera oprogramowanie firmowe lub aplikacje. W środowiskach wykorzystujących iSeries Access for Windows warstwa ta powinna składać się z serwera Windows z działającym skryptem Microsoft Active Server Pages lub komponentem zdalnym. Dodatkowo, warstwa ta używa serwera Microsoft Internet Information Server (IIS) i Microsoft Transaction Server (MTS) do zarządzania transakcjami z warstwą klienta. iSeries Access for Windows używa sterownika ODBC lub dostawcy IBMDASQL OLE DB do obsługi MTS klientów i obsługuje komunikację z warstwą bazy danych. Zalecane jest używanie .NET, OLE DB, ActiveX Data Objects (ADO) oraz Remote Data Service do dostępu danych z komponentu w warstwie pośredniczącej.

Informacje o warstwie pośredniczącej znajdują się w następujących dokumentach:

- v "Używanie serwera Microsoft Transaction Server (MTS)"
- v "Dostęp do usług Access iSeries z warstwy [pośredniczącej"](#page-11-0) na stronie 6

#### **Warstwa bazy danych**

Warstwa ta składa się zazwyczaj z bazy danych DB2 Universal Database for iSeries. Aplikacje mają dostęp do tej i innych usług iSeries poprzez programy serwerów hosta lub tworzone przez użytkownika programy dla iSeries.

### **Używanie serwera Microsoft Transaction Server (MTS)**

Klient iSeries<sup>(TM)</sup> Access for Windows<sup>(R)</sup> dla serwera w wersji V5R1 i nowszych obsługuje serwer MTS w wersji 2.x i nowszych, ze sterownikiem ODBC iSeries Access oraz dostawcą OLE DB IBMDASQL.

#### **MTS**

MTS jest środowiskiem modelowania i uruchamiania oprogramowania, opartym na komponentach firmy Microsoft<sup>(R)</sup>, służącym do tworzenia, uruchamiania i zarządzania aplikacjami serwera internetowego. W wielu środowiskach trójwarstwowych Active Server Pages (ASP) wywołuje komponenty MTS, aby uzyskać dostęp do bazy danych, aplikacji mainframe i kolejek komunikatów. We współpracy z aplikacją iSeries Access for Windows działającą na serwerze pośredniczącym w środowisku trójwarstwowym, komponenty MTS zarządzają transakcjami pomiędzy aplikacjami klientów, komponentami iSeries Access for Windows i bazami danych uczestniczącymi w transakcjach.

<span id="page-11-0"></span>MTS używa narzędzia Microsoft Distributed Transaction Coordinator (MSDTC) do zarządzania transakcjami, które obejmują wiele systemów Database Management Systems (DBMS), oraz do zapewnienia dwufazowej kontroli transakcji, których implementacje zależą od potwierdzenia powodzenia z obu systemów.

#### **Uwagi do implementacji**

- v Jeśli MSDTC nie może załadować sterownika ODBC iSeries Access, funkcja SQLSetConnectAttr (SQL\_ATTR\_ENLIST\_IN\_DTC) zakończy się niepowodzeniem z kodem przyczyny 2 (niepowodzenie XaRmCreate). Jeśli zainstalowano emulator PC5250 iSeries Access for Windows, ścieżka środowiska systemowego MSDTC jest konfigurowana automatycznie. Aby uniknąć tej sytuacji, ścieżka środowiska systemowego w komputerze PC, w którym działa MSDTC, musi zawierać ścieżkę do katalogu Shared w katalogu, w którym zainstalowano aplikację iSeries Access for Windows. Na przykład: C:\Program Files\IBM\Client Access\Shared.
- v Jeśli używana jest warstwa SSL lub dowolna inna wartość okna **Moje połączenia—> Właściwości** w programie iSeries Navigator, nazwa połączenia iSeries w programie iSeries Navigator musi odpowiadać nazwie połączenia podanej w kliencie PC zarządzanym przez MTS. W celu nawiązywania połączeń z bazą danych DB2(R) UDB for iSeries(TM)(TM), MSDTC używa tych samych nazw połączeń, co komputery PC z klientami ODBC iSeries for Windows zarządzane przez MTS. Aby zmienić właściwości połączeń MSDTC, należy zmienić rejestr konta systemowego.

W tym celu można użyć komendy Incoming Remote Command (IRC) w połączeniu z programem narzędziowym CWBENV:

- 1. Uruchom w kliencie PC program CWBENV, aby pobrać informacje o konfiguracji środowiska.
- 2. Skopiuj plik wynikowy do komputera PC z MSDTC.
- 3. Uruchom usługę Komenda zdalna iSeries Access for Windows i upewnij się, że jest ona skonfigurowana do pracy w kontekście systemu lokalnego.
- 4. Aby zaimportować środowisko, za pomocą komendy RUNRMTCMD z sesji PC5250 wyślij do komputera PC z MSDTC komendę CWBENV.

Więcej informacji o tych funkcjach zawiera Podręcznik użytkownika (strona [3\)](#page-8-0) w grupie programów iSeries Access for Windows.

Więcej informacji o systemie MTS zawiera serwis WWW firmy [Microsoft](http://www.microsoft.com/com/tech/MTS.asp) .

## **Dostęp do usług Access iSeries z warstwy pośredniczącej**

Istnieje kilka sposobów udostępniania komponentów warstwy pośredniczącej przy dostępie do serwera iSeries(TM).

**Uwaga:** Komponenty warstwy pośredniczącej nie mogą mieć interfejsu użytkownika; dlatego aplikacje warstwy trzeciej mogą się zawiesić, jeśli iSeries Access wyświetli okno wpisywania się. Aby temu zapobiec, programiści powinni korzystać z nowego obiektu systemowego, aby określić wymagane informacje (identyfikator użytkownika i hasło), potrzebne przy łączeniu się z serwerem iSeries. Wartość trybu wiersza komend dla takiego obiektu musi być ustawiona na **prompt never**.

### **iSeries(TM) Access for Windows(R) .NET Data Provider**

Najnowsza wersja V5R3 bazy danych programu iSeries Access for Windows kontynuuje pokaz możliwości serwera iSeries w sposób pozwalający na jak najlepsze wykorzystanie pojawiających się technologii przemysłowych. **IBM(R) DB2(R) UDB for iSeries .NET Provider** oferuje znakomity dostęp do bazy danych iSeries programistom piszącym aplikacje przy użyciu struktury Microsoft(R) .NET Data Access. W niniejszej dokumentacji termin **Managed Provider** jest używany wymiennie z **IBM DB2(R) UDB for iSeries(TM)(TM) .NET Provider** i **IBM.Data.DB2.iSeries data provider**. Niezależnie od nazwy, można wykorzystać pełny zestaw typów danych .NET i funkcjonalności instrukcji SQL, aby ułatwić pracę aplikacji z danymi bezpiecznie przechowywanymi w bazie danych serwera iSeries.

Więcej informacji zawiera sekcja Programowanie .NET.

#### <span id="page-12-0"></span>**Dostawca OLE DB w iSeries Access for Windows**

Większość aplikacji i komponentów korzysta z dostawcy OLE DB iSeries Access for Windows, używając Obiektów Danych ActiveX (ActiveX Data Objects - ADO). Implementacja tej techniki daje cztery podstawowe korzyści:

- v aby uzyskać dostęp do programów iSeries, komend, zapytań SQL, procedur osadzonych oraz zbiorów fizycznych i logicznych, programiści muszą wprowadzić jedynie niewielkie zmiany w interfejsie i technice programowania,
- v wspomaga automatyczne konwersje danych pomiędzy typami danych iSeries i komputerów PC,
- v pozwala uniknąć nakładu pracy związanego z SQL, poprzez udostępnianie obsługi zbiorów na poziomie rekordów,
- v jest to technika stosunkowo łatwa do implementacji i programowania aplikacji; jako taka jest generalnie najprostszą technologią podczas programowania aplikacji warstwy trzeciej.

Więcej informacji na ten temat zawiera artykuł Programowanie OLE DB.

#### **Sterownik ODBC w iSeries Access for Windows**

Ponadto dostęp do sterownika ODBC iSeries Access można uzyskać poprzez ADO lub RDS (Remote Data Services), korzystając z Microsoft OLE DB dla ODBC (MSDASQL).

Więcej informacji dotyczących korzystania z ODBC poprzez obiekty ADO zawiera sekcja opisująca wybór interfejsu umożliwiającego dostęp do sterownika ODBC.

Inne informacje dotyczące sterownika ODBC w iSeries Access zawiera sekcja Programowanie ODBC.

**Uwaga:** Dostawca OLE DB w iSeries Access oraz kilka funkcji w sterowniku ODBC iSeries Access wymagają MDAC w wersji 2.5.

#### **Obiekty automatyzacji ActiveX**

Klient iSeries Access udostępnia bibliotekę nowych, rozszerzonych obiektów automatyzacji ActiveX, które programiści mogą wykorzystywać w projektowaniu warstwy pośredniczącej. Te obiekty dają dostęp do:

- kolejek danych iSeries,
- komend zdalnych i rozproszonych wywołań programów,
- obiektów administrowanych,
- obiektów systemowych iSeries,
- v przesyłania danych do tabel baz danych iSeries.

W niektórych przypadkach obiekty ActiveX zapewniają większą uniwersalność i funkcjonalność niż obiekty ADO, ale wymagają stosowania bardziej złożonych metod programowania.

**Uwaga:** Klient iSeries Access for Windows zawiera bibliotekę automatyzacji z klienta Windows 95/NT (produkt XD1). Te obiekty automatyzacji, także baza danych, nie obsługują środowiska trójwarstwowego.

#### **Funkcje API Express C/C++**

Funkcje API iSeries Access for Windows umożliwiają szybki dostęp do serwerów OS/400(R) niskiego poziomu. Jednak korzystanie z nich wymaga od programistów C/C++ dużego doświadczenia. Dotyczy to zwłaszcza używania funkcji API, języka C, typów danych oraz ochrony wątków podczas tworzenia oprogramowania.

# **Dodawanie konfiguracji TCP/IP dla wszystkich użytkowników**

Aby skonfigurować połączenia z serwerem iSeries<sup>(TM)</sup> dla wszystkich użytkowników zdefiniowanych w komputerze PC, użyj komendy CWBCFG z wiersza komend lub z menu **Start —> Uruchom**. Użycie tej komendy dodaje informacje o konfiguracji do domyślnego profilu użytkownika systemu Windows<sup>(R)</sup>, który jest profilem używanym podczas tworzenia dodatkowych profili użytkownika.

<span id="page-13-0"></span>Aby dodać lub zmienić lokalizację, której używa emulator PC5250 podczas otwierania lub tworzenia plików, można również użyć komendy CWBCFG. Komenda CWBCFG może zmienić ustawienia lokalizacji dla wszystkich użytkowników komputerów PC.

Informacje online dotyczące komendy CWBCFG można znaleźć w publikacji iSeries<sup>(TM)</sup> Access for Windows Podręcznik użytkownika (strona [3\)](#page-8-0).

# **Określenie położenia plików PC5250 dla wszystkich użytkowników**

# ≫

Domyślna lokalizacja, w której emulator PC5250 wyszukuje i składuje wszystkie pliki dla zdefiniowanych użytkowników, jest współużytkowana przez wszystkich użytkowników PC, chociaż niektórzy z nich mogą nie mieć odpowiednich uprawnień. Domyślną lokalizacją jest:

### **(folder instalacyjny iSeries(TM) Access for Windows(R))\emulator\private**

Domyślna lokalizacja może być zmieniona przez każdego autoryzowanego użytkownika na pulpicie PC5250 w oknie Właściwości iSeries<sup>(TM)</sup> Access for Windows. Aby ją zmienić dla wszystkch użytkowników jednocześnie, w wierszu komend administrator może wpisać komendę CWBCFG podając opcję /pc5250path.

#### **Uwagi:**

- v Dowolne konto użytkownika utworzone po uruchomieniu komendy CWBCFG używa położenia domyślnego ustawionego przez komendę CWBCFG.
- v Komenda CWBCFG może być używana wyłącznie przez administratorów.
- v Komenda CWBCFG nie powoduje zmiany położenia zbiorów. W razie potrzeby zbiory muszą być przemieszczane ręcznie.

Więcej informacji online na temat komendy CWBCFG zawiera Podręcznik użytkownika (strona [3\)](#page-8-0) iSeries Access for Windows.

# **Profile użytkowników dla komputerów PC z wieloma użytkownikami**

Za pomoca programu iSeries<sup>(TM)</sup> Access for Windows<sup>(R)</sup> można administrować wieloma użytkownikami. Ten typ administracji jest dostępny jako funkcja systemu operacyjnego Windows za pomocą profili: roving, roaming i mandatory.

**Uwaga:** Dokumentacja dotycząca sposobów implementacji metod administrowania wieloma użytkownikami w sieci znajduje się w pakiecie Microsoft<sup>(R)</sup> Resource Kit for Windows dla używanego systemu operacyjnego Windows. Dokumenty Resource kit udostępniane są przez firmę Microsoft i dołączane do produktu Microsoft Developers Kit.

#### **Profil roaming**

Profile użytkownika roaming są profilami Windows, które mogą być przenoszone pomiędzy komputerami PC. Zmiana konfiguracji związana jest z użytkownikiem. Profile te są zwykle umiejscowione na serwerze Windows. Każdy użytkownik z profilem roaming ma na serwerze Windows katalog określony przez ścieżkę profilu użytkownika w ustawieniach tego profilu. Katalog ten zawiera zarówno informacje o rejestrach, jak i informacje o menu Start i pulpicie każdego użytkownika. Profile roaming mogą być przenoszone tylko między komputerami PC z systemami operacyjnymi z rodziny Windows  $NT^{(R)}$ .

#### **Profil mandatory**

Profile mandatory są profilami użytkowników, które są konfigurowane przez administratora systemu, tak aby umożliwić użytkownikom korzystanie z komputerów PC. Dokumentacja dotycząca sposobów implementacji metod <span id="page-14-0"></span>administrowania wieloma użytkownikami w sieci znajduje się w pakiecie Microsoft Resource Kit dla używanego systemu operacyjnego Windows. Profile mandatory mogą znajdować się na jednym komputerze PC lub być przenoszone pomiędzy kilkoma komputerami PC.

# **Administrowanie ODBC**

Open Database Connectivity (ODBC) jest standardem firmy Microsoft<sup>(R)</sup> zapewniającym dostęp do baz danych. Zawiera on dobrze zdefiniowany zestaw interfejsów API wykorzystujących język SQL przy dostępie do baz danych.

#### **"Ogólne informacje o sterowniku ODBC iSeries Access"**

Temat ten zawiera ogólny opis ODBC i instrukcje używania go z iSeries<sup>(TM)</sup> Access for Windows<sup>(R)</sup>.

#### **["Konfigurowanie](#page-15-0) systemu iSeries Access do obsługi sterownika ODBC" na stronie 10**

Temat ten prezentuje procedury konfigurowania środowiska do obsługi sterownika ODBC. Aby uzyskać pomoc przy konfigurowaniu sterownika ODBC, należy uruchomić program administrowania ODBC w grupie iSeries Access for Windows i przejrzeć pomoc online.

#### **"Ochrona ODBC w iSeries Access for [Windows"](#page-17-0) na stronie 12**

Temat ten omawia zagadnienia ochrony przy pracy z ODBC i zawiera odniesienia do bardziej szczegółowych instrukcji ochrony.

#### **Linux**

Temat ten omawia instalowanie i korzystanie ze sterownika iSeries ODBC dla systemu Linux w celu uzyskania dostępu do bazy danych w systemie iSeries.

**Uwaga:** Sterownik iSeries ODBC dla systemu Linux nie jest częścią aplikacji iSeries Access for Windows. Jest to oddzielny produkt przeznaczony wyłącznie dla systemu operacyjnego Linux.

#### **["Rozwiązywanie](#page-19-0) problemów z ODBC" na stronie 14**

Temat ten może być pomocny przy rozwiązywaniu najczęstszych problemów z iSeries Access for Windows i ODBC. Podaje także kilka narzędzi służących do usuwania wąskich gardeł wydajności. Dokumentację tę należy przejrzeć przed skontaktowaniem się z obsługą techniczną.

Szczegółowe informacje o integrowaniu obsługi ODBC z aplikacjami zawiera dokument iSeries Access for Windows Programowanie ODBC, w którym są opisane następujące zagadnienia:

- v Lista interfejsów API ODBC
- v Implementacja interfejsów API ODBC
- v Przykłady programów
- Wydajność ODBC

# **Ogólne informacje o sterowniku ODBC iSeries Access**

Sterownik ODBC iSeries<sup>(TM)</sup> Access jest zestawem interfejsów API umożliwiających dostęp do informacji znajdujących się w bazach danych za pomocą języka SQL. Korzystanie ze sterownika ODBC iSeries Access umożliwia aplikacjom dostęp do różnych baz danych w serwerze iSeries za pomocą tego samego kodu źródłowego i obsługę danych w formatach najdogodniejszych dla tych aplikacji. ODBC zapewnia twórcom aplikacji relatywnie prosty model tworzenia przenośnych aplikacji lub komponentów, które muszą pracować z wieloma serwerami DBMS.

Architektura ODBC dotyczy aplikacji, menedżera sterowników i źródła danych. Z aplikacją iSeries Access dostarczany jest sterownik ODBC w wersji 32- i 64-bitowej. Sterownik 64-bitowy jest instalowany razem ze sterownikiem 32-bitowym automatycznie w przypadku 64-bitowej wersji systemu Windows(R). Aplikacje ODBC w 64-bitowej wersji <span id="page-15-0"></span>Windows będą automatycznie korzystać z odpowiedniego sterownika ODBC w zależności od tego, czy zostały skompilowane w wersji 32- czy 64-bitowej. Sterownika 64-bitowego można używać tylko razem z aplikacjami 64-bitowymi.

Aby aplikacja mogła korzystać z ODBC, należy skonfigurować źródło danych. W tym celu można użyć Administratora ODBC. Istnieją dwie wersje tej aplikacji: 32-bitowa i 64-bitowa, które są dostępne z folderu iSeries(TM) Access for Windows. Aplikacja Administrator ODBC umożliwia skonfigurowanie trzech różnych typów źródeł danych: użytkownika, systemowe i z plików. Więcej informacji o konfigurowaniu źródeł danych zawiera sekcja Obsługa 64-bitowego interfejsu ODBC w Podręczniku użytkownika iSeries Access for Windows.

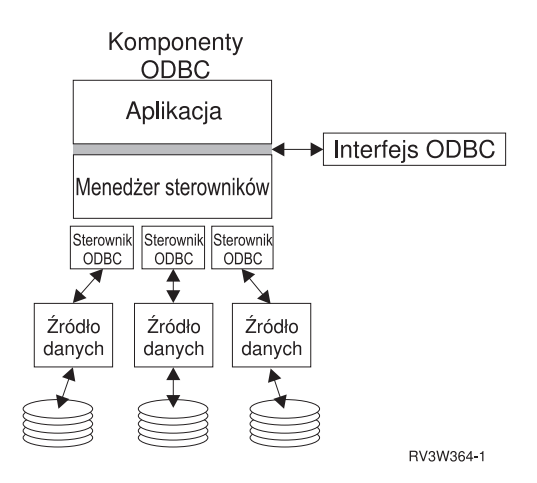

**Aplikacja.** Realizuje przetwarzanie i wywołuje funkcje ODBC w celu uruchamiania instrukcji SQL.

**Menedżer sterowników.** Przetwarza wywołania funkcji ODBC i przesyła żądania do sterownika.

**Sterownik.** Przetwarza wywołania funkcji ODBC, wysyła żądania SQL do określonych źródeł danych i zwraca wyniki do aplikacji.

**Źródło danych.** Aby używać źródła danych, należy utworzyć nazwę źródła danych (DSN). DSN zawiera informacje o dostępie do DBMS. Można podać jedną z następujących nazw DSN:

- v **DSN użytkownika:** Te źródła danych są źródłami lokalnymi dla komputera i są dostępne tylko dla użytkownika, który je utworzył. Informacje te przechowywane są w rejestrze.
- v **DSN systemu:** Te żródła danych są źródłami lokalnymi dla komputera, nie są przeznaczone dla użytkownika. System lub użytkownik z odpowiednimi uprawnieniami może używać źródła danych skonfigurowanego w DNS systemu. Informacje te przechowywane są w rejestrze.

**Uwaga:** W komputerach PC z procesorem 64-bitowym część rejestru opisująca system jest podzielona na elementy 32- i 64-bitowe. Systemowe nazwy DSN skonfigurowane przy użyciu 32-bitowego Administratora ODBC są dostępne tylko dla aplikacji 32-bitowych. Podobnie, systemowe nazwy DSN, skonfigurowane przy użyciu 64-bitowego Administratora ODBC, są dostępne tylko dla aplikacji 64-bitowych.

v **DSN pliku:** Są to źródła danych oparte na plikach, które mogą być współużytkowane przez wszystkich użytkowników z zainstalowanymi takimi samymi sterownikami, umożliwiającymi im dostęp do bazy danych. Te źródła danych nie muszą być dedykowane dla użytkownika ani lokalne dla komputera.

Więcej informacji o ODBC można znaleźć w serwisie WWW firmy Microsoft<sup>(R)</sup>.

# **Konfigurowanie systemu iSeries Access do obsługi sterownika ODBC**

Sterownik ODBC iSeries<sup>(TM)</sup> Access ODBC jest zgodny z ODBC wersja 3.5. Wymaga on komponentów Microsoft<sup>(R)</sup> Data Access Components (MDAC) w wersji 1.5 lub nowszej. Dla aplikacji korzystających z obiektów ADO (Microsoft ActiveX Data Objects) powinny być zainstalowane komponenty MDAC w wersji 2.1 lub nowszej. Środowiska wykonawcze dla MDAC w wersji 2.1 i nowszych udostępniają dodatkową funkcję dla aplikacji, które używają

<span id="page-16-0"></span>obiektów ADO (Microsoft OLE DB provider for ODBC) i ODBC iSeries<sup>(TM)</sup> Access for Windows<sup>(R)</sup> w celu uzyskania dostępu do danych serwera iSeries. Jeśli aplikacja korzysta z obsługi pul połączeń lub serwera Microsoft Transaction Server (MTS), zaleca się zainstalowanie najnowszej wersji MDAC. Oprogramowanie MDAC można pobrać ze strony

WWW firmy Microsoft: [www.microsoft.com/data](http://www.microsoft.com/data)

Informacje dotyczące konfigurowania sterownika ODBC zawiera sekcja Źródło [danych](rzaiiodbc07.htm#HDRSETUP_DS) ODBC. Wykonaj konfigurowanie postępując zgodnie z krokami opisanymi w sekcji [Dodawanie](rzaiiodbc05.htm#HDRADDLOCALSYSRDBDIR) systemu lokalnego do katalogu RDB.

Używanie niezależnych pul ASP z ODBC jest opcjonalne. Więcej informacji na ten temat zawiera sekcja Niezależne pule ASP (strona [12\)](#page-17-0).

Aby uzyskać pomoc podczas ustawiania opcji dla określonego źródła danych, należy uruchomić program Administrowanie ODBC z grupy iSeries Access for Windows, wybrać źródło danych, które ma zostać skonfigurowane, i przeczytać pomoc online.

### **Dodawanie systemu lokalnego do katalogu RDB**

Aby można było używać ODBC, dostawcy OLE DB lub dostawcy OLE .NET, nazwa systemu lokalnego musi znajdować się w katalogu RDB.

#### **Aby dodać system lokalny do katalogu RDB:**

- 1. W wierszu komend wpisz komendę CL Dodanie pozycji katalogu RDB (Add Relational Database Directory Entry - ADDRDBDIRE).
- 2. Gdy wyświetlony zostanie ekran ADDRDBDIRE, wpisz nazwę systemu jako parametr relacyjnej bazy danych.
- 3. Jako parametr miejsca zdalnego wpisz \*LOCAL.

Aby podać nazwę bazy danych (RDB), gdy zainstalowana jest wersja systemu V5R2 lub nowsza, a aplikacja używa danych w niezależnych ASP, konieczne może okazać się wykonanie dodatkowych czynności. Nazwa RDB odpowiada przestrzeni nazw, która składa się z systemowej ASP i dowolnych ASP użytkownika lub dowiązanej grupy ASP, powiązanych z systemową ASP. Więcej informacji na temat niezależnych ASP zawiera sekcja Zarządzanie dyskami.

**Uwaga:**ODBC umożliwia użycie pełnych nazw w formacie [nazwa katalogu].[nazwa schematu].identyfikator (gdzie identyfikator może być nazwą tabeli, widoku, procedury itd.). W implementacji języka SQL w produkcie DB2<sup>(R)</sup> UDB for iSeries<sup>™</sup> odpowiada to formatowi [baza RDB].[nazwa kolekcji].identyfikator.

## **Podanie źródła danych ODBC**

Należy wskazać źródło danych dla aplikacji, aby mogły uzyskać dostęp i pracować z danymi.

Aby podać źródło danych:

- 1. Uruchom program Administrowanie ODBC z grupy iSeries<sup>(TM)</sup> Access for Windows<sup>(R)</sup>.
- 2. Wybierz odpowiednią zakładkę dla żądanego typu źródła danych. Więcej informacji na ten temat zawiera sekcja "Ogólne informacje o [sterowniku](#page-14-0) ODBC iSeries Access" na stronie 9.
- 3. Wybierz z listy istniejące źródło danych lub opcję **Add (Dodaj)**, aby utworzyć nowe źródło. Jeśli używasz istniejącego źródła danych, kliknij opcję **Configure (Konfiguruj)** i przejdź do kroku 5.
- 4. Jako źródło danych wybierz pozycję iSeries Access ODBC Driver (Sterownik ODBC iSeries Access) i kliknij przycisk **Finish (Zakończ)**.

**Uwaga:** Na liście sterowników pojawi się pozycja Client Access ODBC Driver (32-bit). Dzięki temu źródła danych utworzone w poprzednich wersjach produktu Client Access będą nadal działać. Obie nazwy wskazują na ten sam sterownik ODBC. Można używać obu sterowników, jednakże w przyszłych wersjach sterownik 'Client Access ODBC Driver (32-bit)' zostanie usunięty.

5. Podaj wybrane opcje w oknie konfiguracji ODBC iSeries Access for Windows. Opis elementów sterujących znajduje się w pomocy elektronicznej dla źródła danych, którą można wyświetlić naciskając klawisz F1 lub klikając przycisk Help (Pomoc).

<span id="page-17-0"></span>**Uwaga:**Nazwa źródła danych może zawierać do 32 znaków, zaczynać się od litery i nie może zawierać następujących znaków:

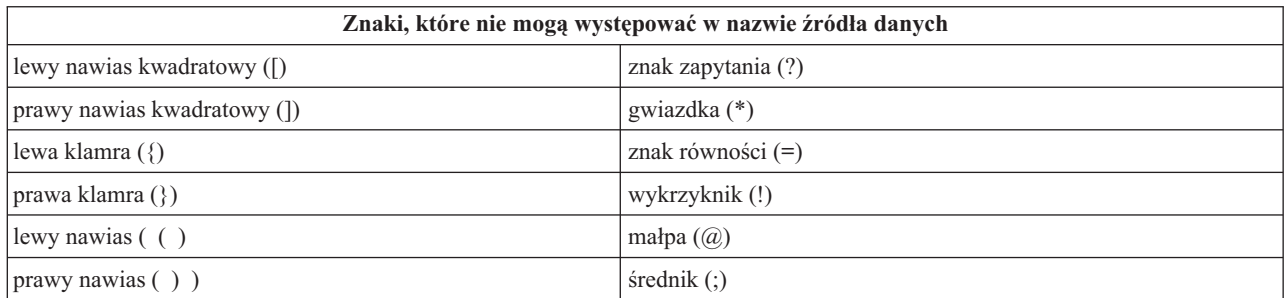

#### **Niezależne ASP**

Aby używać **niezależnych ASP** poprzez ODBC, skonfiguruj ODBC DSN i wykonaj następujące czynności:

- 1. Wybierz zakładkę **Serwer**.
- 2. Podaj **nazwę bazy RDB** znajdującej się w **niezależnej puli ASP**, z którą chcesz się połączyć.
- 3. Kliknij ″Nadpisanie domyślnej bazy danych z użyciem:″.
- 4. Podaj nazwę bazy RDB znajdującej się w niezależnej puli ASP, z którą chcesz się połączyć.
- 5. Jeśli nie zostanie podana nazwa bazy RDB, zostanie użyta nazwa domyślna, określona na podstawie opisu zadania dla profilu użytkownika, który nawiązuje połączenie ODBC. Domyślnie sterownik korzysta z ustawień profilu użytkownika nawiązującego połączenie ODBC.

Więcej informacji na temat **niezależnych ASP** zawiera sekcja Zarządzanie dyskami.

# **Ochrona ODBC w iSeries Access for Windows**

Poniższe informacje nie stanowią wyczerpującego omówienia strategii ochrony serwerów iSeries(TM) ani produktu iSeries Access for Windows<sup>(R)</sup>. Zawierają tylko przegląd strategii ochrony dotyczących użytkowników programu iSeries Access for Windows i interfejsu ODBC. Bardziej szczegółowe informacje zawiera publikacja IBM<sup>(R)</sup> Ochrona

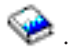

#### • [Ryzykowne](rzaiiodbc13.htm#HDRADDLSECISSUES) strategie ochrony ODBC

- v Strategie ochrony [programu](rzaiiodbc15.htm#HDRODBCSECURITYSTRAT) ODBC
- Pokrewne [informacje](rzaiiodbc16.htm#HDRADDTLODBCSECRSC) o ochronie ODBC

### **Ryzykowne strategie ochrony ODBC**

Niektórzy administratorzy systemów usiłują zapewnić ochronę dostępu do danych, a nie ochronę samych danych. Jest to niezwykle ryzykowna praktyka, ponieważ wymaga zrozumienia WSZYSTKICH metod, jakie umożliwiają użytkownikom dostęp do danych. Niektóre popularne techniki ochrony ODBC, których należy unikać, to:

#### **Ochrona wiersza komend**

Ochrona może być przydatna w przypadku aplikacji opartych na interfejsie znakowym lub na emulacji terminalu 5250. Zakłada ona, że jeśli zablokuje się użytkownikom możliwość wpisywania komend w sesji emulacji 5250, będą mogli uzyskać dostęp do danych tylko poprzez programy i menu dostarczone przez administratora systemu. Dlatego nigdy nie jest ona w pełni bezpieczna. Aby zwiększyć ochronę, należy użyć strategii iSeries(TM) Access i administrowania aplikacjami. Dalsze zwiększenie ochrony umożliwiają uprawnienia na poziomie obiektu.

<span id="page-18-0"></span>Potencjalnie, strategie iSeries<sup>(TM)</sup> Access for Windows<sup>(R)</sup> mogą ograniczyć dostęp ODBC do danego źródła danych, które zostało oznaczone jako tylko do odczytu. Administracja aplikacji w programie iSeries Navigator może zablokować dostęp przez ODBC.

Dodatkowe informacje zawiera publikacja IBM<sup>(R)</sup> Ochrona

#### **Programy obsługi wyjścia użytkowników**

Program obsługi wyjścia użytkownika umożliwia administratorowi systemu zabezpieczenie programu serwera dostarczonego przez IBM. Sterownik ODBC iSeries Access używa serwera baz danych: punkty wyjścia QIBM\_QZDA\_INIT; QIBM\_QZDA\_NDBx; i QIBM\_QZDA\_SQLx. Niektóre sterowniki ODBC i inne metody dostępu do danych iSeries Access for Windows (takie jak OLE DB) mogą używać innych serwerów.

#### **Kroniki**

Kronikowanie używane jest często w aplikacjach klient/serwer w celu zapewnienia kontroli transakcji. Kroniki zawierają szczegółowe informacje o każdej aktualizacji kronikowanego zbioru. Informacje w kronikach mogą być formatowane i przeszukiwane w celu otrzymania konkretnych informacji, takich jak:

- v profile użytkowników, którzy aktualizowali pliki,
- rekordy, które zostały zaktualizowane,
- typ aktualizacji.

Kronikowanie umożliwia także definiowanie własnych zapisów w kronice. Opcja ta użyta wraz z programem obsługi wyjścia użytkownika lub wyzwalaczem zapewnia stosunkowo mało rozbudowaną obsługę kontroli zdefiniowanej przez

użytkownika. Dodatkowe informacje zawiera artykuł Składowanie i odtwarzanie .

#### **Ograniczenia nazwy źródła danych (DSN)**

Sterownik ODBC iSeries Access obsługuje konfigurację DSN umożliwiającą dostęp do bazy danych w trybie tylko do odczytu. Sterownik ODBC iSeries Access obsługuje ustawienie tylko do odczytu i odczyt-wywołanie dla źródła danych. Mimo że ustawienia te nie są bezpieczne, mogą pomóc w zapobieganiu przypadkowym operacjom usunięcia i aktualizacji.

### **Strategie ochrony programu ODBC**

Rozważmy następujące strategie ochrony programu ODBC:

#### **Ograniczanie dostępu programów do bazy danych**

Administratorzy systemów często muszą ograniczać dostęp do określonych plików, programów lub ich zestawów. Programista używający interfejsu znakowego ustawi ograniczenia za pomocą uprawnień adoptowanych przez programy. Podobna metoda możliwa jest w ODBC.

Procedury zapisane w bazie umożliwiają programistom ODBC implementowanie uprawnień adoptowanych przez programy. Programista może ograniczyć użytkownikom możliwość manipulowania zbiorami bazy danych przy pomocy aplikacji, takich jak Microsoft<sup>(R)</sup> Access lub Lotus<sup>(R)</sup> 1-2-3<sup>(R)</sup>. Może on również ograniczyć aktualizacje bazy danych wyłącznie dla aplikacji programistycznych. Aby to wprowadzić, dostęp użytkowników do bazy danych musi być ograniczony ochroną na poziomie obiektu lub przy pomocy programów obsługi wyjścia użytkownika. Aplikacja musi być napisana tak, aby wysyłała żądania danych do procedury zapisanej w bazie danych i wymuszała na tej procedurze aktualizacje bazy danych.

#### **Ograniczenie użycia jednostki centralnej CPU dla użytkownika**

ODBC znaczne ułatwia dostęp do danych iSeries<sup>(TM)</sup>. Jedną z negatywnych stron tej sytuacji jest to, że użytkownicy mogą czasem tworzyć zapytania poważnie obciążające procesor nie zdając sobie z tego sprawy. ODBC działa z

<span id="page-19-0"></span>priorytetem zadania interaktywnego, co może poważnie wpłynąć na wydajność systemu. System iSeries obsługuje **menedżera zapytań**. ODBC może go uruchomić (na przykład za pomocą aplikacji PC) przez wywołanie procedury zapisanej w bazie. Także interfejsy API ODBC mogą uruchomić program zarządzający za pomocą parametru limitu czasu zapytania. Program obsługi wyjścia użytkownika może również wymusić uruchomienie zarządcy zapytań w zadaniu ODBC. Limit czasu podany jest w parametrze QRYTIMLMT komendy CL CHGQRYA. Pliku opcji zapytania (QAQQINI) można także użyć do podania tej wartości.

Książka *SQL Reference* zawiera dodatkowe informacje na ten temat. Można ją przejrzeć w wersji elektronicznej (HTML) lub wydrukować jako dokument PDF z DB2 Universal Database(TM) for iSeries SQL Reference.

Więcej informacji na ten temat zawiera sekcja ["Administrowanie](#page-27-0) serwerem hosta" na stronie 22.

#### **Protokoły kontroli (monitorowanie ochrony)**

Do monitorowania ochrony można użyć kilku protokołów. Protokół historii QHST zawiera komunikaty odnoszące się do zmian w ochronie wprowadzonych w systemie. Szczegółowe monitorowanie funkcji związanych z ochroną umożliwia udostępnienie kolejki QAUDJRN. Wartość \*SECURITY protokołuje następujące funkcje:

- v Zmiana uprawnień do obiektu
- v Operacje utworzenia, zmiany, usunięcia, wyświetlenia i odtworzenia dla profili użytkowników
- v Zmiany w prawach własności do obiektów
- v Zmiany w programach (CHGPGM), które dziedziczą profile właściciela
- v Zmiany w wartościach systemowych i atrybutach sieciowych
- Zmiany w routingu podsystemu
- v Resetowanie hasła QSECOFR do wartości pierwotnej przez narzędzia DST
- v Żądanie przywrócenia wartości domyślnej hasła szefa ochrony DST
- v Zmiany w atrybucie kontroli dla obiektu

Dodatkowe informacje zawiera publikacja IBM<sup>(R)</sup> Ochrona

## **Informacje pokrewne o ochronie ODBC**

Dogłębna analiza zagadnień ochrony i pomoc we wprowadzaniu powyższych strategii dostępne są poprzez usługę IBM(R) Consultline (1-800-274-0015). Szczegółowe informacje dotyczące konkretnych zagadnień dostępne są w następujących dokumentach:

- v ["Administrowanie](#page-27-0) serwerem hosta" na stronie 22
- IBM Ochrona
- Składowanie i odtwarzanie
- DB2 Universal Database<sup>(TM)</sup> for iSeries<sup>(TM)</sup> SQL Reference
- v Sekcja **Client Access ODBC and OLE DB Security Issues** w dokumentacji technicznej (Technical Reference) dostępna po wykonaniu następujących instrukcji:
	- Przejdź do strony www.ibm.com/servers/eserver/iseries/support
	- Przejdź do **Szybkie wyszukiwanie!** —> **Wyszukiwanie bazy danych technicznych**
	- Jako kryterium wyszukiwania podaj tytuł (Client Access ODBC and OLE DB Security Issues).

# **Rozwiązywanie problemów z ODBC**

Poniższe tematy zawierają ogólne wytyczne dotyczące wyszukiwania i rozwiązywania błędów ODBC iSeries<sup>(TM)</sup> Access for Windows<sup>(R)</sup>:

- v ["Diagnostyka](#page-20-0) ODBC i narzędzia wydajności" na stronie 15
- v ["Komunikaty](#page-21-0) o błędach ODBC iSeries Access" na stronie 16
- <span id="page-20-0"></span>v [Rozwiązywanie](rzaiiodbc25.htm#HDRNOCONNECT) problemów dotyczących połączenia z serwerem iSeries
- [Typowe](rzaiiodbc34.htm#HDRCOMMONERRORS) błędy ODBC
- $\bullet$  Zbieranie [informacji](rzaiiodbc54.htm#HDRINFOIBMSUPPT) dla działu wsparcia IBM $^{(R)}$

# **Diagnostyka ODBC i narzędzia wydajności**

Poniższe tabele opisują diagnostykę ODBC i narzędzia wydajności zarówno dla klienta, jak i serwera: **Narzędzia po stronie klienta**

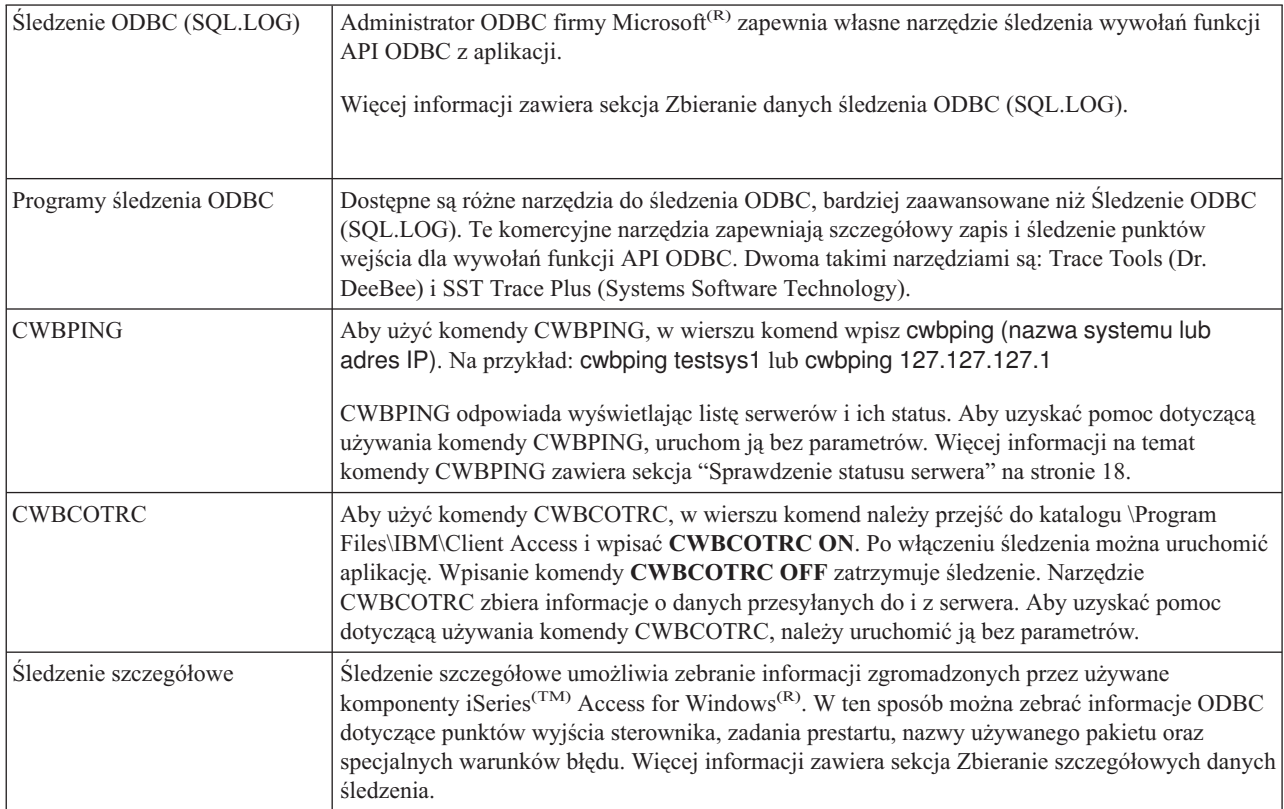

#### **Narzędzia dla serwera**

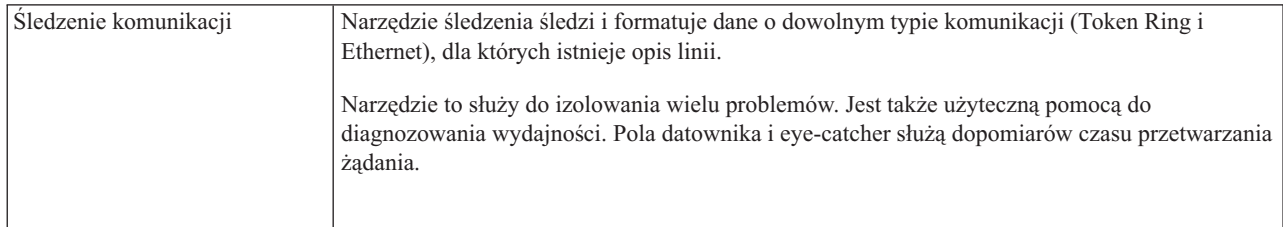

<span id="page-21-0"></span>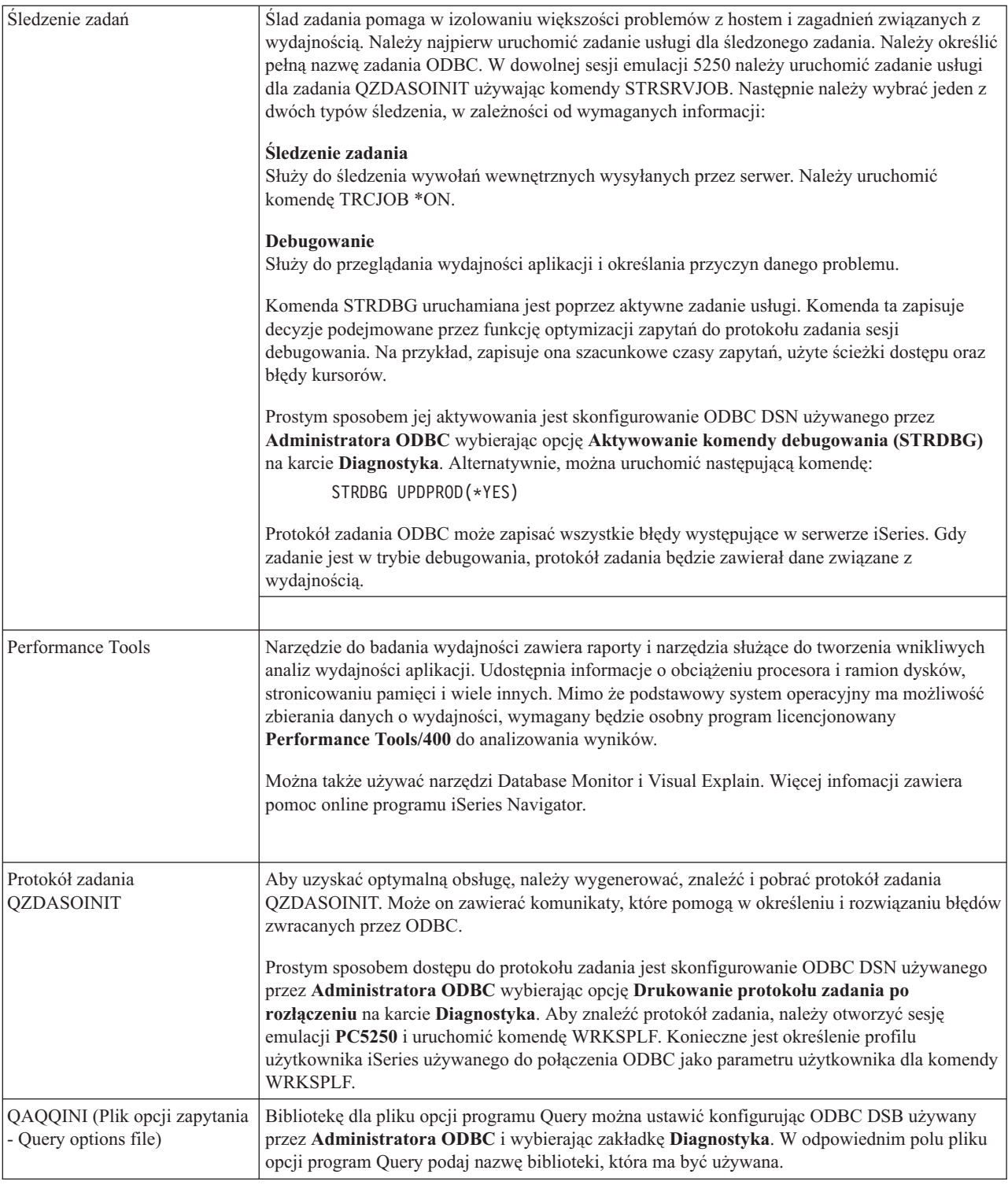

# **Komunikaty o błędach ODBC iSeries Access**

Gdy wystąpi błąd, sterownik ODBC iSeries(TM) Access zwraca kod SQLSTATE (kod błędu ODBC) i komunikat o błędzie. Sterownik pobiera informacje o błędach, które wykrył, i błędach zwróconych przez DBMS.

W przypadku błędów, które wystąpiły w źródle danych, sterownik ODBC iSeries Access przypisuje zwrócony rodzimy kod błędu do odpowiedniego SQLSTATE. Gdy sterownik ODBC iSeries Access i menedżer sterownka Microsoft<sup>(R)</sup>

wykryją błąd, generują odpowiedni komunikat SQLSTATE. Sterownik ODBC iSeries Access Express zwraca komunikat o błędzie w oparciu o komunikat zwrócony przez DBMS.

W przypadku błędów, które występują w sterowniku ODBC iSeries Access lub menedżerze sterownika Microsoft, sterownik ODBC iSeries Access zwraca komunikat o błędzie w oparciu o tekst przypisany do SQLSTATE.

#### **Format komunikatu o błędzie**

Komunikaty o błędzie mają następujący format: [dostawca][komponent-ODBC][źródło-danych] komunikat-o-błędzie

Prefiksy w nawiasach kwadratowych ([]) identyfikują źródło błędu. Poniższa tabela zawiera wartości tych prefiksów zwrócone przez sterownik ODBC iSeries Access.

Gdy błąd się pojawia w źródle danych, prefiksy [dostawca] i [komponent-ODBC] identyfikują dostawcę i nazwę komponentu ODBC, które otrzymały błąd ze źródła danych.

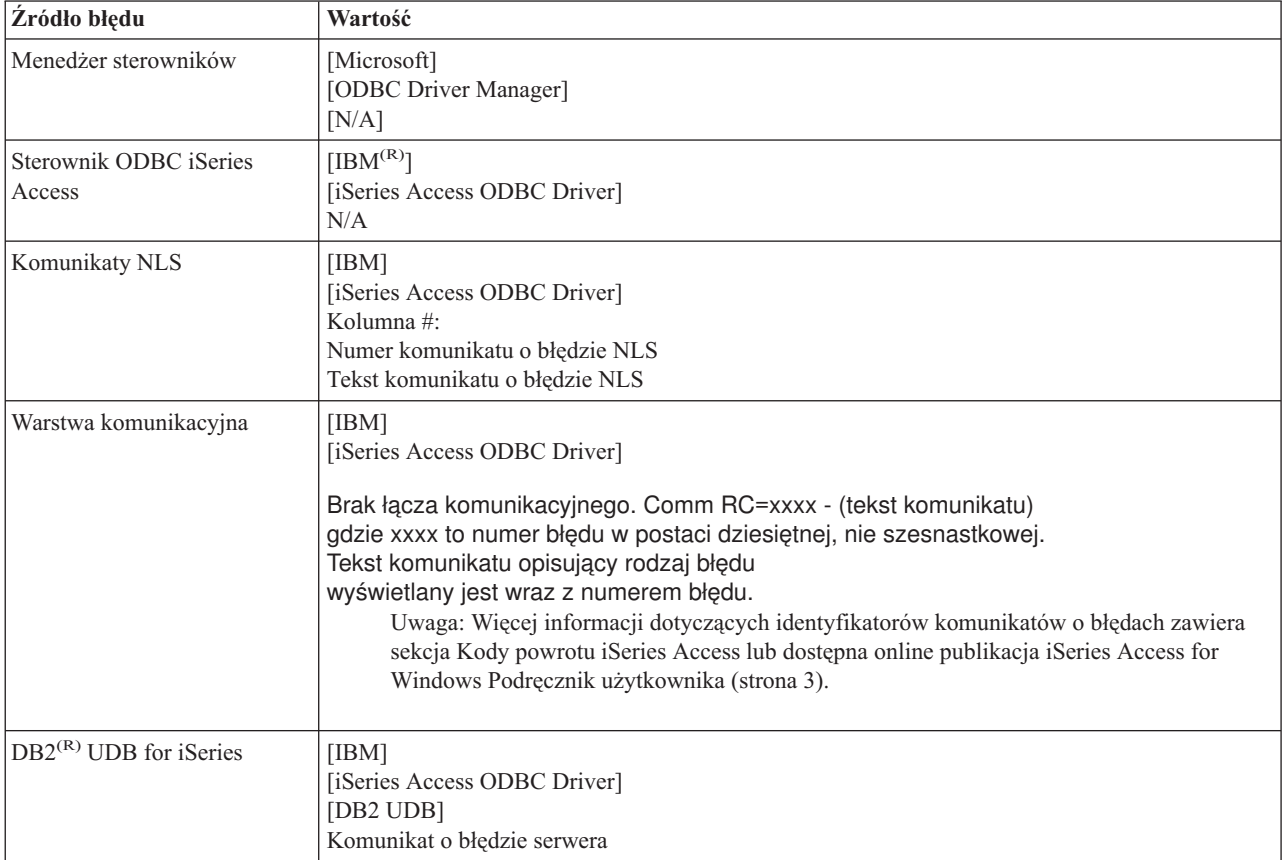

# **Przeglądanie tekstów komunikatów o błędach DB2(R) UDB for iSeries(TM)(TM):**

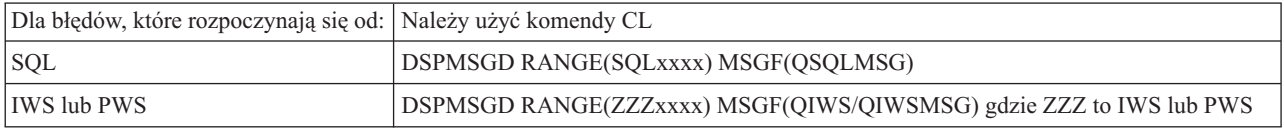

Pomoc dotyczącą innych komunikatów o błędach ODBC zawiera dokument ["Typowe](#page-25-0) błędy ODBC" na stronie 20.

<span id="page-23-0"></span>Komunikaty o błędach komunikacji lub NLS można przeglądać w temacie dotyczącym komunikatów o błędach i komunikatów śledzenia w publikacji online iSeries<sup>(TM)</sup> Access for Windows<sup>(R)</sup> Podręczniku użytkownika (strona [3\)](#page-8-0).

### **Rozwiązywanie problemów dotyczących połączenia z serwerem iSeries**

Każde połączenie ODBC komunikuje się z jednym programem serwera baz danych działającym w serwerze iSeries(TM). Program ten jest określany jako **program serwera hosta**. Nazwą programu serwera baz danych używaną w protokole TCP/IP jest **QZDASOINIT**. Zwykle znajduje się ona w podsystemie QUSRWRK, jednak administrator systemu może określić inne położenie.

W normalnych warunkach program ten jest wywoływany jawnie, a użytkownik nie musi wykonywać żadnych innych czynności poza zweryfikowaniem, czy działają odpowiednie podsystemy i protokoły komunikacyjne. Szczegóły na temat administrowania zadaniami serwerów hosta zawiera sekcja ["Administrowanie](#page-27-0) serwerem hosta" na stronie 22.

Najczęstszym objawem awarii połączenia jest komunikat o błędzie wysłany przez sterownik ODBC mówiący o awarii łącza komunikacyjnego.

Jeśli ODBC nie może połączyć się z serwerem iSeries, należy wykonać czynności opisane w następujących sekcjach:

- v "Sprawdzenie statusu serwera"
- "Sprawdzenie, czy podsystemy są aktywne"
- v ["Sprawdzenie,](#page-24-0) czy działają zadania prestartu" na stronie 19
- v ["Dodatkowe](#page-24-0) zagadnienia związane z protokołem TCP/IP" na stronie 19

**Sprawdzenie statusu serwera:** Produkt iSeries(TM) Access for Windows(R) udostępnia specjalną komendę służącą do weryfikowania statusu serwerów:

CWBPING nazwa\_systemu

gdzie nazwa\_systemu to nazwa systemu.

Komenda powinna zwrócić informacje podobne do następujących:

```
To cancel the CWBPING request, press CTRL-C or CTRL=BREAK
I - Verifying connection to system MYSYSTEM...
I - Successfully connected to server application: Central Client
I - Successfully connected to server application: Network File
I - Successfully connected to server application: Network Print
I - Successfully connected to server application: Data Access
I - Successfully connected to server application: Data Queues
I - Successfully connected to server application: Remote Command
I - Successfully connected to server application: Security
I - Successfully connected to server application: DDM
I - Successfully connected to server application: Telnet
I - Successfully connected to server application: Management Central
I - Connection verified to system MYSYSTEM
```
#### **Uwagi:**

- v Aby interfejs ODBC działał, baza danych i serwery ochrony muszą funkcjonować prawidłowo.
- v Jeśli zostanie wyświetlony komunikat informujący, że połączenie jest skonfigurowane do obsługi SSL, mogą go używać tylko aplikacje 32-bitowe. W takiej sytuacji obsługa połączenia przez 64-bitowy sterownik ODBC iSeries Access lub 64-bitowego dostawcę OLE DB iSeries Access nie powiedzie się. Aby połączenie z serwerem iSeries przy użyciu aplikacji 64-bitowej powiodło się, należy najpierw skonfigurować je tak, aby nie korzystało z warstwy SSL.

**Sprawdzenie, czy podsystemy są aktywne:** Zadania ODBC połączone poprzez TCP/IP (QZDASOINIT) będą działały w podsystemie QUSRWRK. Należy sprawdzić, czy podsystem ten działa. Może wystąpić konieczność ręcznego uruchomienia podsystemu QSERVER. Aby to zrobić, należy wydać następującą komendę:

<span id="page-24-0"></span>STRSBS QSERVER

Aby podsystem był uruchamiany automatycznie w trakcie IPL, należy umieścić w procedurze startowej IPL Start up (domyślnie QSYS/QSTRUP) komendę STRSBS QSERVER.

Oprócz podsystemu QSERVER, musi działać także podsystem QSYSWRK.

**Sprawdzenie, czy działają zadania prestartu:** IBM(R) dostarcza podsystemy QSERVER/QUSRWRK skonfigurowane do używania zadań prestartu w celu zwiększenia wydajności uruchamiania zadań. Gdy w systemie skonfigurowane są zadania prestartu, zadanie MUSI być aktywne, aby można było nawiązać połączenie. Zadanie prestartu używane w połączeniu TCP/IP to:

v QZDASOINIT - program serwera

Aby sprawdzić, czy zadanie prestartu działa, wpisz:

WRKACTJOB SBS(QUSRWRK)

WRKACTJOB SBS('Podsystem-zdefiniowany-przez-użytkownika)

Odpowiednie zadania prestartu powinny działać:

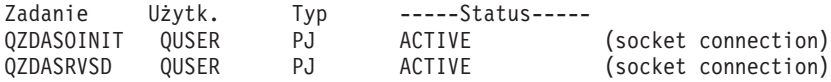

Zadania prestartu nie są wyświetlane za pomocą komendy WRKACTJOB, jeśli połączenie nie jest aktywne. Należy użyć klawisza F14 (Włączenie) z panelu WRKACTJOB

**Dodatkowe zagadnienia związane z protokołem TCP/IP:** Należy sprawdzić, czy protokół TCP/IP został uruchomiony następującą komendą:

NETSTAT \*CNN

**Uwaga:** Aby za pomocą aplikacji iSeries(TM) Navigator sprawdzić, czy protokół TCP/IP jest uruchomiony, należy uprzednio skonfigurować serwer do obsługi TCP/IP, a następnie:

- 1. W programie iSeries Navigator wybierz serwer —> Sieć.
- 2. Prawym przyciskiem myszy kliknij Konfiguracja TCP/IP i wybierz Narzędzia.
- 3. Wybierz Ping.
- 4. Podaj nazwę hosta lub adres TCP/IP i kliknij Wykonaj Ping.

Następnie, za pomocą komendy STRTCP, należy uruchomić wymagany protokół, jeśli nie jest aktywny.

Należy sprawdzić, czy wymagane demony działają, przeglądając informacje zwrócone przez komendę NETSTAT \*CNN:

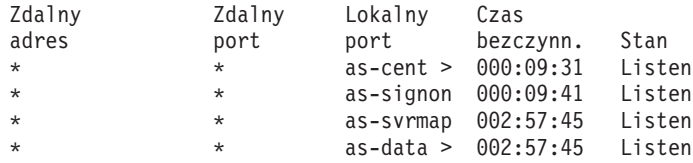

Aby w razie potrzeby je uruchomić, należy użyć komendy STRHOSTSVR SERVER(\*ALL).

- v Następnie należy sprawdzić działanie QZDASRVSD, demona gniazda ODBC.
	- Demon działający jako baza danych powinien mieć status nasłuchiwania (Listen).
	- Za pomocą komendy WRKJOB QZDASRVSD należy sprawdzić, czy protokół zadania tego demona nie zawiera komunikatów o błędach.
- v Należy sprawdzić, czy demon gniazd QZSOMAPD działa w podsystemie QSYSWRK.
- <span id="page-25-0"></span>– Demon działający jako program odwzorowujący serwer powinien mieć status nasłuchiwania (Listen), jak wskazuje komenda NETSTAT \*CNN.
- Za pomocą komendy WRKJOB QZSOMAPD należy sprawdzić, czy protokół zadania tego demona nie zawiera komunikatów o błędach.

Komputer PC znajduje gniazdo używane przez serwer baz danych łącząc się z gniazdem programu odwzorowującego. Pobiera on numer gniazda używanego przez demon działający jako baza danych. Następnie łączy się z odpowiednim gniazdem monitorowanym przez demon serwera plików, QZDASRVSD. Demon serwera przypisze połączenie klienta do zadania prestartu QZDASOINIT w serwerze QUSRWRK. Po sprawdzeniu profilu użytkownika i hasła oraz wymianie profilu użytkownika z zadaniem prestartu, zostanie uruchomione zadanie podobne do zadania QZDASOINIT. Jeśli jest to pierwsze połączenie serwera z komputerem PC, wówczas używane są dwa inne serwery: serwer centralny służący do kontroli licencji i serwer wpisywania się do systemu służący do zatwierdzenia ID użytkownika i hasła.

Więcej informacji o sprawdzaniu działania warstwy TCP/IP zawiera sekcja Ogólne problemy z TCP/IP.

## **Typowe błędy ODBC**

Poniższe tematy zawierają ogólne wytyczne dotyczące wyszukiwania i rozwiązywania najczęściej występujących błędów iSeries<sup>(TM)</sup> Access for Windows<sup>(R)</sup>:

- [Błędy](rzaiiodbc36.htm#HDRSQLERRORS) SQL
- Błędy procedur [zapisanych](rzaiiodbc47.htm#HDRSPERRORS) w bazie
- v Niewłaściwe dane wejściowe ODBC i [nieprzewidywalne](rzaiiodbc53.htm#HDROUTPUTERRORS) błędy

#### **Błędy SQL:**

- SQL0104 Element &1 był niepoprawny. [Dopuszczalne](rzaiiodbc44.htm) elementy to:  $&2$
- v SQL0113 Nazwa &1 [niedopuszczalna](rzaiiodbc37.htm)
- SQL0114 [Relacyjna](rzaiiodbc38.htm) baza danych &1 nie jest taka sama jak bieżący serwer  $&2$
- SQL0204 MYSYSCONF jest nazwą [niezdefiniowaną](rzaiiodbc40.htm)
- v SQL0208 Klauzula ORDER BY jest [niepoprawna,](rzaiiodbcsql0208.htm) ponieważ kolumna nie jest częścią tablicy wynikowej
- v SQL0900 Aplikacja jest w stanie błędu. [Połączenie](rzaiiodbc41.htm) z bazą danych nie istnieje
- SQL0901 Błąd [systemowy](rzaiiodbcsql0901.htm) SQL
- SQL5001 Kwalifikator kolumny lub tabela &2 [niezdefiniowana](rzaiiodbc42.htm)
- v SQL5016 Nazwa obiektu &1 niezgodna z konwencją [nazewnictwa](rzaiiodbc43.htm)
- SQL7008 &1 in &2 nie jest poprawny dla operacji. Kod [przyczyny](rzaiiodbc45.htm) 3

**Uwaga:** Więcej informacji na temat błędów SQL zawiera sekcja Komunikaty i kody SQL.

**Błędy procedur zapisanych w bazie:** Poniżej znajdują się błędy typowe dla procedur zapisanych w bazie:

- "SQL0444 Program zewnętrzny &A w &B nie znaleziony (DB2 UDB for iSeries SQL)"
- v "Nie zwrócono danych dla parametrów OUTPUT i INPUT\_OUTPUT"
- v "SQL0501 Kursor [CRSR000x](#page-26-0) nie jest otwarty" na stronie 21

*SQL0444 - Program zewnętrzny &A w &B nie znaleziony (DB2 UDB for iSeries SQL):* Komunikat SQL0444 jest generowany w przypadku wykonania lub bezpośredniego wykonania, gdy serwer baz danych może znaleźć deklarację procedury, ale nie może znaleźć obiektu programu. Program zewnętrzny musi być w miejscu podanym w systemowych tabelach katalogów. Należy zauważyć, że miejsce to jest definiowane za pomocą konwencji nazewnictwa i domyślnego zbierania informacji obowiązującego, gdy procedura jest definiowana (za pomocą CREATE PROCEDURE), a nie w momencie jej wywołania. Aby sprawdzić miejsce zdefiniowane dla nazwy programu zewnętrznego procedury zapisanej w bazie, należy uruchomić zapytanie dla QSYS2.SYSPROCS i zapisać wartość pola nazwy EXTERNAL\_NAME″.

*Nie zwrócono danych dla parametrów OUTPUT i INPUT\_OUTPUT:* Możliwe przyczyny błędu:

- <span id="page-26-0"></span>v Funkcja API ODBC **SQLBindParameter** niewłaściwie określiła **fParamType** jako SQL\_PARAM\_INPUT.
- v Użyto procedury DECLARE PROCEDURE zamiast CREATE PROCEDURE i rozszerzona obsługa dynamiczna została wyłączona.
- v Programista niewłaściwie zadeklarował parametr jako IN w procedurze CREATE lub DECLARE PROCEDURE.
- v Program procedury zapisanej w bazie zwrócił niewłaściwy parametr.

*SQL0501 - Kursor CRSR000x nie jest otwarty:* Aby otrzymać dane, gdy używa się obiektu osadzonego SQL w programach ILE, należy podać opcję kompilacji ACTGRP(\*CALLER), a nie domyślną opcję \*NEW.

Należy sprawdzić, czy program wykonuje instrukcję return zamiast exit.

Gdy program procedury zapisanej w bazie uruchamia instrukcję exit zamiast return, należy zmienić opcję **Close SQL Cursor** na wartość \*ENDACTGRP. Jeśli opcja Close SQL Cursor ma wartość \*ENDMOD, kursor zostanie zamknięty zanim dane zostaną pobrane.

Należy także sprawdzić, czy procedura CREATE PROCEDURE określa poprawną liczbę zestawów wyników. Jest to ważne zwłaszcza w przypadku użycia zakresów zestawów wyników.

**Niewłaściwe dane wejściowe ODBC i nieprzewidywalne błędy:** Należy sprawdzić, czy kod sterownika ODBC iSeries(TM) Access i programu serwera baz danych są w tej samej wersji. W zamówionych poprawkach PTF lub w pliku readme.txt w pakiecie serwisowym należy sprawdzić wymagania równoczesne. Jeśli błędy będą się powtarzać, należy sprawdzić, czy opcja pobrania z wyprzedzeniem w ODBC Data Source została wyłączona. Nie należy używać tej opcji, jeśli aplikacja używa funkcji API SQLExtendedFetch lub SQLFetchScroll ODBC lub gdy nie ma co do tego pewności.

Należy zauważyć, że *zestaw kursorów wynikowych* procedury zapisanej w bazie jest w trybie tylko do przesłania i tylko do odczytu.

#### **Dane binarne lub szesnastkowe zamiast znaków ASCII**

**Wartość domyślna parametru Konwersja (Translation) nie powoduje przekształcenia danych binarnych (CCSID 65535) na tekst. Aby zidentyfikować tabelę konwersji używaną do konwersji danych, CCSID jest przypisany do zbiorów, tabel, a nawet pól (kolumn). CCSID 65535 często identyfikuje dane (binarne lub szesnastkowe), takie jak grafikę bitmapową, która jest niezależna od języka. Niewybranie opcji** *Konwersja danych binarnych (CCSID 65535) na tekst* **zapewnia, że zwykłe dane nie zostaną zniszczone.**

**Ustawienie parametru translacji jako** *Konwersja danych binarnych (CCSID 65535) na tekst* **aktualizuje CCSID przypisany do danych zadania. Zmiana tego parametru może spowodować uszkodzenie danych, jeśli są to tylko dane binarne.**

### **Zbieranie informacji dla działu wsparcia IBM**

Aby dział wsparcia IBM(R) mógł udzielić właściwej pomocy, zaleca się zebranie pewnych informacji, zanim zgłoszony zostanie rekord problemu. Aby zebrać te informacje, należy wykonać następujące czynności:

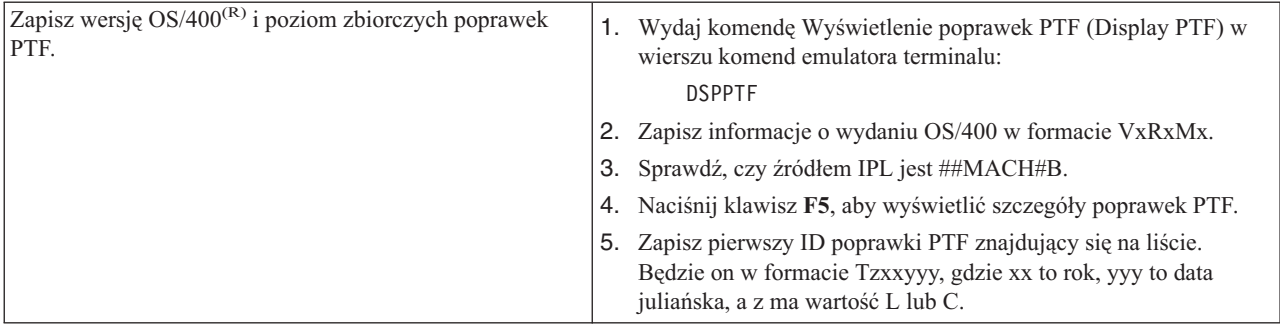

<span id="page-27-0"></span>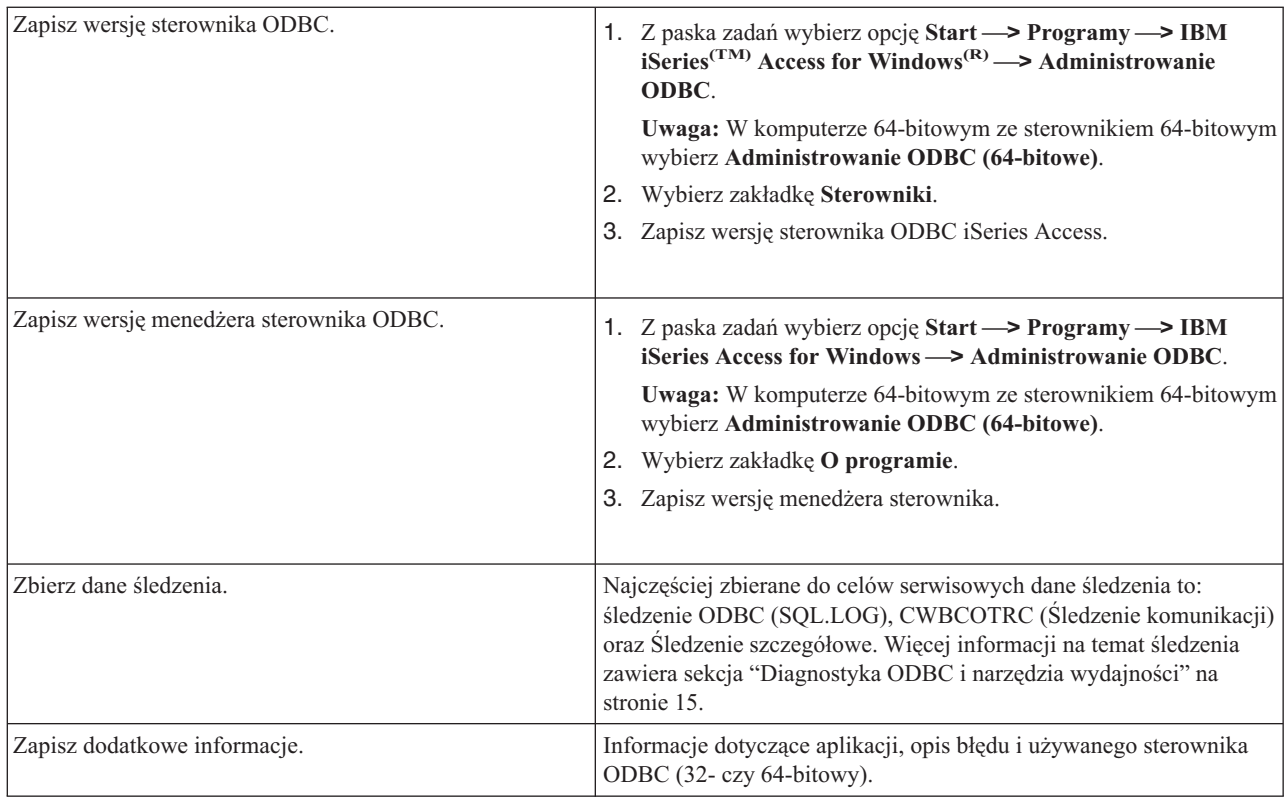

# **Administrowanie serwerem hosta**

Temat ten zawiera krótki opis funkcji serwera iSeries<sup>(TM)</sup> oraz informacje techniczne związane z serwerami hostów używanymi przez produkt iSeries <sup>(TM)</sup> Access for Windows<sup>(R)</sup>. Nie wszystkie serwery zostały opisane. Nie uwzględniono także wszystkich serwerów w systemie hosta (iSeries).

### **Serwery OS/400(R)**

Serwery hosta obsługują zgłoszenia napływające z komputerów PC lub urządzeń: uruchomienie aplikacji, wykonanie zapytania do bazy danych, wydrukowanie dokumentu czy nawet uruchomienie procedury składowania i odtwarzania. Komputery iSeries to w pełni funkcjonalne serwery, mające możliwość wykonywania wielu zadań jednocześnie, w tym zadań związanych z obsługą plików, baz danych, aplikacji, multimediów, poczty, drukowania, wysyłania faksów i komunikacji bezprzewodowej. Gdy zadania te są obsługiwane przez kilka różnych serwerów, zarządzanie serwerami i koordynacja ich pracy stają się trudne. Umieszczenie funkcji wszystkich serwerów w jednym zintegrowanym systemie znacznie zmniejsza całkowity koszt i złożoność zarządzania siecią komputerową.

Wymienione serwery są wykorzystywane przez oprogramowanie iSeries Access for Windows, zostały jednak tak zaprojektowane, że mogą z nich korzystać także inne aplikacje klienckie. Tutaj opisujemy sposób wykorzystania tych serwerów przez oprogramowanie iSeries Access for Windows.

#### **Dodawanie lub usuwanie opcji Serwer hosta OS/400**

Omawiane tu serwery OS/400 są zoptymalizowane i zawarte w podstawowej opcji OS/400. Aby korzystać z funkcji iSeries Navigator aplikacji iSeries Access for Windows, należy zainstalować opcję Serwer hosta.

Jeśli nie jest używane oprogramowanie iSeries Access for Windows ani produkt iSeries NetServer, aby usunąć opcję Serwer hosta OS/400, należy najpierw zakończyć działanie podsystemów wykorzystywanych przez serwery. Należy zakończyć działanie podsystemu QBASE lub QCMN (w przypadku serwerów hosta obsługujących komunikację APPC), podsystemu QSYSWRK lub QUSRWRK (w przypadku serwerów hosta obsługujących komunikację za

<span id="page-28-0"></span>pomocą gniazd) i podsystemu QSERVER (w przypadku serwerów baz danych i serwerów plików). Próba usunięcia opcji bez zakończenia pracy powyższych podsystemów może być przyczyną wystąpienia problemów.

#### **"Serwery OS/400"**

Opisano tu wiele serwerów hosta wspólnych dla klienta iSeries i obiektów pokrewnych. W aplikacji iSeries Access for Windows można uzyskać listę serwerów według ich typu lub funkcji.

#### **["Korzystanie](#page-38-0) z serwerów hosta OS/400" na stronie 33**

Opisano tu proces komunikacji klienta i serwera oraz sposób zarządzania nim. Ponadto dostępna jest lista poprawnych wartości i podsystemów systemu iSeries oraz opis sposobu identyfikacji, wyświetlania i zarządzania zadaniami serwerów w systemie iSeries.

#### **"Używanie [programów](#page-60-0) obsługi wyjścia serwera" na stronie 55**

Opisano tu sposób tworzenia i rejestrowania programów obsługi wyjścia. Można tu także znaleźć parametry programów obsługi wyjścia i przykładowe programy.

# **Serwery OS/400**

Poniższe informacje odnoszą się jedynie do serwerów używanych przez iSeries<sup>(TM)</sup> Access for Windows. Nie dotyczą one wszystkich serwerów w systemie hosta (iSeries). Do serwerów hosta iSeries Access for Windows zaliczane są:

#### **"Lista serwerów hosta według funkcji iSeries Access for [Windows"](#page-29-0) na stronie 24**

Serwery hosta według funkcji pełnionej w iSeries Access for Windows.

#### **["Serwer](#page-30-0) plików" na stronie 25**

Serwer plików umożliwia klientom przechowywanie i dostęp do informacji, takich jak pliki i programy, znajdujących się na serwerze iSeries.

#### **"Serwer baz [danych"](#page-31-0) na stronie 26**

Służy do przesyłania danych, ODBC oraz do przechowywania baz danych iSeries Navigator, funkcji API SQL (funkcji API DB); używany także jako dostawca OLE DB i .NET Data w iSeries Access for Windows.

#### **"Serwer kolejek [danych"](#page-35-0) na stronie 30**

Zapewnia dostęp do kolejek danych na serwerze iSeries.

#### **["Wydruk](#page-35-0) sieciowy" na stronie 30**

Obsługuje zdalne drukowanie i dodatkowe funkcje zarządzania drukowaniem.

#### **"Serwer [centralny"](#page-36-0) na stronie 31**

Udostępnia usługi, takie jak zarządzanie licencjami i inne funkcje zarządzania klientami.

#### **"Serwer komend zdalnych i [rozproszonych](#page-37-0) wywołań programów" na stronie 32**

Umożliwia aplikacjom komputerów PC wydawanie komend oraz wywoływanie programów w  $OS/400^{(R)}$  i zwracanie wyników do klienta.

#### **"Serwer [wpisywania](#page-37-0) się do systemu" na stronie 32**

Udostępnia zarządzanie funkcjami obsługi haseł dla serwerów hosta z obsługą gniazd.

#### **"Program [odwzorowujący](#page-37-0) porty serwera" na stronie 32**

Udostępnia bieżący numer portu serwera klientowi zgłaszającemu żądanie połączenia.

#### $\gg$

**"Rozszerzony dynamiczny zdalny serwer SQL [\(QXDAEDRSQL\)"](#page-37-0) na stronie 32** Streuje zdalnym dostępem do SQL oraz innymi funkcjami bazy danych.

#### <span id="page-29-0"></span>**"Serwer [DRDA/DDM"](#page-38-0) na stronie 33**

Umożliwia dostęp do funkcji zawartych w  $DB2^{(R)}$  UDB for iSeries.

# **Lista serwerów hosta według funkcji iSeries Access for Windows**

Poniższa tabela zawiera podzbiór serwerów wykorzystywanych przez niektóre funkcje aplikacji iSeries<sup>(TM)</sup> Access for Windows<sup>(R)</sup>.

 $\ddot{\mathbf{z}}$ 

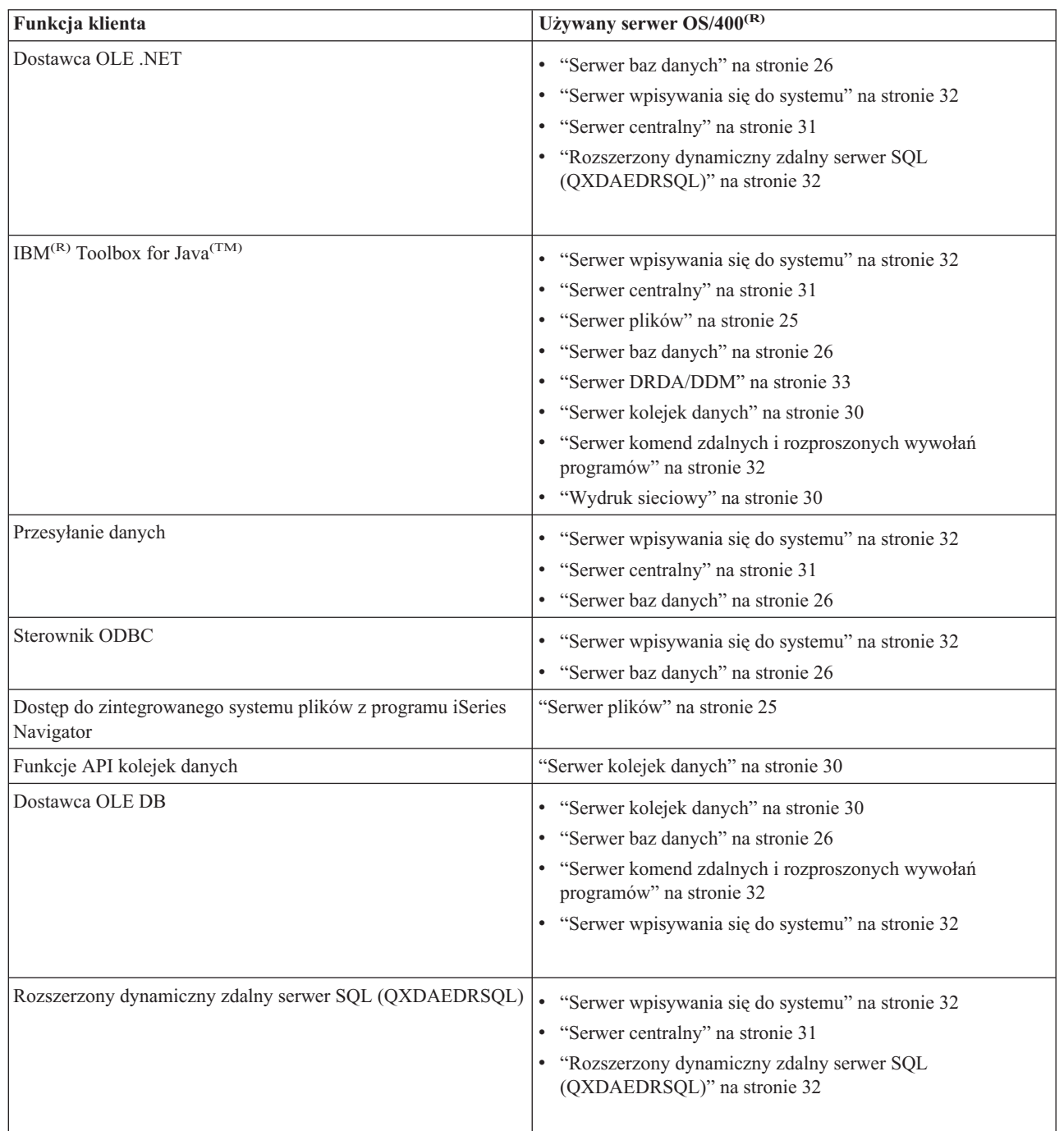

<span id="page-30-0"></span>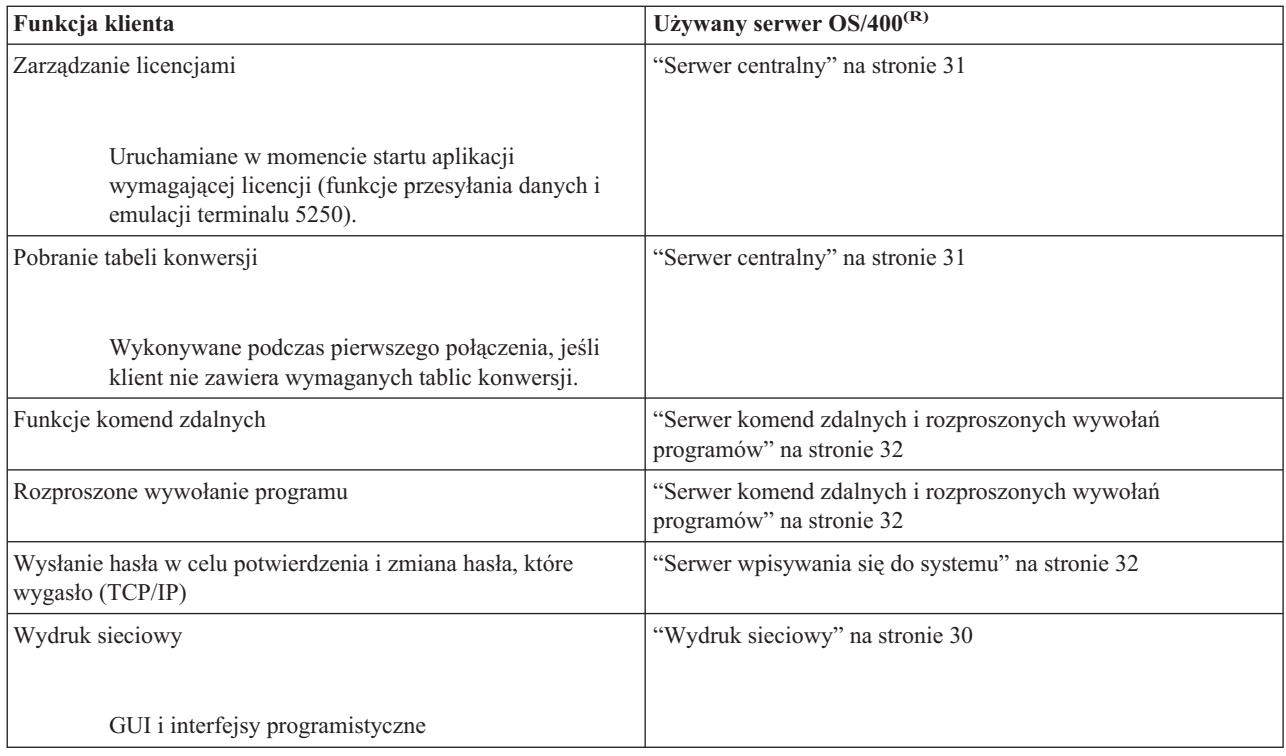

# ≪

Dodatkowe informacje zawiera dokument iSeries Access for Windows Servers and Ports Required, APAR [II12227](http://www.ibm.com/eserver/iseries/access/caiixe1.htm) -31

## **Serwer plików**

Serwer plików umożliwia klientom przechowywanie i dostęp do informacji, takich jak pliki i programy, znajdujących się na serwerze iSeries<sup>(TM)</sup>. Serwer plików OS/400<sup>(R)</sup> wyposażony jest w interfejs do zintegrowanego systemu plików na serwerze iSeries. Do pracy z systemami plików klienci mogą używać własnych interfejsów zamiast interfejsów użytkowników zintegrowanego systemu plików i API.

Zintegrowany system plików jest częścią programu OS/400. Obsługuje on zarządzanie strumieniowymi danymi wejścia/wyjścia i pamięcią podobnie, jak systemy operacyjne komputerów osobistych i systemu UNIX<sup>(R)</sup>. Jednocześnie integruje wszystkie informacje przechowywane w serwerze iSeries.

Oto najważniejsze cechy zintegrowanego systemu plików:

- v Obsługa informacji przechowywanych w plikach strumieniowych, zawierających długie, nieprzerwane ciągi danych. Mogą one być na przykład tekstem dokumentów lub elementami obrazów. Dokumenty przechowywane w folderach iSeries są plikami strumieniowymi. Innymi przykładami plików strumieniowych są pliki komputerów osobistych i pliki systemów UNIX. Obsługa plików strumieniowych została zaprojektowana w celu usprawnienia działania aplikacji klient/serwer.
- v Hierarchiczna struktura katalogów umożliwiająca organizowanie obiektów w postaci gałęzi jednego drzewa. Aby uzyskać dostęp do obiektu, należy podać ścieżkę dostępu z katalogów do obiektu.
- v Wspólny interfejs umożliwiający użytkownikom i aplikacjom dostęp do plików strumieniowych, zbiorów baz danych, dokumentów i innych obiektów przechowywanych w serwerze iSeries.

Serwery iSeries mogą obsługiwać kilka różnych systemów plików o podobnych interfejsach. System plików umożliwia użytkownikom i aplikacjom dostęp do konkretnych segmentów pamięci zorganizowanych jako jednostki logiczne. Jednostki te to pliki, katalogi, biblioteki i obiekty.

<span id="page-31-0"></span>Listę systemów plików serwera iSeries zawiera sekcja Praca z systemami plików. Więcej informacji na temat zintegrowanego systemu plików zawiera sekcja Zintegrowany system plików.

Serwer plików OS/400 może udostępniać klientom wszystkie systemy plików iSeries lub tylko system plików QDLS, zależnie od obsługi zapewnianej przez oprogramowanie klientów.

Poniższa tabela zawiera wykaz programów wchodzących w skład serwera.

#### **Obiekty serwera plików**

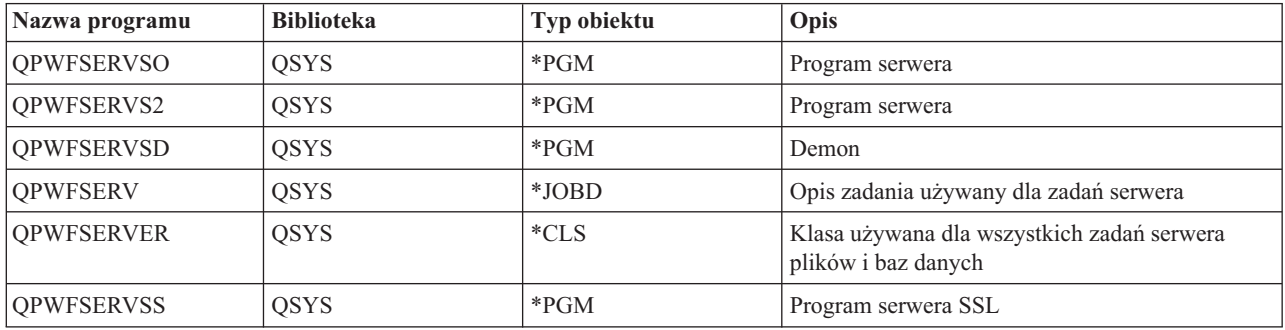

### **Serwer baz danych**

Serwer bazy danych umożliwia klientom dostęp do funkcji produktu **DB2(R) UDB for iSeries(TM)(TM)**. Serwer ten zapewnia:

- v obsługę zdalnego dostępu do SQL,
- v dostęp do danych za pomocą interfejsu ODBC, ADO, OLE DB oraz dostawcy OLE .NET,
- v funkcje baz danych (takie jak tworzenie i usuwanie zbiorów oraz dodawanie i usuwanie podzbiorów),
- v funkcje pobierania informacji o zbiorach baz danych istniejących w systemie (takie jak funkcje katalogowania SQL).

Ponadto w serwerze baz danych można używać architektury rozproszonych relacyjnych baz danych (Distributed Relational Database Architecture<sup>(TM)</sup> - DRDA<sup>(R)</sup>). DRDA nie pracuje z dostawcą OLE DB lub OLE .NET. Sekcja ta zawiera informacje o używaniu następujących elementów z DRDA:

- [Pakiety](rzaiimst38.htm#HDRIDX274) SQL
- v ,"Reguły i [ograniczenia](#page-35-0) podczas używania DRDA" na stronie 30

Więcej informacji na temat DRDA zawiera sekcja Programowanie rozproszonych baz danych

Poniższa tabela zawiera wykaz programów wchodzących w skład serwera.

#### **Programy serwera baz danych**

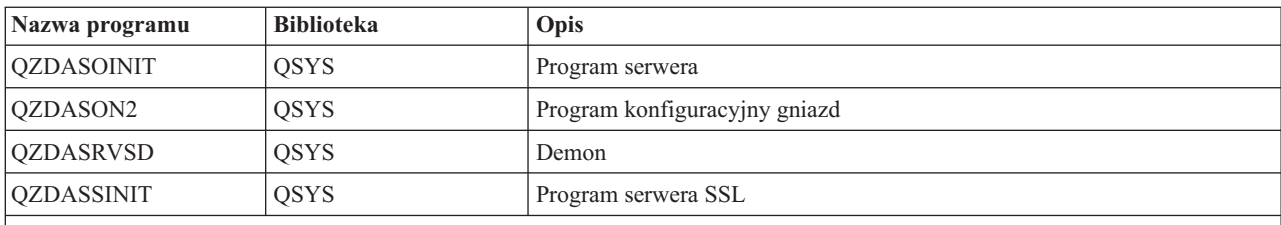

**Uwaga:** Obiekty \*PGM QZDANDB oraz QZDACRTP wraz z obiektem \*SRVPGM QZDASRV są używane przez serwer baz danych.

**Pakiety SQL:** Pakiety SQL przypisują instrukcje SQL w programie użytkowym do relacyjnej bazy danych. Wykorzystywane są do zwiększania wydajności aplikacji, które wykorzystują obsługę dynamicznego SQL przez umożliwienie aplikacji ponownego użycia informacji o żądaniach SQL. Serwer baz danych jest aplikacją, która wykorzystuje dynamiczne żądania SQL. Obsługuje użycie pakietów dla często używanych instrukcji SQL, co umożliwia wielokrotne użycie pewnych informacji o powiązaniach.

Więcej informacji zawierają poniższe tematy:

- v "Nazwy pakietów SQL"
- v ["Procedura](#page-34-0) czyszcząca pakiety SQL" na stronie 29

*Nazwy pakietów SQL:* Serwer baz danych może być wykorzystany jako brama do innych relacyjnych baz danych wykorzystujących DRDA<sup>(R)</sup>. Serwer baz danych automatycznie tworzy jeden lub więcej pakietów SQL w docelowej relacyjnej bazie danych. Nazwy pakietów generowane są zgodnie z atrybutami aktualnie wykorzystywanymi przez serwer.

*Nazwy pakietów, gdy relacyjna baza danych nie znajduje się na serwerze iSeries(TM)*. Jeśli relacyjna baza danych (RDB) nie znajduje się na serwerze iSeries, pakiet tworzony jest w kolekcji o nazwie QSQL400 w serwerze aplikacji. Jeśli RDB znajduje się na serwerze iSeries, pakiet tworzony jest w bibliotece QGPL. Gdy serwer aplikacji nie jest serwerem iSeries, pakiet otrzymuje nazwę QZD**abcde**, gdzie **abcde** odpowiada zastosowanym opcjom analizatora składni. Poniższa tabela przedstawia opcje nazwy pakietu.

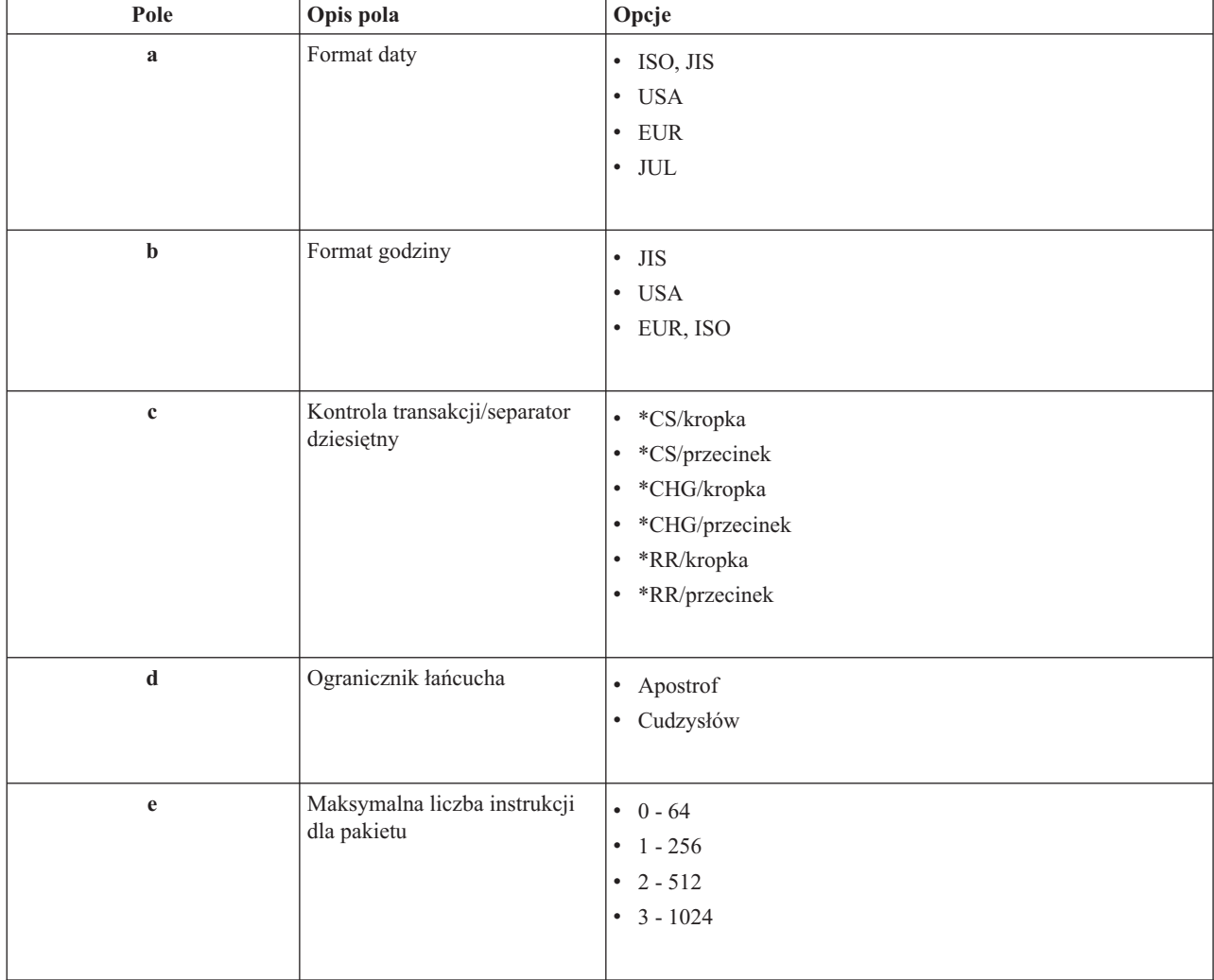

#### **Pola opcji nazwy pakietu**

#### **Nazwy pakietów, gdy relacyjna baza danych znajduje się na serwerze iSeries**

Gdy serwer aplikacji jest serwerem iSeries, pakiet otrzymuje nazwę QZD**abcdef**, gdzie **abcdef** odpowiada użytej określonej opcji analizatora składni.

#### **Pola opcji nazwy pakietu**

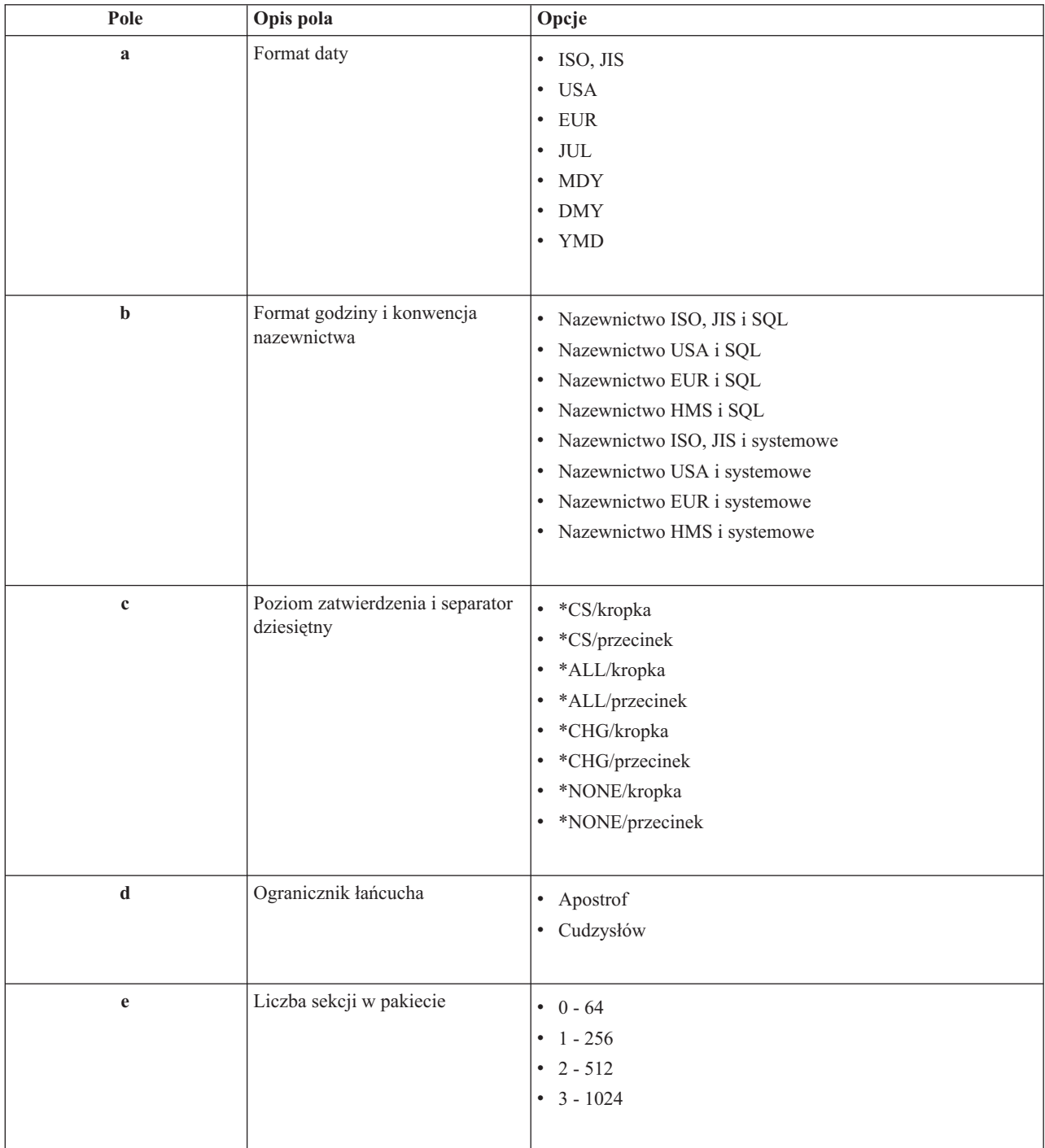

<span id="page-34-0"></span>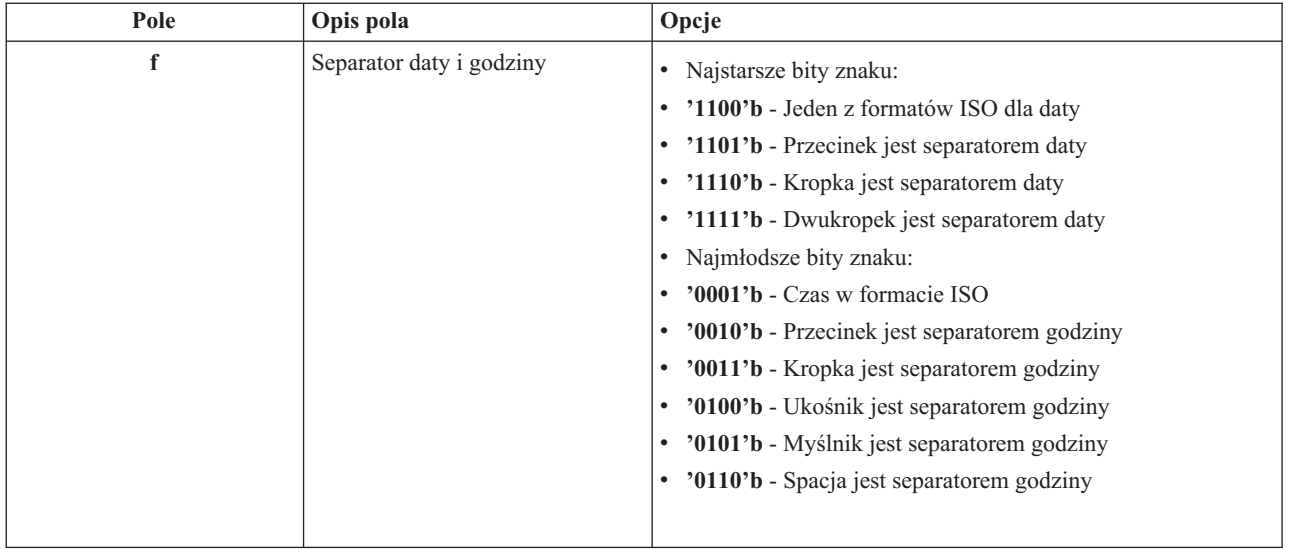

*Procedura czyszcząca pakiety SQL:* Pakiety wykorzystywane w funcjach DRDA(R) tworzone są w systemie automatycznie w miarę potrzeb. Może zaistnieć potrzeba okresowego czyszczenia tych pakietów. Aby usunąć pakiety, należy użyć komendy Usunięcie pakietu SQL (Delete SQL Package - DLTSQLPKG).

Pakiety należy usuwać wtedy, gdy nie są one często używane. Jeśli pakiet będzie potrzebny, zostanie on automatycznie utworzony, ale wydajność znacznie spadnie, gdy będzie tworzony po raz drugi.

**Konwencje nazwewnictwa instrukcji:** Poniższa tabela zawiera podsumowanie konwencji nazewnictwa wymuszonych przez serwer baz danych.

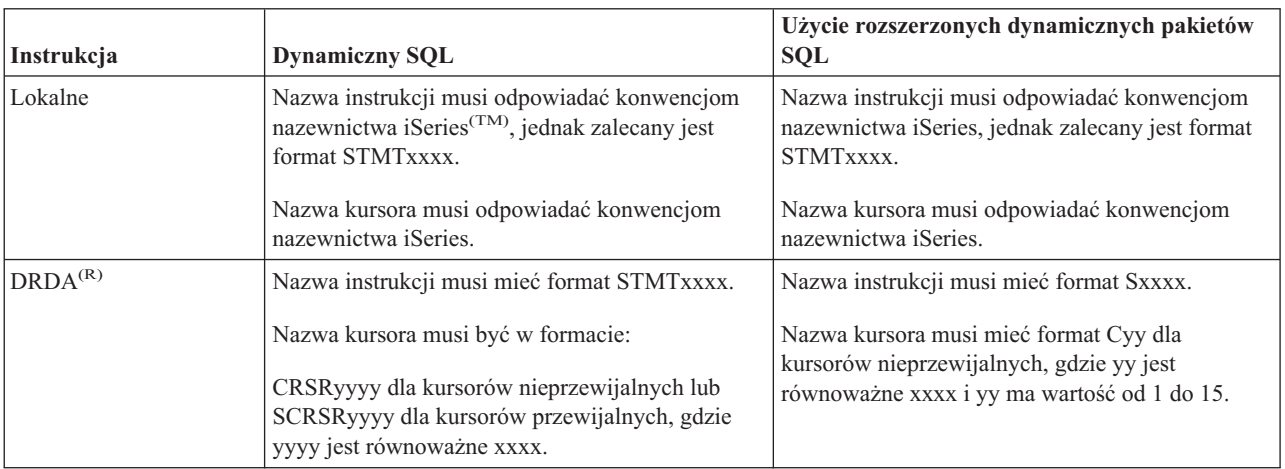

#### **Konwencje nazewnictwa instrukcji**

#### **Uwagi:**

- 1. Konwencje nazewnictwa dla nazw instrukcji nie są wymuszane w systemie lokalnym, więc aplikacje klienckie mogą współużytkować przygotowane instrukcje z aplikacjami iSeries za pomocą systemowej funkcji API QSQPRCED.
- 2. Serwer wstawia znaki puste na początku nazwy każdej instrukcji w formacie STMTxxxx. Aplikacja hosta dodaje początkowe znaki puste do instrukcji współużytkowanych z aplikacjami klienckimi, które używają formatu STMTxxxx. Serwer nie dodaje znaków pustych na początku nazwy instrukcji, jeśli jest ona w formacie innym niż STMTxxxx.

<span id="page-35-0"></span>**Reguły i ograniczenia podczas używania DRDA:** Architektura rozproszonych relacyjnych baz danych (Distributed Relational Database Architecture<sup>(TM)</sup> - DRDA<sup>(R)</sup>) jest architekturą umożliwiającą dostęp do innych baz danych obsługujących DRDA. Więcej informacji na temat DRDA zawiera sekcja Programowanie rozproszonych baz danych.

Gdy używa się serwera baz danych jako bramy do innych RDB za pomocą DRDA, na funkcje należy nałożyć pewne ograniczenia.

Poniższa tabela wymienia ograniczenia funkcji w sytuacji, gdy serwer baz danych połączony jest z serwerem zdalnym.

#### **Limity funkcjonalne architektury DRDA**

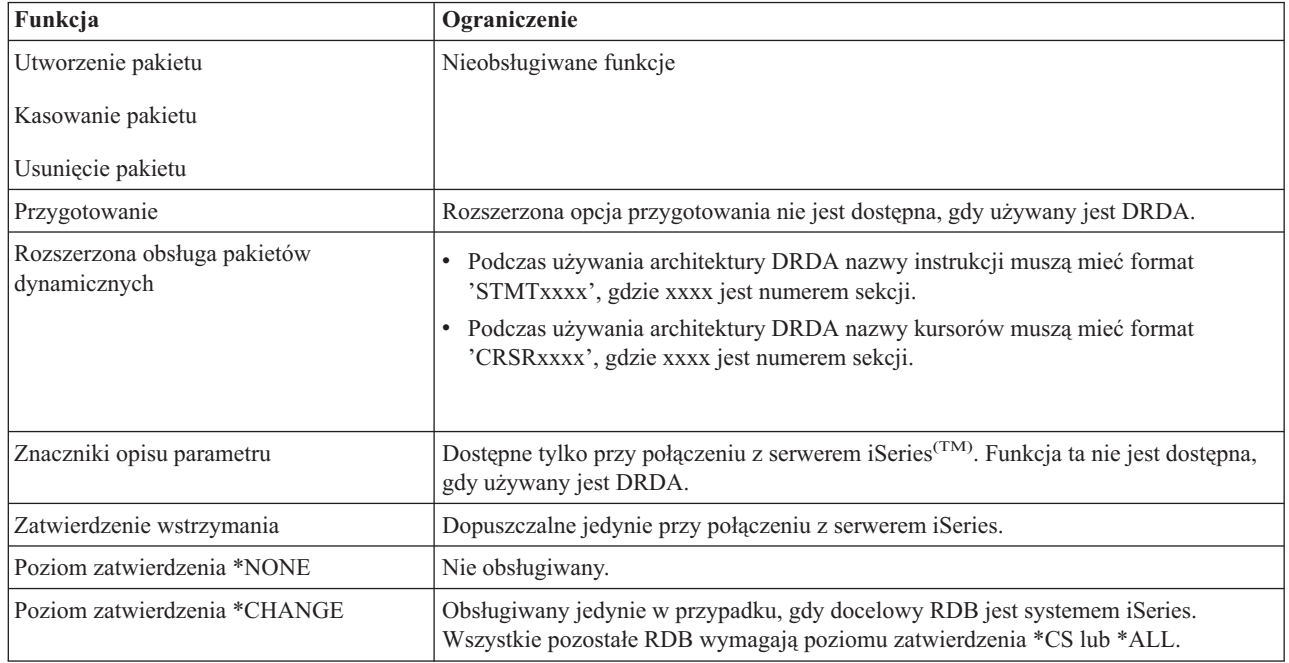

### **Serwer kolejek danych**

Kolejka danych jest obiektem używanym przez programy użytkowe iSeries<sup>(TM)</sup> podczas komunikacji. Aplikacje mogą używać kolejek danych do przekazywania danych pomiędzy zadaniami. Jedna kolejka danych może obsługiwać dane z wielu zadań iSeries.

Oprogramowanie iSeries Access for Windows(R) zawiera interfejsy API, które umożliwiają aplikacjom komputera PC pracę z kolejkami danych iSeries na równi z aplikacjami iSeries. Rozszerza to komunikację aplikacji iSeries o procesy działające na zdalnych komputerach PC.

Poniższa tabela zawiera wykaz programów wchodzących w skład serwera.

#### **Program serwera do obsługi kolejek danych przeznaczony do pracy z obsługą gniazd**

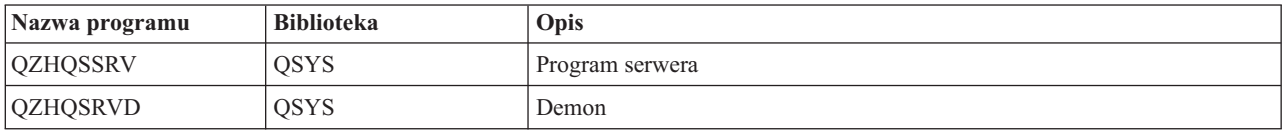

## **Wydruk sieciowy**

Wydruk sieciowy OS/400<sup>(R)</sup> udostępnia zaawansowaną kontrolę klientów nad zasobami wydruków w serwerze iSeries (TM). Serwer ten poprzez żądanie wydruku zapewnia każdemu klientowi następujące możliwości:
#### **Zbiór buforowy**

Tworzenie, przeszukiwanie, otwarcie, odczyt, zapis, zamknięcie, wstrzymanie, zwolnienie, usunięcie, przeniesienie, wysłanie, wywołanie programu obsługi wyjścia, zmiana atrybutów, wczytanie komunikatu, odpowiedź na komunikat, wczytanie atrybutów i wyświetlenie.

#### **Program piszący**

Uruchomienie, zakończenie i wyświetlenie.

## **Drukarka**

Pobranie atrybutów i wyświetlenie.

#### **Kolejka wyjściowa**

Wstrzymanie, zwolnienie, usunięcie, wyświetlenie i pobranie atrybutów.

#### **Biblioteka**

Wyświetlenie.

#### **Zbiór drukarkowy**

Pobranie atrybutów, zmiana atrybutów i wyświetlenie.

#### **Wydruk sieciowy**

Zmiana atrybutów i pobranie atrybutów.

Poniższa tabela zawiera wykaz programów wchodzących w skład serwera.

#### **Wydruk sieciowy**

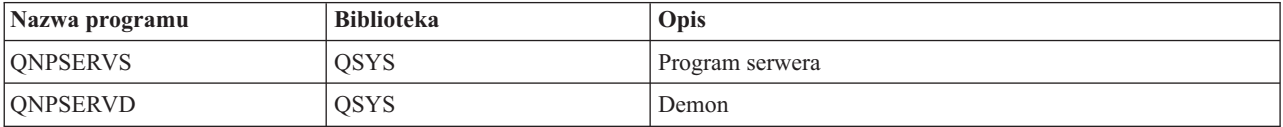

## **Serwer centralny**

Serwer centralny zapewnia klientom następujące usługi:

• Zarządzanie licencjami

Początkowe żądanie programu przesyłania danych lub PC5250 rezerwuje licencję dla danego użytkownika programu iSeries(TM) Access for Windows(R). Serwer pozostaje aktywny, dopóki limit czasu opóźnienia zwolnienia nie zostanie przekroczony. Licencja będzie zarezerwowana do momentu zwolnienia lub do czasu zakończenia zadania serwera. Aby sprawdzić, które licencje są zarezerwowane, za pomocą programu iSeries Navigator należy wyświetlić właściwości systemu iSeries.

v Pobranie tabeli konwersji

Serwer centralny pobiera mapy konwersji dla klientów, którzy ich potrzebują. Tabele te używane są zazwyczaj podczas konwersji znaków ASCII na EBCDIC i EBCDIC na ASCII. Należy podać identyfikatory CCSID. Klient może zażądać tabeli podając poprawny identyfikator CCSID źródłowego zestawu znaków oraz CCSID docelowego zestawu znaków, jak również tabelę punktów kodowych, które mają być przekształcone. Serwer zwraca klientowi poprawną tabelę konwersji.

Poniższa tabela zawiera wykaz programów wchodzących w skład serwera.

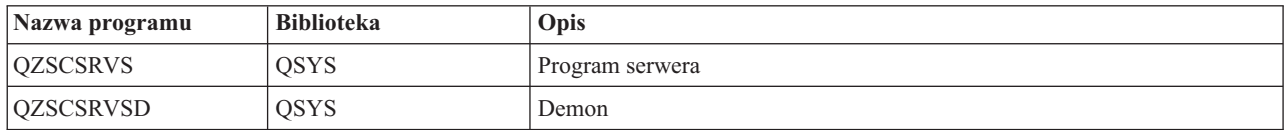

#### **Programy serwera centralnego**

# **Serwer komend zdalnych i rozproszonych wywołań programów**

Serwer komend zdalnych i rozproszonych wywołań programów umożliwia użytkownikom i aplikacjom uruchamianie komend CL iSeries<sup>(TM)</sup> i wywoływanie programów. Dzieki temu użytkownik może uruchomić wiele komend w tym samym zadaniu. Zapewnia to także lepszą kontrolę ochrony w przypadku użytkowników iSeries z profilem użytkownika o ograniczonych możliwościach (LMTCPB =\*YES).

Obsługa rozproszonego wywołania programu umożliwia aplikacjom wywoływanie programów iSeries i przekazywanie im parametrów (wejścia i wyjścia). Gdy program działa na serwerze iSeries, wartości parametru wyjścia zwracane są aplikacji klienta. Proces ten umożliwia aplikacjom łatwy dostęp do zasobów iSeries bez konieczności obsługiwania komunikacji i konwersji, które muszą być przeprowadzane.

Poniższa tabela zawiera wykaz programów wchodzących w skład serwera. **Program serwera komend zdalnych i rozproszonych wywołań programów**

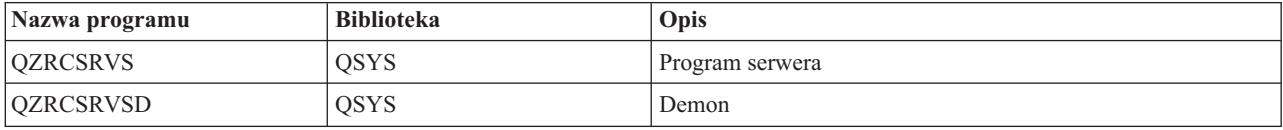

## **Serwer wpisywania się do systemu**

Serwer wpisywania się do systemu zapewnia ochronę klientów. Ta funkcja ochrony blokuje dostęp do systemu użytkownikom, dla których wygasł okres ważności hasła, sprawdza hasła profili użytkowników i zwraca informacje o ochronie profilu użytkownika używane przez funkcje przechowywania haseł i funkcję administrowania aplikacjami iSeries(TM) Navigator.

Poniższa tabela zawiera wykaz programów wchodzących w skład serwera.

## **Programy serwera wpisywania się do systemu**

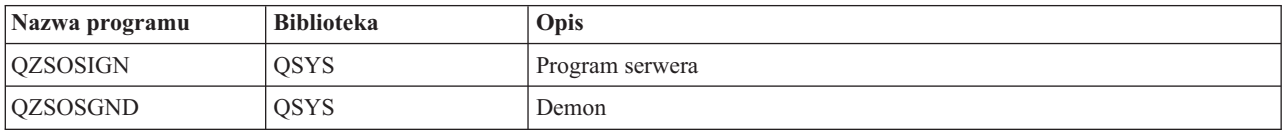

## **Program odwzorowujący porty serwera**

Program odwzorowujący porty daje klientom możliwość odnalezienia portu danej usługi (serwera). Program odwzorowujący porty znajduje odpowiednie porty w Tabeli usług TCP/IP.

W poniższej tabeli znajduje się program włączony do tego serwera. **Serwer programu odwzorowującego porty**

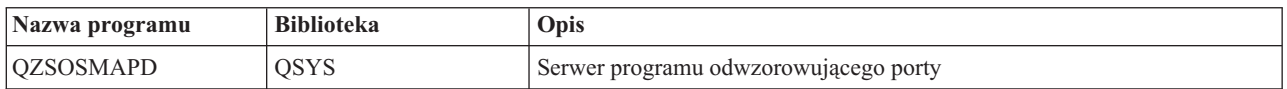

# **Rozszerzony dynamiczny zdalny serwer SQL (QXDAEDRSQL)** ≫

Serwer OXDAEDRSQL umożliwia klientom baz danych dostęp do funkcji produktu DB2<sup>(R)</sup> UDB for iSeries<sup>(TM)</sup>. Serwer ten zapewnia:

- v obsługę zdalnego dostępu do SQL,
- v dostęp do danych za pomocą interfejsu XDA,
- v funkcje baz danych (takie jak tworzenie i usuwanie zbiorów oraz dodawanie i usuwanie podzbiorów).

Poniższa tabela zawiera wykaz programów wchodzących w skład serwera. **Programy serwera QXDAEDRSQL**

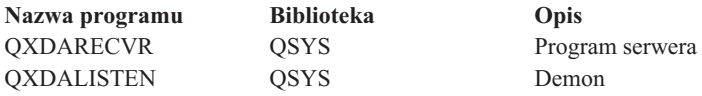

**Uwaga:** Obiekty QXDAEVT oraz QXDAIASP \*SRVPGM są używane przez serwer QXDAEDRSQL.

# $\propto$

# **Serwer DRDA/DDM**

≫

Serwer DRDA/DDM umożliwia klientom dostęp do funkcji produktu DB2<sup>(R)</sup> UDB for iSeries(TM)<sup>(TM)</sup>. Serwer ten zapewnia:

- v obsługę zdalnego dostępu do SQL,
- v obsługę dostępu na poziomie rekordu,
- v obsługę zdalnego dostępu do kroniki.

Więcej informacji na temat DRDA<sup>(R)</sup> zawiera sekcja Rozproszone programowanie baz danych.

Dodatkowe informacje dotyczące DDM zawiera sekcja Zarządzanie danymi rozproszonymi.

Poniższa tabela zawiera wykaz programów wchodzących w skład serwera. **Programy serwera DRDA/DDM**

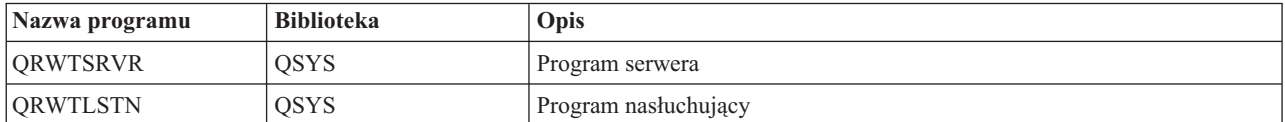

# ≪

# **Korzystanie z serwerów hosta OS/400**

Dokument ten opisuje zarządzanie zadaniami serwerów OS/400<sup>(R)</sup>. Opisuje podsystemy, w których uruchamiane są te serwery, obiekty, które mają na nie wpływ, oraz sposoby zarządzania tymi zasobami.

Serwery dostarczane z programem OS/400 zazwyczaj nie wymagają wprowadzania zmian w konfiguracji systemu i działają poprawnie. Są instalowane i konfigurowane w trakcie instalacji OS/400. Sposób, w jaki system zarządza zadaniami serwerów, można dostosować do własnych potrzeb, aby rozwiązać problemy, poprawić wydajność systemu lub po prostu przeglądać te zadania w systemie. Aby wprowadzić takie zmiany i spełnić wymagania przetwarzania, potrzebna jest wiedza o tym, które obiekty wpływają na które części systemu i jak zmienić te obiekty. Aby poznać zasady zarządzania systemem, przed wykonaniem czynności opisanych w niniejszym dokumencie należy zapoznać się z sekcją Zarządzanie pracą.

## **["Nawiązywanie](#page-39-0) komunikacji klient/serwer" na stronie 34**

Proces uruchamiania i kończenia komunikacji pomiędzy klientami a serwerami. Dokument ten opisuje także ["Numery](#page-39-0) portów [serwerów](#page-39-0) hosta" na stronie 34 oraz demony serwera i ich rolę w komunikacji.

## **["Podsystemy](#page-43-0) w serwerze iSeries" na stronie 38**

Informacje o podsystemach OS/400 oraz zadaniach autostartu i prestartu.

## **"Wartości [systemowe](#page-54-0) serwera iSeries" na stronie 49**

Informacje dotyczące wartości systemowych mających znaczenie w środowisku klient/serwer.

## <span id="page-39-0"></span>**["Identyfikowanie](#page-57-0) zadań serwera w serwerze iSeries" na stronie 52**

Informacje dotyczące sposobu wyświetlania zadań serwera za pomocą programu iSeries Navigator lub na ekranie tekstowym.

## **"Używanie [programów](#page-59-0) EZ-Setup i iSeries Navigator z serwerami hosta" na stronie 54**

Informacje dotyczące sposobu sprawdzania, czy wymagana ścieżka komunikacyjna jest aktywna, i uruchamiania jej w razie potrzeby.

## **Nawiązywanie komunikacji klient/serwer**

Komunikację klient/serwer nawiązuje się wykonując następujące kroki:

- 1. Aby zainicjować zadanie serwera, które używa obsługi komunikacji gniazd, system klienta łączy się z portem serwera o danym numerze.
- 2. Demon serwera musi być uruchomiony (komenda STRHOSTSVR). Jego zadaniem jest nasłuchiwanie i akceptowanie żądań połączenia pochodzących od klienta. Po zaakceptowaniu żądania połączenia demon serwera wydaje wewnętrzne żądanie przypisania połączenia klienta do zadania serwera.
- 3. Zadanie to może być zadaniem prestartu lub, jeśli zadania prestartu nie są używane, zadaniem wsadowym uruchamianym, gdy przetwarzane jest żądanie połączenia klienta. Zadanie serwera obsługuje dalszą komunikację z klientem. Wstępna wymiana danych obejmuje żądanie identyfikujące profil użytkownika i hasło przypisane do użytkownika klienta.
- 4. Po sprawdzeniu poprawności profilu użytkownika i hasła, zadanie serwera przełącza się na dany profil użytkownika i zmienia zadanie za pomocą wielu atrybutów zdefiniowanych dla danego profilu, takich jak kod rozliczeniowy i kolejka wyjściowa.

Więcej informacji zawierają poniższe tematy:

- v "Numery portów serwerów hosta"
- v ["Włączanie](#page-40-0) serwerów hosta" na stronie 35
- v ["Zamykanie](#page-41-0) serwerów hosta" na stronie 36

## **Komunikacja serwera z klientem**

iSeries<sup>(TM)</sup> Access for Windows<sup>(R)</sup> używa protokołu TCP/IP w komunikacji z serwerami systemu iSeries. Serwery zoptymalizowane do komunikacji z klientem używają obsługi gniazd OS/400<sup>(R)</sup>. Obsługa gniazd OS/400 jest zgodna ze specyfikacją Berkeley Software Distributions 4.3 sockets over TCP/IP. Obsługa ta jest zapewniana wraz z produktem 5722-TC1 instalowanym na serwerze iSeries.

Więcej informacji dotyczących komunikacji zawiera podręcznik Konfigurowanie i obsługa TCP/IP.

**Numery portów serwerów hosta:** Każdy typ serwera ma swojego demona serwera, który nasłuchuje na porcie i obsługuje zgłoszenia klientów, którzy chcą się połączyć z serwerem. Są jednak wyjątki od tej zasady. Na przykład funkcja przesyłania za pomocą gniazd wykorzystuje demona serwera baz danych; serwer dysku sieciowego wykorzystuje demona serwera plików; wirtualny serwer wydruków wykorzystuje demona sieciowego serwera wydruków. Ponadto demon serwera programu odwzorowującego również nasłuchuje na określonym porcie i umożliwia klientowi uzyskanie bieżącego numeru portu dla określonego serwera.

Każdy z demonów serwera nasłuchuje na porcie o numerze określonym w tabeli usług dla danej nazwy usługi. Na przykład demon sieciowego serwera wydruków zgodnie z konfiguracją początkową nasłuchuje na porcie o numerze 8474, który jest skojarzony z usługą o nazwie 'as-netprt'. Demon programu odwzorowującego serwera nasłuchuje na ogólnie znanym porcie. Ogólnie znany port programu odwzorowującego serwera ma numer 449. Ogólnie znany numer portu zarezerwowany jest wyłącznie do użytku serwerów hosta OS/400(R). Dlatego też pozycja 'as-svrmap' nie powinna być usuwana z tabeli usług.

Numery portów dla każdego demona serwera nie są stałe. Tabelę usług można modyfikować zmieniając numery portów, jeśli jest to konieczne. Numery portów można zmienić w programie iSeries<sup>(TM)</sup> Navigator we właściwościach <span id="page-40-0"></span>systemu w zakładce połączenia. Nazwa usługi musi jednak pozostać taka sama, jak w poniższej tabeli. W przeciwnym razie demony serwera nie będą mogły ustalić gniazda, aby zakceptować przychodzące zgłoszenia połączeń klientów.

Jeśli do tabeli usług zostanie dodana nowa pozycja identyfikująca inny port dla danej usługi, wszelkie istniejące wsześniej pozycje tabeli usług dla tej nazwy usługi powinny być usunięte. Usunięcie tych pozycji wyeliminuje zduplikowanie nazwy usługi w tabeli i wyeliminuje możliwość wystąpienia nieoczekiwanych wyników podczas uruchamiania demona serwera.

### **Numery portów dla serwerów hosta i programu [odwzorowującego](rzaiiservicesandports.htm) serwera**

Numery portów zoptymalizowanych serwerów i programów odwzorowujących serwera wykorzystujących gniazda w obsłudze komunikacji TCP i warstwy SSL (Secure Sockets Layer).

**Włączanie serwerów hosta:** Aby uruchomić serwery hosta OS/400(R), należy użyć komendy CL STRHOSTSVR. Rozpoczyna ona działanie demonów serwera hosta i demona programu odwzorowującego serwera. Komenda ta próbuje też uruchomić zadanie prestartu związane z danym serwerem.

**Uwaga:** Przy użyciu programu iSeries(TM) Navigator można skonfigurować system w taki sposób, aby serwery uruchamiały się automatycznie po uruchomieniu protokołu TCP za pomocą komendy STRTCP. Nowe systemy będą robiły to domyślnie.

Każdy typ serwera hosta ma odpowiedni demon [serwera.](rzaiidaemon.htm#HDRDAEMON) W systemie istnieje jeden demon programu odwzorowującego. Aplikacja klienta PC wykorzystuje numer portu do połączenia się z demonem serwera hosta. Demon serwera akceptuje nadchodzące żądanie połączenia i kieruje je do zadania serwera w celu dalszego przetwarzania.

Wartości dozwolone w komendzie STRHOSTSVR:

## ≫

#### **Typ serwera**

**\*ALL** Uruchamia wszystkie demony serwera hosta i demon programu odwzorowującego serwera.

### **\*CENTRAL**

Uruchamia demon serwera centralnego w podsystemie QSYSWRK. Zadanie demona to QZSCSRVSD, a związane z nim zadanie prestartu serwera to QZSCSRVS.

#### **\*DATABASE**

Uruchamia demon serwera baz danych w podsystemie QSERVER. Zadanie demona to QZDASRVSD, a związane z nim zadania prestartu serwera to QZDASOINIT i QTFPJTCP. QTFPJTCP działa w podsystemie QSERVER.

#### **\*DTAQ**

Uruchamia demon serwera kolejek danych w podsystemie QSYSWRK. Zadanie demona to QZHQSRVD, a związane z nim zadanie prestartu serwera to QZHQSSRV.

**\*FILE** Uruchamia demon serwera plików w podsystemie QSERVER. Zadanie demona to QPWFSERVSD, a związane z nim zadania prestartu serwera to QPWFSERVSO, QPWFSERVSS oraz QPWFSERVS2.

#### **\*NETPRT**

Uruchamia demon sieciowego serwera drukarek w podsystemie QSYSWRK. Zadanie demona to QNPSERVD, a związane z nim zadania prestartu serwera to QNPSERVS i QIWVPPJT. QIWVPPJT działa w podsystemie QSYSWRK.

#### **\*RMTCMD**

Uruchamia demon serwera komend zdalnych i wywołań programów w podsystemie QSYSWRK. Zadanie demona to QZRCSRVSD, a związane z nim zadanie prestartu serwera to QZRCSRVS.

### <span id="page-41-0"></span>**\*SIGNON**

Uruchamia demon serwera logowania w podsystemie QSYSWRK. Zadanie demona to QZSOSGND, a związane z nim zadanie prestartu serwera to QZSOSIGN.

#### **\*SVRMAP**

Uruchamia demon programu odwzorowującego serwera w podsystemie QSYSWRK. Zadanie demona to QZSOSMAPD.

**Uwaga:** Jeśli zadanie demona jest uruchamiane w katalogu QSYSWRK, to związane z nim zadania prestartu serwera będą domyślnie uruchamiane również w katalogu QUSRWRK. Dodatkowo, w podsystemie QUSRWRK domyślnie będą działały zadania prestartu serwera baz danych.

## **Protokół wymagany**

(Parametr opcjonalny określający, które protokoły komunikacyjne muszą być aktywne, aby można było uruchomić demony serwerów hosta).

**\*ANY** W momencie, gdy wydawana jest komenda STRHOSTSVR, musi być aktywny protokół komunikacyjny TCP/IP. Jeśli nie jest on aktywny, zostanie wysłany komunikat diagnostyczny PWS3008 i komunikat o przedwczesnym zakończeniu PWS300D, a demony serwera hosta nie zostaną uruchomione.

**\*NONE**

Aby demony serwerów hosta zostały uruchomione, w momencie uruchamiania komendy STRHOSTSVR protokoły komunikacyjne nie muszą być aktywne. Nie zostaną wysłane żadne komunikaty dotyczące nieaktywnych protokołów.

**\*TCP** W momencie, gdy wydawana jest komenda STRHOSTSVR, musi być aktywny protokół komunikacyjny TCP/IP. Jeśli nie jest on aktywny, zostanie wysłany komunikat diagnostyczny PWS3008 i komunikat o przedwczesnym zakończeniu PWS300D, a demony serwera hosta nie zostaną uruchomione.

# ≪

"Przykład: Komenda STRHOSTSVR".

## *Przykład: Komenda STRHOSTSVR:* **Przykład 1: Uruchamianie wszystkich demonów serwera hosta:** STRHOSTSVR(\*ALL)

Ta komenda uruchamia wszystkie demony serwera i demon programu odwzorowującego serwera, jeśli aktywny jest choć jeden protokół komunikacyjny.

## **Przykład 2: Uruchamianie określonych demonów serwera:**

STRHOSTSVR SERVER(\*CENTRAL \*SVRMAP) RQDPCL(\*NONE)

Komenda ta rozpoczyna działanie demona serwera centralnego oraz demona programu odwzorowującego serwera nawet wtedy, gdy protokoły komunikacyjne nie są aktywne.

## **Przykład 3: Określenie jednego wymaganego protokołu:**

STRHOSTSVR SERVER(\*ALL) RQDPCL(\*TCP)

Ta komenda rozpoczyna działanie demona serwera centralnego oraz demona programu odwzorowującego serwer, jeśli aktywny jest protokół TCP/IP.

**Zamykanie serwerów hosta:** Aby zakończyć działanie serwerów hosta OS/400(R), należy użyć komendy CL ENDHOSTSVR. Kończy ona działanie demonów serwerów hosta i demona programu odwzorowującego serwera. Jeśli demon serwera kończy pracę w momencie, gdy serwer komunikuje się z aplikacjami klienckimi, zadania serwera

pozostaną aktywne do czasu zakończenia komunikacji, chyba że zostanie podany opcjonalny parametr ENDACTCNN. Żądania połączenia z serwerem, napływające z aplikacji klienckich, nie będą obsługiwane do momentu ponownego uruchomienia demona tego serwera.

Zakończenie działania demona programu odwzorowującego serwera nie ma wpływu na istniejące połączenia między klientami a zadaniami serwera. Żądania połączenia z programem odwzorowującym, napływające z aplikacji klienckich, nie będą obsługiwane do momentu ponownego uruchomienia tego programu.

Aby zakończyć aktywne połączenia z serwerami \*DATABASE i \*FILE, można podać parametr ENDACTCNN. Spowoduje to zakończenie obsługujących te połączenia zadań serwera. Aktywne połączenia można zakończyć tylko pod warunkiem zakończenia odpowiadającego im zadania demona. Jeśli zostanie podane słowo kluczowe \*DATABASE, zostaną zakończone zadania QZDASOINIT i QZDASSINIT z aktywnymi połączeniami. Jeśli zostanie podane słowo kluczowe \*FILE, zostaną zakończone zadania QPWFSERVSO i QPWFSERVSS z aktywnymi połączeniami.

**Uwaga:**Jeśli użyje się komendy ENDHOSTSVR do zakończenia działania demona, który nie jest aktywny, zostanie wygenerowany komunikat diagnostyczny. Aby zakończyć wszystkie aktywne demony, należy użyć komendy ENDHOSTSVR SERVER(\*ALL). W przypadku wartości \*ALL komunikaty diagnostyczne nie są generowane.

Wartości używane w komendzie ENDHOSTSVR: >

#### **Typ serwera**

**\*ALL** Kończy działanie demonów serwerów i demona programu odwzorowującego, jeśli jest on aktywny. Użycie tej wartości wyklucza jednoczesne użycie jakiejkolwiek innej wartości.

#### **\*CENTRAL**

Kończy działanie centralnego demona serwera w podsystemie QSYSWRK.

#### **\*DATABASE**

Kończy działanie demona serwera baz danych w podsystemie QSERVER.

#### **\*DTAQ**

Kończy działanie demona serwera kolejek danych w podsystemie QSYSWRK.

**\*FILE** Kończy działanie demona serwera plików w podsystemie QSERVER.

#### **\*NETPRT**

Kończy działanie demona sieciowego serwera drukarek w podsystemie QSYSWRK.

#### **\*RMTCMD**

Kończy działanie demona serwera komend zdalnych i rozproszonych wywoływań programów w podsystemie QSYSWRK.

#### **\*SIGNON**

Kończy działanie demona serwera logowania w podsystemie QSYSWRK.

#### **\*SVRMAP**

Kończy działanie demona programu odwzorowującego serwera w podsystemie QSYSWRK.

#### **Koniec aktywnych połączeń**

(Parametr opcjonalny, który określa, czy zostaną zakończone aktywne połączenia dla podanych serwerów).

#### *Pojedyncze wartości:*

### **\*NONE**

Aktywne połączenia nie zostaną zakończone.

*Inne wartości:*

### <span id="page-43-0"></span>**\*DATABASE**

Kończy działanie aktywnych połączeń obsługiwanych przez zadania serwera QZDASOINIT i QZDASSINIT. Spowoduje również zakończenie obsługujących te połączenia zadań serwera.

**\*FILE** Kończy działanie aktywnych połączeń obsługiwanych przez zadania serwera QPWFSERVO i QPWFSERVSS. Spowoduje również zakończenie obsługujących te połączenia zadań serwera.

# ≪

"Przykład: komenda ENDHOSTSVR" użycia komendy ENDHOSTSVR.

*Przykład: komenda ENDHOSTSVR:* **Przykład 1: Zakończenie wszystkich demonów serwera hosta** ENDHOSTSVR SERVER(\*ALL)

Powoduje zakończenie działania wszystkich demonów serwera i demona programu odwzorowującego.

#### **Przykład 2: Zakończenie działania określonych demonów**

ENDHOSTSVR SERVER(\*CENTRAL \*SVRMAP)

Powoduje zakończenie działania centralnego demona serwera oraz demona programu odwzorowującego.

#### **Przykład 3: Zakończenie poszczególnych demonów serwera i aktywnych połączeń**

ENDHOSTSVR SERVER(\*CENTRAL \*DATABASE) ENDACTCNN(\*DATABASE)

Komenda ta powoduje zakończenie działania demona serwera centralnego w podsystemie QSYSWRK i demona serwera baz danych w podsystemie QSERVER. Ponadto zakończone zostaną aktywne połączenia z serwerem \*DATABASE i zadania serwera QZDASOINIT i QZDASSINIT, które obsługują te połączenia.

## **Podsystemy w serwerze iSeries**

Poniższe tematy opisują dostarczane wraz z systemem podsystemy, używane przez poszczególne funkcje serwera. Przedstawiają one szczegółowo zależności między opisami podsystemów i zadaniami serwera.

Opis podsystemu określa sposób pracy podsystemu i wykorzystywane przez niego zasoby.

Zadania autostartu wykonują jednorazowe inicjowanie lub wielokrotną pracę związaną z określonym podsystemem. Zadania autostartu powiązane z określonym podsystemem są automatycznie uruchamiane za każdym razem, gdy uruchamiany jest podsystem.

- v Podsystemy używane dla zadań serwera
- Użycie zadań autostartu
- Użycie zadań prestartu

**Podsystemy używane dla zadań serwera:** Zadania serwera są skonfigurowane tak, aby uruchamiały się w różnych podsystemach, w zależności od wykonywanej funkcji. Zadania serwera wykorzystują następujące podsystemy.

#### **QSYSWRK**

Wszystkie zadania demonów (z wyjątkiem zadania demona serwera plików i zadania demona serwera baz danych) uruchamiane są w tym podsystemie. Zadania demonów serwera plików i baz danych uruchomione są w podsystemie QSERVER.

#### **QUSRWRK**

W tym podsystemie uruchamiane są zadania następujących serwerów:

- Wydruk sieciowy
- v Serwer komend zdalnych i rozproszonych wywołań programów
- Serwer centralny
- Serwer kolejki danych
- Serwer wpisywania się
- Serwer baz danych

## **QSERVER**

Zadanie demona serwera plików, powiązane z nim zadania prestartu serwera oraz zadanie demona serwera baz danych muszą być uruchomione w tym samym podsystemie.

Jeśli ten podsystem nie jest aktywny, zgłoszenia nawiązania połączenia z serwerem plików lub z serwerem baz danych nie powiodą się.

## **Podsystemy uruchamiane automatycznie**

Podsystem QSYSWRK uruchamia się automatycznie podczas IPL, niezależnie od wartości podanej dla podsystemu sterującego.

Jeśli jest używany domyślny program startowy dostarczony z systemem, podsystemy QSERVER i QUSRWRK uruchamiane są podczas IPL. Systemowy program startowy zdefiniowany jest przez wartość systemową QSTRUPPGM, która domyślnie ma wartość QSTRUP QSYS.

Aby zmienić sposób uruchamiania systemu, można zmienić wartość systemową QSTRUPPGM i wywoływać swój własny program. Jako bazę do stworzenia programu startowego można użyć dostarczonego w QSYS programu QSTRUP.

**Uwaga:** Jeśli używany jest serwer baz danych lub serwer plików i wprowadzono zmiany do programu startowego systemu, należy upewnić się, że program startowy uruchamia podsystem QSERVER.

Począwszy od wersji V5R1 protokół TCP/IP uruchamiany jest automatycznie przez system i nie ma potrzeby zmiany systemowego programu startowego. Serwery hosta uruchamiane są automatycznie podczas uruchamiania TCP/IP. Gdy protokół TCP/IP jest uruchomiony, podsystemy QUSRWRK i QSERVER zostaną uruchomione przed serwerami hosta. Jeśli instalacja V5R1 (lub nowszej wersji) nie powiodła się w systemie z zainstalowaną wcześniejszą wersją systemu operacyjnego i jeśli program startowy używany przez system został zmieniony tak, aby uruchamiał TCP/IP, system automatycznie uruchomi TCP/IP, a próba uruchomienia programu startowego nie powiedzie się. Odpowiednie ustawienie atrybutu IPL o nazwie STRTCP może sprawić, że system nie będzie automatycznie uruchamiał TCP/IP podczas IPL. Nie zaleca się pozostawiania jego wartości początkowej równej \*YES (uruchomienie TCP/IP), ale opcja ta jest dostępna, w razie gdyby była potrzebna.

**Użycie zadań autostartu:** Podsystem QSERVER ma zadanie autostartu zdefiniowane dla zadań serwera plików i serwera baz danych. Jeśli zadanie to nie jest uruchomione, serwery nie mogą się uruchomić. Po zakończeniu zadania podsystem nie zostanie zakończony. Jeśli podczas wykonywania tego zadania wystąpi błąd, czasem trzeba zakończyć pracę podsystemu QSERVER i uruchomić go ponownie.

Podsystem QSYSWRK na zadanie autostartu zdefiniowane dla wszystkich zoptymalizowanych serwerów. Zadanie to monitoruje zdarzenia wysyłane podczas wydawania komendy STRTCP. Dzięki temu zadania demona serwera mogą dynamicznie określić, czy protokół TCP/IP jest aktywny. Zadania demona zaczynają wtedy nasłuchiwanie na odpowiednich portach. Jeśli zadanie autostartu nie jest aktywne, a protokół TCP/IP zostanie uruchomiony w trakcie działania serwerów hosta, to aby wykorzystać ten protokół, należy wydać następującą sekwencję komend:

- 1. ENDHOSTSVR \*ALL
- 2. STRHOSTSVR \*ALL

Zadanie autostartu ma nazwę QZBSEVTM. Jeśli zadanie nie jest aktywne, można je uruchomić wydając następującą komendę:

```
QSYS/SBMJOB CMD(QSYS/CALL PGM(QSYS/QZBSEVTM)) JOB(QZBSEVTM) JOBD(QSYS/QZBSEJBD)
PRTDEV(*USRPRF) OUTQ(*USRPRF) USER(QUSER) PRTTXT(*SYSVAL)
           SYSLIBL(*SYSVAL)
CURLIB(*CRTDFT) INLLIBL(*JOBD) SRTSEQ (*SYSVAL)
           LANGID(*SYSVAL) CNTRYID(*SYSVAL)
CCSID(*SYSVAL)
```
**Uwaga:**W tym samym czasie może być uruchomiona tylko jedna instancja programu QZBSEVTM.

**Użycie zadań prestartu:** Zadanie prestartu jest zadaniem wsadowym, które rozpoczyna działanie zanim program zdalnego systemu zainicjuje komunikację z serwerem. Zadania prestartu korzystają z pozycji zadań prestartu w opisie podsystemu, aby określić, który program, klasa i pula pamięci mają być używane podczas uruchamiania zadań. W pozycji zadania prestartu należy podać atrybuty, których podsystem ma użyć podczas tworzenia i zarządzania pulą zadań prestartu.

Zadania prestartu zwiększają wydajność w momencie rozpoczynania połączenia z serwerem. Zadania prestartu zdefiniowane są w podsystemie. Stają się one aktywne, gdy uruchamiany jest podsystem, ale także można je kontrolować przy pomocy komend Uruchomienie zadania prestartu (Start Prestart Job - STRPJ) oraz Zakończenie zadania prestartu (End Prestart Job - ENDPJ).

Informacja o systemie należąca do zadań prestartu (takich jak DSPACTPJ) używa terminu 'zgłoszenie uruchomienia programu' do wskazania zgłoszeń wysyłanych w celu uruchomienia zadań prestartu. Nawet wówczas informacja ta należy do zadania prestartu, które zostało uruchomione w wyniku zgłoszenia połączenia przez gniazdo.

### **Uwagi:**

- v Zadania prestartu mogą być powtórnie wykorzystane, ale nie są automatycznie czyszczone po zwróceniu do puli. Liczba powtórnych wykorzystań zadania prestartu określona jest przez wartość maksymalnej liczby użyć (MAXUSE) w komendach CL ADDPJE lub CHGPJE. Oznacza to, że zasób wykorzystany przez jednego użytkownika zadania prestartu musi być wyczyszczony zanim zadanie prestartu zakończy się. W przeciwnym razie zasoby będą miały ten sam status dla następnego użytkownika, który użyje zadania prestartu. Na przykład otwarty plik, który nigdy nie został zamknięty przez jednego użytkownika zadania prestartu, pozostanie otwarty i dostępny dla kolejnych użytkowników tego zadania prestartu.
- v Domyślnie niektóre zadania serwera uruchomione są w podsystemie QUSRWRK lub QSERVER. Używając programu iSeries Navigator<sup>(TM)</sup> można skonfigurować niektóre lub wszystkie serwery tak, aby pracowały w wybranym podsystemie.
	- 1. Kliknij dwukrotnie **iSeries Navigator —> Sieć —> Serwery —> iSeries Access**.
	- 2. Kliknij prawym przyciskiem myszy serwer, dla którego chcesz skonfigurować podsystem, i wybierz **Właściwości**.
	- 3. Skonfiguruj serwer przy użyciu strony Podsystemy.

Przenosząc zadania z domyślnego podsystemu:

- 1. Utwórz własny opis podsystemu.
- 2. Za pomocą komendy ADDPJE dodaj swoje własne zadania prestartu. Parametr STRJOBS ustaw na \*YES.

Niewykonanie tych operacji spowoduje uruchomienie zadania w domyślnym podsystemie.

Wszystkie serwery OS/400<sup>(R)</sup>, które obsługiwane są przez interfejs komunikacji za pomocą gniazd, obsługują zadania prestartu.

Te serwery to:

Sieciowy serwer wydruków Serwer komend zdalnych i rozproszonych wywołań programów Serwer centralny Serwer baz danych Serwer ochrony baz danych

Serwer plików Serwer ochrony plików Serwer kolejek danych Serwer wpisywania się do systemu (unikalny w porównaniu z serwerami wykorzystującymi obsługę komunikacji za pomocą gniazd)

Poniższe listy zawierają wszystkie atrybuty pozycji zadania prestartu oraz wartości początkowe, które są ustawiane dla serwerów hosta podczas obsługi komunikacji przy użyciu gniazd.

#### **Opis podsystemu**

Podsystem zawierający pozycje zadania prestartu.

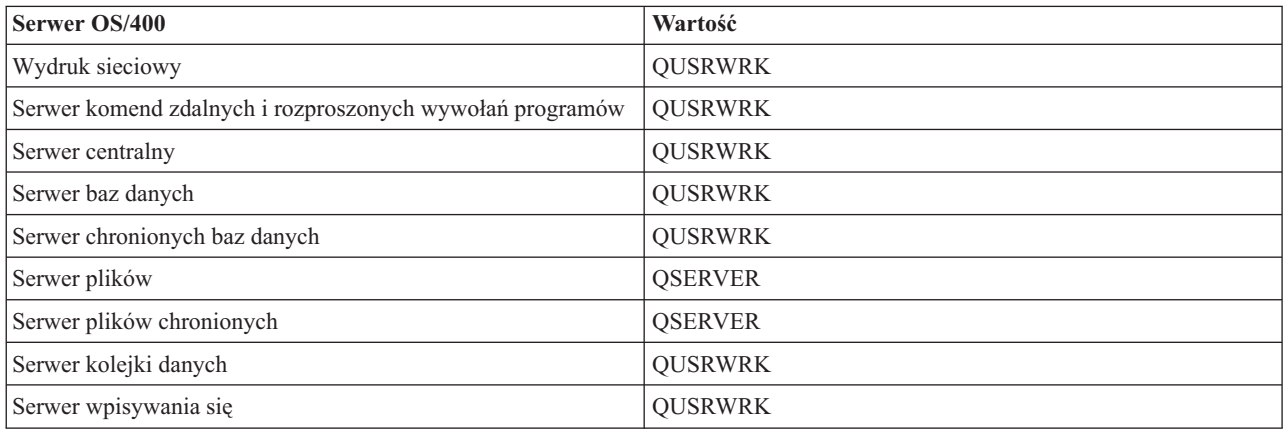

#### **Nazwa/Biblioteka programu**

Program wywoływany jest podczas uruchamiania zadania prestartu.

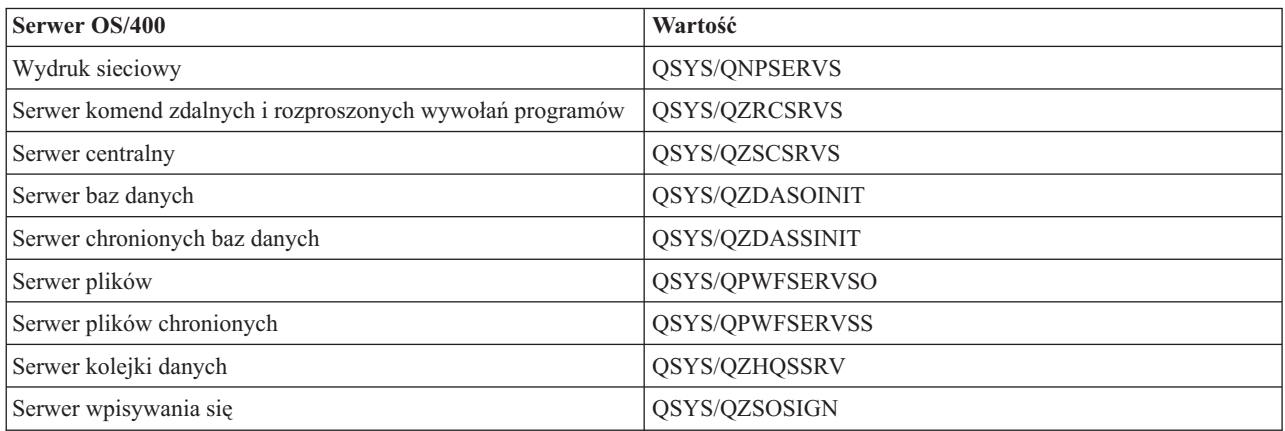

#### **Profil użytkownika**

Profil użytkownika, w którym uruchomione jest zadanie. Jest to wartość zadania profilu użytkownika. Gdy klient wyśle zgłoszenie uruchomienia serwera, funkcje zadania prestartu przesyłane są na profil użytkownika, który wysłał zgłoszenie.

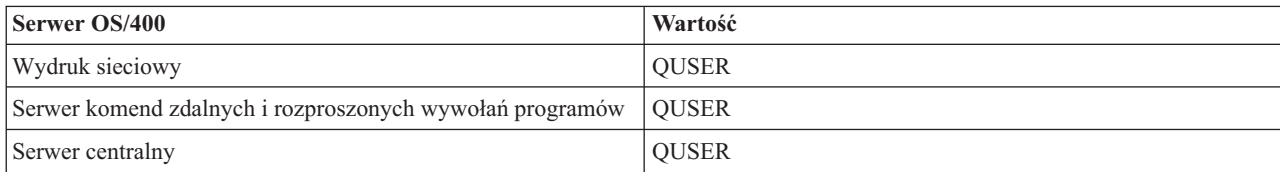

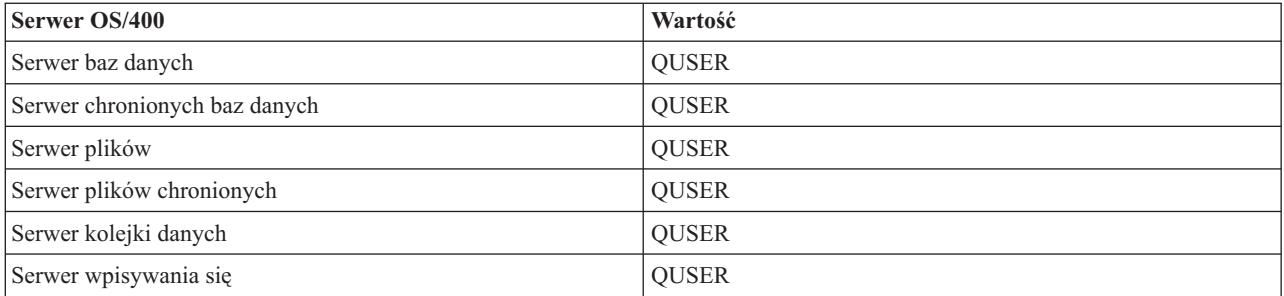

## **Nazwa zadania**

Nazwa uruchomionego zadania.

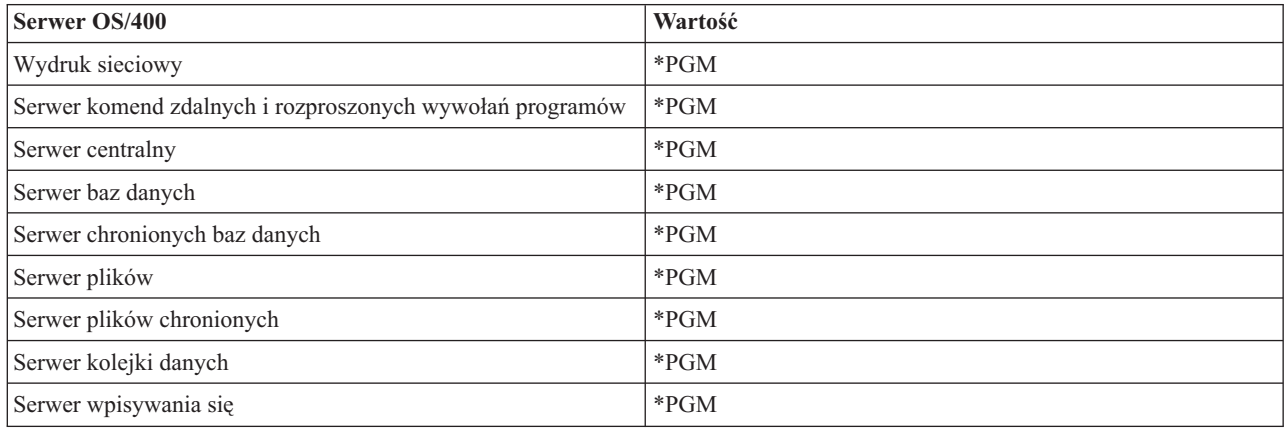

### **Opis zadania**

Opis zadania dla zadania prestartu. Po podaniu \*USRPRF, użyty zostanie opis zadania dla profilu, w którym zadanie to jest uruchomione. Oznacza to, że użyty zostanie opis zadania QUSER. Z opisu zadania użytkownika, który wysłał zgłoszenie, pobierane są również inne atrybuty, na przykład drukarka czy kolejka wyjściowa.

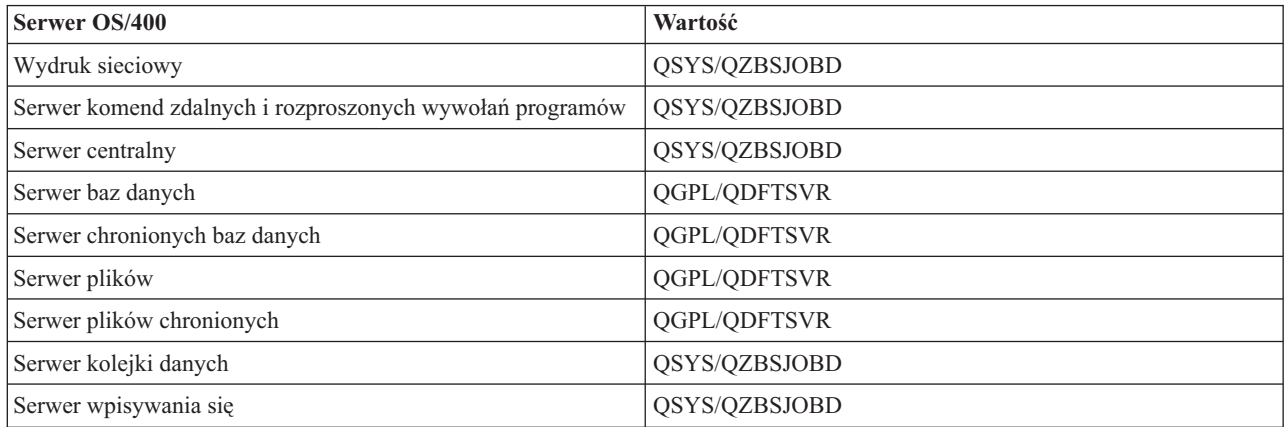

#### **Zadania uruchamiania**

Wskazują, czy zadania prestartu mają być automatycznie uruchamiane podczas uruchamiania podsystemu. Te pozycje zadań prestartu dostarczone są z wartością zadań startu równą \*YES, co zapewnia, że zadania serwera są dostępne. Wszystkie zadania prestartu są traktowane jako elementy komendy STRHOSTSVR.

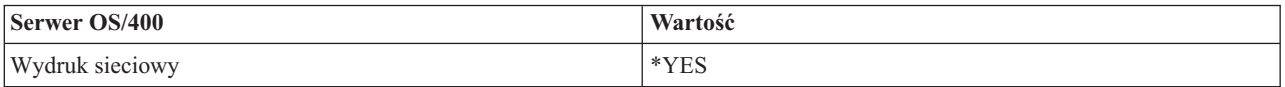

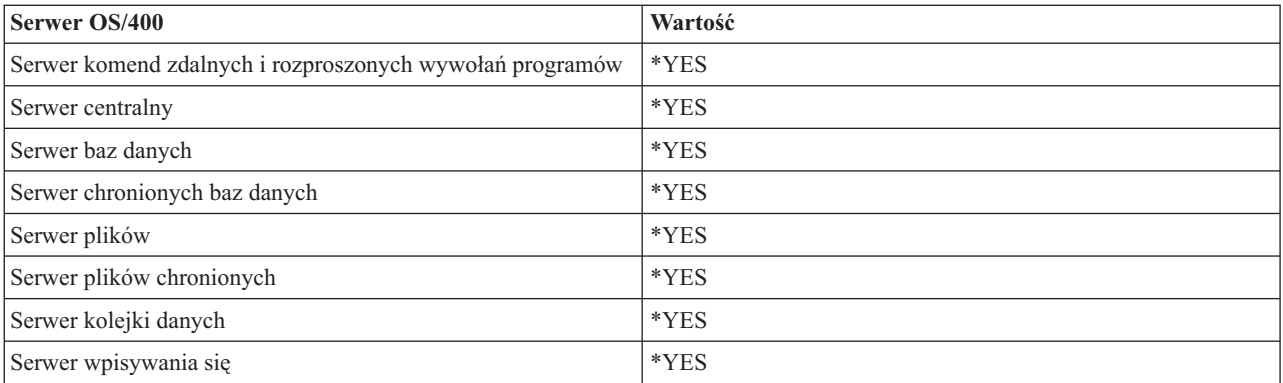

### **Początkowa liczba zadań**

Liczba zadań uruchomionych podczas startu podsystemu. Wartość tę można dostosować do potrzeb określonego środowiska.

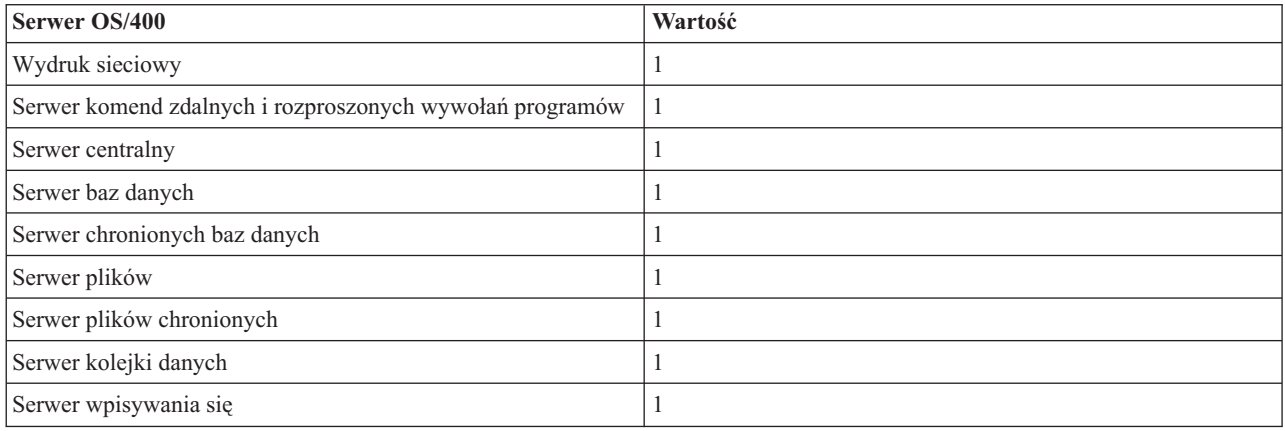

## **Próg**

Minimalna liczba dostępnych zadań prestartu dla pozycji zadania prestartu. Gdy ten próg zostanie osiągnięty, automatycznie uruchomione zostaną dodatkowe zadania prestartu. Próg obsługuje określoną liczbę zadań w puli.

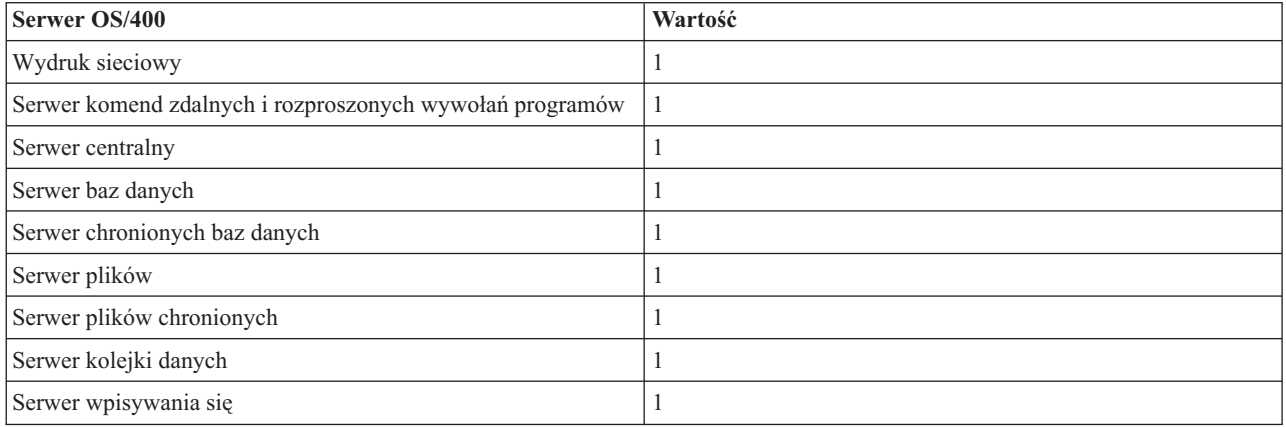

## **Dodatkowa liczba zadań**

Liczba dodatkowych zadań prestartu uruchamianych, gdy zostanie osiągnięty próg.

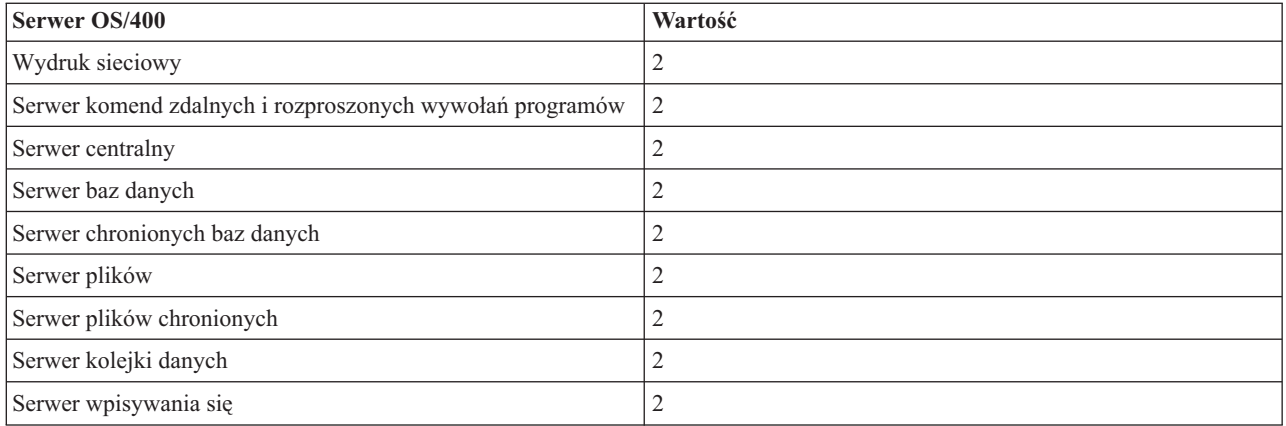

## **Maksymalna liczba zadań**

Maksymalna liczba zadań prestartu, które są aktywne dla tej pozycji.

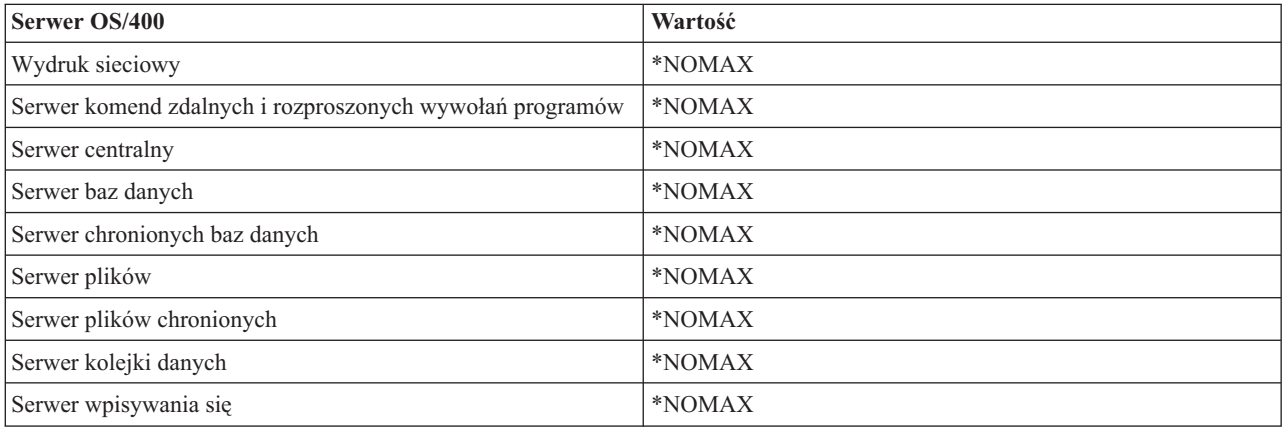

## **Maksymalna liczba użycia**

Maksymalna liczba uruchomień zadania. Wartość 200 oznacza, że zadanie prestartu zakończy się po przetworzeniu 200 zgłoszeń uruchomienia serwera.

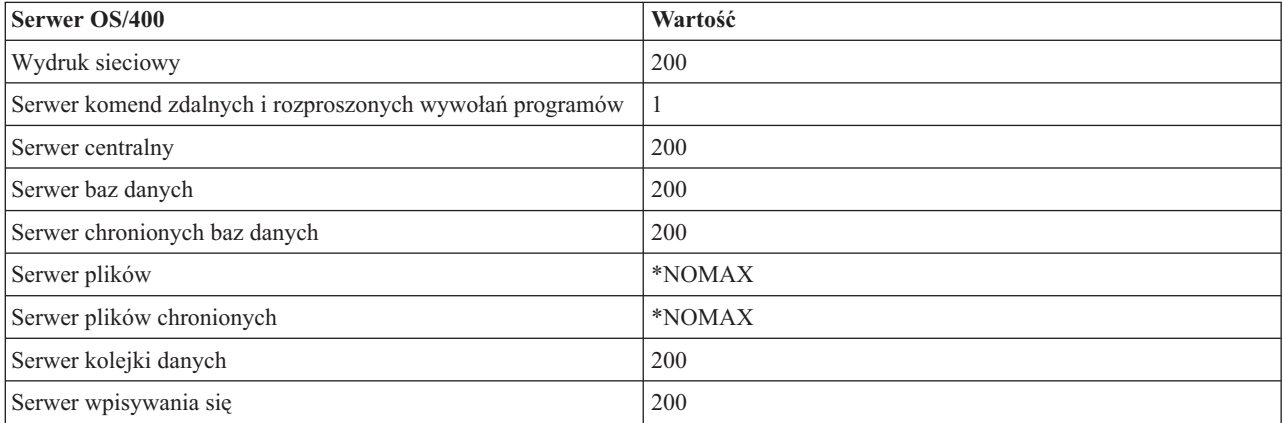

### **Oczekiwanie na zadanie**

Jeśli osiągnięta została maksymalna liczba zadań, zgłoszenie połączenia klienta czeka na dostępne zadanie serwera.

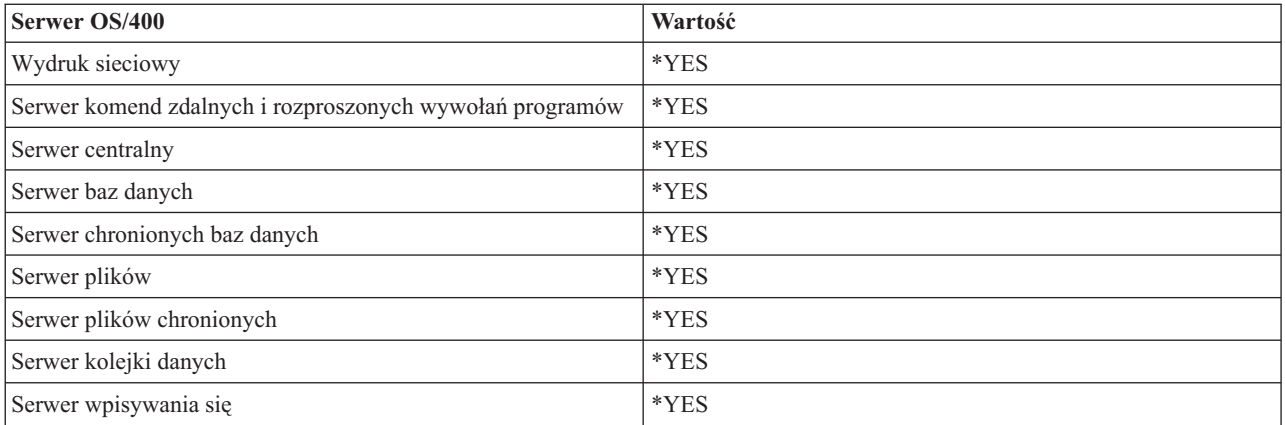

## **Identyfikator puli**

Identyfikator puli podsystemu, w którym uruchomione jest zadanie prestartu.

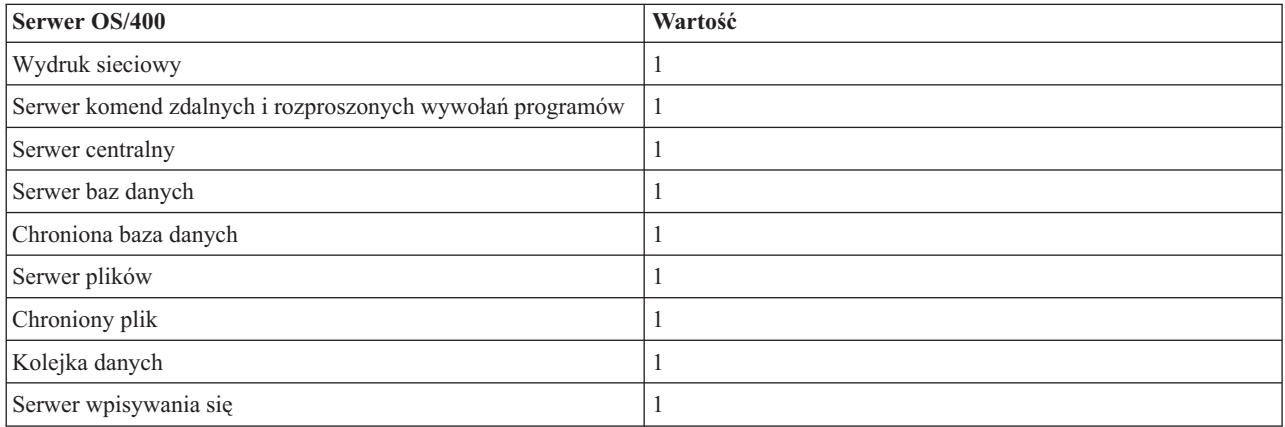

## **Klasa**

Nazwa i biblioteka klasy, w której uruchomione jest zadanie prestartu.

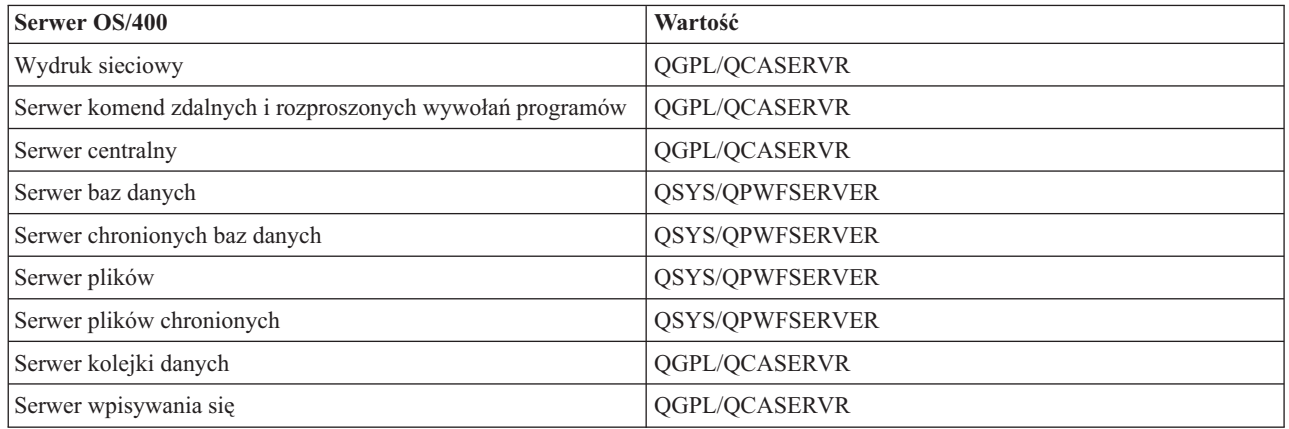

Gdy wartość zadań startu dla tej pozycji zadania prestartu ustawiona jest na \*YES, a pozostałe parametry mają swoje wartości początkowe, dla każdej pozycji zadania prestartu wykonywane są następujące działania:

- v Podczas uruchamiania podsystemu dla każdego serwera uruchomione zostaje jedno zadanie prestartu.
- v Podczas przetwarzania pierwszego zgłoszenia połączenia klienta z określonym serwerem użyte zostaje pierwotne zadanie, co powoduje przekroczenie progu.
- v Dla tego serwera uruchamiane są dodatkowe zadania, w oparciu o liczbę zdefiniowaną w pozycji zadania prestartu.
- Liczba dostępnych zadań zawsze wynosi przynajmniej jeden.
- v Podsystem okresowo sprawdza liczbę zadań prestartu, które gotowe są do przetwarzania zgłoszeń, oraz kończy zadania przekroczone. Podsystem zawsze zostawia przynajmniej tyle zadań prestartu, ile określono w początkowym parametrze tych zadań.

#### **Monitorowanie zadań prestartu**

Do monitorowania zadań prestartu używa się komendy Wyświetlanie aktywnych zadań prestartu (Display Active Prestart Jobs - DSPACTPJ). Aby na przykład monitorować zadania prestartu serwera wpisywania się do systemu, należy znać podsystem, w którym znajdują się zadania prestartu (QUSRWRK lub podsystem zdefiniowany przez użytkownika) oraz program (na przykład QZSOSIGN).

Komenda DSPACTPJ podaje następujące informacje:

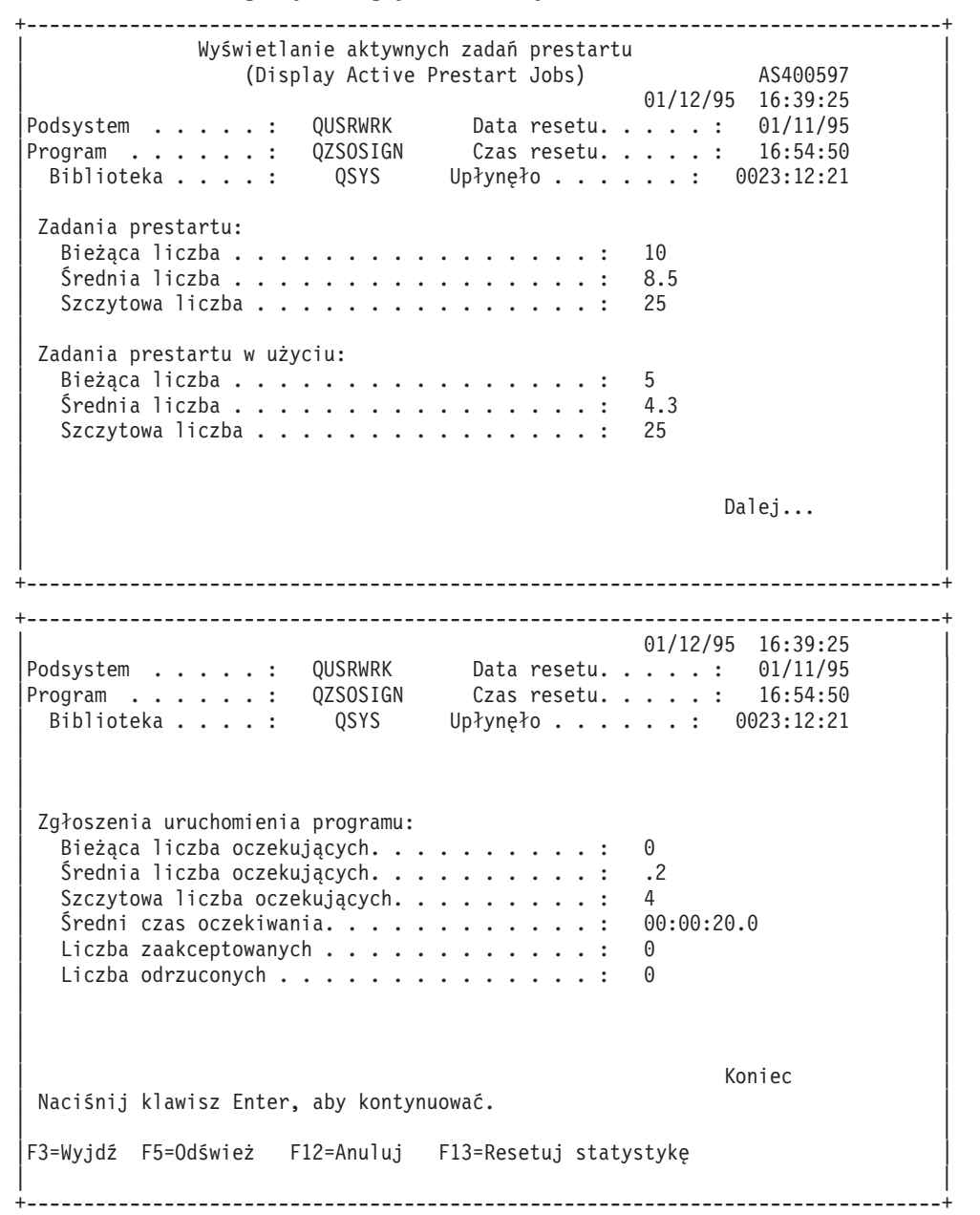

#### **Zarządzanie zadaniami prestartu**

Naciśnięcie klawisza **F5** na ekranie Wyświetlanie aktywnych zadań prestartu (Display Active Prestart Jobs) powoduje odświeżenie informacji dotyczących aktywnego zadania prestartu. Informacja o zgłoszeniach uruchomienia programu może wskazywać, czy należy zmienić liczbę dostępnych zadań prestartu. Jeśli informacja wskazuje, że zgłoszenia uruchomienia programu oczekują na dostępne zadanie prestartu, możesz zmienić zadania prestartu za pomocą komendy Zmiana pozycji zadania prestartu (Change Prestart Job Entry - CHGPJE).

Jeśli zgłoszenia uruchomienia programu nie są wykonywane dość szybko, można:

- zwiększyć próg,
- v zmniejszyć wartość parametru początkowej liczby zadań (INLJOBS),
- v zmniejszyć wartość parametru dodatkowej liczby zadań (ADLJOBS).

Najważniejsze jest zapewnienie istnienia dostępnego zadania prestartu dla każdego zgłoszenia.

## **Usuwanie pozycji zadania prestartu**

Jeśli nie chcesz, aby serwery wykonywały zadania prestartu, wykonaj następujące działania:

1. Za pomocą komendy Zakończenie zadania prestartu (End Prestart Job - ENDPJ) zakończ zadania prestartu.

Zadania prestartu zakończone komendą ENDPJ zostaną uruchomione podczas następnego uruchomienia podsystemu, jeśli w pozycji zadania prestartu uruchamianie zadań ustawione jest na \*YES lub jeśli dla określonego typu serwera wydano komendę STRHOSTSVR. Jeśli tylko zakończysz zadanie prestartu i nie wykonasz kolejnego kroku, wszelkie żądania uruchomienia określonego serwera nie powiodą się.

2. Za pomocą komendy Usuwanie pozycji zadania prestartu (Remove Prestart Job Entry - RMVPJE) usuń z opisu podsystemu pozycje zadań prestartu.

Pozycje zadań prestartu usunięte za pomocą komendy RMVPJE są całkowicie usuwane z opisu podsystemu. Po usunięciu pozycji, będą wykonywane nowe zgłoszenia dla serwera.

## **Użycie pozycji routingu**

Gdy do podsystemu zostanie skierowane zadanie demona, wykorzystuje ono pozycje routingu z opisu podsystemu. Pozycje routingu dla zadań demona serwera hosta dodawane są do opisu podsystemu po wydaniu komendy STRHOSTSVR. Te zadania uruchamiane są w profilu użytkownika QUSER. W przypadku zadań demona wysłanych do podsystemu QSYSWRK, wykorzystywana jest kolejka zadań QSYSNOMAX. W przypadku zadań demona wysłanych do podsystemu QSERVER, wykorzystywana jest kolejka zadań QPWFSERVER.

Charakterystyka zadań serwera pobierana jest z pozycji ich zadania prestartu. Jeśli serwery nie wykorzystują zadań prestartu, zadania serwera uruchamiane są z charakterystyką odpowiadających mu zadań demona.

Poniżej podano konfiguracje początkowe wszystkich zadań demonów serwera w podsystemach dostarczonych przez  $IBM<sup>(R)</sup>$ .

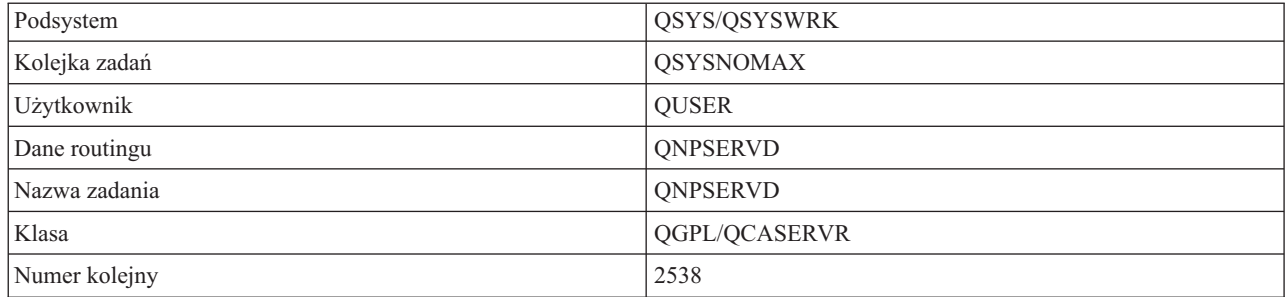

#### **Demon sieciowego serwera wydruków**

#### **Demon serwera komend zdalnych i rozproszonych wywołań programów**

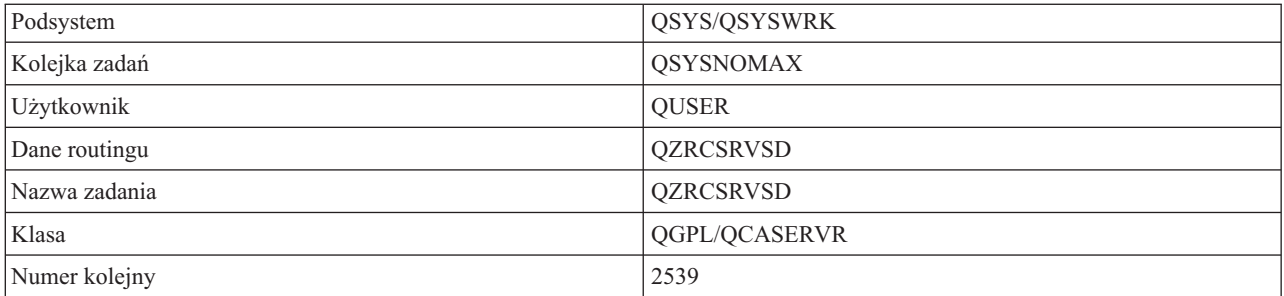

## **Demon serwera centralnego**

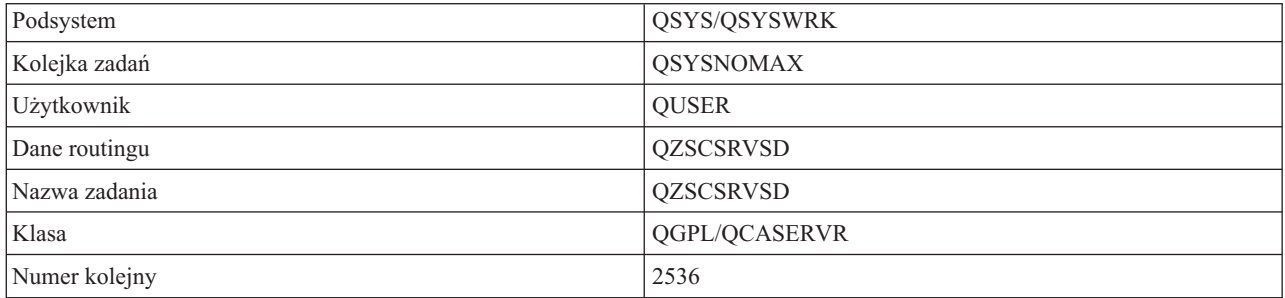

# **Demon sewera baz danych**

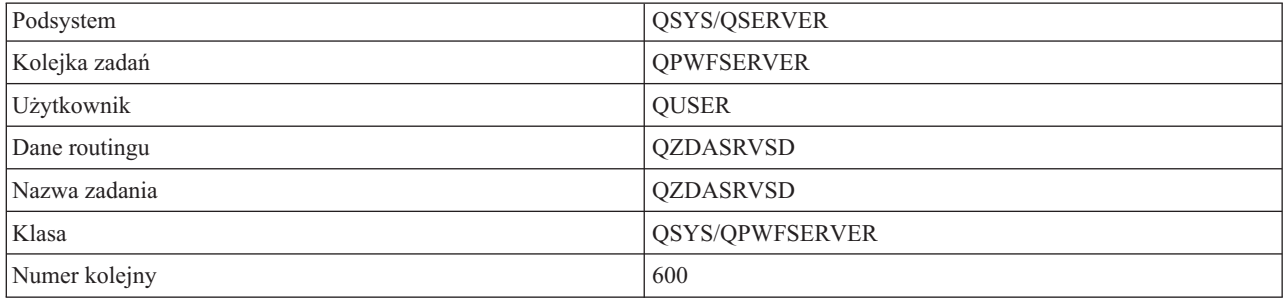

# **Demon serwera plików**

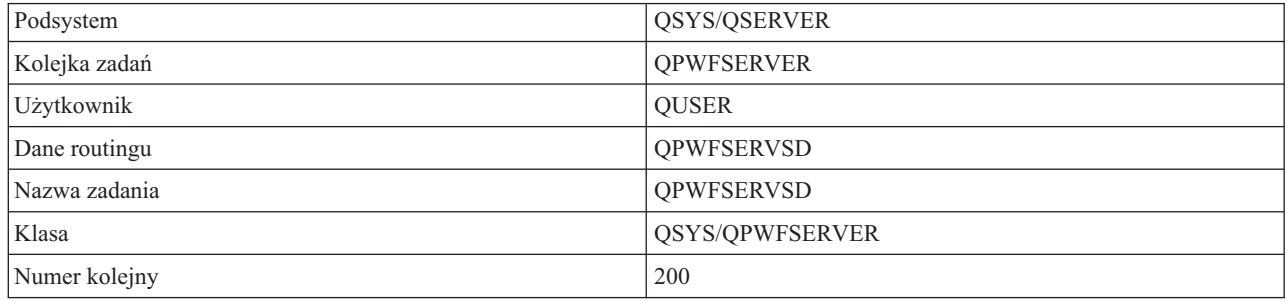

# **Demon serwera kolejek danych**

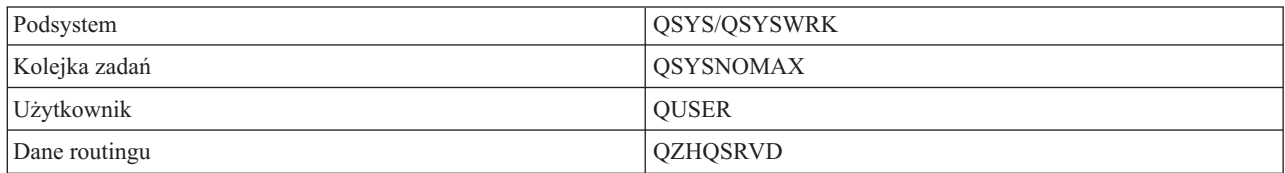

<span id="page-54-0"></span>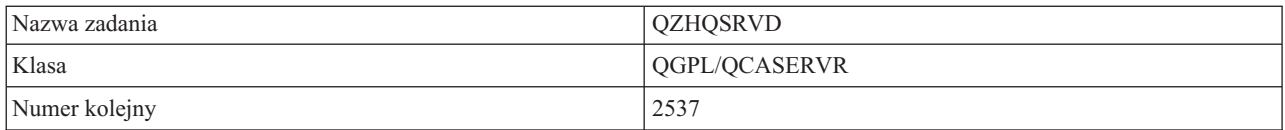

#### **Demon serwera wpisywania się**

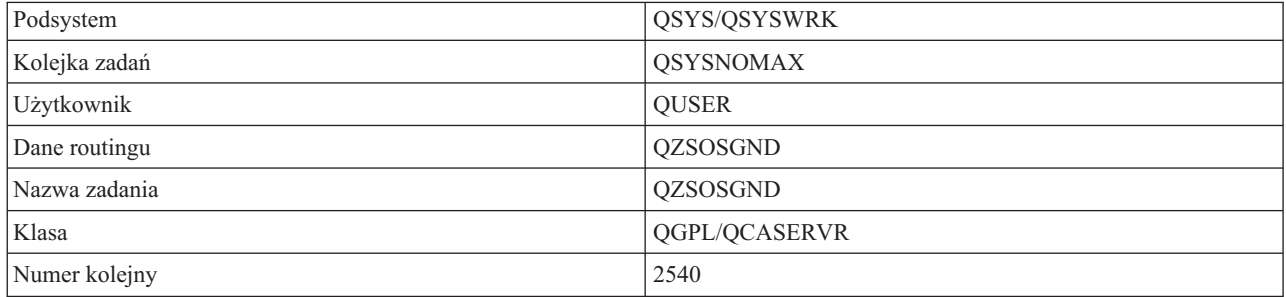

### **Demon programu odwzorowującego serwera**

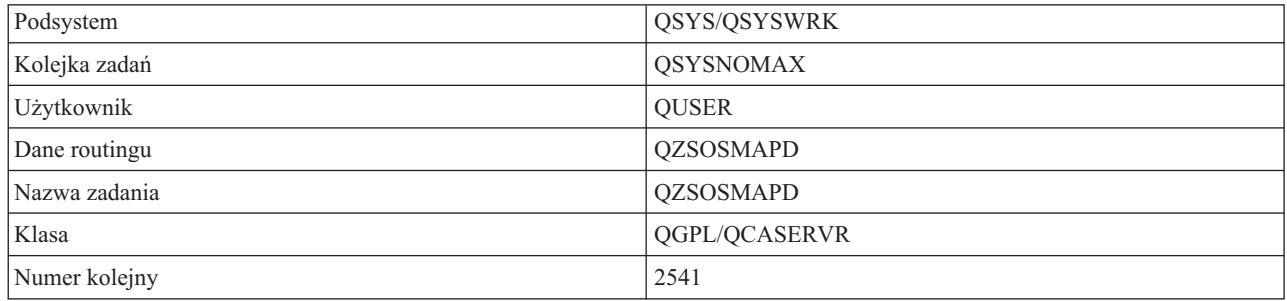

## **Wartości systemowe serwera iSeries**

Wartość systemowa zawiera informacje sterujące pewnymi częściami systemu. Użytkownik może zmieniać te wartości i w ten sposób definiować środowisko robocze. Przykładami wartości systemowych są data systemowa i lista bibliotek.

Serwer iSeries<sup>(TM)</sup> korzysta z wielu wartości systemowych. Szczególnie interesujące w środowisku klient/serwer są następujące wartości.

## **QAUDCTL**

Sterowanie kontrolą. Ta wartość systemowa zawiera przełączniki włączające i wyłączające kontrolę na poziomie obiektu i użytkownika. Zmiany tej wartości systemowej mają natychmiastowy wpływ na system.

## **QAUDENDACN**

Działanie po wystąpieniu błędu kroniki kontroli. Ta wartość systemowa określa działanie podejmowane przez system w przypadku wystąpienia błędu podczas wysyłania zapisu systemowej kroniki kontroli ochrony. Zmiany tej wartości systemowej mają natychmiastowy wpływ na system.

#### **QAUDFRCLVL**

Wymuszenie kroniki kontroli. Ta wartość systemowa określa liczbę zapisów, które mogą być umieszczone w kronice kontroli ochrony zanim nastąpi wymuszenie zapisu na dysk. Zmiany tej wartości systemowej mają natychmiastowy wpływ na system.

#### **QAUDLVL**

Poziom kontroli ochrony. Zmiany tej wartości systemowej mają natychmiastowy wpływ na wszystkie zadania działające w systemie.

## **QAUTOVRT**

Określa, czy system powinien automatycznie tworzyć urządzenia wirtualne. Wartość ta używana jest dla funkcji tranzytu terminalu i sesji TELNET.

#### **QCCSID**

Identyfikator kodowanego zestawu znaków identyfikujący:

- v konkretny zestaw identyfikatorów schematu kodowania,
- identyfikatory zestawu znaków,
- identyfikatory strony kodowej,
- v dodatkowe informacje związane z kodowaniem, które jednoznacznie identyfikują reprezentację zestawu znaków graficznych wymaganą przez system.

Wartość ta oparta jest na języku zainstalowanym w systemie. Określa, czy dane muszą być przekształcone do innego formatu zanim zostaną przedstawione użytkownikowi. Wartością domyślną jest 65535 oznaczająca, że dane nie są przekształcane.

#### **QCTLSBSD**

Opis podsystemu sterującego.

## **QDSPSGNINF**

Określa, czy po wpisaniu się do systemu za pomocą funkcji emulacji 5250 (funkcja stacji roboczej, PC5250) jest wyświetlany ekran informacji wpisywania się.

#### **QLANGID**

Domyślny identyfikator języka dla systemu. Określa on domyślny CCSID dla zadania użytkownika, jeśli CCSID zadania wynosi 65535. Klienci i serwery używają wartości domyślnego CCSID zadania w celu określenia odpowiedniej konwersji danych wymienianych między klientem a serwerem.

#### **QLMTSECOFR**

Określa, czy użytkownik z uprawnieniami specjalnymi do wszystkich obiektów (\*ALLOBJ) lub serwisowymi (\*SERVICE) może używać każdego urządzenia. Jeśli wartość ta wynosi 1, wszyscy użytkownicy z uprawnieniami specjalnymi \*ALLOBJ lub \*SERVICE muszą mieć nadane konkretne uprawnienia \*CHANGE, aby używać danego urządzenia.

Wartość ta wpływa na urządzenia wirtualne w emulacji 5250. Wartość początkowa tego parametru wynosi 1. Aby umożliwić uprawnionym użytkownikom wpisywanie się do komputerów PC, należy nadać im konkretne uprawnienia do urządzenia i kontrolera używanego przez komputer PC lub zmienić tę wartość na 0.

### **QMAXSIGN**

Określa liczbę kolejnych nieprawidłowych prób wpisania się do systemu dla użytkowników lokalnych i zdalnych. Gdy wartość QMAXSIGN zostanie osiągnięta, system określa podejmowane działanie na podstawie wartości systemowej QMAXSGNACN.

Jeśli wartość QMAXSGNACN wynosi 1 (zablokowanie urządzenia), wartość QMAXSIGN nie ma wpływu na użytkowników, którzy wpiszą niewłaściwe hasło na komputerze PC, gdy uruchamiają połączenie.

Jest to potencjalne zagrożenie ochrony ze strony użytkowników PC. Wartość QMAXSGNACN powinna wynosić 2 lub 3.

#### **QMAXSGNACN**

Wartość ta określa działanie podejmowane przez system, gdy liczba kolejnych nieprawidłowych prób wpisania się do systemu zostanie przekroczona dla dowolnego urządzenia. Można podać wartości: 1 (zablokowanie urządzenia), 2 (wyłączenie profilu użytkownika) lub 3 (zablokowanie urządzenia i wyłączenie profilu użytkownika). Wartość początkowa wynosi 3.

#### **QPWDEXPITV**

Okres ważności hasła (w dniach). Zmiany tej wartości systemowej mają natychmiastowy wpływ na system.

### **QPWDLMTAJC**

Ogranicza użycie w haśle cyfr na sąsiednich miejscach. Zmiany tej wartości systemowej wprowadzane są w systemie podczas kolejnej zmiany hasła.

#### **QPWDLMTCHR**

Ogranicza użycie w haśle określonych znaków. Zmiany tej wartości systemowej wprowadzane są w systemie podczas kolejnej zmiany hasła.

#### **QPWDLMTREP**

Ogranicza użycie w haśle powtarzających się znaków. Zmiany tej wartości systemowej wprowadzane są w systemie podczas kolejnej zmiany hasła.

### **QPWDLVL**

Określa poziom obsługi haseł w systemie, który obejmuje długość hasła obsługiwanego przez serwer iSeries, typ szyfrowania haseł i decyzję, czy hasła iSeries NetServer dla klientów Windows<sup>(R)</sup> zostaną usunięte z systemu. Zmiany tej wartości systemowej wprowadzane są w systemie podczas najbliższego IPL.

**Uwaga:** Aby ustawić obsługę długich haseł, należy uprzednio zaktualizować we wszystkich klientach obsługę takich haseł (Express V5R1). W przeciwnym razie wszyscy klienci wersji starszych niż V5R1 nie będą mogli wpisać się do serwera iSeries.

#### **QPWDMAXLEN**

Maksymalna liczba znaków w haśle. Zmiany tej wartości systemowej wprowadzane są w systemie podczas kolejnej zmiany hasła.

### **QPWDMINLEN**

Minimalna liczba znaków w haśle. Zmiany tej wartości systemowej wprowadzane są w systemie podczas kolejnej zmiany hasła.

#### **QPWDPOSDIF**

Steruje położeniem znaków w nowym haśle. Zmiany tej wartości systemowej wprowadzane są w systemie podczas kolejnej zmiany hasła.

### **QPWDRQDDGT**

Wymaga wpisania cyfry w nowym haśle. Zmiany tej wartości systemowej wprowadzane są w systemie podczas kolejnej zmiany hasła.

## **QPWDRQDDIF**

Określa, czy hasło musi się różnić od poprzednich haseł.

#### **QPWDVLDPGM**

Nazwa i biblioteka programu potwierdzania haseł w systemie komputerowym. Można podać nazwę obiektu i biblioteki. Zmiany tej wartości systemowej wprowadzane są w systemie podczas kolejnej zmiany hasła.

#### **QRMTSIGN**

Określa sposób, w jaki system obsługuje zdalne żądania wpisania się do systemu. Sesja TELNET jest przykładem zdalnego żądania wpisania się do systemu. Wartość ta określa następujące działania:

- v '\*FRCSIGNON': Wszystkie zdalne sesje wpisania się do systemu muszą przeprowadzić standardowy proces wpisania się.
- v '\*SAMEPRF': Dla funkcji tranzytu terminali 5250 lub funkcji stacji roboczych, gdy nazwy źródłowego i docelowego profilu użytkownika są takie same, zdalne logowanie się może zostać pominięte. Gdy używa się usługi TELNET, wpisanie się może zostać pominięte.
- v '\*VERIFY': Po sprawdzeniu, czy użytkownik ma dostęp do systemu, system zezwala na pominięcie wpisania się użytkownika.
- v '\*REJECT': Nie zezwala na żadne zdalne wpisanie się dla funkcji tranzytu terminalu 5250 lub funkcji stacji roboczej. Gdy parametr QRMTSIGN ma wartość \*REJECT, użytkownik może wciąż wpisać się do systemu używając usługi TELNET. Sesje te będą podlegać normalnemu przetwarzaniu. Aby odrzucić wszystkie żądania usługi TELNET, należy zakończyć działanie serwerów TELNET.
- v '*biblioteka programów*': Użytkownik może podać program i bibliotekę (lub \*LIBL), aby zdecydować, które zdalne sesje są akceptowane i które profile użytkowników mogą automatycznie wpisywać się do systemu, oraz z których miejsc. Opcja ta jest poprawna tylko dla tranzytu.

Wartość ta określa także nazwę uruchamianego programu, który określa dopuszczalne sesje zdalne.

Wartość początkowa to \*FRCSIGNON. Aby użytkownicy mogli używać funkcji pominięcia wpisywania się do systemu emulatora 5250, należy zmienić tę wartość na \*VERIFY.

### <span id="page-57-0"></span>**QSECURITY**

Poziom ochrony systemu. Zmiany tej wartości systemowej wprowadzane są w systemie podczas najbliższego IPL.

- v 20 oznacza, że system do wpisania się wymaga hasła.
- v 30 oznacza, że system wymaga zabezpieczenia hasłem do wpisania się i zabezpieczenia obiektu podczas każdego dostępu. Aby uzyskać dostęp do wszystkich zasobów systemu, wymagane są odpowiednie uprawnienia.
- v 40 oznacza, że system wymaga zabezpieczenia hasłem do wpisania się i zabezpieczenia obiektu podczas każdego dostępu. Programy, które usiłują uzyskać dostęp do obiektów poprzez nieobsługiwane interfejsy, nie uzyskają go.
- v 50 oznacza, że system wymaga zabezpieczenia hasłem do wpisania się, a użytkownicy muszą mieć odpowiednie uprawnienia, aby uzyskać dostęp do obiektów i zasobów systemu. Ochrona i integralność biblioteki QTEMP i obiektów z dziedziny użytkownika są wymuszane. Programy, które usiłują uzyskać dostęp do obiektów poprzez nieobsługiwane interfejsy lub usiłują przekazać obsługiwanym interfejsom nieobsługiwane wartości parametrów, nie uzyskają dostępu.

#### **QSTRUPPGM**

Program, który działa, gdy uruchamiany jest system lub podsystem sterujący. Program ten wykonuje funkcje konfiguracyjne, takie jak uruchamianie podsystemów.

### **QSYSLIBL**

Systemowa część listy bibliotek. Ta część listy bibliotek jest przeszukiwana jako pierwsza. Niektóre funkcje klientów używają jej do wyszukiwania obiektów.

## **Identyfikowanie zadań serwera w serwerze iSeries**

Używanie emulatora lub zwykłego ekranu utrudnia powiązanie zadania z konkretnym komputerem osobistym lub pojedyncząfunkcją klienta. Zdolność identyfikowania konkretnych zadań jest podstawą do wykrywania przyczyn problemów i określania ich wpływu na wydajność. Za pomocą interfejsu iSeries Navigator można łatwo zidentyfikować zadania serwera.

- 1. Kliknij dwukrotnie ikonę **iSeries(TM) Navigator**.
- 2. Otwórz **Sieć** klikając znak **plus (+)**.
- 3. Otwórz **Serwery** klikając znak **plus (+)**.
- 4. Wybierz typ serwerów, których zadania mają być wyświetlone (na przykład, TCP/IP lub iSeries<sup>(TM)</sup> Access for Windows ${}^{(R)}$ ).
- 5. Gdy serwery zostaną wyświetlone w prawym panelu, prawym przyciskiem myszy należy kliknąć serwer, którego zadania mają być przeglądane, i wybrać opcję **Zadania serwera**. Otwarte zostanie następne okno z zadaniami serwera i użytkownikiem, typem zadania, statusem, czasem i datą wpisania do systemu tego serwera.

Podane poniżej tematy zawierają informacje o sposobach identyfikowania zadań serwera za pomocą tradycyjnego interfejsu:

- v ["Podsystemy](#page-43-0) w serwerze iSeries" na stronie 38
- "Nazwy zadań iSeries"
- v ["Wyświetlanie](#page-58-0) zadań serwera" na stronie 53
- v ["Wyświetlanie](#page-59-0) protokołu historii" na stronie 54
- v ["Wyświetlanie](#page-59-0) zadań serwera dla użytkownika" na stronie 54

## **Nazwy zadań iSeries:** Nazwa zadania stosowana w iSeries(TM) składa się z trzech części:

- v Uproszczona nazwa zadania
- ID użytkownika
- Numer zadania (w porządku rosnącym)

<span id="page-58-0"></span>Zadania serwera spełniają następujące kryteria:

- Nazwa zadania
	- W przypadku zadań nie będących zadaniami prestartu, nazwa zadania serwera jest nazwą programu serwera.
	- zadania prestartu wykorzystują nazwę zdefiniowaną we wpisie zadania prestartu,
	- zadania uruchomione przez serwer wykorzystują nazwę opisu zadania lub w przypadku gdy są zadaniami wsadowymi, wykorzystują nazwę podaną (wykonuje to serwer plików).
- ID użytkownika
	- jest to zawsze QUSER, niezależnie od tego, czy użyto zadania prestartu, czy nie,
	- protokół zadania pokazuje, którzy użytkownicy korzystali z tego zadania.
- Numery zadania tworzą funkcję zarządzania pracą

**Wyświetlanie zadań serwera:** Aby zidentyfikować zadania serwera, można użyć dwóch metod. Pierwsza metoda polega na użyciu komendy WRKACTJOB. Druga metoda polega na wyświetleniu protokołu historii i określeniu, które zadanie używane jest przez którego klienta.

*Wyświetlanie aktywnych zadań za pomocą komendy WRKACTJOB.* Komenda WRKACTJOB pokazuje wszystkie aktywne zadania, a także demony serwera i demon programu odwzorowującego serwera.

Następujące rysunki pokazują przykładowy status komendy WRKACTJOB. Na rysunkach pokazane są tylko zadania związane z serwerami. Aby zobaczyć dostępne zadania prestartu, należy nacisnąć klawisz **F14** .

Na rysunkach pokazano następujące typy zadań:

- v **(1)** Demon programu odwzorowującego serwera
- v **(2)** Demony serwera
- v **(3)** Zadania prestartu serwera

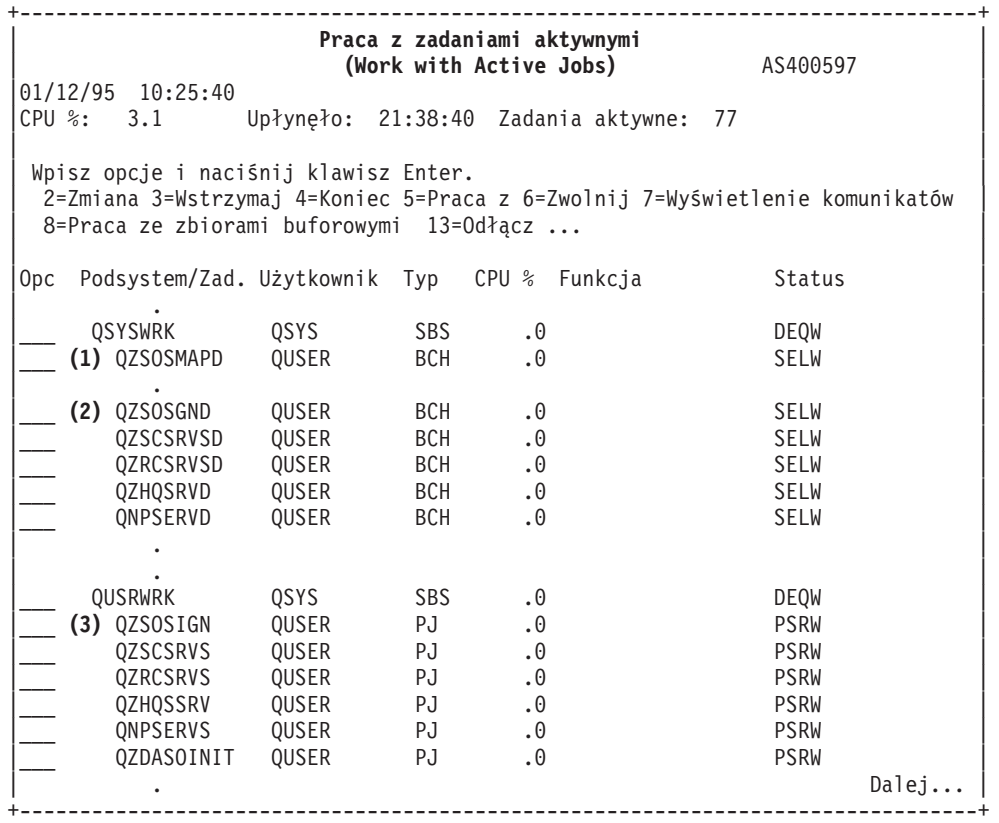

<span id="page-59-0"></span>+--------------------------------------------------------------------------------+ | **Praca z zadaniami aktywnymi** | | **(Work with Active Jobs)** AS400597 |  $01/12/95$  10:25:40<br>CPU %: 3.1 Upłynęło: 21:38:40 Zadania aktywne: 77 | | | Wpisz opcje i naciśnij klawisz Enter. | | 2=Zmiana 3=Wstrzymaj 4=Koniec 5=Praca z 6=Zwolnij 7=Wyświetlenie komunikatów | 8=Praca ze zbiorami buforowymi 13=Odłącz ... | | Opc Podsystem/Zad. Użytkownik Typ CPU % Funkcja Status | . | |\_\_\_ QSERVER QSYS SBS .0 DEQW | | QSERVER QPGMR ASJ .1 EVTW | | . | |\_\_\_ **(2)** QPWFSERVSD QUSER BCH .0 SELW | | QZDASRVSD QUSER BCH .0 SELW | | . | | . | |\_\_\_ **(3)** QPWFSERVSO QUSER PJ .0 PSRW | |\_\_\_ QPWFSERVSO QUSER PJ .0 PSRW | | . | | . Dalej... | +--------------------------------------------------------------------------------+

Pokazano następujące typy zadań:

**ASJ** Zadanie autostartu podsystemu

**PJ** Zadania prestartu serwera

**SBS** Zadania monitora podsystemu

**BCH** Zadania demona serwera i demona programu odwzorowującego serwera

**Wyświetlanie protokołu historii:** Gdy użytkownik pomyślnie połączy się z zadaniem serwera, za każdym razem zadanie to przełączane jest w taki sposób, aby uruchomione było w profilu klienta tego użytkownika. Aby określić, które zadanie przyporządkowane jest określonemu klientowi użytkownika, należy użyć komendy DSPLOG. Wyświetli ona protokół historii. Należy znaleźć komunikat rozpoczynający się od:

- v CPIAD0B (w przypadku komunikatów serwera wpisywania się)
- v CPIAD09 (w przypadku komunikatów pozostałych serwerów)

**Wyświetlanie zadań serwera dla użytkownika:** Aby dla określonego użytkownika wyświetlić zadania serwera:

- 1. Otwórz **iSeries(TM) Navigator** (kliknij dwukrotnie ikonę).
- 2. Kliknij **Użytkownicy i grupy**, a następnie **Wszyscy użytkownicy**.
- 3. Kliknij prawym przyciskiem myszy użytkownika, dla którego chcesz zobaczyć zadania serwera.
- 4. Zaznacz **Obiekty użytkownika**, a następnie kliknij **Zadania**. Otworzy się okno wyświetlające wszystkie zadania serwera dla tego użytkownika.

Można również użyć polecenia WRKOBJLCK. Określ profil użytkownika i \*USRPRF.

## **Używanie programów EZ-Setup i iSeries Navigator z serwerami hosta**

EZ-Setup i iSeries(TM) Navigator mogą łączyć się z serwerami wpisywania się do systemu, serwerami centralnymi, serwerami komend zdalnych i serwerami rozproszonych wywołań programów bez działającego protokołu komunikacyjnego w serwerze iSeries. Oznacza to, że EZ-Setup może połączyć się z serwerem przed uruchomieniem komendy STRTCP. Użyta ścieżka umożliwia programowi EZ-Setup przeprowadzenie pewnych wstępnych konfiguracji iSeries zanim skonfiguruje on lub uruchomi protokół komunikacyjny. Temat ten opisuje sposoby określania, czy ścieżka komunikacyjna użyta przez programy EZ-Setup i Operations Console jest aktywna i jak w razie potrzeby ponownie ją uruchomić.

Informacje dotyczące konfigurowania połączenia używanego przez EZ-Setup znajdują się w pomocy online programu EZ-Setup.

Ścieżka komunikacyjna używana przez EZ-Setup wymaga trzech zadań QNEOSOEM, działających w podsystemie QSYSWRK. Podsystem QSYSWRK zawiera uruchamiane automatycznie zadanie dla tej ścieżki komunikacyjnej. Zadanie to, o nazwie QNEOSOEM, uruchamia dwa inne zadania o nazwie QNEOSOEM w podsystemie QSYSWRK. Jeśli jedno z zadań nie jest aktywne, należy je uruchomić przy pomocy następującej komendy:

```
QSYS/SBMJOB CMD(QSYS/CALL PGM(QSYS/QNEOSOEM)) JOB(QNEOSOEM)
JOBD(QSYS/QNEOJOBD)
            JOBQ(QSYS/QSYSNOMAX) PRTDEV(*JOBD) OUTQ(*JOBD)
USER(*JOBD)
            PRTTXT(*JOBD) SYSLIBL(*SYSVAL) INLLIBL(*JOBD)
LOGCLPGM(*YES)
            MSGQ(*NONE) SRTSEQ(*SYSVAL) LANGID(*SYSVAL)
CNTRYID(*SYSVAL)
            CCSID(*SYSVAL)
```
Komenda ta w razie potrzeby uruchomi wszystkie trzy zadania QNEOSOEM.

# **Używanie programów obsługi wyjścia serwera**

Programy obsługi wyjścia umożliwiają administratorom systemów kontrolowanie działań dostępnych dla użytkowników w każdym z podanych serwerów. Wszystkie serwery obsługują programy obsługi wyjścia utworzone przez użytkowników. Temat ten opisuje sposoby używania i konfigurowania programów obsługi wyjścia. Zawiera także przykłady programów, które mogą pomóc w kontroli dostępu do funkcji serwera.

- v "Rejestrowanie programów obsługi wyjścia"
- v "Pisanie [programów](#page-63-0) obsługi wyjścia" na stronie 58
- v "Parametry [programów](#page-64-0) obsługi wyjścia" na stronie 59
- v ["Przykłady:](#page-80-0) Programy obsługi wyjścia" na stronie 75

**Uwaga:** Należy przeczytać sekcję [Informacje](rzaiicodedisclaimer.htm) dotyczące kodu, która zawiera istotne informacje prawne.

## **Rejestrowanie programów obsługi wyjścia**

Aby wybrać programy obsługi wyjścia, które serwery mają wywołać, należy je zarejestrować. Program obsługi wyjścia można zarejestrować za pomocą narzędzia do rejestracji OS/400<sup>(R)</sup>.

## **Praca z narzędziem do rejestracji**

Aby zarejestrować program obsługi wyjścia za pomocą narzędzia do rejestracji, należy użyć komendy Praca z informacjami rejestracyjnymi (Work with Registration Information - WRKREGINF).

```
+--------------------------------------------------------------------------------+
          Praca z informacjami rejestracyjnymi
      | (Work with Registration Information - WRKREGINF) |
| |
 | Wprowadź wartości i naciśnij klawisz Enter. |
| |
 Punkt wyjścia . . . . . . . . . *REGISTERED
 Format punktu wyjścia . . . . . *ALL Nazwa, generic*, *ALL
 Wyjšcie . . . . . . . . . . * *| |
       +--------------------------------------------------------------------------------+
```
Naciśnij klawisz Enter, aby przejrzeć zarejestrowane punkty wyjścia.

```
+--------------------------------------------------------------------------------+
                 Praca z informacjami rejestracyjnymi
                 | (Work with Registration Information) |
| |
```
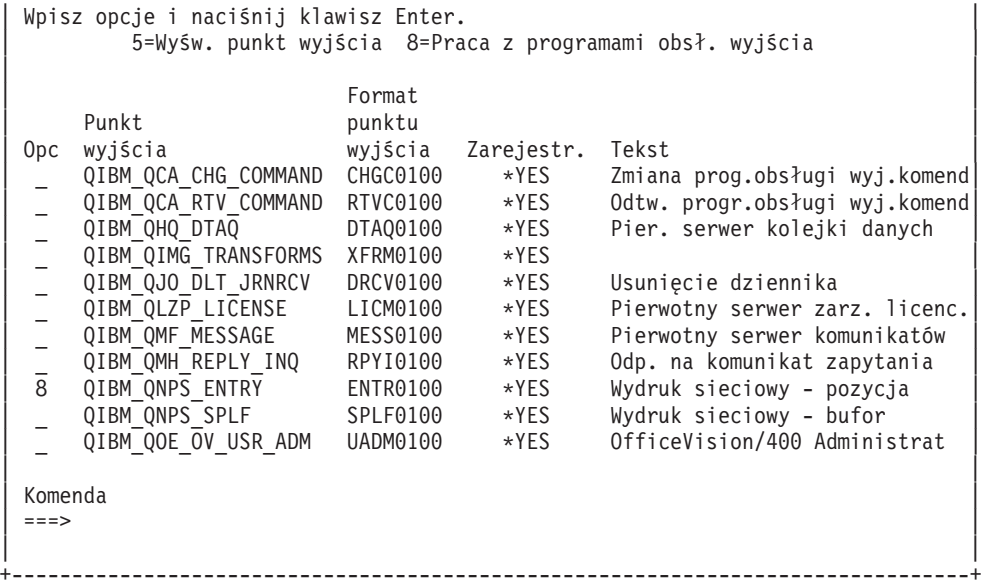

Aby pracować z programami obsługi wyjścia dla punktu wyjścia zdefiniowanego dla wybranego serwera, wybierz opcję 8.

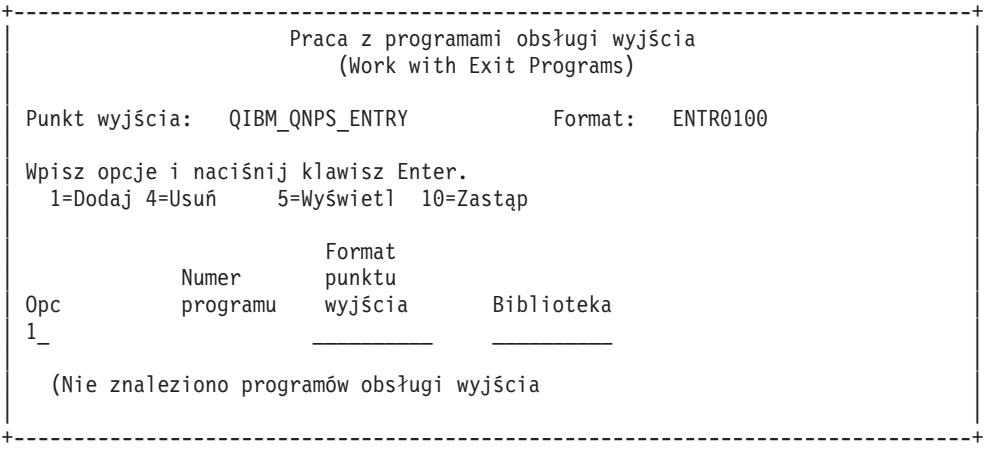

Aby dodać program obsługi wyjścia do punktu wyjścia, użyj opcji 1.

**Uwagi:**

- v Jeśli program obsługi wyjścia jest już zdefiniowany, należy usunąć go zanim zmieniona zostanie nazwa programu.
- v Mimo że narzędzie do rejestracji może obsługiwać wiele programów zewnętrznych dla danego punktu wyjścia i nazwy formatu, serwery zawsze pobierają pierwszy program obsługi wyjścia.
- v Należy zakończyć i restartować zadania prestartu, aby zmiana została uwzględniona.

```
+--------------------------------------------------------------------------------+
             | Dodanie programu obsługi wyjścia (ADDEXITPGM) |
                   (Add exit program )
| |
 | Wprowadź wartości i naciśnij klawisz Enter. |
| |
Punkt wyjścia. . . . . . . . . . . > QIBM_QNPS_ENTRY
Format punktu wyjścia \ldots . . . > ENTR0100 Nazwa
|Numer programu . . . . . . . . . > 1 1-2147483647, *LOW, *HIGH |
|Program. . . . . . . . . . . . . . MYPGM Nazwa |
|Biblioteka . . . . . . . . . . . . MYLIB Nazwa, *CURLIB |
|THREADSAFE . . . . . . . . . . . . *UNKNOWN     *UNKNOWN, *NO, *YES     |
|Działanie dla zad. wielowątk . . . *SYSVAL *SYSVAL, *RUN, *MSG, |
```
Tekst opisu . . . . . . . . . . . \*BLANK | | +--------------------------------------------------------------------------------+

Wpisz nazwę i bibliotekę programu dla danego punktu wyjścia.

Ten sam program może być używany dla wielu punktów wyjścia. Może on wykorzystywać dane przysyłane jako dane wejściowe do określenia sposobu obsługiwania różnych typów żądań.

Poniższy przykład udostępnia punkt wyjścia i nazwy formatu dla każdego z serwerów OS/400.

## **QIBM\_QPWFS\_FILE\_SERV** (Serwer plików)

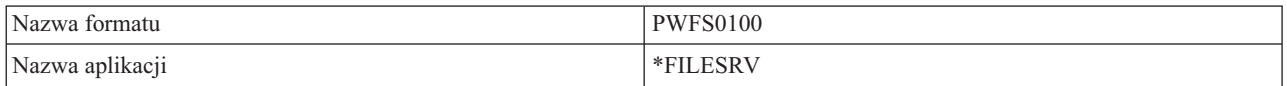

## **QIBM\_QZDA\_INIT** (Inicjowanie serwera baz danych)

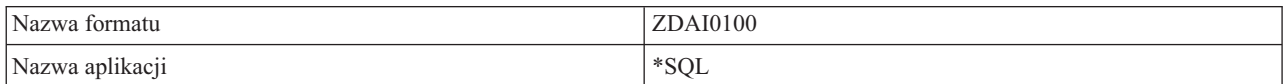

### **QIBM\_QZDA\_NDB1** (Inicjowanie serwera baz danych)

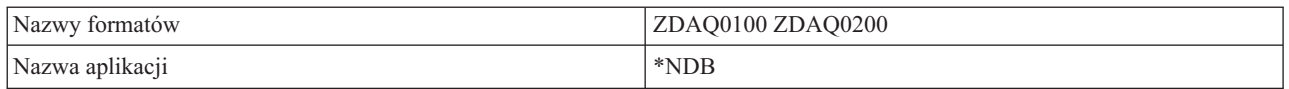

## **QIBM\_QZDA\_ROI1** (Żądanie serwera baz danych pobrania informacji o obiektach)

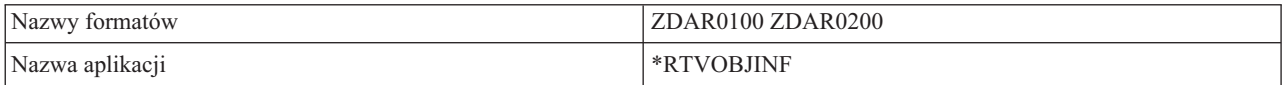

## **QIBM\_QZDA\_SQL1** (Żądania SQL serwera baz danych)

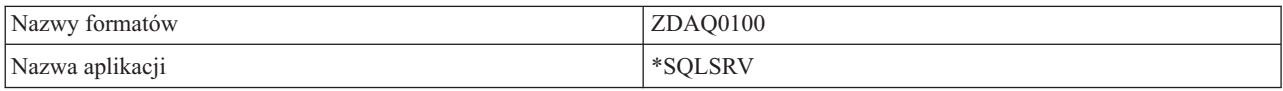

## **QIBM\_QZDA\_SQL2** (Żądania SQL serwera baz danych)

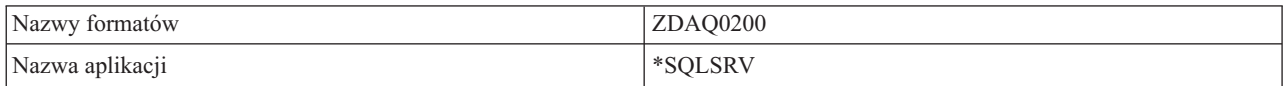

## **QIBM\_QZHQ\_DATA\_QUEUE** (Serwer kolejek danych)

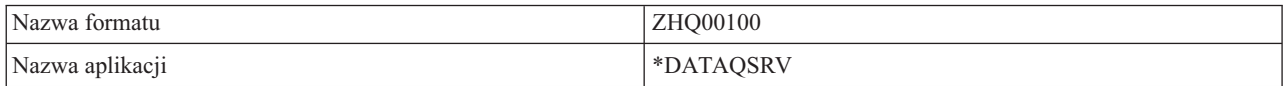

## **QIBM\_QNPS\_ENTRY** (Wydruk sieciowy)

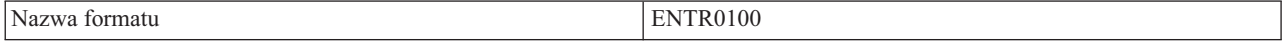

<span id="page-63-0"></span>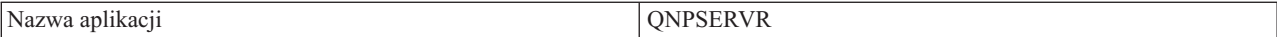

#### **QIBM\_QNPS\_SPLF** (Sieciowy serwer wydruków)

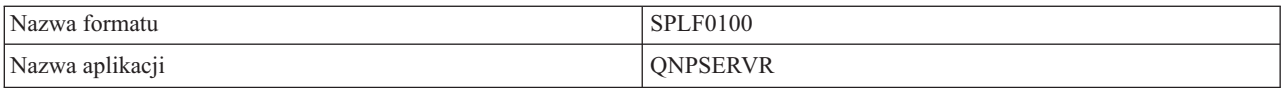

### **QIBM\_QZSC\_LM** (Żądania zarządzania licencjami serwera centralnego)

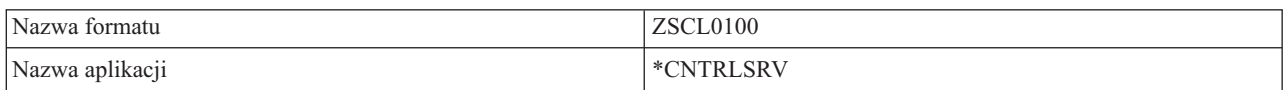

### **QIBM\_QZSC\_NLS** (Żądania NLS serwera centralnego)

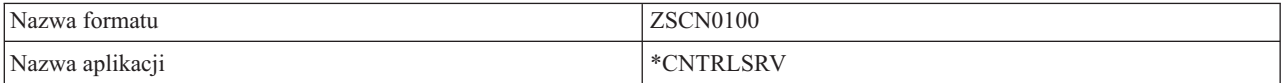

### **QIBM\_QZSC\_SM** (Serwer licencji)

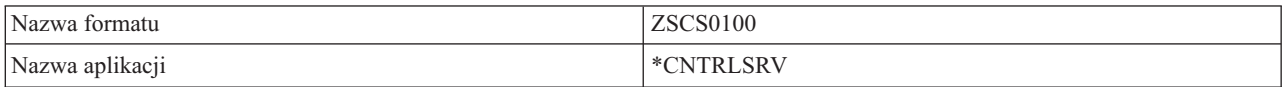

#### **QIBM\_QZRC\_RMT** (Serwer komend zdalnych i rozproszonych wywołań programów)

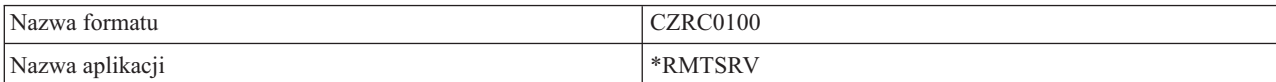

## **QIBM\_QZSO\_SIGNONSRV** (Serwer wpisywania się do systemu)

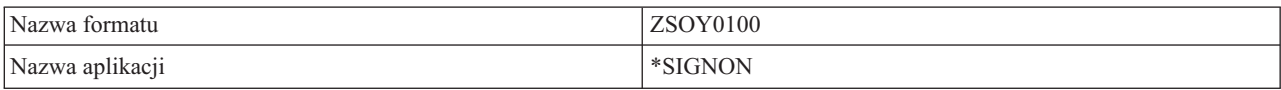

## **Pisanie programów obsługi wyjścia**

Po podaniu programu obsługi wyjścia serwery przed wykonaniem żądania przekazują następujące dwa parametry do programu obsługi wyjścia:

- v 1-bajtowa wartość kodu zakończenia,
- v struktura zawierająca informacje o żądaniu, inna dla każdego punktu wyjścia.

Te dwa parametry umożliwiają programowi obsługi wyjścia określenie, czy możliwe jest spełnienie żądania. Jeśli program obsługi wyjścia zwróci kod zakończenia X'F1', serwer akceptuje żądanie. Jeśli kod powrotu ma wartość X'F0', serwer odrzuca żądanie. Jeśli zwrócone zostaną wartości inne niż X'F1' lub X'F0', wynik będzie się różnił w zależności od serwera, do którego uzyskano dostęp.

Dla wielu serwerów i punktów wyjścia można używać tego samego programu. Program może określić, który serwer jest wywoływany i która funkcja używana na podstawie danych w strukturze drugiego parametru.

W sekcji "Parametry [programów](#page-64-0) obsługi wyjścia" na stronie 59 opisane są struktury drugiego parametru wysyłanego do programów obsługi wyjścia. Informacje te będą pomocne w pisaniu własnych programów obsługi wyjścia.

# <span id="page-64-0"></span>**Parametry programów obsługi wyjścia**

W poniższych tematach opisano strukturę danych dla drugiego parametru w formatach punktów wyjścia dla każdego serwera  $OS/400^{(R)}$ .

- "Serwer plików"
- v "Serwer baz [danych"](#page-65-0) na stronie 60
- v "Serwer kolejek [danych"](#page-73-0) na stronie 68
- v "Sieciowy serwer [wydruków"](#page-74-0) na stronie 69
- "Serwer [centralny"](#page-76-0) na stronie 71
- v "Serwer komend zdalnych i [rozproszonych](#page-78-0) wywołań programów" na stronie 73
- v "Serwer [wpisywania](#page-79-0) się do systemu" na stronie 74

**Serwer plików:** Serwer plików ma jeden zdefiniowany punkt wyjścia:

Format PWFS0100 punktu wyjścia QIBM\_QPWFS\_FILE\_SERV

Punkt wyjścia QIBM\_QPWFS\_FILE\_SERV zdefiniowany jest tak, aby uruchamiał program obsługi wyjścia dla następujących typów zgłoszeń serwera plików:

- v Zmiana atrybutów zbioru
- v Utworzenie pliku strumieniowego lub utworzenie katalogu
- Usunięcie zbioru lub katalogu
- v Wypisanie atrybutów zbioru
- Przeniesienie
- Otworzenie pliku strumieniowego
- Zmiana nazwy
- v Przydzielenie konwersacji

**Uwaga:** W przypadku serwera plików nazwa programu obsługi wyjścia rozpoznawana jest wtedy, gdy podsystem QSERVER jest uaktywniony. Po zmianie nazwy programu należy zatrzymać i zrestartować podsystem, aby zmiana odniosła skutek.

## **Format PWFS0100 punktu wyjścia QIBM\_QPWFS\_FILE\_SERV**

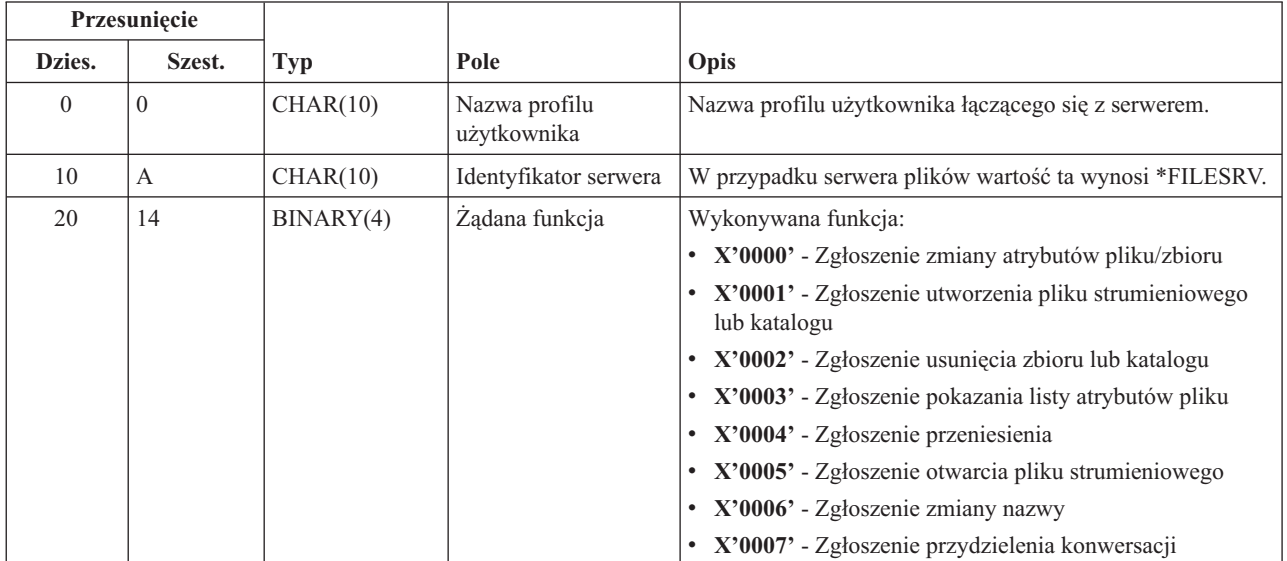

<span id="page-65-0"></span>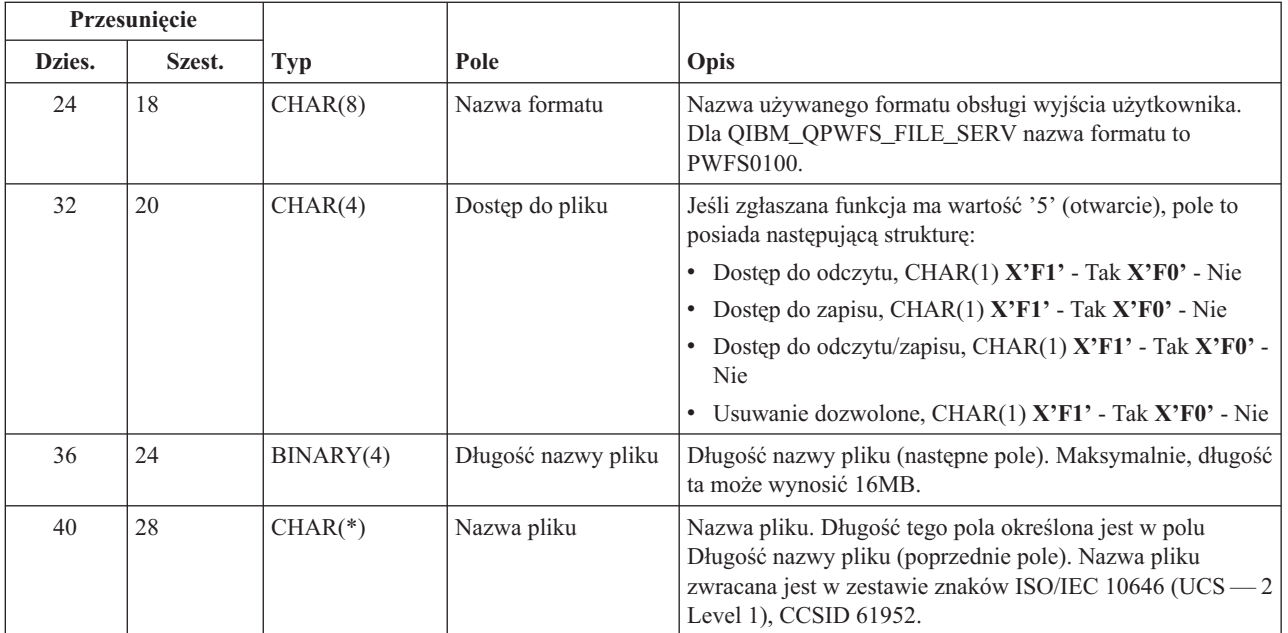

## **Uwaga:**

v Format ten zdefiniowany jest przez podzbiór EPWFSEP w zbiorach H, QRPGSRC, QRPGLESRC, QLBLSRC oraz QCBLLESRC w bibliotece QSYSINC.

v Więcej informacji o zestawie znaków ISO/IEC 10646 (UCS — 2 Level 1) znaleźć można w książce *Information Standard,* ISO/IEC 10646 - 1: Information technology - Universal - Octet Character Set (UCS) - Part 1: Architecture and Basic *Multilingual Plane*, numer odniesienia ISO/IEC 10646 — 1: 1993(E).

Funkcje API dokonujące konwersji z zestawu znaków UCS — 2 Level 1 to iconv() oraz CDRCVRT.

**Serwer baz danych:** W serwerze baz danych jest zdefiniowanych pięć różnych punktów wyjścia:

- 1. QIBM\_QZDA\_INIT
	- v Wywoływany podczas inicjowania serwera
- 2. QIBM\_QZDA\_NDB1
	- v Wywoływany podczas rodzimych zgłoszeń do bazy danych
- 3. QIBM\_QZDA\_SQL1
	- v Wywoływany podczas zgłoszeń SQL
- 4. QIBM\_QZDA\_SQL2
	- Wywoływany podczas zgłoszeń SQL
- 5. QIBM\_QZDA\_ROI1
	- v Wywoływany podczas zgłoszeń pobrania informacji o obiekcie i podczas funkcji katalogowania SQL

Punkty wyjścia z rodzimej bazy danych i z pobierania informacji o obiekcie mają zdefiniowane dwa formaty, w zależności od typu żądanej funkcji.

Punkt wyjścia QIBM\_QZDA\_INIT zdefiniowany jest tak, aby uruchamiał program obsługi wyjścia podczas inicjowania serwera. Jeśli dla tego punktu wyjścia jest zdefiniowany program, wywoływany jest on za każdym razem, gdy inicjowany jest serwer baz danych.

## **Format ZDAI0100 punktu wyjścia QIBM\_QZDA\_INIT**

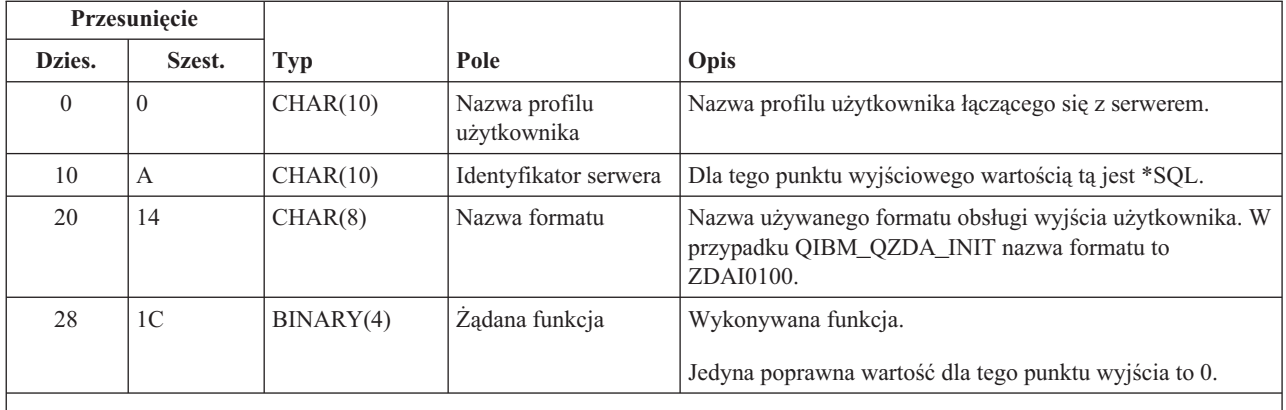

**Uwaga:** Format ten zdefiniowany jest przez podzbiór EZDAEP w zbiorach H, QRPGSRC, QRPGLESRC, QLBLSRC oraz QCBLLESRC w bibliotece QSYSINC.

Punkt wyjścia QIBM\_QZDA\_NDB1 jest zdefiniowany w taki sposób, aby uruchamiał program obsługi wyjścia dla zgłoszeń rodzimej bazy danych do serwera bazy danych. Dla tego punktu wyjścia zdefiniowane są dwa formaty. Format ZDAD0100 używany jest w przypadku następujących funkcji:

- v Tworzenie źródłowego zbioru fizycznego
- v Tworzenie zbioru bazy danych w oparciu o istniejący zbiór
- v Dodawanie, czyszczenie i usuwanie podzbioru zbioru bazy danych
- Nadpisywanie zbioru bazy danych
- v Usuwanie nadpisania zbioru bazy danych
- Usuwanie zbioru

Format ZDAD0200 jest używany, gdy odebrane zostało zgłoszenie dodania bibliotek do listy bibliotek.

## **Format ZDAD0100 punktu wyjścia QIBM\_QZDA\_NDB1**

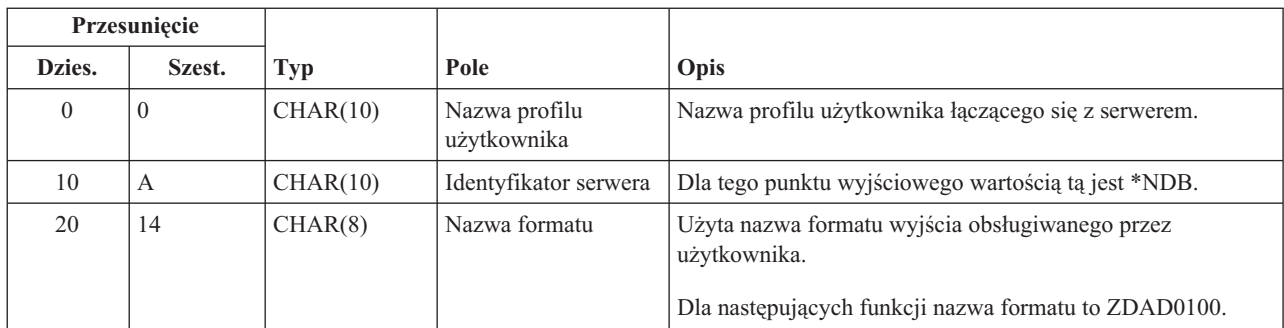

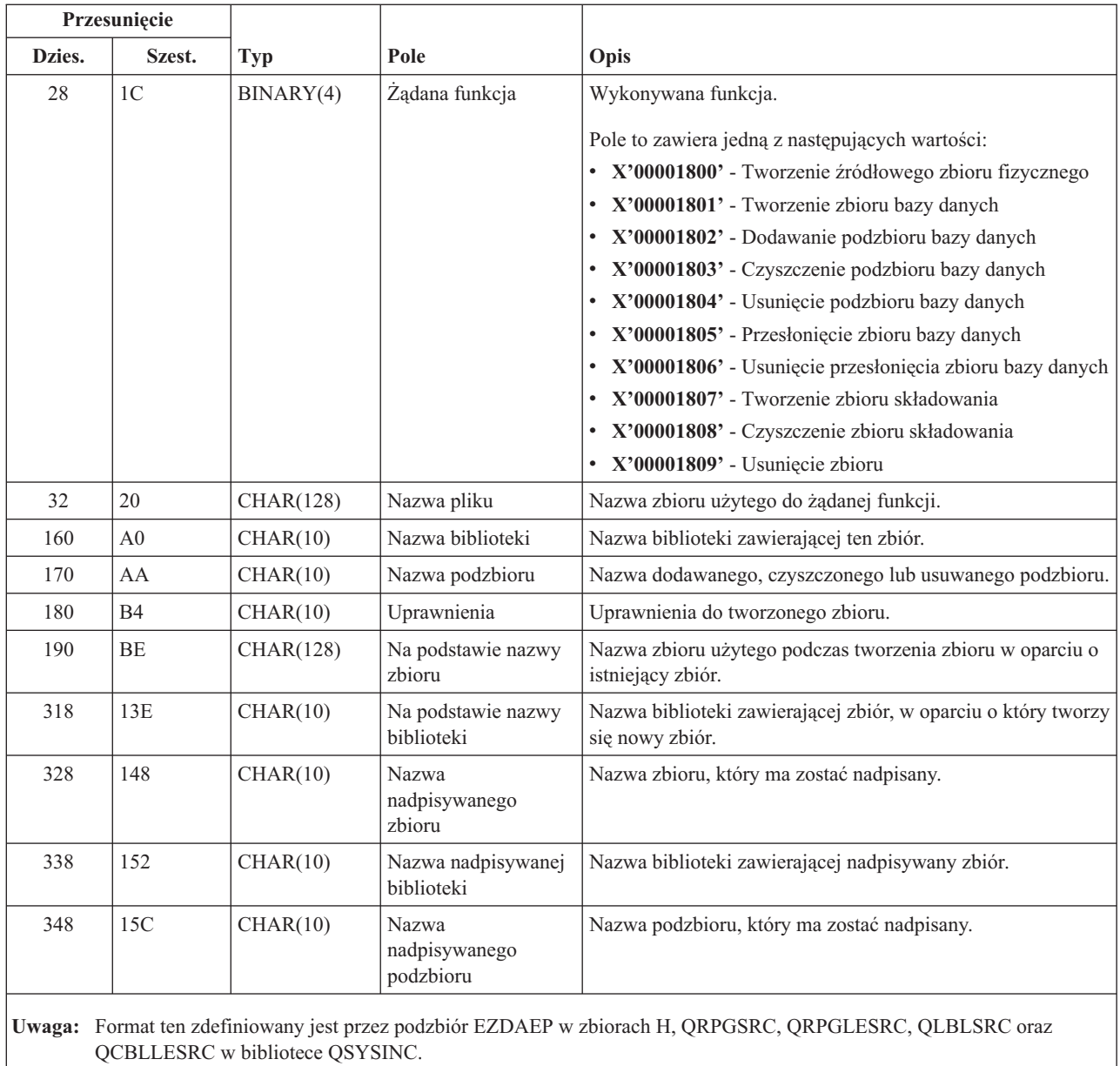

# **Format ZDAD0200 punktu wyjścia QIBM\_QZDA\_NDB1**

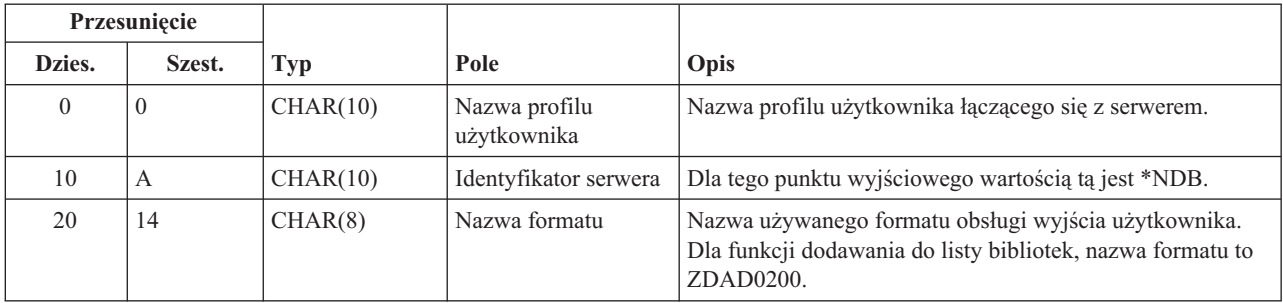

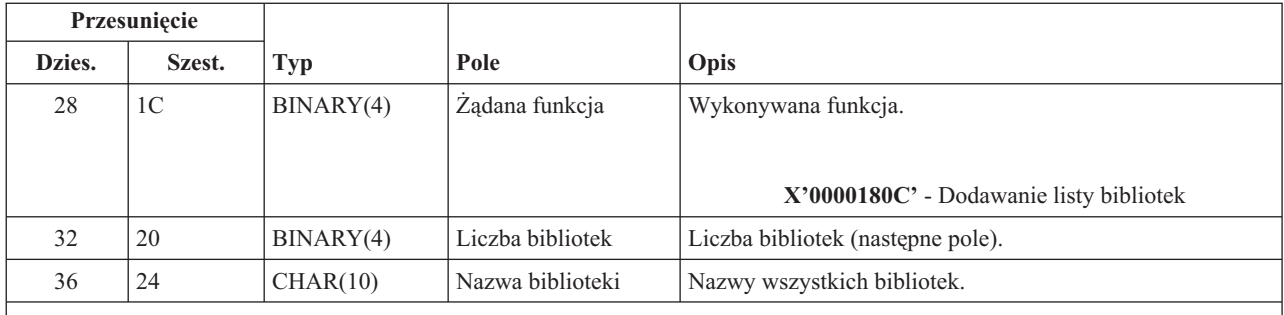

**Uwaga:** Format ten zdefiniowany jest przez podzbiór EZDAEP w zbiorach H, QRPGSRC, QRPGLESRC, QLBLSRC oraz QCBLLESRC w bibliotece QSYSINC.

Punkt wyjścia QIBM\_QZDA\_SQL1 jest zdefiniowany w taki sposób, aby uruchamiał program obsługi wyjścia dla określonych zgłoszeń SQL, które są odbierane przez serwer baz danych. Dla tego punktu wyjścia zdefiniowany jest tylko jeden format. Następujące funkcje powodują wywołanie programu obsługi wyjścia:

- Przygotowanie
- Otwarcie
- Wykonanie
- Połączenie
- Utworzenie pakietu
- Kasowanie pakietu
- Usunięcie pakietu
- v Przechwytywanie strumienia
- Natychmiastowe wykonanie
- v Przygotowanie i opis
- v Przygotowanie i wykonanie lub przygotowanie i otwarcie
- Otwarcie i przechwycenie
- Wykonanie lub otwarcie
- Pobranie informacji o pakiecie SQL

## **Format ZDAQ0100 punktu wyjścia QIBM\_QZDA\_SQL1**

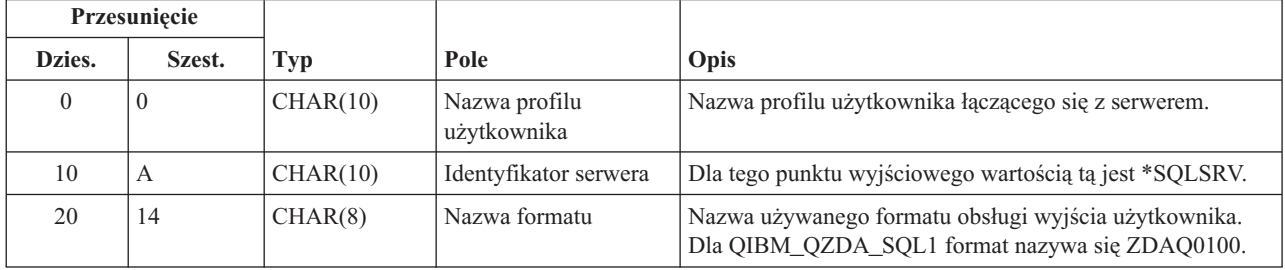

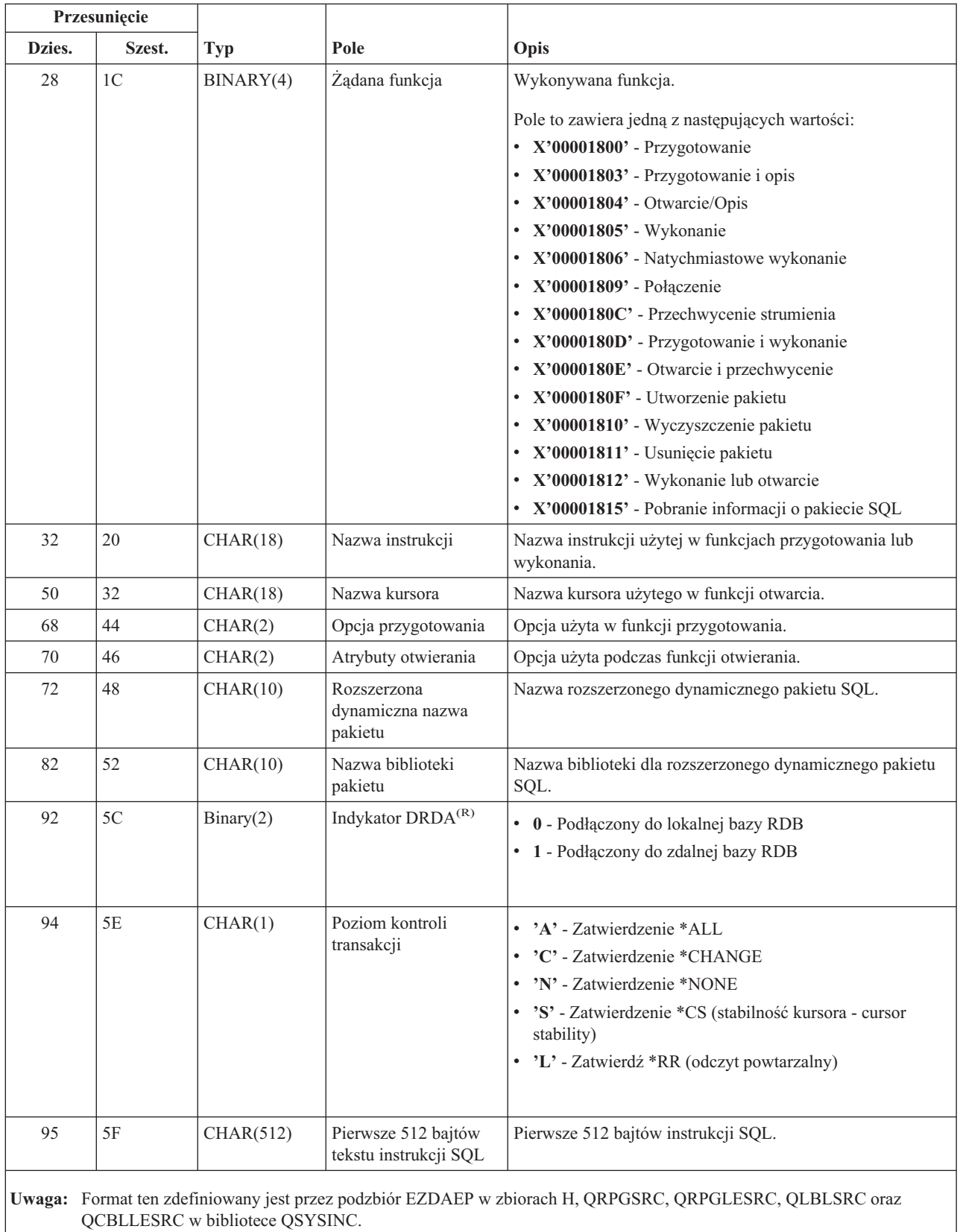

Punkt wyjścia QIBM\_QZDA\_SQL2 zdefiniowany jest tak, aby uruchamiał punkt wyjścia określonych zgłoszeń SQL, jakie odbierane są przez serwer baz danych. Punkt wyjścia QIBM\_QZDA\_SQL2 ma pierwszeństwo przed punktem wyjścia QIBM\_QZDA\_SQL1. Jeśli program zarejestrowany jest dla punktu wyjścia QIBM\_QZDA\_SQL2, będzie on wywołany, a program dla punktu wyjścia QIBM\_QZDA\_SQL1 nie będzie uruchomiony. Następujące funkcje powodują wywołanie programu obsługi wyjścia:

- Przygotowanie
- Otwarcie
- Wykonanie
- Połączenie
- Utworzenie pakietu
- Kasowanie pakietu
- Usunięcie pakietu
- v Przechwytywanie strumienia
- Natychmiastowe wykonanie
- Przygotowanie i opis
- v Przygotowanie i wykonanie lub przygotowanie i otwarcie
- Otwarcie i przechwycenie
- Wykonanie lub otwarcie
- v Pobranie informacji o pakiecie SQL

## **Tabela A-6. Format ZDAQ0200 punktu wyjścia QIBM\_QZDA\_SQL2**

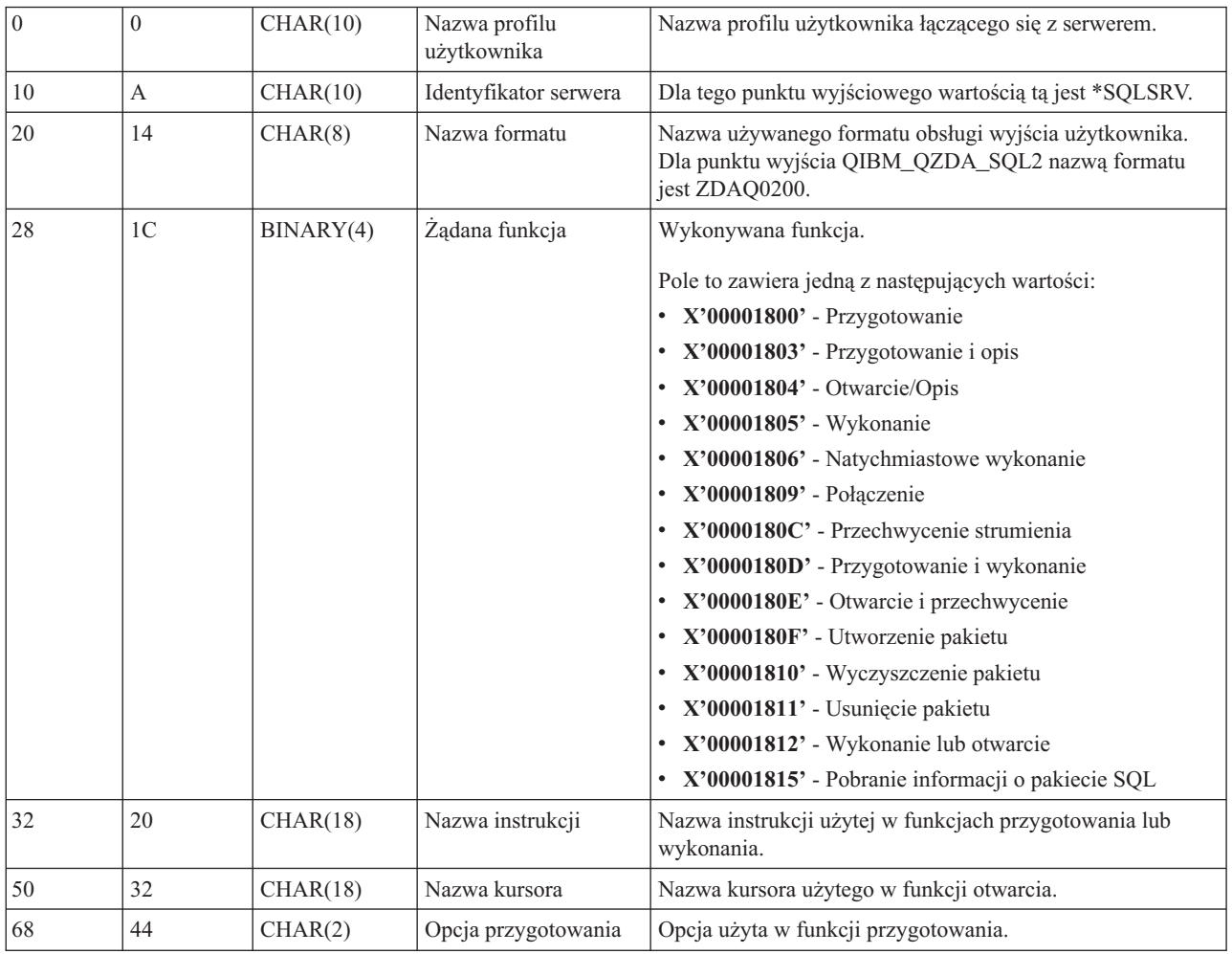

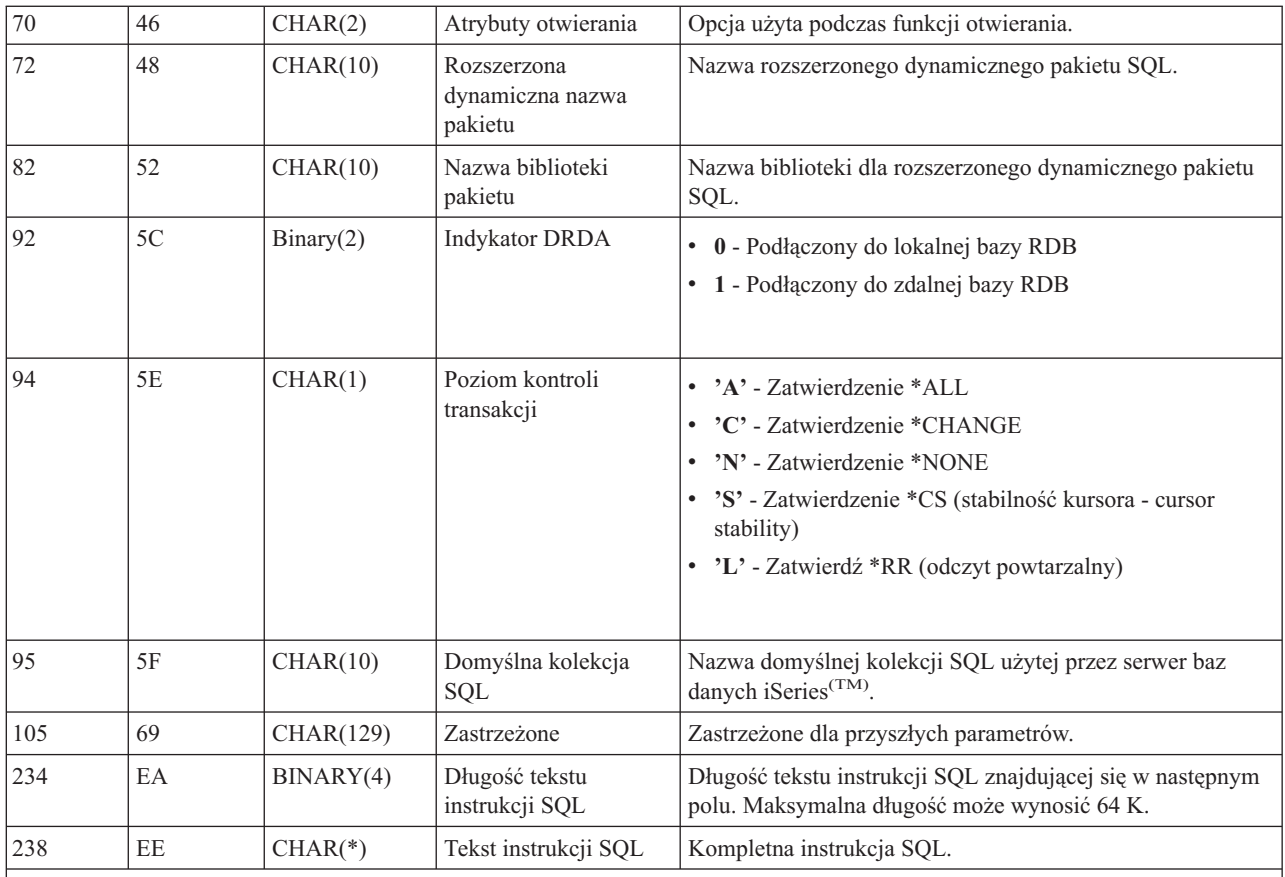

**Uwaga:** Format ten zdefiniowany jest przez podzbiór EZDAEP w zbiorach H, QRPGSRC, QRPGLESRC, QLBLSRC oraz QCBLLESRC w bibliotece QSYSINC.

Punkt wyjścia QIBM\_QZDA\_ROI1 zdefiniowany jest tak, aby uruchamiał program obsługi wyjścia dla zgłoszeń pobierających informacje o obiektach dla serwera baz danych. Jest on także używany przy funkcjach katalogowania SQL.

Ten punkt wyjścia ma zdefiniowane dwa formaty. Formaty te opisane są poniżej.

Format ZDAR0100 używany jest przy zgłoszeniach pobierających informacje o następujących obiektach:

- Biblioteka (lub kolekcja)
- Zbiór (lub tabela)
- Pole (lub kolumna)
- Indeks
- Relacyjna baza danych (RDB)
- Pakiet SQL
- Instrukcja pakietu SQL
- · Podzbiór zbioru
- Format zapisu
- Kolumny specjalne

Format ZDAR0200 używany jest podczas zgłoszeń pobierających informacje o następujących obiektach:

• Klucze obce
#### • Klucze podstawowe

#### **Format ZDAR0100 punktu wyjścia QIBM\_QZDA\_ROI1**

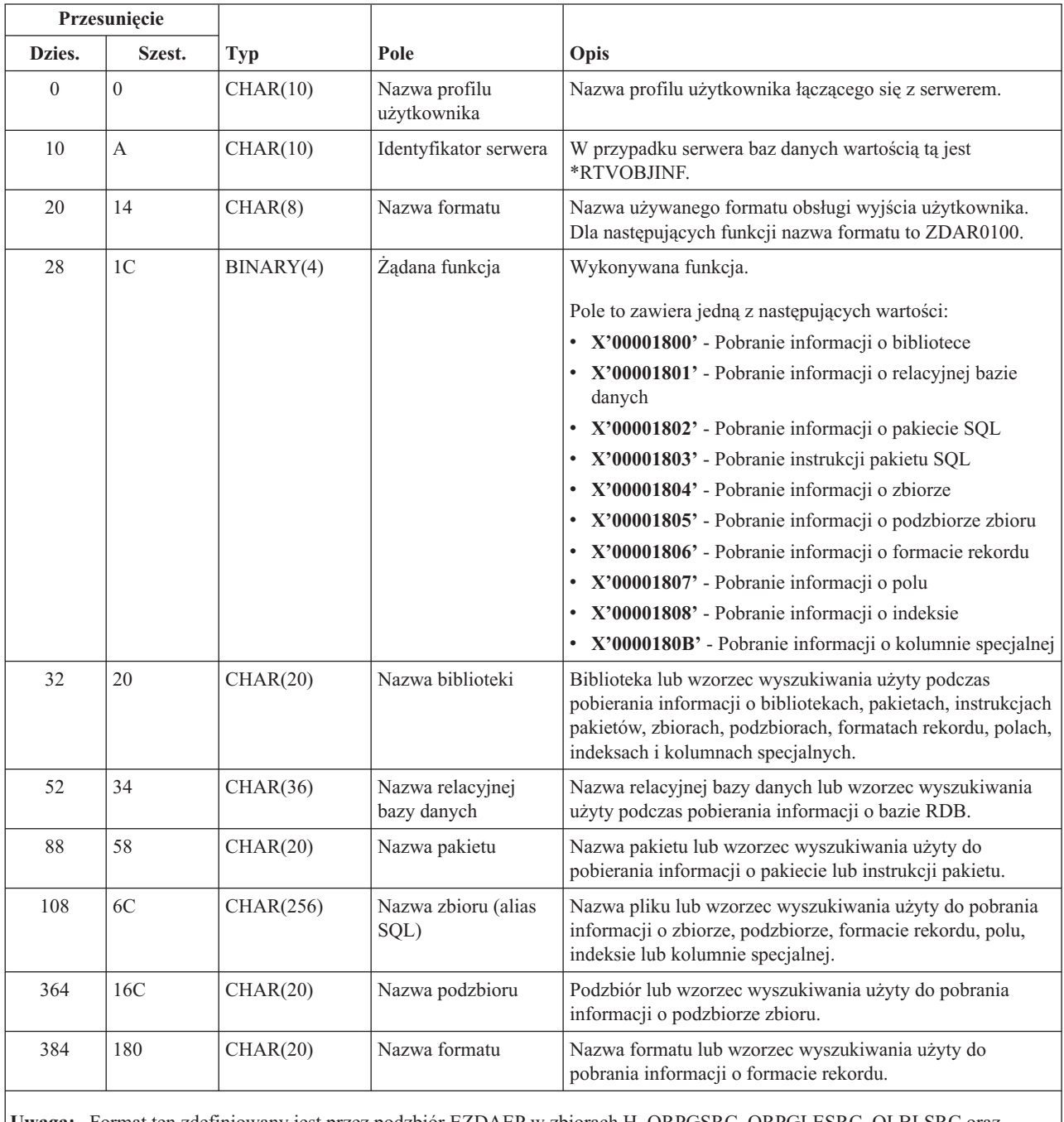

**Uwaga:** Format ten zdefiniowany jest przez podzbiór EZDAEP w zbiorach H, QRPGSRC, QRPGLESRC, QLBLSRC oraz QCBLLESRC w bibliotece QSYSINC.

#### **Format ZDAR0200 punktu wyjścia QIBM\_QZDA\_ROI1**

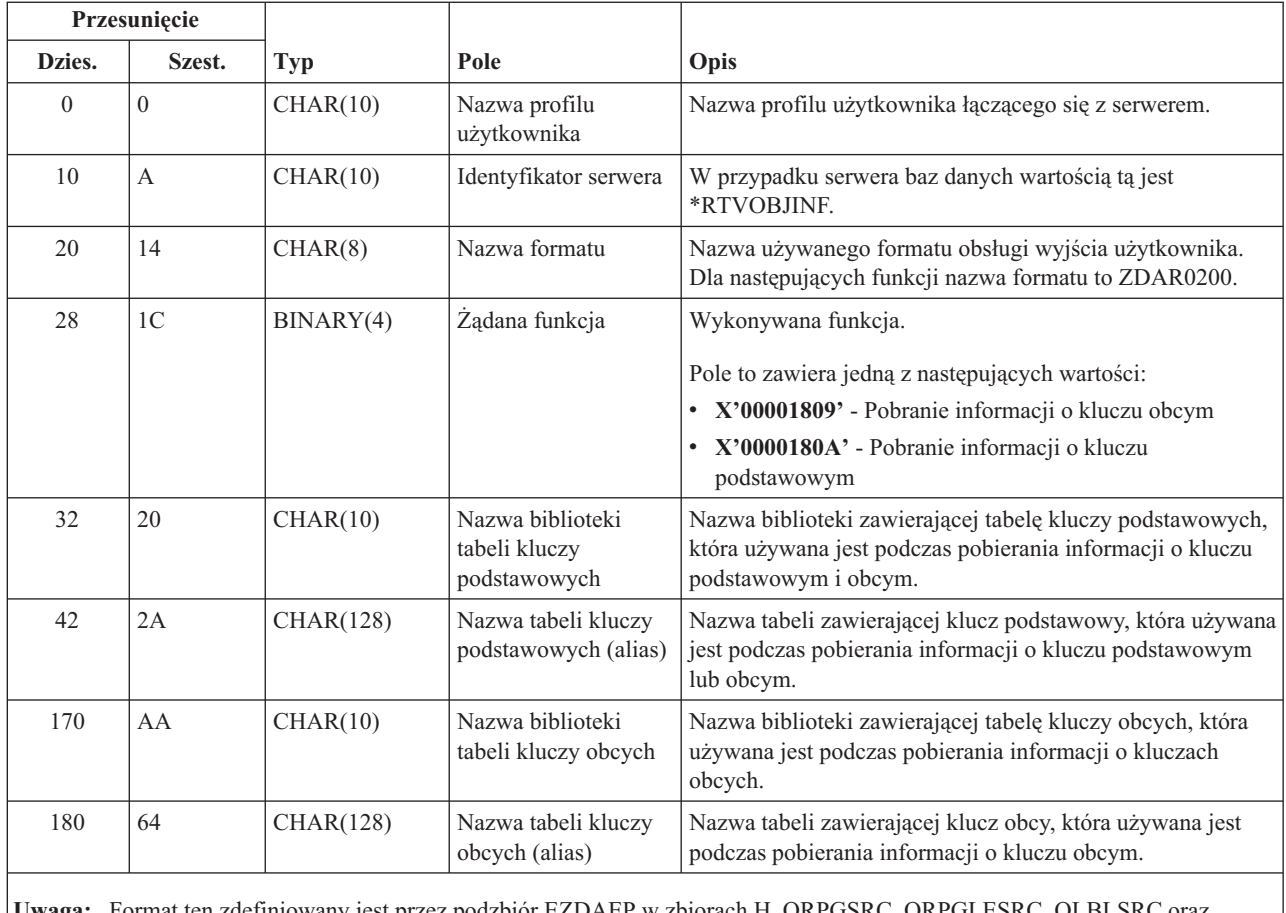

**Uwaga:** Format ten zdefiniowany jest przez podzbiór EZDAEP w zbiorach H, QRPGSRC, QRPGLESRC, QLBLSRC oraz QCBLLESRC w bibliotece QSYSINC.

**Serwer kolejek danych:** Serwer kolejek danych ma jeden zdefiniowany punkt wyjścia:

Format ZHQ00100 punktu wyjścia QIBM\_QZHQ\_DATA\_QUEUE

Punkt wyjścia QIBM\_QZHQ\_DATA\_QUEUE jest definiowany, aby uruchamiał program punktu wyjścia, gdy odebrane zostaną następujące zgłoszenia serwera kolejek danych:

- Zapytanie
- Odbiór
- Tworzenie
- Usuwanie
- Wysyłanie
- Czyszczenie
- Anulowanie
- Podglądanie

## **Format ZHQ00100 punktu wyjścia QIBM\_QZHQ\_DATA\_QUEUE**

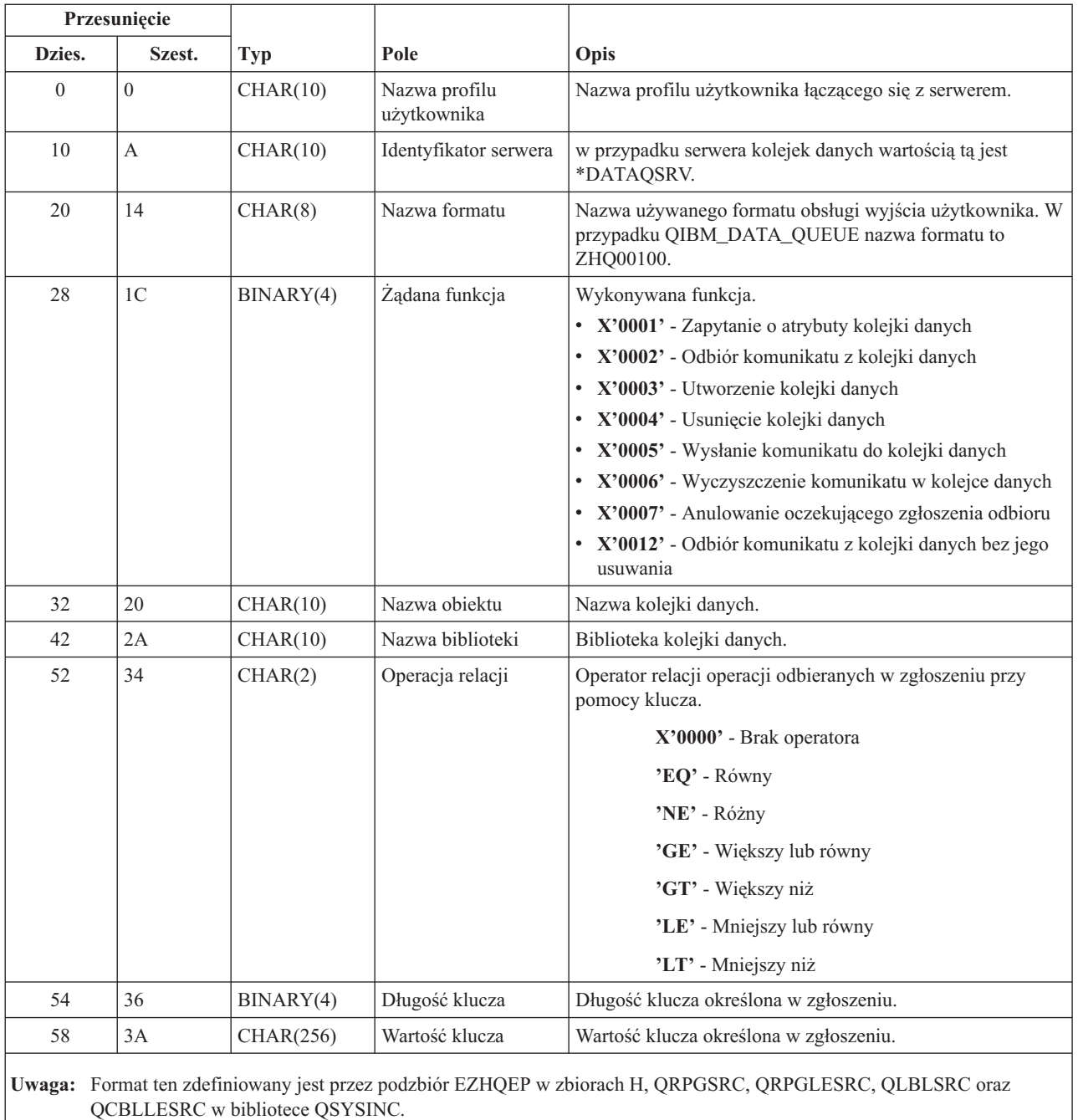

**Sieciowy serwer wydruków:** Sieciowy serwer wydruków ma zdefiniowane dwa punkty wyjścia:

- 1. QIBM\_QNPS\_ENTRY o formacie ENTR0100
	- v Wywoływany podczas inicjowania serwera
- 2. QIBM\_QNPS\_SPLF o formacie SPLF0100
	- v Wywoływany, aby przetworzyć istniejący buforowy zbiór wyjściowy

Punkt wyjścia QIBM\_QNPS\_ENTRY jest zdefiniowany w taki sposób, aby uruchamiał program obsługi wyjścia, gdy uruchomiony jest sieciowy serwer wydruków. Program obsługi wyjścia może być użyty do weryfikacji praw dostępu do serwera. Więcej informacji znaleźć można w książce *Printer Device Programming*, SC41-5713-03.

#### **Format ENTR0100 punktu wyjścia QIBM\_QNPS\_ENTRY**

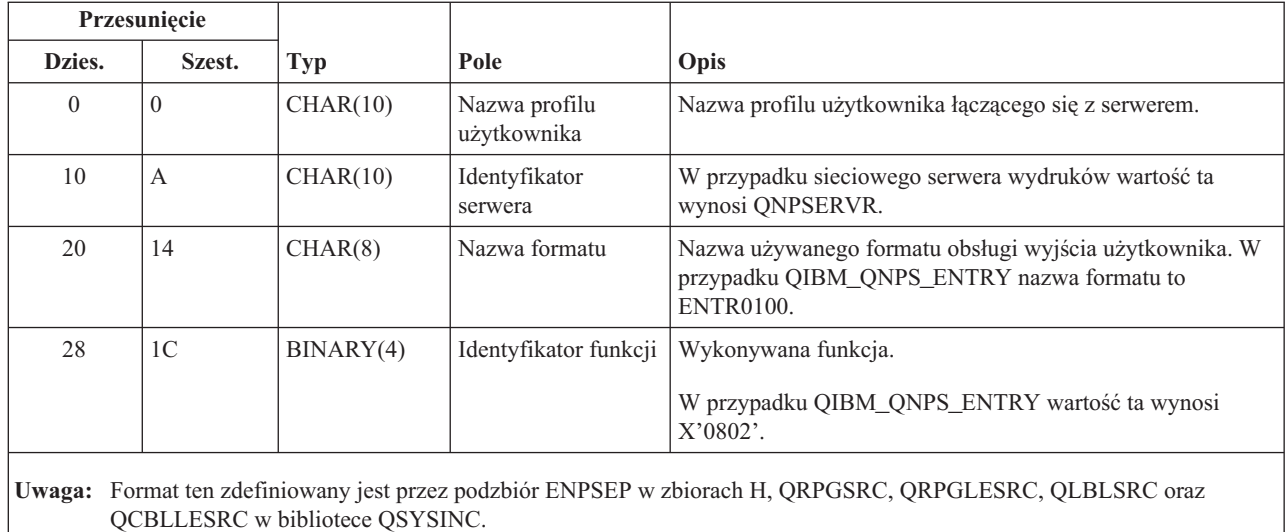

Punkt wyjścia QIBM\_QNPS\_SPLF jest zdefiniowany w taki sposób, aby uruchamiał program obsługi wyjścia, gdy sieciowy serwer wydruków odbierze zgłoszenie przetworzenia istniejącego buforowego zbioru wyjściowego. Program może być użyty do wykonywania funkcji na zbiorze buforowym, takich jak wysłanie zbioru faksem. Więcej informacji znaleźć można w książce *Printer Device Programming*, SC41-5713-03.

#### **Format SPLF0100 punktu wyjścia QIBM\_QNPS\_SPLF**

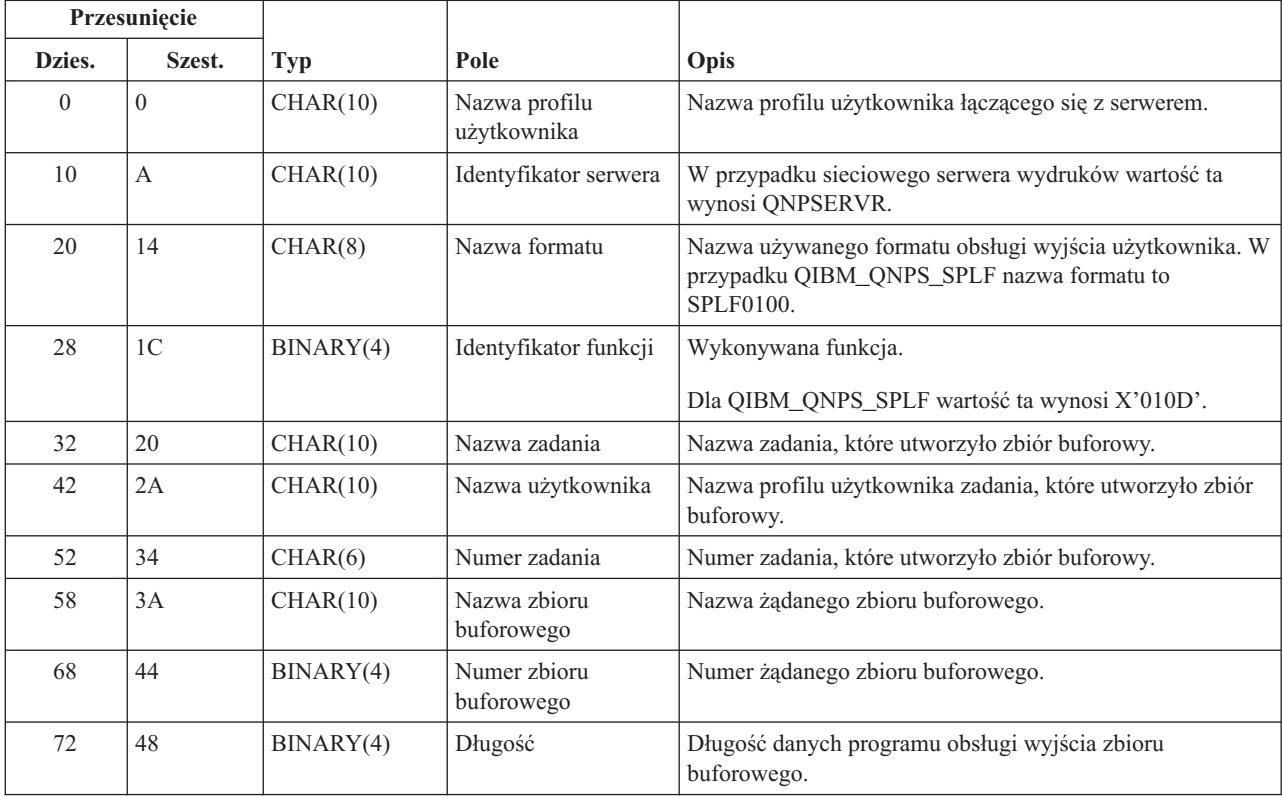

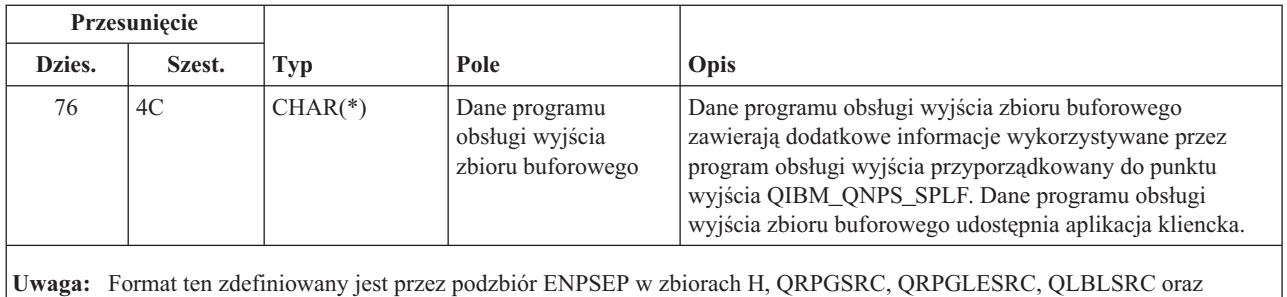

**Serwer centralny:** Serwer centralny ma zdefiniowane trzy punkty wyjścia:

1. QIBM\_QZSC\_LM o formacie ZSCL0100

QCBLLESRC w bibliotece QSYSINC.

- v Wywoływany w przypadku zgłoszeń zarządzania licencjami
- 2. QIBM\_QZSC\_SM o formacie ZSCS0100
	- v Wywoływany w przypadku zgłoszeń zarządzania systemem
- 3. QIBM\_QZSC\_NLS o formacie ZSCN0100
	- v Wywoływany w przypadku zgłoszeń tabeli konwersji

Punkt wyjścia QIBM\_QZSC\_LM zdefiniowany jest tak, aby uruchamiał program obsługi wyjścia dla wszystkich zgłoszeń zarządzania licencjami odebranych przez serwer centralny.

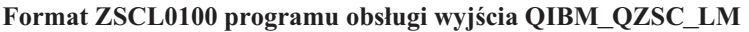

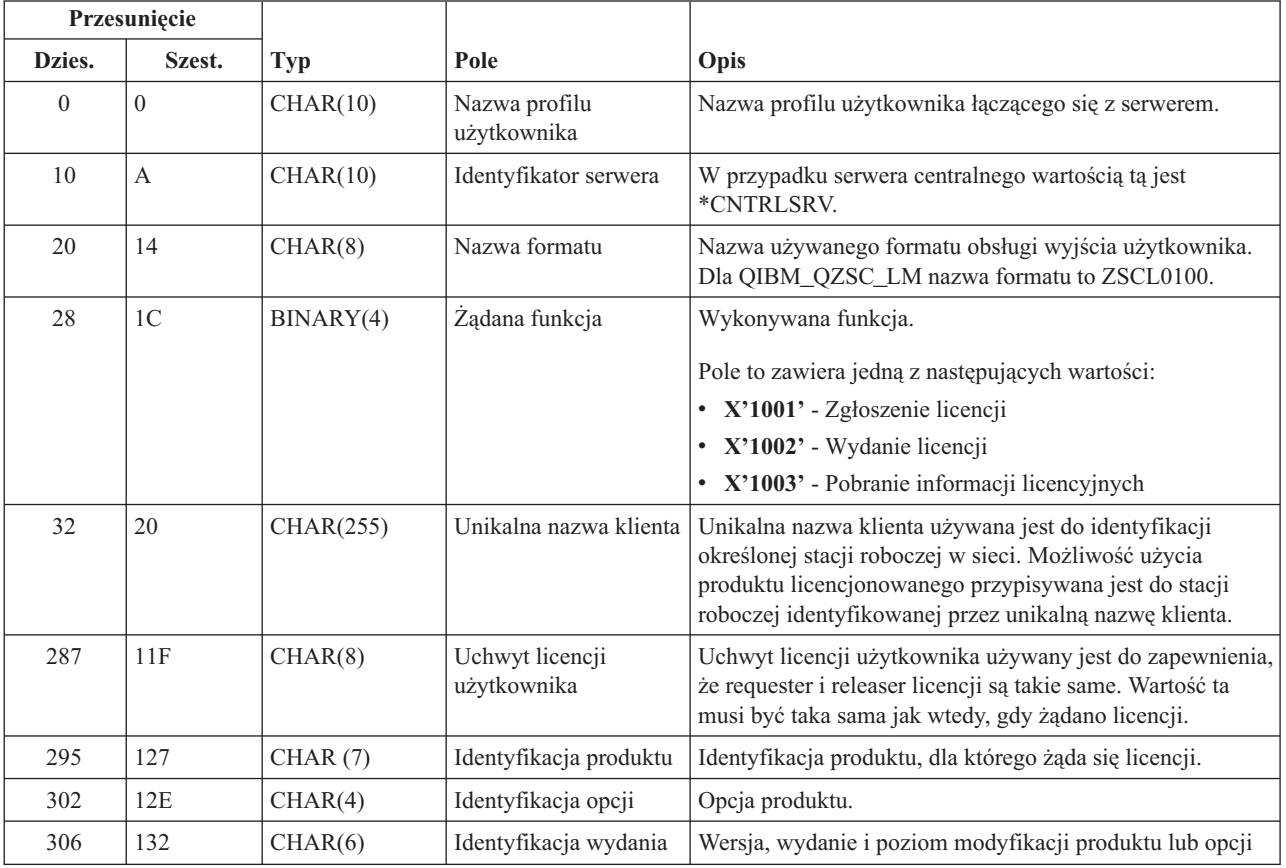

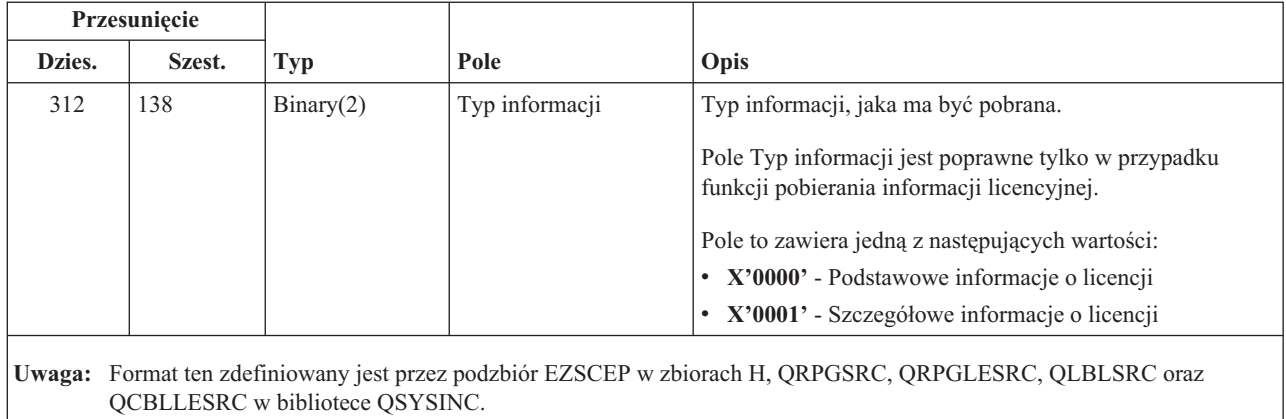

Punkt wyjścia QIBM\_QZSC\_SM jest zdefiniowany w taki sposób, aby uruchamiał program obsługi wyjścia dla wszystkich zgłoszeń zarządzania klientem odebranych przez serwer centralny.

| Przesunięcie |                |           |                              |                                                                                                    |
|--------------|----------------|-----------|------------------------------|----------------------------------------------------------------------------------------------------|
| Dzies.       | Szest.         | Typ       | Pole                         | Opis                                                                                                    |
| $\Omega$     | $\theta$       | CHAR(10)  | Nazwa profilu<br>użytkownika | Nazwa profilu użytkownika łączącego się z serwerem.                                                                                   |
| 10           | $\mathbf{A}$   | CHAR(10)  | Identyfikator serwera        | W przypadku serwera centralnego wartością tą jest<br>*CNTRLSRV.                                                                       |
| 20           | 14             | CHAR(8)   | Nazwa formatu                | Nazwa używanego formatu obsługi wyjścia użytkownika. W<br>przypadku QIBM_QZSC_SM nazwa formatu to ZSCS0100.                           |
| 28           | 1 <sup>C</sup> | BINARY(4) | Żądana funkcja               | Wykonywana funkcja.<br>Pole to zawiera jedną z następujących wartości:<br>• X'1101' - Klient aktywny<br>• X'1102' - Klient nieaktywny |
| 32           | 20             | CHAR(255) | Unikalna nazwa<br>klienta    | Nazwa stacji roboczej klienta przyporządkowana jest do<br>produktu licencjonowanego.                                                  |
| 287          | 11F            | CHAR(255) | Nazwa grupy                  | Pole nazwy grupy konfiguracji SNMP wykorzystywane jest<br>w celach uwierzytelniania.                                                  |
| 542          | 21E            | CHAR(1)   | Typ węzła                    | Typ połączenia<br>$\cdot$ 3 - Internet                                                                                                |
| 543          | 21F            | CHAR(255) | Nazwa wezła                  | Nazwa węzła.<br>W przypadku węzła typu 3, nazwa będzie adresem<br>internetowym.                                                       |
|              |                |           |                              | Ilwaga: Format ten zdefiniowany jest przez podzbiór EZSCEP w zbiorach H. ORPGSRC, ORPGI ESRC, OLBI SRC oraz                           |

**Format ZSCS0100 programu obsługi wyjścia QIBM\_QZSC\_SM**

ten zdefiniowany jest przez pod QCBLLESRC w bibliotece QSYSINC.

Punkt wyjścia QIBM\_QZSC\_NLS jest zdefiniowany w taki sposób, aby uruchamiał program obsługi wyjścia, gdy serwer centralny odbierze zgłoszenie pobrania mapy konwersji.

#### **Format ZSCN0100 programu obsługi wyjścia QIBM\_QZSC\_NLS**

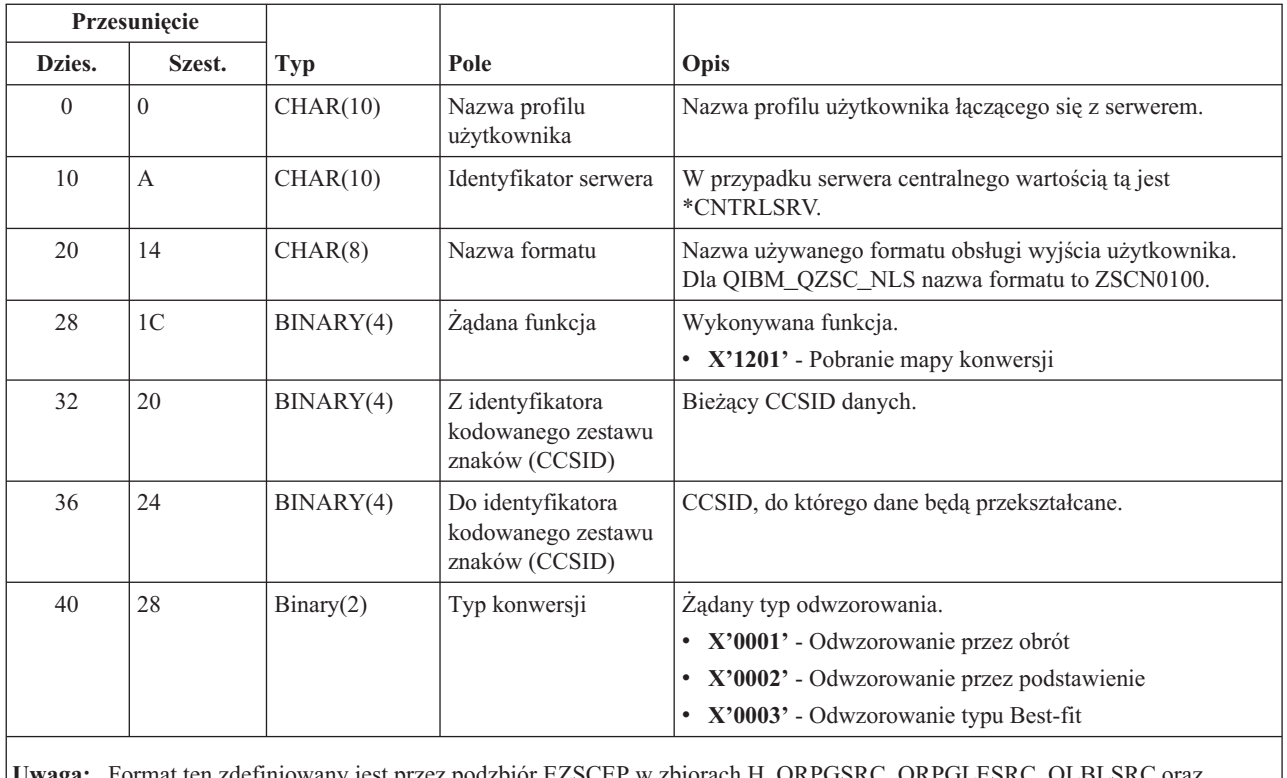

**Uwaga:** Format ten zdefiniowany jest przez podzbiór EZSCEP w zbiorach H, QRPGSRC, QRPGLESRC, QLBLSRC oraz QCBLLESRC w bibliotece QSYSINC.

**Serwer komend zdalnych i rozproszonych wywołań programów:** Serwer komend zdalnych i rozproszonych wywołań programów ma zdefiniowany jeden punkt wyjścia:

Format CZRC0100 punktu wyjścia QIBM\_QZRC\_RMT

Punkt wyjścia QIBM\_QZRC\_RMT zdefiniowany jest tak, aby wywoływał program dla zgłoszeń rozproszonego wywołania programu lub dla komendy zdalnej.

Format pól parametrów różni się w zależności od typu zgłoszenia.

#### **Żądania komend zdalnych dla formatu CZRC0100 punktu wyjścia QIBM\_QZRC\_RMT**

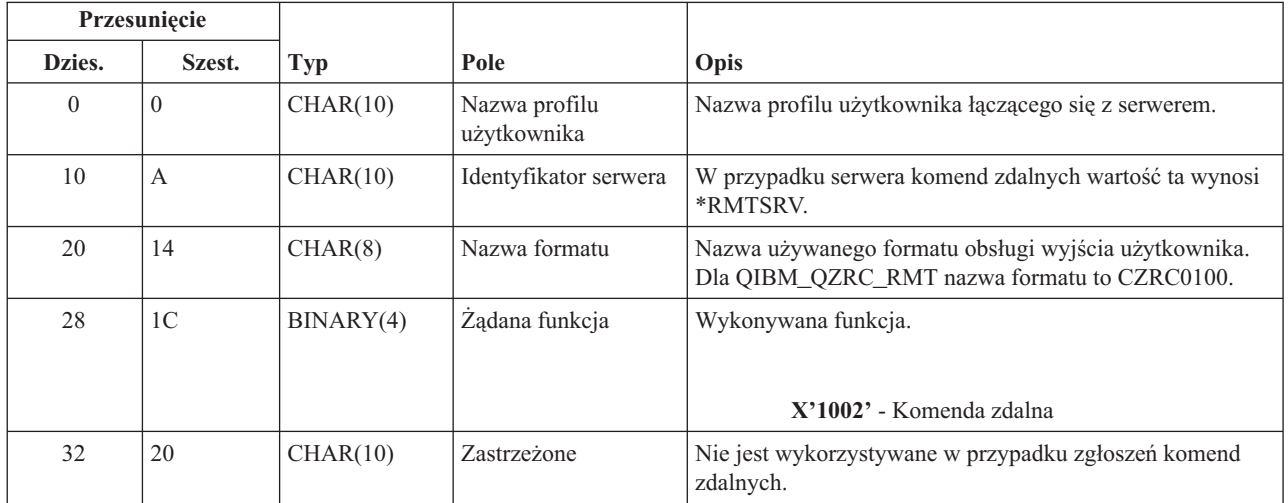

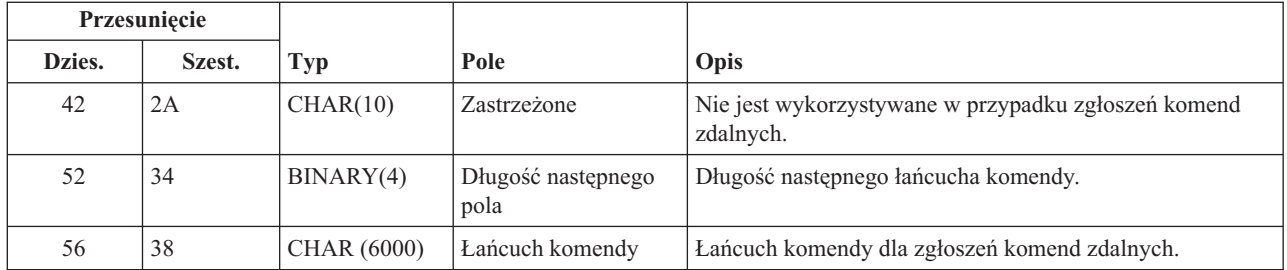

#### **Żądania rozproszonych wywołań programów dla formatu CZRC0100 punktu wyjścia QIBM\_QZRC\_RMT**

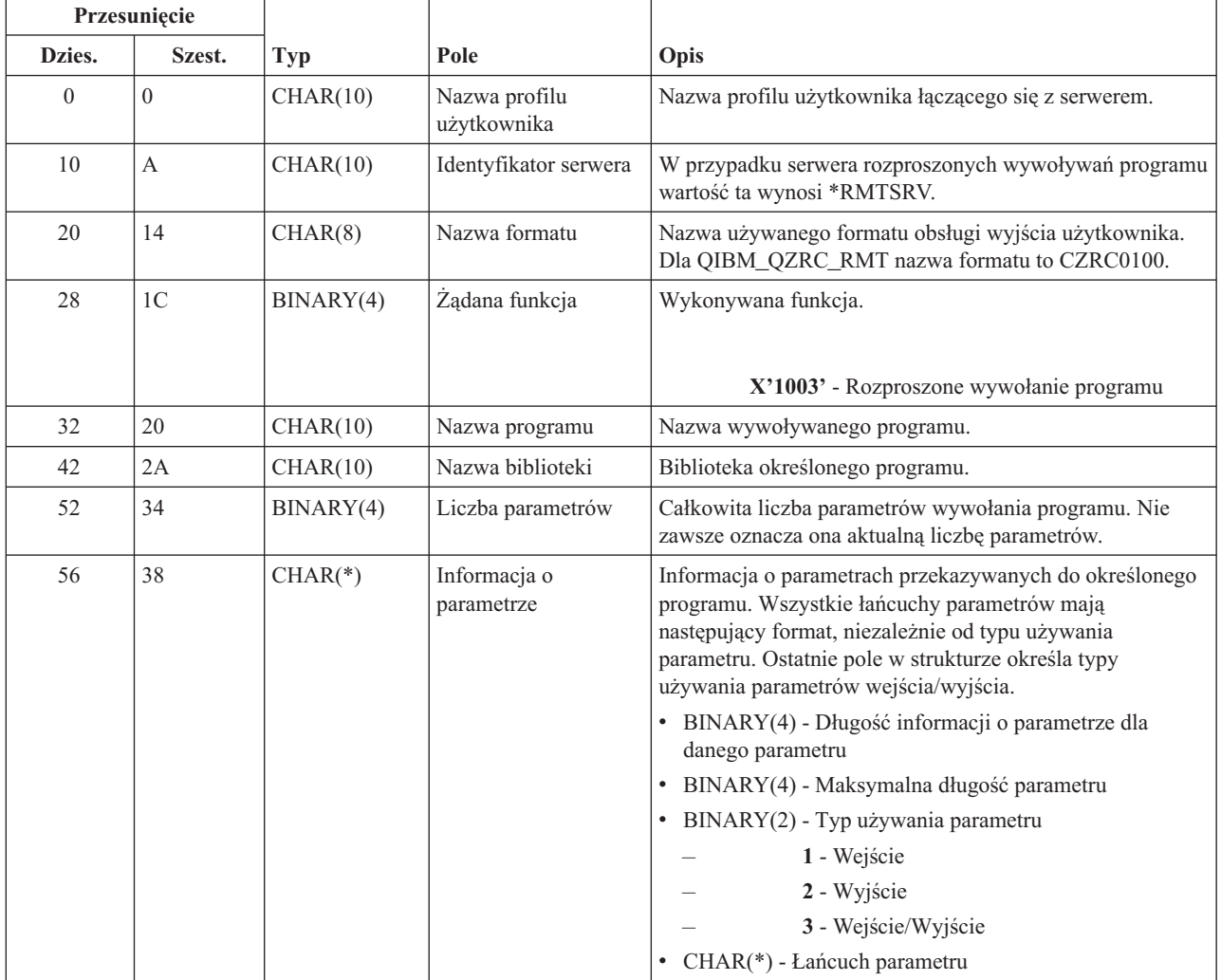

**Serwer wpisywania się do systemu:** Serwer wpisywania się do systemu ma zdefiniowany jeden punkt wyjścia:

Format ZSOY0100 punktu wyjścia QIBM\_QZSO\_SIGNONSRV

Punkt wyjścia QIBM\_QZSO\_SIGNONSRV\_QUEUE definiowany jest po to, aby uruchamiał program punktu wyjścia, gdy odebrane zostaną następujące zgłoszenia serwera wpisywania się do systemu:

- v Żądanie uruchomienia serwera
- v Wczytanie informacji o wpisaniu się
- Zmiana hasła
- v Generowanie znacznika uwierzytelniania
- v Generowanie znacznika uwierzytelniania w imieniu innego użytkownika

| Przesunięcie |                |            |                              |                                                                                                    |
|--------------|----------------|------------|------------------------------|----------------------------------------------------------------------------------------------------|
| Dzies.       | Szest.         | <b>Typ</b> | Pole                         | Opis                                                                                                    |
| $\Omega$     | $\Omega$       | CHAR(10)   | Nazwa profilu<br>użytkownika | Nazwa profilu użytkownika powiązanego ze zgłoszeniem.                                                                                                    |
| 10           | А              | CHAR(10)   | Identyfikator serwera        | Dla serwera wpisywania się do systemu wartość ta wynosi<br>*SIGNON.                                                                                                    |
| 20           | 14             | CHAR(8)    | Nazwa formatu                | Nazwa używanego formatu obsługi wyjścia użytkownika.<br>Dla QIBM_QZSO_SIGNONSRV nazwa formatu to<br>ZSOY0100.                                                                                                    |
| 28           | 1 <sup>C</sup> | BINARY(4)  | Ządana funkcja               | Wykonywana funkcja.<br>• X'7002' - Zadanie uruchomienia serwera<br>• X'7004' - Wczytanie informacji o wpisaniu się<br>• $X'7005'$ - Zmiana hasła<br>· X'7007' - Generowanie znacznika uwierzytelniania<br>· X'7008' - Generowanie znacznika uwierzytelniania w<br>imieniu innego użytkownika |

**Format ZSOY0100 punktu wyjścia QIBM\_QZSO\_SIGNONSRV**

### **Przykłady: Programy obsługi wyjścia**

Przykładowe programy obsługi wyjścia w tej sekcji nie ilustrują wszystkich możliwych technik i zagadnień programowania, ale można je przejrzeć zanim zacznie się je tworzyć samemu.

#### **Informacje dotyczące kodu**

IBM(R) udziela niewyłącznej licencji na prawa autorskie, stosowanej przy używaniu wszelkich przykładowych kodów programów, na podstawie których można wygenerować podobne funkcje dostosowane do indywidualnych wymagań.

Cały kod przykładowy jest udostępniany przez IBM jedynie do celów ilustracyjnych. Programy przykładowe nie zostały gruntownie przetestowane. IBM nie może zatem gwarantować lub sugerować niezawodności, użyteczności i funkcjonalności tych programów.

Wszelkie zawarte tutaj programy są dostarczane w stanie, w jakim się znajdują (″AS IS″) bez udzielania jakichkolwiek gwarancji. Nie udziela się domniemanych gwarancji nienaruszania praw osób trzecich, gwarancji przydatności handlowej oraz przydatności do określonego celu.

- v Przykłady: Tworzenie programów obsługi wyjścia w języku RPG
- v Przykłady: Tworzenie programów obsługi wyjścia w języku CL

**Przykłady: Tworzenie programów obsługi wyjścia w języku RPG:** Poniższy przykład pokazuje, w jaki sposób można napisać program obsługi wyjścia użytkownika w języku RPG\*.

**Uwaga:** Należy przeczytać sekcję [Informacje](rzaiicodedisclaimer.htm) dotyczące kodu, która zawiera istotne informacje prawne.

\*\* \*\* OS/400 SERVERS - PRZYKŁADOWY PROGRAM OBSŁUGI WYJŚCIA UŻYTKOWNIKA \*\* \*\* PONIŻSZY PROGRAM RPG BEZWARUNKOWO AKCEPTUJE WSZYSTKIE \*\* ZGŁOSZENIA. MOŻE ON BYĆ UŻYTY JAKO PODSTAWA DO TWORZENIA

\*\* NALEŻY USUNĄĆ WSZYSTKIE PODPROGRAMY I POZYCJE INSTRUKCJI \*\* DLA SERWERA, KTÓRE NIE POTRZEBUJĄ SPECJALNEGO \*\* PROGRAMU OBSŁUGI WYJŚCIA. \*\* E\* E\* KONIECZNA DEFINICJA TABLICY DLA FUNKCJI PRZESYŁANIA E\* I ZDALNEGO SQL E\* E TFREQ 4096 1<br>E RSREQ 4107 1 4107 1 I\*  $I*$ IPCSDTA DS I 10 USERID<br>I 11 20 APPLID 11 20 APPLID I\* I\* PARAMETRY DRUKARKI WIRTUALNEJ  $_{\rm I}^{\rm I\,\star}$ 21 30 VPFUNC I 31 40 VPOBJ I 41 50 VPLIB I 71 750VPIFN I 76 85 VPOUTQ I 86 95 VPQLIB I\* I\* PARAMETRY FUNKCJI PRZESYŁANIA KOMUNIKATÓW I 21 30 MFFUNC I\* I\* PARAMETRY FUNKCJI PRZESYŁANIA I\* I 21 30 TFFUNC I 31 40 TFOBJ I 41 50 TFLIB<br>I 51 60 TFMBR I 51 60 TFMBR I 61 70 TFFMT I 71 750TFLEN I 764171 TFREQ I\* I\* PARAMETRY SERWERA PLIKÓW I\* I\* UWAGA: FSNAME MOŻE WYNOSIĆ AŻ l6 MB. I\* FSNLEN ZAWIERA RZECZYWISTĄ WIELKOŚĆ FSNAME.  $_{\rm I}^{\rm I\,\star}$ B 21 240FSFID I 25 32 FSFMT I 33 33 FSREAD I 34 34 FSWRIT I 35 35 FSRDWR I 36 36 FSDLT I B 37 400FSNLEN I 41 296 FSNAME I\* I\* PARAMETRY KOLEJEK DANYCH I\* I 21 30 DQFUNC  $\begin{array}{ccc} I & 31 & 40 & DQQ \\ I & 41 & 50 & DOL \end{array}$ I 41 50 DQLIB I 70 750DQLEN I 76 77 DQROP I 78 820DQKLEN<br>I 83 338 DOKEY 83 338 DQKEY I\* I\* PARAMETRY ZDALNEGO SQL I\* I 21 30 RSFUNC I 31 40 RSOBJ<br>I 41 50 RSLIB 41 50 RSLIB

I 51 51 RSCMT I 52 52 RSMODE I 53 53 RSCID I 54 71 RSSTN I 72 75 RSRSV I 764182 RSREQ I\* I\* PARAMETRY SIECIOWEGO SERWERA WYDRUKÓW I\* I 21 28 NPFT I B 29 320NPFID I\* DODATKOWE PARAMETRY DLA FORMATU SPLF0l00 I 33 42 NPJOBN I 43 52 NPUSRN I 53 58 NPJOB# I 59 68 NPFILE<br>I B 69 720NPFIL# I B 69 720NPFIL# I B 73 760NPLEN I 77 332 NPDATA I\* I\* Serwer kolejki danych: I\* I\* Format ZHQ00100 dla QIBM\_QZHQ\_DATA\_QUEUE  $\frac{I*}{I}$ I 21 28 DQOFMT I B 29 320DQOFID I 33 42 DQOOBJ I 43 52 DQOLIB I 53 54 DQOROP I B 55 580DQOLEN I 59 314 DQOKEY I\* I\* PARAMETRY SERWERA CENTRALNEGO  $_{\rm I}^{\rm I\,\star}$ 21 28 CSFMT I B 29 320CSFID I\* Serwer centralny: I\* I\* QIBM\_QZSC\_LM format ZSCL0l00 wywołań zarządzania licencją I\* I\* I 33 287 CSLCNM I 288 295 CSLUSR 296 302 CSLPID I 303 306 CSLFID I 307 312 CSLRID I B 313 3140CSLTYP I\* I\* Serwer centralny: I\* I\* QIBM\_QZSC\_LM format ZSCS0l00 wywołań zarządzania systemem I\* I\* I 33 287 CSSCNM I 288 542 CSSCMY I 543 543 CSSNDE I 544 798 CSSNNM I\* I\* Serwer centralny: I\* I\* QIBM\_QZSC\_LM format ZSCN0l00 wywołań pobierania mapy konwersji I\* I\* I 21 30 CSNXFM I 29 320CSNFNC I B 33 360CSNFRM

I B 37 400CSNTO I B 41 420CSNCNT I\* I\* PARAMETRY SERWERA BAZ DANYCH I\* I 21 28 DBFMT I B 29 320DBFID I\* I\* DODATKOWE PARAMETRY DLA FORMATU ZDAD0l00 I 33 160 DBDFIL I 161 170 DBDLIB I 171 180 DBDMBR I 181 190 DBDAUT I 191 318 DBDBFL I 319 328 DBDBLB I 329 338 DBDOFL I 339 348 DBDOLB I 349 358 DBDOMB I\* I\* DODATKOWE PARAMETRY DLA FORMATU ZDAD0200 I B 33 360DBNUM I 37 46 DBLIB2 I\* I\* DODATKOWE PARAMETRY DLA FORMATU ZDAQ0l00 I 33 50 DBSTMT I 51 68 DBCRSR I 69 70 DBOPI I 71 72 DBATTR I 73 82 DBPKG I 83 92 DBPLIB I B 93 940DBDRDA I 95 95 DBCMT I 96 351 DBTEXT I\* PARAMETRY WYMIENIAJĄCE DBTEXT DLA FORMATU ZDAQ0200 I 96 105 DBSQCL I B 133 1360DBSQLN I 137 392 DBSQTX I\* DODATKOWE PARAMETRY DLA FORMATU ZDAR0l00 I 33 52 DBLIBR I 53 88 DBRDBN I 89 108 DBPKGR I 109 364 DBFILR I 365 384 DBMBRR I 385 404 DBFFT I\* DODATKOWE PARAMETRY DLA FORMATU ZDAR0200 I 33 42 DBRPLB I 43 170 DBRPTB I 171 180 DBRFLB I 181 308 DBRFTB I\* I\* Serwer komend zdalnych i rozproszonych wywołań programów: I\* I\* Format CZRC0100 dla QIBM\_QZRC\_RMT<br>I\* RCPGM I RCLIB NIE SA WYKORZYST RCPGM I RCLIB NIE SĄ WYKORZYSTYWANE PODCZAS WYWOŁAŃ KOMEND ZDALNYCH  $_{\rm I}^{\rm I\,\star}$ 21 28 RCFMT I B 29 320RCFID I 33 42 RCPGM I 43 52 RCLIB I B 53 560RCNUM<br>I 57 312 RCDAT. 57 312 RCDATA I\* I\* Serwer wpisywania się: I\* I\* Format ZSOY0100 punktu wyjścia QIBM\_QZSO\_SIGNONSRV dla serwera TCP/IP wpisywania się I\* I 21 28 SOXFMT

I B 29 320SOFID I\* I\*\*\*\*\*\*\*\*\*\*\*\*\*\*\*\*\*\*\*\*\*\*\*\*\*\*\*\*\*\*\*\*\*\*\*\*\*\*\*\*\*\*\*\*\*\*\*\*\*\*\*\*\*\*\*\*\*\*\*\*\*\*\* I\* I '\*VPRT ' C #VPRT I '\*TFRFCL ' C #TRFCL I '\*FILESRV' C #FILE<br>I '\*MSGFCL ' C #MSGF I '\*MSGFCL ' C #MSGF<br>I '\*DQSRV ' C #DQSRV '\*DQSRV ' C<br>'\*ROSRV ' C I '\*RQSRV ' C #RQSRV I '\*SQL ' C #SQL I '\*NDB ' C #NDBSV<br>I '\*SQLSRV ' C #SQLSV I '\*SQLSRV ' C #SQLSV<br>I '\*RTVOBJINF' C #RTVOB I '\*RTVOBJINF' C #RTVOB<br>I '\*DATAQSRV' C #DATAQ I '\*DATAQSRV ' C<br>I 'ONPSERVR ' C I 'QNPSERVR' C #QNPSV<br>I '\*CNTRLSRV' C #CNTRL I '\*CNTRLSRV' C #CNTRL<br>I '\*RMTSRV' C #RMTSV I '\*RMTSRV ' C #RMTS<br>I '\*SIGNON ' C #SIGN  $'$ \*SIGNON I\* C\* C\* PARAMETRY WYWOŁANIA PROGRAMU OBSŁUGI WYJŚCIA C\* C \*ENTRY PLIST<br>C PARM C PARM RTNCD 1 PCSDTA C\* C\* INICJOWANIE WARTOŚCI ZWRACANEJ DLA AKCEPTOWANIA ZGŁOSZEŃ C\* C MOVE '1' RTNCD C\* C\* WSPÓLNE PRZETWARZANIE C\* C\* TU ZNAJDUJE SIĘ LOGIKA WSPÓLNA C\* C\* PRZETWARZANIE W OPARCIU O ID SERWERA C\* C APPLID CASEQ#VPRT VPRT C APPLID CASEQ#TRFCL TFR C APPLID CASEQ#FILE FILE C APPLID CASEQ#MSGF MSG CASEQ#DQSRV C APPLID CASEQ#RQSRV RSQL C APPLID CASEQ#SQL SQLINT C APPLID CASEQ#NDBSV NDB APPLID CASEQ#SQLSV SQLSRV C APPLID CASEQ#RTVOB RTVOBJ C APPLID CASEQ#DATAQ ODATAQ C APPLID CASEQ#QNPSV NETPRT C APPLID CASEQ#CNTRL CENTRL C APPLID CASEQ#RMTSV RMTCMD APPLID CASEQ#SIGN SIGNON C<br>C<br>C<br>SET( C SETON LR<br>C RETRN **RETRN** C\* C\* PODPROGRAMY C\* C\* C\* DRUK WIRTUALNY C\* C VPRT BEGSR C\* TU ZNAJDUJE SIĘ OKREŚLONA LOGIKA ENDSR C\* C\* FUNKCJA PRZESYŁANIA

```
C*
C* PONIŻEJ PRZEDSTAWIONY JEST PRZYKŁAD KONKRETNEGO PRZETWARZANIA,
C* JAKIE PROGRAM OBSŁUGI WYJŚCIA WYKONAĆ MOŻE DLA FUNKCJI PRZESYŁANIA.
C*
C* W TYM WYPADKU UŻYTKOWNICY NIE MAJĄ ZEZWOLENIA NA
C* ZAZNACZANIE DANYCH W PLIKACH ZNAJDUJĄCYCH SIĘ W BIBLIOTECE QIWS.
C*
C TFR BEGSR
                 IFEQ 'SELECT'
C TFLIB ANDEQ'QIWS'
C MOVE '0' RTNCD
C<br>C END<br>C ENDS
                 ENDSR
C*
C*
C* SERWER PLIKÓW
C*
C FILE BEGSR
C* TU ZNAJDUJE SIĘ OKREŚLONA LOGIKA
C ENDSR
C*
C* FUNKCJA PRZESYŁANIA KOMUNIKATÓW
C*C MSG BEGSR
C* TU ZNAJDUJE SIĘ OKREŚLONA LOGIKA
C ENDSR
C* KOLEJKI DANYCH
C*
        DATAQ BEGSR
C* TU ZNAJDUJE SIĘ OKREŚLONA LOGIKA
C ENDSR
C*C* ZDALNE SQL
C*
C RSQL BEGSR<br>C* TU ZNAJDUJE SI
         TU ZNAJDUJE SIĘ OKREŚLONA LOGIKA
C ENDSR
C*
C* SERWERY
C*
C^*C* INICJOWANIE BAZY DANYCH
C*
C SQLINT BEGSR<br>C* TU ZNAJDUJE S
C* TU ZNAJDUJE SIĘ OKREŚLONA LOGIKA
                 ENDSR
C*C* RODZIMA BAZA DANYCH
C*C NDB BEGSR<br>C* TU ZNAJDUJE SI
         TU ZNAJDUJE SIĘ OKREŚLONA LOGIKA
C ENDSR
C*
C* BAZA DANYCH SQL
C*<br>C
         SQLSRV BEGSR
C* TU ZNAJDUJE SIĘ OKREŚLONA LOGIKA
C ENDSR
C*C* INFORMACJA O OBIEKCIE POBIERANYM Z BAZY DANYCH
C*
C RTVOBJ BEGSR
C* TU ZNAJDUJE SIĘ OKREŚLONA LOGIKA
                 ENDSR
C*
C* SERWER KOLEJKI DANYCH
C*
```

```
C ODATAQ BEGSR
C* TU ZNAJDUJE SIĘ OKREŚLONA LOGIKA
                  ENDSR
C*
C* SERWER WYDRUKÓW SIECIOWYCH
C*C NETPRT BEGSR
C* TU ZNAJDUJE SIĘ OKREŚLONA LOGIKA
                  ENDSR
C*
C* SERWER CENTRALNY
C*
C*C* PONIŻEJ PRZEDSTAWIONY JEST PRZYKŁAD KONKRETNEGO PRZETWARZANIA,
C* JAKIE PROGRAM OBSŁUGI WYJŚCIA WYKONAĆ MOŻE DLA ZARZĄDZANIA LICENCJĄ.
C*C* W TYM WYPADKU UŻYTKOWNIK "USERALL" NIE BĘDZIE MIAŁ ZEZWOLENIA NA
C* WYKONYWANIE JAKICHKOLWIEK FUNKCJI UDOSTĘPNIANYCH PRZEZ SERWER
C* CENTRALNY, DLA KTÓRYCH PROGRAM TEN JEST ZAREJESTROWANYM PROGRAMEM
C* OBSŁUGI WYJŚCIA - INFORMACJI O LICENCJI, ZARZĄDZANIU SYSTEMEM LUB
C* POBRANIEM MAPY KONWERSJI.
C*
C CENTRL BEGSR
C USERID IFEQ 'USERALL'
C MOVE '0' RTNCD<br>C ENDIF
                  ENDIF
C* TU ZNAJDUJE SIĘ OKREŚLONA LOGIKA
C ENDSR
C*
C* KOMENDA ZDALNA I ROZPROSZONE WYWOŁANIE PROGRAMU
C^*C* W TYM WYPADKU UŻYTKOWNIK "USERALL" NIE BĘDZIE MIAŁ ZEZWOLENIA NA
C* WYKONYWANIE JAKICHKOLWIEK KOMEND ZDALNYCH LUB ROZPROSZONYCH WYWOŁAŃ
C* PROGRAMU.
C*
C RMTCMD BEGSR
C<br>C USERID IFEQ'USERALL'<br>C MOVE'0'
C MOVE '0' RTNCD
                  ENDIF
C ENDSR
\intC* SERWER WPISYWANIA SIĘ
C*
C SIGNON BEGSR
C* TU ZNAJDUJE SIĘ OKREŚLONA LOGIKA
C ENDSR
```
**Przykłady: Tworzenie programów obsługi wyjścia w języku CL:** Podany przykład pokazuje, w jaki sposób można napisać program obsługi wyjścia użytkownika w języku CL.

**Uwaga:** Należy przeczytać sekcję [Informacje](rzaiicodedisclaimer.htm) dotyczące kodu, która zawiera istotne informacje prawne.

/\*\*\*\*\*\*\*\*\*\*\*\*\*\*\*\*\*\*\*\*\*\*\*\*\*\*\*\*\*\*\*\*\*\*\*\*\*\*\*\*\*\*\*\*\*\*\*\*\*\*\*\*\*\*\*\*\*\*\*\*\*\*\*\*\*\*/  $/\star$  \*/ /\* SERWERY iSeries- PRZYKŁADOWY PROGRAM OBSŁ. WYJŚCIA UŻYTKOWNIKA \*/  $/\star$  \*/ /\* PONIŻSZY PROGRAM W JĘZYKU CL BEZWARUNKOWO AKCEPTUJE WSZELKIE \*/ /\* ZGŁOSZENIA. MOŻE BYĆ ON UŻYTY JAKO PODSTAWA DO TWORZENIA \*/ /\* PROGRAMÓW OBSŁUGI WYJŚCIA DOSTOSOWANYCH DO ŚRODOWISKA SYSTEMU. \*/  $/\star$  \*/  $/\star$  \*/ /\*\*\*\*\*\*\*\*\*\*\*\*\*\*\*\*\*\*\*\*\*\*\*\*\*\*\*\*\*\*\*\*\*\*\*\*\*\*\*\*\*\*\*\*\*\*\*\*\*\*\*\*\*\*\*\*\*\*\*\*\*\*\*\*\*\*/ PGM PARM(&STATUS &ZGŁOSZENIA) /\* \* \* \* \* \* \* \* \* \* \* \* \* \* \* \* \* \* \* \*/  $/\star$  \*/

/\* DEKLARACJE PARAMETRÓW \*/ /\* WYWOŁANIA PROGRAMU \*/  $/\star$  \*/ /\* \* \* \* \* \* \* \* \* \* \* \* \* \* \* \* \* \* \* \*/ DCL VAR(&STATUS) TYPE(\*CHAR) LEN(1) /\* Indykator akceptacji/odrzucenia \*/ DCL VAR(&REQUEST) TYPE(\*CHAR) LEN(9999) /\* Struktura parametru. LEN(9999) CL \*/ /\*\*\*\*\*\*\*\*\*\*\*\*\*\*\*\*\*\*\*\*\*\*\*\*\*\*\*\*\*\*\*\*\*\*\*/ /\* \*/ /\* DEKLARACJE PARAMETRÓW \*/  $/\star$ /\*\*\*\*\*\*\*\*\*\*\*\*\*\*\*\*\*\*\*\*\*\*\*\*\*\*\*\*\*\*\*\*\*\*\*/ /\* WSPÓLNE DEKLARACJE \*/ DCL VAR(&USER) TYPE(\*CHAR) LEN(10) /\* ID użytkownika \*/ DCL VAR(&APPLIC) TYPE(\*CHAR) LEN(10)  $/*$  ID serwera  $*/$ DCL VAR(&FUNCTN) TYPE(\*CHAR) LEN(10) /\* Wykonywana funkcja \*/ /\* DEKLARACJE DRUKU WIRTUALNEGO \*/ DCL VAR(&VPOBJ) TYPE(\*CHAR) LEN(10) /\* Nazwa obiektu DCL VAR(&VPLIB) TYPE(\*CHAR) LEN(10) /\* Nazwa biblioteki obiektu \*/ DCL VAR(&VPLEN) TYPE(\*DEC) LEN(5 0) /\* Długość kolejnych pól \*/ DCL VAR(&VPOUTQ) TYPE(\*CHAR) LEN(10) /\* Nazwa kolejki wyjściowej \*/ DCL VAR(&VPQLIB) TYPE(\*CHAR) LEN(10) /\* Nazwa biblioteki kolejki wyjściowej \*/ /\* DEKLARACJE FUNKCJI PRZESYŁANIA \*/ DCL VAR(&TFOBJ) TYPE(\*CHAR) LEN(10) /\* Nazwa obiektu \*/ DCL VAR(&TFLIB) TYPE(\*CHAR) LEN(10) /\* Nazwa biblioteki obiektu \*/ DCL VAR(&TFMBR) TYPE(\*CHAR) LEN(10) /\* Nazwa podzbioru \*/ DCL VAR(&TFFMT) TYPE(\*CHAR) LEN(10) /\* Nazwa formatu rekordu \*/ DCL VAR(&TFLEN) TYPE(\*DEC) LEN(5 0) /\* Długość zgłoszenia \*/ DCL VAR(&TFREQ) TYPE(\*CHAR) LEN(1925) /\* Instrukcja żądania transferu \*/ /\* DEKLARACJE SERWERA PLIKÓW \*/ DCL VAR(&FSFID) TYPE(\*CHAR) LEN(4) /\* Identyfikator funkcji \*/ DCL VAR(&FSFMT) TYPE(\*CHAR) LEN(8) /\* Format parametru \*/ DCL VAR(&FSREAD) TYPE(\*CHAR) LEN(1) DCL VAR(&FSWRITE) TYPE(\*CHAR) LEN(1) /\* Otwarty do zapisu \*/<br>DCL VAR(&FSRDWRT) TYPE(\*CHAR) LEN(1) /\* Otwarty do zapisu/odczytu \*/ DCL VAR(&FSRDWRT) TYPE(\*CHAR) LEN(1) DCL VAR(&FSDLT) TYPE(\*CHAR) LEN(1) /\* Otwarty do usuwania \*/ DCL VAR(&FSLEN) TYPE(\*CHAR) LEN(4) /\* Długość nazwy pliku \*/ DCL VAR(&FSNAME) TYPE(\*CHAR) LEN(2000) /\* Kwalifikowana nazwa pliku \*/ /\* DEKLARACJE KOLEJKI DANYCH \*/ DCL VAR(&DQQ) TYPE(\*CHAR) LEN(10) /\* Nazwa kolejki danych \*/ DCL VAR(&DQLIB) TYPE(\*CHAR) LEN(10) /\* Nazwa biblioteki kolejki danych \*/ DCL VAR(&DQLEN) TYPE(\*DEC) LEN(5 0) /\* Całkowita długość zgłoszenia \*/ DCL VAR(&DQROP) TYPE(\*CHAR) LEN(2) /\* Operator relacji \*/ DCL VAR(&DQKLEN) TYPE(\*DEC) LEN(5 0) /\* Długość klucza \*/ DCL VAR(&DQKEY) TYPE(\*CHAR) LEN(256) /\* Wartość klucza \*/ /\* DEKLARACJE ZDALNEGO SQL \*/ DCL VAR(&RSOBJ) TYPE(\*CHAR) LEN(10) /\* Nazwa obiektu \*/<br>DCL VAR(&RSLIB) TYPE(\*CHAR) LEN(10) /\* Nazwa biblioteki obiektu \*/ DCL VAR(&RSLIB) TYPE(\*CHAR) LEN(10) /\* Nazwa biblioteki obiektu \*/ DCL VAR(&RSCMT) TYPE(\*CHAR) LEN(1) /\* Poziom kontroli transakcji \*/ DCL VAR(&RSMODE) TYPE(\*CHAR) LEN(1) /\* Indykator trybu blok/aktualizacja\*/ DCL VAR(&RSCID) TYPE(\*CHAR) LEN(1) /\* ID kursora \*/

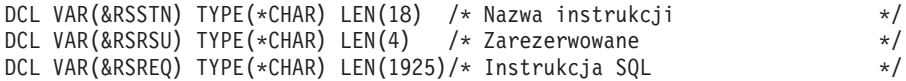

```
/* DEKLARACJE SIECIOWEGO SERWERA WYDRUKÓW */
DCL VAR(&NPFMT) TYPE(*CHAR) LEN(8) /* Nazwa formatu */
DCL VAR(&NPFID) TYPE(*CHAR) LEN(4) /* Identyfikator funkcji */
/* DODATKOWE PARAMETRY DLA FORMATU SPLF0l00 */
DCL VAR(&NPJOBN) TYPE(*CHAR) LEN(10) /* Nazwa zadania */
DCL VAR(&NPUSRN)     TYPE(*CHAR) LEN(10)   /* Nazwa użytkownika     */<br>DCL VAR(&NPJOB#)     TYPE(*CHAR) LEN(6)   /* Nazwa zadania          */
DCL VAR(&NPJOB#) TYPE(*CHAR) LEN(6) /* Nazwa zadania */
DCL VAR(&NPFILE) TYPE(*CHAR) LEN(10) /* Nazwa zbioru */
DCL VAR(&NPFIL#) TYPE(*CHAR) LEN(4) /* Numer zbioru */
DCL VAR(&NPLEN) TYPE(*CHAR) LEN(4) /* Długość danych */
DCL VAR(&NPDATA) TYPE(*CHAR) LEN(2000) /* Data */
DCL VAR(&DBNUM) TYPE(*CHAR) LEN(4) /* Liczba bibliotek */
DCL VAR(&DBLIB2) TYPE(*CHAR) LEN(10) /* Nazwa biblioteki */
```

```
/* DEKLARACJE SERWERA KOLEJEK DANYCH */
DCL VAR(&DQFMT) TYPE(*CHAR) LEN(8) /* Nazwa formatu */
DCL VAR(&DQFID) TYPE(*CHAR) LEN(4) /* IDENTYFIKATOR funkcji */
DCL VAR(&DQOOBJ) TYPE(*CHAR) LEN(10) /* Nazwa obiektu */
DCL VAR(&DQOLIB) TYPE(*CHAR) LEN(10) /* Nazwa biblioteki */
DCL VAR(&DQOROP) TYPE(*CHAR) LEN(2) /* Operator relacji */
DCL VAR(&DQOLEN) TYPE(*CHAR) LEN(4) /* Długość klucza */<br>DCL VAR(&DQOKEY) TYPE(*CHAR) LEN(256) /* Klucz */*
                 \text{TYPE}(*\text{CHAR}) LEN(256) /* Klucz */
/* DEKLARACJE SERWERA CENTRALNEGO */
DCL VAR(&CSFMT) TYPE(*CHAR) LEN(8) /* Nazwa formatu */
DCL VAR(&CSFID) TYPE(*CHAR) LEN(4) /* Identyfikator funkcji */
/* DODATKOWE PARAMETRY DLA FORMATU ZSCL0100 */
DCL VAR(&CSCNAM) TYPE(*CHAR) LEN(255) /* Unikalna nazwa klienta */
DCL VAR(&CSLUSR) TYPE(*CHAR) LEN(8) /* Uchwyt licencji użytkownika */
DCL VAR(&CSPID) TYPE(*CHAR) LEN(7) /* Identyfikator produktu     */<br>DCL VAR(&CSFID)     TYPE(*CHAR) LEN(4)     /* Identyfikator opcji         */
DCL VAR(&CSFID) TYPE(*CHAR) LEN(4) /* Identyfikator opcji */
DCL VAR(&CSRID) TYPE(*CHAR) LEN(6) /* Identyfikator wydania */
DCL VAR(&CSTYPE) TYPE(*CHAR) LEN(2) /* Typ żądanej informacji */
/* DODATKOWE PARAMETRY DLA FORMATU ZSCS0100 */
DCL VAR(&CSCNAM) TYPE(*CHAR) LEN(255) /* Unikalna nazwa klienta */
DCL VAR(&CSCMTY) TYPE(*CHAR) LEN(255) /* Nazwa grupy */
DCL VAR(&CSNODE) TYPE(*CHAR) LEN(1) /* Typ węzła */
DCL VAR(&CSNNAM) TYPE(*CHAR) LEN(255) /* Nazwa węzła */
/* DODATKOWE PARAMETRY DLA FORMATU ZSCN0100 */
DCL VAR(&CSFROM) TYPE(*CHAR) LEN(4) /* Źródłowy CCSID */
DCL VAR(&CSTO) TYPE(*CHAR) LEN(4) /* Docelowy CCSID */
DCL VAR(&CSCTYP) TYPE(*CHAR) LEN(2) /* Typ konwersji */
/* DEKLARACJE SERWERA BAZ DANYCH */
DCL VAR(&DBFMT) TYPE(*CHAR) LEN(8) /* Nazwa formatu */
DCL VAR(&DBFID) TYPE(*CHAR) LEN(4) /* Identyfikator opcji */
```
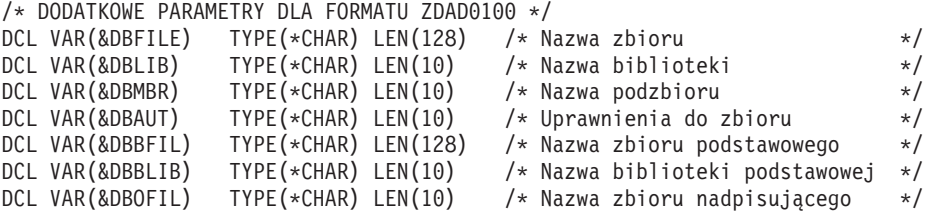

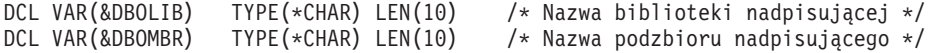

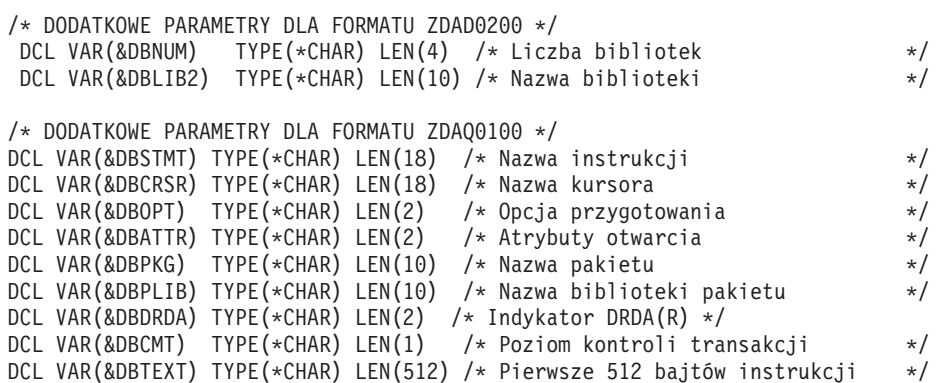

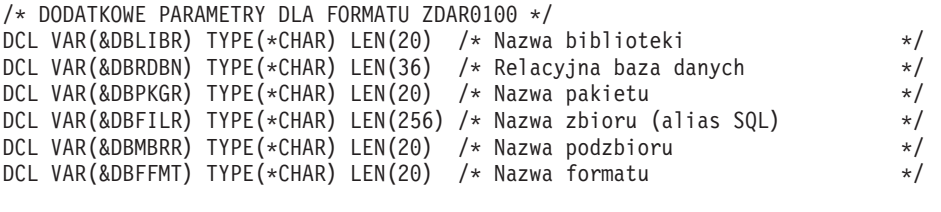

/\* DODATKOWE PARAMETRY DLA FORMATU ZDAR0200 \*/ DCL VAR(&DBPLIB) TYPE(\*CHAR) LEN(10) /\* Biblioteka tabeli kluczy pierwotnych \*/ DCL VAR(&DBPTBL) TYPE(\*CHAR) LEN(128) /\* Tabela kluczy pierwotnych \*/ DCL VAR(&DBFLIB) TYPE(\*CHAR) LEN(10) /\* Biblioteka tabeli kluczy obcych  $\star$ /<br>DCL VAR(&DBFTBL) TYPE(\*CHAR) LEN(128) /\* Tabela kluczy obcych  $\star$ / DCL VAR(&DBFTBL) TYPE(\*CHAR) LEN(128) /\* Tabela kluczy obcych \*/

```
/* DEKLARACJE SERWERA KOMEND ZDALNYCH */
DCL VAR(&RCFMT) TYPE(*CHAR) LEN(8) /* Nazwa formatu */ */
DCL VAR(&RCFID) TYPE(*CHAR) LEN(4) /* Identyfikator funkcji */
DCL VAR(&RCPGM) TYPE(*CHAR) LEN(10) /* Nazwa programu */ */
DCL VAR(&RCLIB) TYPE(*CHAR) LEN(10) /* Nazwa biblioteki programów */
DCL VAR(&RCNUM) TYPE(*CHAR) LEN(4) /* Liczba parametrów wiersza komend */
```
DCL VAR(&RCDATA) TYPE(\*CHAR) LEN(9999)/\* Liczba parametrów łańcucha komendy \*/

/\* DEKLARACJE SERWERA WPISYWANIA SIĘ DO SYSTEMU \*/

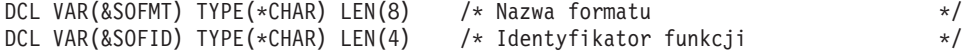

```
/***********************************/
/\star */
/* INNE DEKLARACJE */
/\star */
/***********************************/
DCL VAR(&WRKLEN) TYPE(*CHAR) LEN(5)
DCL VAR(&DECLEN) TYPE(*DEC) LEN(8 0)
```

```
/* * * * * * * * * * * * * * * * * * * * * * * * * * * * * * */
/\star */
```
/\* PARAMETRY WYODRĘBNIONE ZE STRUKTURY \*/  $/\star$  \*/ /\* \* \* \* \* \* \* \* \* \* \* \* \* \* \* \* \* \* \* \* \* \* \* \* \* \* \* \* \* \* \*/ /\* NAGŁÓWEK \*/ CHGVAR VAR(&USER) VALUE(%SST(&REQUEST 1 10)) CHGVAR VAR(&APPLIC) VALUE(%SST(&REQUEST 11 10)) CHGVAR VAR(&FUNCTN) VALUE(%SST(&REQUEST 21 10)) /\* DRUKARKA WIRTUALNA \*/ CHGVAR VAR(&VPOBJ) VALUE(%SST(&REQUEST 31 10)) CHGVAR VAR(&VPLIB) VALUE(%SST(&REQUEST 41 10)) CHGVAR VAR(&WRKLEN) VALUE(%SST(&REQUEST 71 5)) CHGVAR VAR(&VPLEN) VALUE(%BINARY(&WRKLEN 1 4)) CHGVAR VAR(&VPOUTQ) VALUE(%SST(&REQUEST 76 10)) CHGVAR VAR(&VPQLIB) VALUE(%SST(&REQUEST 86 10)) /\* FUNKCJA PRZESYŁANIA \*/ CHGVAR VAR(&TFOBJ) VALUE(%SST(&REQUEST 31 10)) CHGVAR VAR(&TFLIB) VALUE(%SST(&REQUEST 41 10)) CHGVAR VAR(&TFMBR) VALUE(%SST(&REQUEST 51 10)) CHGVAR VAR(&TFFMT) VALUE(%SST(&REQUEST 61 10)) CHGVAR VAR(&WRKLEN) VALUE(%SST(&REQUEST 71 5)) CHGVAR VAR(&TFLEN) VALUE(%BINARY(&WRKLEN 1 4)) CHGVAR VAR(&TFREQ) VALUE(%SST(&REQUEST 76 1925)) /\* SERWER PLIKÓW \*/ CHGVAR VAR(&FSFID) VALUE(%SST(&REQUEST 21 4))<br>CHGVAR VAR(&FSFMT) VALUE(%SST(&REQUEST 25 8)) VALUE(%SST(&REQUEST 25 CHGVAR VAR(&FSREAD) VALUE(%SST(&REQUEST 33 1)) CHGVAR VAR(&FSWRITE) VALUE(%SST(&REQUEST 34 1))<br>CHGVAR VAR(&FSRDWRT) VALUE(%SST(&REQUEST 35 1)) CHGVAR VAR(&FSRDWRT) VALUE(%SST(&REQUEST 35 1))<br>CHGVAR VAR(&FSDLT) VALUE(%SST(&REQUEST 36 1) VALUE(%SST(&REQUEST 36 1))<br>VALUE(%SST(&REQUEST 37 4)) CHGVAR VAR(&FSLEN) VALUE(%SST(&REQUEST 37 CHGVAR VAR(&DECLEN) VALUE(%BINARY(&FSLEN 1 4)) CHGVAR VAR(&FSNAME) VALUE(%SST(&REQUEST 41 &DECLEN)) /\* KOLEJKI DANYCH \*/ VALUE(%SST(&REQUEST 31 10)) CHGVAR VAR(&DQLIB) VALUE(%SST(&REQUEST 41 10)) CHGVAR VAR(&WRKLEN) VALUE(%SST(&REQUEST 71 5))<br>CHGVAR VAR(&DQLEN) VALUE(%BINARY(&WRKLEN 14)) VALUE(%BINARY(&WRKLEN 1 4)) CHGVAR VAR(&DQROP) VALUE(%SST(&REQUEST 76 2))<br>CHGVAR VAR(&WRKLEN) VALUE(%SST(&REQUEST 78 5)) VALUE(%SST(&REQUEST 78 5)) CHGVAR VAR(&DQKLEN) VALUE(&WRKLEN) CHGVAR VAR(&DQKEY) VALUE(%SST(&REQUEST 83 &DQKLEN))

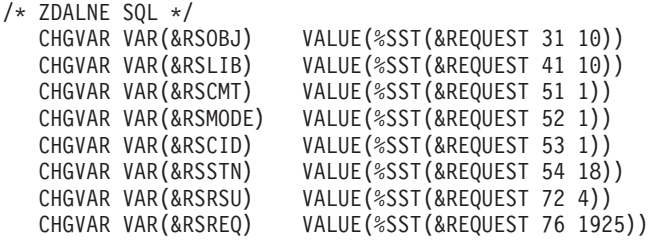

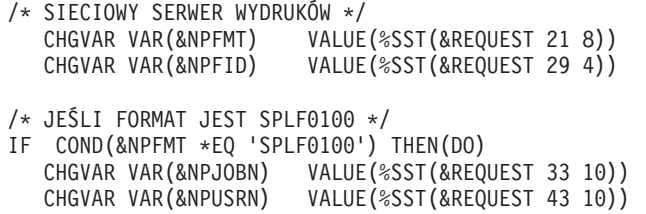

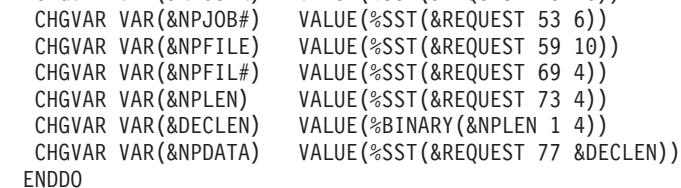

/\* SERWER KOLEJKI DANYCH \*/ CHGVAR VAR(&DQFMT) VALUE(%SST(&REQUEST 21 8)) CHGVAR VAR(&DQFID) VALUE(%SST(&REQUEST 29 4)) CHGVAR VAR(&DQOOBJ) VALUE(%SST(&REQUEST 33 10)) CHGVAR VAR(&DQOLIB) VALUE(%SST(&REQUEST 43 10)) CHGVAR VAR(&DQOROP) VALUE(%SST(&REQUEST 53 2)) CHGVAR VAR(&DQOLEN) VALUE(%SST(&REQUEST 55 4)) CHGVAR VAR(&DQOKEY) VALUE(%SST(&REQUEST 59 256))

```
/* SERWER CENTRALNY */
 CHGVAR VAR(&CSFMT) VALUE(%SST(&REQUEST 21 8))
  CHGVAR VAR(&CSFID) VALUE(%SST(&REQUEST 29 4))
```

```
/* JEŚLI FORMAT JEST ZSCL0100 */
IF COND(&CSFMT *EQ 'ZSCL0100') THEN(DO)
 CHGVAR VAR(&CSCNAM) VALUE(%SST(&REQUEST 33 255))
  CHGVAR VAR(&CSLUSR) VALUE(%SST(&REQUEST 288 8))
  CHGVAR VAR(&CSPID) VALUE(%SST(&REQUEST 296 7))
  CHGVAR VAR(&CSFID) VALUE(%SST(&REQUEST 303 4))
  CHGVAR VAR(&CSRID) VALUE(%SST(&REQUEST 307 6))
  CHGVAR VAR(&CSTYPE) VALUE(%SST(&REQUEST 313 2))
 ENDDO
```

```
/* JEŚLI FORMAT JEST ZSCS0100 */
IF COND(&CSFMT *EQ 'ZSCS0100') THEN(DO)
 CHGVAR VAR(&CSCNAM) VALUE(%SST(&REQUEST 33 255))
  CHGVAR VAR(&CSCMTY) VALUE(%SST(&REQUEST 288 255))
  CHGVAR VAR(&CSNODE) VALUE(%SST(&REQUEST 543 1))
  CHGVAR VAR(&CSNNAM) VALUE(%SST(&REQUEST 544 255))
 ENDDO
```
/\* JEŚLI FORMAT JEST ZSCN0100 \*/ IF COND(&CSFMT \*EQ 'ZSCN0100') THEN(DO) CHGVAR VAR(&CSFROM) VALUE(%SST(&REQUEST 33 4)) CHGVAR VAR(&CSTO) VALUE(%SST(&REQUEST 37 4)) CHGVAR VAR(&CSCTYP) VALUE(%SST(&REQUEST 41 2)) ENDDO

```
/* SERWER BAZ DANYCH */
  CHGVAR VAR(&DBFMT) VALUE(%SST(&REQUEST 21 8))
  CHGVAR VAR(&DBFID) VALUE(%SST(&REQUEST 29 4))
```
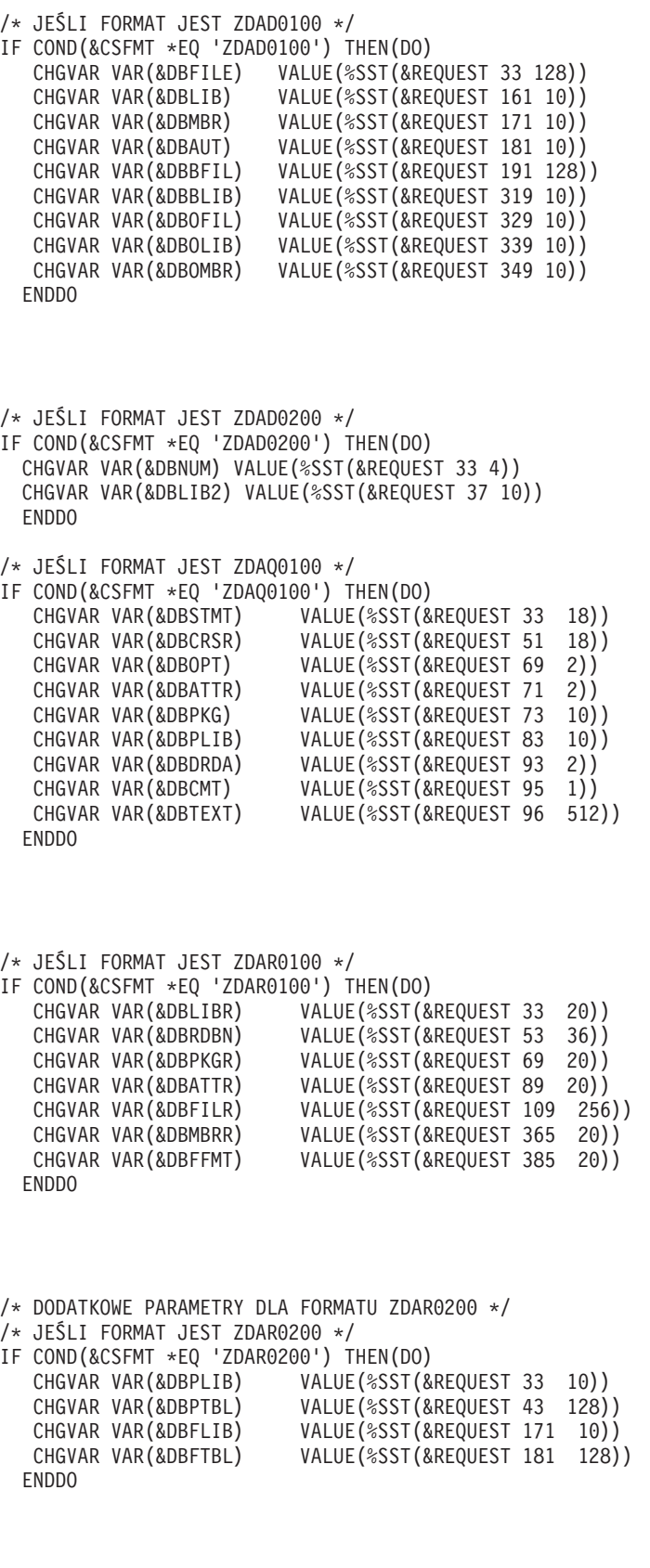

/\* SERWER KOMEND ZDALNYCH \*/ CHGVAR VAR(&RCFMT) VALUE(%SST(&REQUEST 21 8)) CHGVAR VAR(&RCFID) VALUE(%SST(&REQUEST 29 4))

```
CHGVAR VAR(&RCPGM) VALUE(%SST(&REQUEST 33 10))
   CHGVAR VAR(&RCLIB) VALUE(%SST(&REQUEST 43 10))
   CHGVAR VAR(&RCNUM) VALUE(%SST(&REQUEST 53 4))
   CHGVAR VAR(&RCDATA) VALUE(%SST(&REQUEST 57 6000))
/* DEKLARACJE SERWERA WPISYWANIA SIĘ DO SYSTEMU */
   CHGVAR VAR(&SOFMT) VALUE(%SST(&REQUEST 21 8))
   CHGVAR VAR(&SOFID) VALUE(%SST(&REQUEST 29 4))
/***********************************/
\frac{1}{\sqrt{2}} */
/* POCZĄTEK PROGRAMU GŁÓWNEGO */
/\star */
/***********************************/
CHGVAR VAR(&STATUS) VALUE('1')
 /* INICJOWANIE WARTOŚCI
                             POWROTU DO ZAAKCEPTOWANIA ZGŁOSZENIA */
 /* DODANIE WSPÓLNEJ LOGIKI DO WSZYSTKICH SERWERÓW */
 /* PRZETWARZANIE W OPARCIU O ID SERWERA*/
IF COND(&APPLIC *EQ '*VPRT') THEN(GOTO CMDLBL(VPRT)) /* JEŚLI DRUKARKA WIRT*/
IF COND(&APPLIC *EQ '*TFRFCL') THEN(GOTO CMDLBL(TFR)) /* JEŚLI FUNK.TRANSFER*/
IF COND(&APPLIC *EQ '*FILESRV') THEN(GOTO CMDLBL(FLR)) /* JEŚLI SERWERY PLIK.*/
 IF COND(&APPLIC *EQ '*MSGFCL') THEN(GOTO CMDLBL(MSG)) /* JEŚLI F.PRZES.KOMUN*/
 IF COND(&APPLIC *EQ '*DQSRV') THEN(GOTO CMDLBL(DATAQ)) /* JEŚLI KOLEJKI DANYC*/
IF COND(&APPLIC *EQ '*RQSRV') THEN(GOTO CMDLBL(RSQL)) /* JEŚLI ZDALNE SQL */
IF COND(&APPLIC *EQ '*SQL') THEN(GOTO CMDLBL(SQLINIT)) /* JEŚLI SQL */
IF COND(&APPLIC *EQ '*NDB') THEN(GOTO CMDLBL(NDB)) /* JEŚLI RODZIMA B.DAN*/
 IF COND(&APPLIC *EQ '*SQLSRV') THEN(GOTO CMDLBL(SQLSRV)) /* JEŚLI SQL */
IF COND(&APPLIC *EQ '*RTVOBJINF') THEN(GOTO CMDLBL(RTVOBJ)) /* JEŚLI POBR.OBI*/
IF COND(&APPLIC *EQ '*DATAQSRV') THEN(GOTO CMDLBL(ODATAQ)) /* JEŚLI D */
 IF COND(&APPLIC *EQ 'QNPSERVR') THEN(GOTO CMDLBL(NETPRT)) /* JEŚLI WYDR.SIEC*/
 IF COND(&APPLIC *EQ '*CNTRLSRV') THEN(GOTO CMDLBL(CENTRAL)) /* JEŚLI S.CENTRA*/
 IF COND(&APPLIC *EQ '*RMTSRV') THEN(GOTO CMDLBL(RMTCMD)) /* JEŚLI RMTCMD/D*/
IF COND(&APPLIC *EQ '*SIGNON') THEN(GOTO CMDLBL(SIGNON)) /* JEŚLI WPIS.DO SY*/
  GOTO EXIT
/* * * * * * * * * * * * * * * * * * * * * * */
\frac{1}{\sqrt{\frac{x}{1+\frac{y}{1+\frac{y/\star */
/* * * * * * * * * * * * * * * * * * * * * * */
/* DRUKARKA WIRTUALNA */
VPRT:
  /* TU ZNAJDUJE SIĘ OKREŚLONA LOGIKA */
      GOTO EXIT
/* FUNKCJA PRZESYŁANIA */
TFR:
  /* TU ZNAJDUJE SIĘ OKREŚLONA LOGIKA */
      GOTO EXIT
/* SERWER PLIKÓW */
  FLR:
```

```
88 iSeries: Administrowanie
```

```
/* TU ZNAJDUJE SIĘ OKREŚLONA LOGIKA */
      GOTO EXIT
/* FUNKCJA PRZESYŁANIA */
 MSG:
  /* TU ZNAJDUJE SIĘ OKREŚLONA LOGIKA */
      GOTO EXIT
/* KOLEJKI DANYCH */
 DATAQ:
 /* TU ZNAJDUJE SIĘ OKREŚLONA LOGIKA */
      GOTO EXIT
/* ZDALNE SQL */
  RSQL:
  /* TU ZNAJDUJE SIĘ OKREŚLONA LOGIKA */
      GOTO EXIT
/* INICJACJA BAZY DANYCH */
 SQLINIT:
  /* TU ZNAJDUJE SIĘ OKREŚLONA LOGIKA */
      GOTO EXIT
/* RODZIMA BAZA DANYCH */
       NDB:
  /* TU ZNAJDUJE SIĘ OKREŚLONA LOGIKA */
      GOTO EXIT
/* BAZA DANYCH SQL */
  SQLSRV:
  /* TU ZNAJDUJE SIĘ OKREŚLONA LOGIKA */
      GOTO EXIT
/* POBRANIE INFORMACJI O OBIEKCIE */
 RTVOBJ:
 /* TU ZNAJDUJE SIĘ OKREŚLONA LOGIKA */
      GOTO EXIT
/* SERWER KOLEJKI DANYCH */
  ODATAQ:
  /* TU ZNAJDUJE SIĘ OKREŚLONA LOGIKA */
      GOTO EXIT
/* SIECIOWY SERWER WYDRUKÓW */
 NETPRT:
  /* TU ZNAJDUJE SIĘ OKREŚLONA LOGIKA */
      GOTO EXIT
 /* SERWER CENTRALNY */
 CENTRAL:
```

```
/* TU ZNAJDUJE SIĘ OKREŚLONA LOGIKA */
     GOTO EXIT
 /* KOMENDA ZDALNA I ROZPROSZONE WYWOŁANIE PROGRAMU */
 RMTCMD:
 /* W TYM PRZYPADKU, JEŚLI UŻYTKOWNIK PRÓBUJE WYKONAĆ KOMENDĘ ZDALNĄ */
/* ROZPROSZONE WYWOŁANIE PROGRAMU I JEGO USERID MA WARTOŚĆ userid, NIE */
 /* BĘDZIE MÓGŁ KONTYNUOWAĆ */
IF COND(&USER *EQ 'userid') THEN(CHGVAR VAR(&STATUS) VALUE('0'))
     GOTO EXIT
 /* SERWER WPISYWANIA SIĘ DO SYSTEMU */
SIGNON:
 /* TU ZNAJDUJE SIĘ OKREŚLONA LOGIKA */
 GOTO EXIT
EXIT:
ENDPGM
```
## **Administrowanie iSeries NetServer**

## ≫

 $iSeries^{(TM)}$  Access for Windows<sup>(R)</sup> wykorzystuje funkcję systemu operacyjnego IBM<sup>(R)</sup> Operating System/400<sup>(R)</sup> (OS/400(R)) o nazwie IBM iSeries Support for Windows Network Neighborhood (iSeries NetServer), umożliwiającą udostępnianie plików i drukarek.

Kompletną dokumentację na temat konfigurowania, administrowania i wykorzystania iSeries NetServer zawiera sekcja iSeries NetServer.

# **Konfigurowanie ogranczeń użytkowników za pomocą strategii i funkcji Administrowania aplikacjami**

iSeries<sup>(TM)</sup> Access for Windows<sup>(R)</sup> obsługuje dwie podstawowe metody wprowadzania kontroli administratora w sieci: Administrowanie aplikacjami i strategie. Usługa Administracja aplikacji wykorzystuje możliwość wprowadzania ograniczeń w profilu użytkownika iSeries i jest zarządzana za pomocą programu iSeries Navigator. Strategie ustalają ustawienia konfiguracyjne i ograniczenia oraz mogą dotyczyć zarówno określonych komputerów PC, jak i poszczególnych profili użytkowników Windows. W ten sposób oferują większą dokładność zabezpieczeń niż Administracja aplikacji, ale znacznie trudniej je konfigurować i nimi zarządzać. Aby używać strategii, należy pobrać "Edytor strategii [systemowych](#page-99-0) Microsoft" na stronie 94 i skonfigurować komputery PC oraz serwer iSeries tak, aby mogły przechowywać, pobierać i stosować wprowadzone strategie. Zaleca się użycie Administracji aplikacji w przypadku, gdy wszystkie funkcje, które będą ograniczone, są dostępne dla Administracji aplikacji i jeśli używana wersja  $OS/400^{(R)}$  obsługuje to oprogramowanie.

W wersji V5R2, w Administracji aplikacji dodano obsługę Ustawień centralnych. Obsługa Ustawień centralnych umożliwia zarządzanie elementami sterującymi większości funkcji aplikacji iSeries Access for Windows za pomocą następujących szablonów strategii:

- Ograniczenia wykonawcze (caerestr.adm)
- Obowiązkowe właściwości połączenia (config.adm)
- Strategie konfiguracyjne (caecfg.adm)

Więcej informacji o Administracji aplikacji zawiera dokument Administracja aplikacji.

Więcej informacji o strategiach zawierają następujące tematy:

- <span id="page-96-0"></span>v "Przegląd strategii iSeries Access for Windows"
- v ["Konfigurowanie](#page-98-0) systemu w celu korzystania ze strategii" na stronie 93
- v "Lista strategii iSeries Access for [Windows"](#page-100-0) na stronie 95

# **Przegląd strategii iSeries Access for Windows**

Strategii iSeries<sup>(TM)</sup> Access for Windows<sup>(R)</sup> można używać w celu uniemożliwienia użytkownikom wykonywania określonych działań lub wskazania, bądź wymuszenia pewnych elementów konfiguracyjnych. Strategie systemu mogą dotyczyć profili indywidualnych użytkowników Windows i konkretnych komputerów PC. Nie zapewniają jednak kontroli nad zasobami serwera iSeries i nie zastępują ochrony iSeries. Opis funkcji pełnionych przez strategie serwera zawiera dokument "Typy i zasięgi [strategii"](#page-97-0) na stronie 92.

Wykorzystanie strategii grupy do sterowania użyciem i konfigurowaniem iSeries Access for Windows nie zostało do końca przetestowane i z tego powodu wyników nie da się przewidzieć. Dodatkowe informacje dotyczące strategii grupy zawiera dokumentacja firmy Microsoft(R). Pozostała część dokumentu opisuje wykorzystanie przetestowanych strategii iSeries Access for Windows.

#### **Obsługa strategii w sieci**

Strategie znajdują się na serwerze zbiorów. Za każdym razem, kiedy użytkownik wpisuje się do stacji roboczej Windows, stacja ta ładuje wszystkie strategie, które odnoszą się do profilu użytkownika. Komputer PC użytkownika wpisuje strategie do rejestru zanim użytkownik wykona jakiekolwiek czynności na stacji roboczej. Wszystkie systemy operacyjne Windows dostarczane są z kodem wymaganym do pobrania strategii.

Aby w pełni wykorzystać możliwości strategii, potrzebne są:

- serwer podstawowy,
- serwer strategii.

Jako serwera strategii można użyć IBM<sup>(R)</sup> iSeries Support for Windows Network Neighborhood (iSeries NetServer). Serwerami mogą być systemy Windows NT/2000, jak i Novell Netware.

Dodatkowe informacje zawiera sekcja ["Konfigurowanie](#page-98-0) systemu w celu korzystania ze strategii" na stronie 93.

#### **Pliki strategii**

Definicje strategii znajdują się w szablonach strategii, które organizują je w kategorie. iSeries Access for Windows zawiera pięć szablonów strategii, po jednym dla każdej z następujących funkcji:

- v ograniczanie funkcji iSeries Access for Windows dla danego systemu (sysname.adm),
- v ograniczanie konkretnej funkcji iSeries Access for Windows w czasie jej wykonywania (caerestr.adm),
- v ograniczanie komponentów, które użytkownicy mogą zainstalować lub deinstalować (caeinrst.adm),
- v narzucanie lub sugerowanie ustawień dla konkretnych środowisk, znajdujących się w nich systemów i wartości konfiguracyjnych tych systemów (config.adm),
- v sugerowanie lub narzucanie globalnych wartości konfiguracyjnych (caecfg.adm).

Szablony strategii należy utworzyć za pomocą narzędzia CWBADGEN przed utworzeniem lub zmianą konkretnych strategii. Następnie, za pomocą narzędzia "Edytor strategii [systemowych](#page-99-0) Microsoft" na stronie 94 należy uaktywnić szablony i skonfigurować ich strategie. Po skonfigurowaniu strategii należy zapisać zmiany w pliku strategii, na przykład (nt)config.pol.

**Uwaga:** Strategie dla różnych systemów operacyjnych Windows muszą być tworzone i obsługiwane oddzielnie. Szczegóły na ten temat zawiera dokumentacja firmy Microsoft.

Więcej informacji można znaleźć w sekcji ["Tworzenie](#page-98-0) plików strategii" na stronie 93.

## <span id="page-97-0"></span>**Typy i zasięgi strategii**

Każda strategia, którą udostępnia program iSeries<sup>(TM)</sup> Access for Windows<sup>(R)</sup>, jest albo strategią ograniczenia, albo konfiguracji i może obejmować jeden lub wiele zasięgów.

#### **Strategie ograniczeń**

Strategie ograniczeń można konfigurować dla dowolnego zasięgu i używać do następujących celów:

- v Ograniczanie użycia funkcji lub czynności programu iSeries Access for Windows albo zezwolenie na jej użycie.
- v Ograniczanie instalowania lub deinstalowania komponentów, pakietów serwisowych, aktualizacji lub całych produktów.
- v Włączenie kilku innych ograniczeń. Na przykład za pomocą strategii Blokowanie wszystkich transmisji danych do serwera iSeries można ograniczyć pewien typ transmisji danych lub jednocześnie wszystkie typy transmisji danych.
- v Ukrycie lub wyłączenie zazwyczaj dostępnych kontrolek lub opcji.
- v Poinformowanie użytkownika, zwykle w formie komunikatu na konsoli lub w oknie, kiedy próbuje on zastosować funkcję, która jest chroniona przez strategię ograniczenia.

#### **Strategie konfiguracyjne**

Strategie konfiguracyjne można określać tylko dla użytkowników i używać w następujących celach:

- v Wstępne konfigurowanie tego, co użytkownik końcowy zazwyczaj konfiguruje samodzielnie.
- v Konfigurowanie wartości i opcji, które normalnie użytkownicy mogą włączać lub wyłączać, oraz wskazywanie środowiska i połączenia.
- v Blokowanie możliwości zmiany wartości. Jeśli strategia konfiguracyjna narzuca jakąś wartość, pole wejściowe dla tej wartości nie będzie akceptowało zmian.

Strategie konfiguracyjne mogą być zalecane lub wymagane.

- v Zalecane: zostanie użyta udostępniona wartość, chyba że zostanie ona zmieniona przez użytkownika lub ustawiona przez aplikację. W ten sposób można zastąpić wartość domyślną, jakiej użyłby program iSeries Access for Windows, gdyby użytkownik nie podał innej wartości. Jednak użycie wartości zalecanej nie jest konieczne użytkownik może podać inną wartość.
- v Wymagane: udostępniona wartość będzie używana ani użytkownik, ani aplikacja nie może jej zmienić.

#### **Zasięgi strategii**

Strategie można konfigurować dla trzech zasięgów: użytkownika, maszyny i połączenia iSeries. Dla niektórych strategii można ustawić więcej niż jeden zasięg.

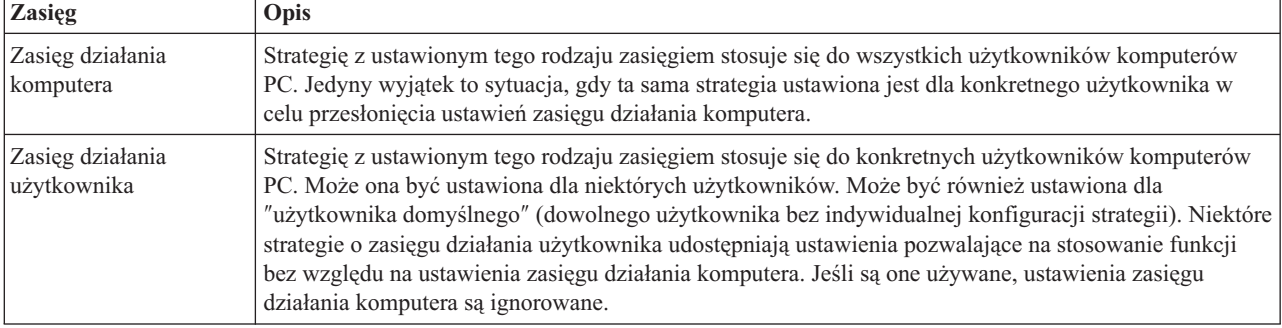

<span id="page-98-0"></span>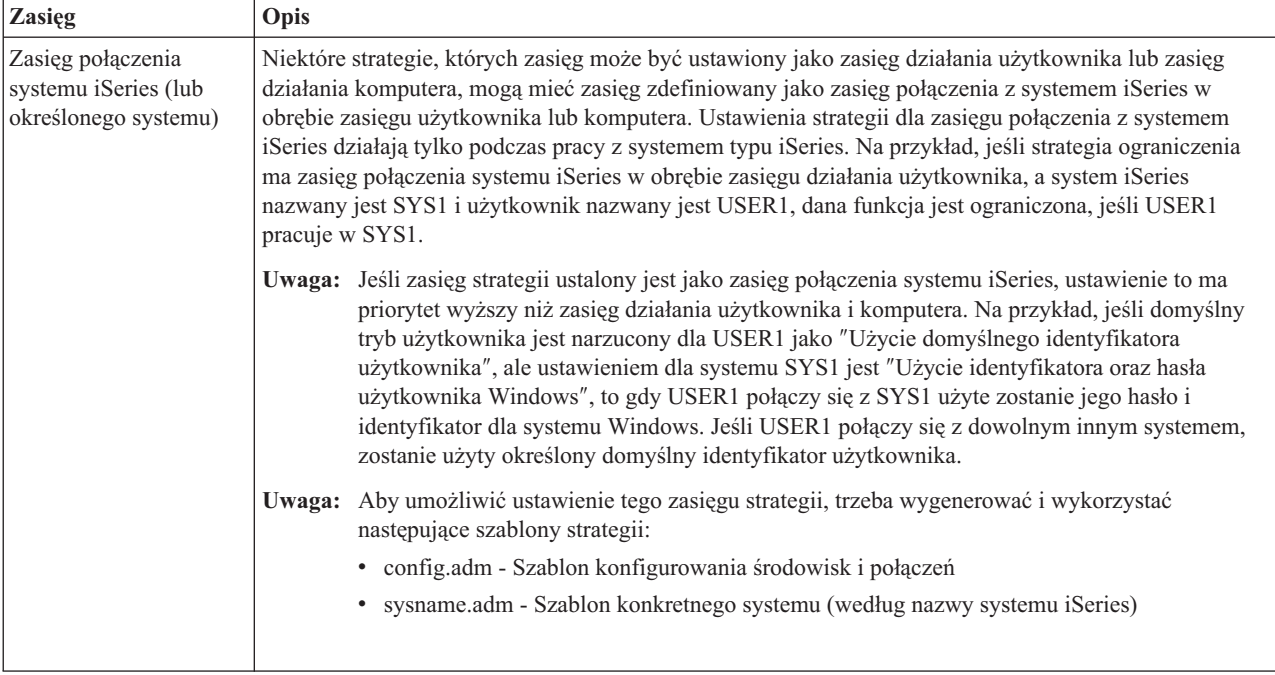

# **Konfigurowanie systemu w celu korzystania ze strategii**

Aby korzystać ze strategii iSeries(TM) Access for Windows(R), należy wykonać poniższe czynności:

- 1. "Konfigurowanie serwera iSeries<sup> $(TM)$ </sup> pod kątem strategii"
- 2. "Konfigurowanie klientów PC pod kątem strategii"
- 3. "Tworzenie plików strategii".

### **Konfigurowanie serwera iSeries(TM) pod kątem strategii**

Aby skonfigurować system AS/400 pod kątem obsługi strategii, wykonaj poniższe czynności. Przyjęto założenie, że na komputerach PC znajdujących się w sieci zainstalowany jest system Windows<sup>(R)</sup>.

- v Skonfiguruj system AS/400 jako iSeries NetServer (chyba, że już jest skonfigurowany).
- v Utwórz folder zintegrowanego systemu plików, w którym będą przechowywane pliki strategii.

## **Konfigurowanie klientów PC pod kątem strategii**

Aby komputery PC w sieci mogły pobrać strategie z systemu iSeries(TM), należy je odpowiednio skonfigurować.

Każda stacja robocza Windows(R) w sieci musi pobrać utworzony plik strategii. Istnieje możliwość pobrania narzędzi, które wykonują tę czynność automatycznie. Pobierz cwbpoluz ze strony

[www.as400.ibm.com/clientaccess/cadownld.htm](http://www.as400.ibm.com/clientaccess/cadownld.htm)  $\ddot{X}$ .

Jeśli plik strategii zostanie umieszczony w zasobie współużytkowanym NETLOGON serwera wpisywania się iSeries, komputery PC użytkowników pobiorą go automatycznie, gdy użytkownicy wpiszą się do domeny iSeries.

**Konfigurowanie Windows pod kątem strategii:** Każda stacja robocza Windows(R) w sieci musi pobrać utworzony plik strategii. Istnieje możliwość pobrania narzędzi, które wykonują tę czynność automatycznie. Pobierz cwbpoluz ze

strony [www.as400.ibm.com/clientaccess/cadownld.htm](http://www.as400.ibm.com/clientaccess/cadownld.htm)  $\frac{1}{\sqrt{2}}$ .

### **Tworzenie plików strategii**

Aby utworzyć lub zmodyfikować określone strategie, należy pobrać edytor strategii firmy Microsoft<sup>(R)</sup>, wygenerować szablony strategii i utworzyć lub zmodyfikować plik strategii.

1. "Edytor strategii [systemowych](#page-99-0) Microsoft" na stronie 94.

- <span id="page-99-0"></span>2. "Tworzenie szablonów strategii dla iSeries Access for Windows".
- 3. "Tworzenie i aktualizacja plików strategii".

**Uwaga:** Strategie dla różnych systemów operacyjnych Windows muszą być tworzone i obsługiwane oddzielnie. Szczegóły na ten temat zawiera dokumentacja firmy Microsoft.

**Edytor strategii systemowych Microsoft:** Aby utworzyć własne pliki strategii, potrzebny jest edytor strategii dostarczany przez Microsoft<sup>(R)</sup>. Bieżąca wersja edytora strategii jest dostarczana z Windows NT<sup>(R)</sup> Server, Windows NT Workstation Resource Kit i Office 97 Resource Kit. Jest ona również dostępna na stronie WWW firmy Microsoft. System Windows 2000(R) wymaga własnej wersji edytora strategii, która jest dostarczana z systemem Windows 2000 Server.

[www.microsoft.com](http://www.microsoft.com)

Poszukaj hasła **policy editor**. Starsza wersja edytora strategii jest dostarczana na dysku instalacyjnym Windows 95. Nie należy jej używać. Wersja ta umożliwia stosowanie tylko jednego szablonu strategii w danym momencie.

Do edytora strategii dołączone są wskazówki dotyczące rozpakowania plików instalacyjnych oraz instalacji edytora i szablonów strategii.

**Tworzenie szablonów strategii dla iSeries Access for Windows:** iSeries(TM) Access for Windows(R) zawiera program, który tworzy szablony używane do sterowania strategią.

- 1. Otwórz okno wiersza komend.
- 2. Przejdź do katalogu iSeries Access for Windows, zwykle jest to katalog: [C:]\Program Files\IBM\Client Access\
- 3. Aby utworzyć szablon strategii, która ma zostać skonfigurowana, wpisz odpowiednią komendę i parametry.

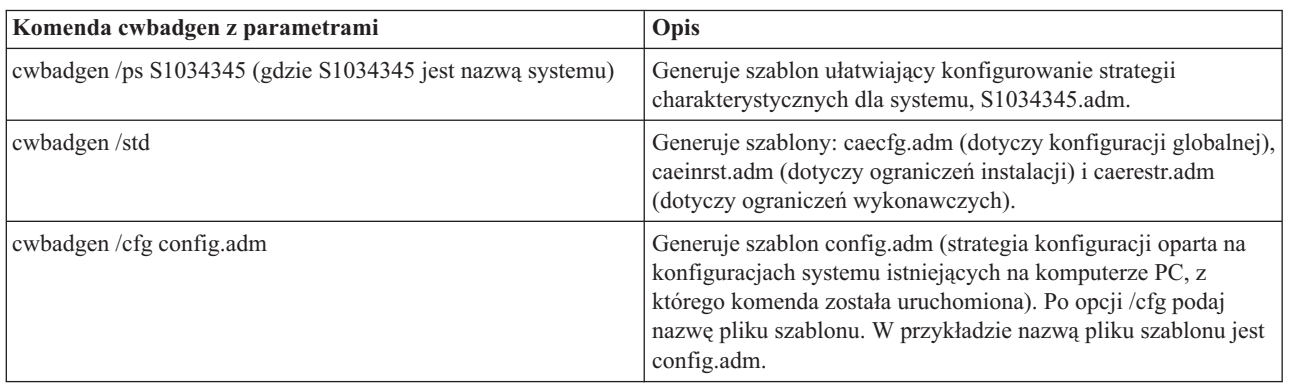

#### **Komendy szablonów strategii**

**Tworzenie i aktualizacja plików strategii:** Utwórz pliki strategii sterujące czynnościami domyślnymi komputera i użytkownika.

**Uwaga:** Poniższe instrukcje nie obejmują zastosowania Strategii grupy. Aby administrować funkcjami programu iSeries<sup>(TM)</sup> Access for Windows<sup>(R)</sup> używając Strategii grupy, należy zapoznać się z dokumentacją firmy Microsoft<sup>(R)</sup> dotyczącą użycia Strategii grupy.

- 1. Uruchom edytor strategii dwukrotnie klikając program **poledit.exe**.
- 2. Przejdź do **Opcje —> Szablon strategii —> Dodaj**.
- 3. Przejdź do katalogu, w którym zapisano pliki .adm, powstałe podczas tworzenia szablonów strategii.
- 4. Wybierz odpowiednie pliki .adm, które chcesz dodać, i kliknij **Dodaj**. Powtarzaj tę czynność, aż zostaną dodane wszystkie pliki .adm, których chcesz użyć. Następnie kliknij **OK**.
- <span id="page-100-0"></span>5. Przejdź do **Plik —> Nowa strategia**.
- 6. Skonfiguruj strategie i zapisz plik strategii: \\QYOURSYS\POLICIES\ntconfig.pol gdzie:
	- QYOURSYS jest nazwą programu iSeries NetServer.
	- v POLICIES jest nazwą współużytkowanego folderu plików w programie iSeries NetServer.
	- config.pol jest nazwą pliku strategii.

Aby zaktualizować plik strategii, otwórz go w edytorze strategii, wprowadź zmiany i zachowaj plik.

**Uwaga:** Strategie dla różnych systemów operacyjnych Windows muszą być tworzone i obsługiwane oddzielnie. Szczegóły na ten temat zawiera dokumentacja firmy Microsoft.

# **Lista strategii iSeries Access for Windows**

iSeries<sup>(TM)</sup> Access for Windows<sup>(R)</sup> obsługuje systemowe startegie firmy Microsoft<sup>(R)</sup>. Administratorzy mogą używać strategii do kontrolowania, jakie funkcje i ustawienia są dostępne dla każdego użytkownika. W sekcji tej opisano wszystkie strategie, które udostępnia program Client Access Express i opisano efekty oraz zasięg każdej z nich.

Zestawy strategii są zdefiniowane w plikach szablonów. Za pomocą komendy **cwbadgen** można generować szablony strategii (pliki .adm) dla iSeries Access for Windows na komputerze PC, na którym jest on zainstalowany. Szczegóły na ten temat zawiera sekcja ["Tworzenie](#page-99-0) szablonów strategii dla iSeries Access for Windows" na stronie 94. Lista istniejących strategii jest dostępna po wybraniu jednej z opcji:

- v "Strategie dla poszczególnych funkcji" Dokument zawierający listę strategii według funkcji, na jakie mają wpływ.
- v ["Strategie](#page-103-0) według szablonu" na stronie 98 Dokument zawierający szablony i przypisane do nich strategie.

Ogólny opis strategii w iSeries Access for Windows zawiera dokument ["Przegląd](#page-96-0) strategii iSeries Access for [Windows"](#page-96-0) na stronie 91.

### **Strategie dla poszczególnych funkcji**

Poniższa tabela przedstawia strategie iSeries<sup>(TM)</sup> Access for Windows<sup>(R)</sup> według funkcji, na które oddziałowują.

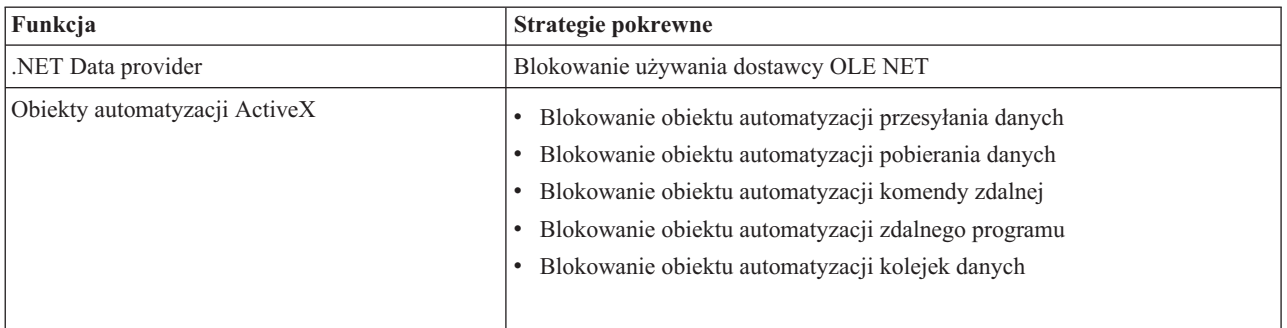

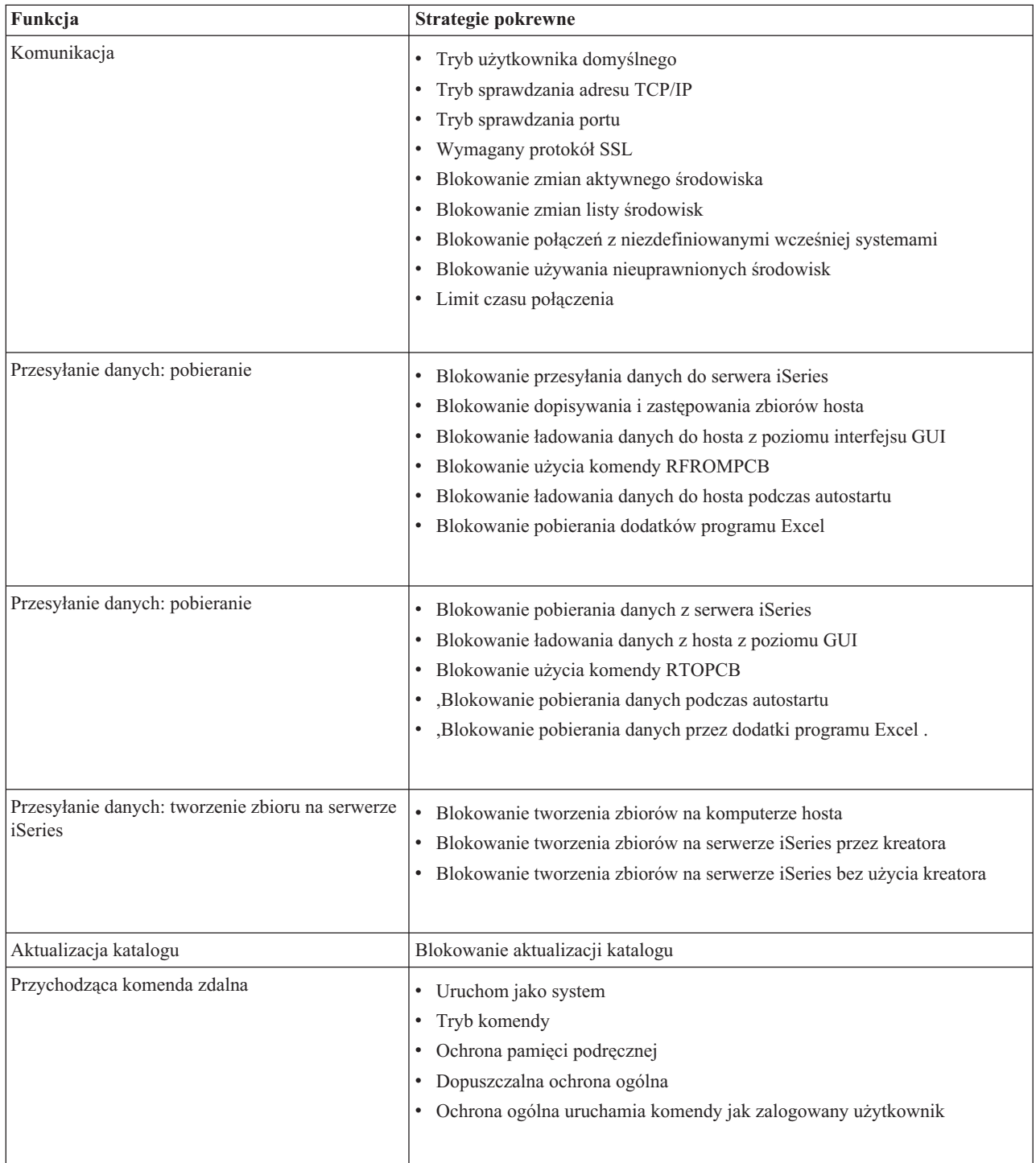

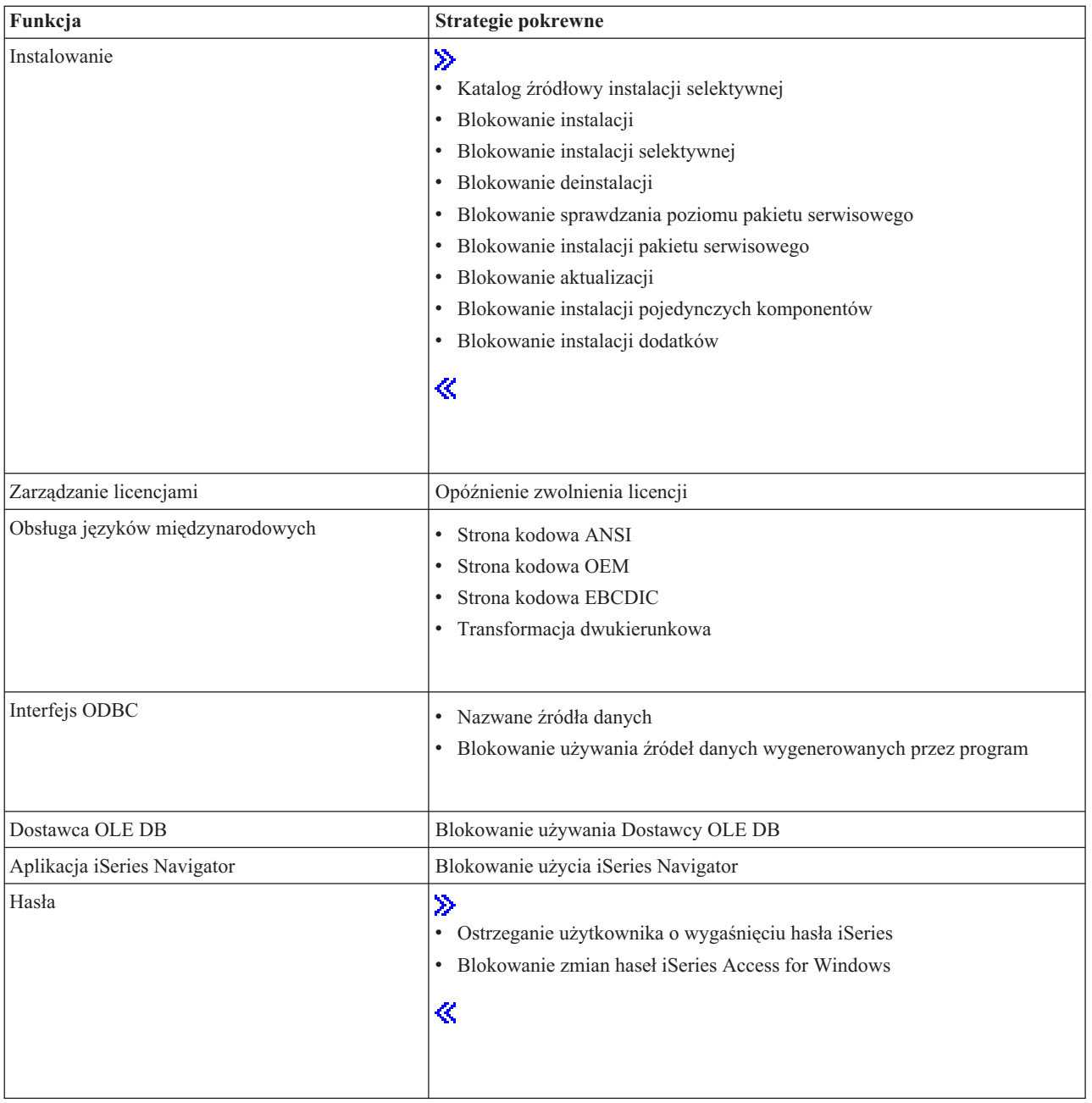

<span id="page-103-0"></span>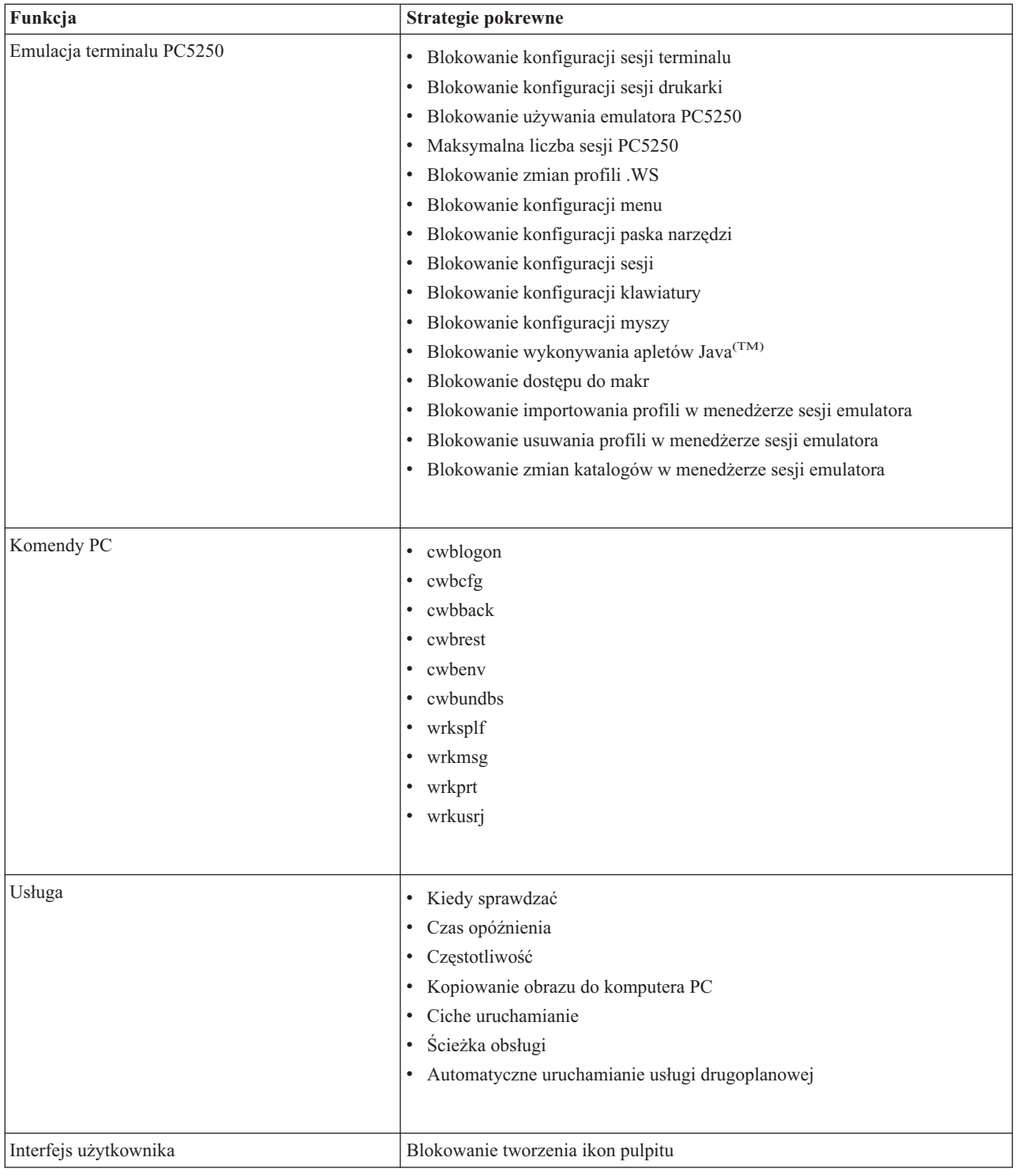

### **Strategie według szablonu**

Pliki szablonów służą do sterowania strategiami. Więcej informacji na ten temat zawiera sekcja ["Tworzenie](#page-99-0) szablonów strategii dla iSeries Access for [Windows"](#page-99-0) na stronie 94.

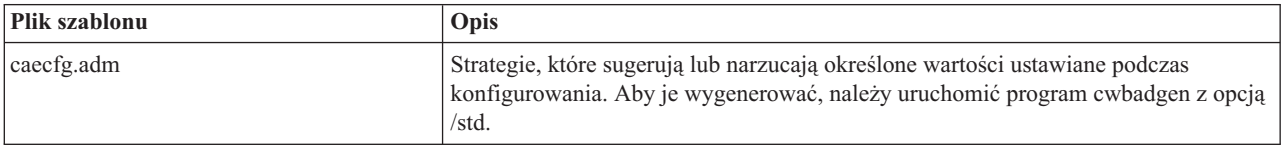

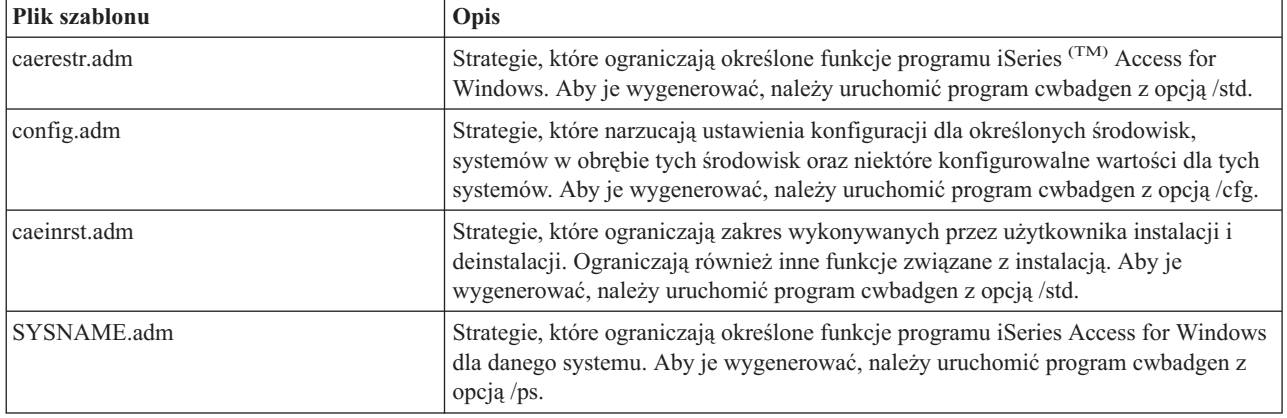

# **Administrowanie Secure Sockets Layer (SSL)**

Secure Sockets Layer (SSL) jest popularnym mechanizmem ochrony, umożliwiającym klientowi PC uwierzytelnianie serwera i szyfrowanie wszystkich danych i żądań. Warto go użyć podczas przesyłania ważnych danych pomiędzy klientami a serwerami. Przykładem typowych transakcji klient/serwer korzystających z zalet SSL może być przekazywanie danych o kartach kredytowych i operacjach bankowych. Ze względu na dodatkowy proces szyfrowania i deszyfrowania użycie SSL powoduje wzrost kosztów.

iSeries<sup>(TM)</sup> Access for Windows<sup>(R)</sup> zawiera opcjonalnie instalowalną obsługę warstwy SSL (Secure Sockets Layer) i możliwość zarządzania bazami danych kluczy za pomocą **IBM(R) Key Management**. Wszystkie funkcje iSeries Access for Windows, z wyjątkiem Przychodzącej zdalnej komendy (Incoming Remote Command) mogą komunikować się przez warstwę SSL. iSeries Access for Windows umożliwia komunikację z serwerem iSeries na poziomie szyfrowania 128-bitowego.

Uwierzytelnianie klienta jest dostępne dla PC5250.

# **Dodatek. Uwagi**

Informacja ta przeznaczona jest dla produktów i usług oferowanych w USA.

Firma IBM może nie oferować w innych krajach produktów, usług lub opcji omawianych w tej publikacji. Informacje o produktach i usługach dostępnych w danym kraju można uzyskać od lokalnego przedstawiciela IBM. Odwołanie do produktu, programu lub usługi IBM nie oznacza, że można użyć wyłącznie tego produktu, programu lub usługi. Zamiast nich można zastosować ich odpowiednik funkcjonalny, pod warunkiem, że nie narusza to praw własności intelektualnej firmy IBM. Jednakże cała odpowiedzialność za ocenę przydatności i sprawdzenie działania produktu, programu lub usługi, pochodzących od producenta innego niż IBM spoczywa na użytkowniku.

Firma IBM moze być w posiadaniu patentów lub wniosków oczekujących na ich otrzymanie, a dotyczących tematów opisanych w tym dokumencie. Przedstawienie tej publikacji nie daje żadnych uprawnień licencyjnych do tychże patentów. Pisemne zapytania w sprawie licencji można przesyłać na adres:

IBM Director of Licensing IBM Corporation 500 Columbus Avenue Thornwood, NY 10594-1785 U.S.A.

Zapytania o licencję dotyczącą zestawu DBCS można wyjaśnić w Departamencie Własności Intelektualnych firmy IBM we własnym kraju lub przesłać je w formie pisemnej na adres:

IBM World Trade Asia Corporation Licensing 2-31 Roppongi 3-chome, Minato-ku Tokyo 106, Japan

Poniższy akapit nie obowiązuje w Wielkiej Brytanii, a także w innych krajach, w których jego treść pozostaje w **sprzeczności z przepisami prawa miejscowego:**INTERNATIONAL BUSINESS MACHINES CORPORATION DOSTARCZA TĘ PUBLIKACJĘ W TAKIM STANIE, W JAKIM SIĘ (″AS IS″), BEZ JAKICHKOLWIEK GWARANCJI (W TYM TAKŻE RĘKOJMI), WYRAŹNYCH LUB DOMNIEMANYCH, A W SZCZEGÓLNOŚCI DOMNIEMANYCH GWARANCJI PRZYDATNOŚCI HANDLOWEJ, PRZYDATNOŚCI DO OKREŚLONEGO CELU ORAZ GWARANCJI, ŻE PUBLIKACJA TA NIE NARUSZA PRAW OSÓB TRZECICH. Ustawodawstwa niektórych krajów nie dopuszczają zastrzeżeń dotyczących gwarancji wyraźnych i domniemanych w odniesieniu od pewnych transakcji; w takiej sytuacji powyższe zdanie nie ma zastosowania.

Informacje zawarte w niniejszej publikacji mogą zawierać nieścisłości techniczne lub błędy drukarskie. Informacje te są okresowo aktualizowane, a zmiany te zostaną uwzględnione w kolejnych wydaniach tej publikacji. Firma IBM zastrzega sobie prawo do wprowadzania ulepszeń i/lub zmian w produktach i/lub programach opisanych w tej publikacji w dowolnym czasie, bez wcześniejszego powiadomienia.

Wszelkie wzmianki w tej publikacji na temat stron internetowych innych firm zostały wprowadzone wyłącznie dla wygody użytkownika i w żadnym wypadku nie stanowią zachęty do ich odwiedzania. Materiały dostępne na tych stronach nie są częścią materiałów opracowanych do tego produktu firmy IBM, a użytkownik korzysta z nich na własną odpowiedzialność.

Firma IBM może używać i dystrybuować każdą informację utrzymaną od użytkownika w dowolny sposób, który uważa za odpowiedni bez zaciągania jakichkolwiek zobowiązań względem użytkownika.

Licencjobiorcy tego programu, którzy chcieliby uzyskać informacje na temat programu w celu: (i) wdrożenia wymiany informacji między niezależnie utworzonymi programami i innymi programami (łącznie z tym opisywanym) oraz (ii) wspólnego wykorzystywania wymienianych informacji, powinni skontaktować się z:

IBM Corporation Software Interoperability Coordinator, Department 49XA 3605 Highway 52 N Rochester, MN 55901 U.S.A.

Informacje takie mogą być udostępnione, o ile spełnione zostaną odpowiednie warunki, w tym, w niektórych przypadkach, uiszczenie odpowiedniej opłaty.

Licencjonowany program opisany w tej publikacji i wszystkie inne licencjonowane materiały dostępne dla tego programu są dostarczane przez IBM na warunkach określonych w Umowie IBM z Klientem, Międzynarodowej Umowie Licencyjnej IBM na Program lub w innych podobnych umowach zawartych między IBM i użytkownikami.

Informacje dotyczące produktów firm innych niż IBM pochodzą od dostawców tych produktów, z opublikowanych przez nich zapowiedzi lub innych powszechnie dostępnych źródeł. Firma IBM nie przetestowała i nie może potwierdzić dokładności pomiarów wydajności, kompatybilności ani żadnych innych danych związanych z tymi produktami. Pytania dotyczące produktów firm innych niż IBM należy kierować do dostawców tych produktów.

#### LICENCJA NA PRAWA AUTORSKIE:

Publikacja ta zawiera przykładowe aplikacje w kodzie źródłowym, które ilustrują techniki programowania na różnych platformach systemowych. Aplikacje te można bezpłatnie kopiować, modyfikować i rozpowszechniać w dowolnej formie w celu tworzenia, używania lub rozpowszechniania aplikacji przeznaczonych dla interfejsu programowania aplikacji systemu operacyjnego, dla którego zostały napisane. Programy przykładowe nie zostały gruntownie przetestowane. IBM nie może zatem gwarantować lub sugerować niezawodności, użyteczności i funkcjonalności tych programów. Użytkownik może kopiować, modyfikować i rozpowszechniać te programy przykładowe w dowolnej formie bez uiszczania opłat w celu rozbudowy, używania, handlowym lub w celu rozpowszechniania aplikacji zgodnych z aplikacyjnym interfejsem programowym IBM.

Każda kopia programu przykładowego lub jakikolwiek jego fragment, jak też jakiekolwiek prace pochodne muszą zawierać następujące uwagi dotyczące praw autorskich:

(C) IBM Corp. 2004. Fragmenty tego kodu pochodzą z Programy przykładowe. (C) Copyright IBM Corp. 1999-2004. Wszelkie prawa zastrzeżone.

Przy przeglądaniu tych informacji w formie elektronicznej, fotografie i ilustracje kolorowe mogą się nie pojawić.

## **Znaki handlowe**

Następujące znaki są znakami handlowymi firmy IMB w USA lub innych krajach: Advanced Function Presentation AFP Application System/400 AS/400 DB2 DB2 Universal Database Distributed Relational Database Architecture DRDA e (logo) IBM iSeries Operating System/400  $OS/2$ OS/400

Lotus i 1-2-3 są znakami towarowymi International Business Machines Corporation i Lotus Development Corporation w Stanach Zjednoczonych i/lub w innych krajach.
Microsoft, Windows, Windows NT, oraz logo Windows są znakami handlowymi firmy Microsoft Corporation w USA i innych krajach.

Java i wszystkie oparte na Java znaki handlowe są znakami handlowymi firmy Sun Microsystems, Inc. w USA i innych krajach.

UNIX jest zarejestrowanym znakiem handlowym firmy The Open Group w USA i innych krajach.

Nazwy innych firm, produktów lub usług mogą być znakami towarowymi lub znakami usług innych podmiotów gospodarczych.

## **Warunki pobierania i drukowania publikacji**

Pozwolenie użycia wybranych publikacji do pobierania nadane zostaje użytkownikowi na następujących warunkach i ich akceptacji.

**Użytek własny:** Można powielać publikacje na własny, niekomercyjny użytek, pod warunkiem, że zachowane zostaną wszystkie uwagi odnoszące się do własności. Użytkownik nie ma prawa dystrybuować ani wyświetlać tych publikacji czy ich części, ani też wykonywać z nich prac pochodnych bez wyraźnej zgody IBM ${}^{(R)}$ .

**Użytek komercyjny:** Publikacje te mogą być powielane, rozpowszechniane i wyświetlane jedynie na obszarze firmy użytkownika pod warunkiem, że zachowane zostaną wszystkie uwagi odnoszące się do własności. Poza firmą użytkownika żadna obróbka publikacji, ich powielanie, rozpowszechnianie lub wyświetlanie w całości lub części nie jest możliwe bez uzyskania zgody IBM.

Z wyjątkiem zezwoleń wyraźnie udzielonych w niniejszym dokumencie, nie udziela się jakichkolwiek innych zezwoleń, licencji ani praw, wyraźnych czy domniemanych, odnoszących się do tych publikacji czy jakichkolwiek informacji, danych, oprogramowania lub innej własności intelektualnej, o których mowa w niniejszym dokumencie.

IBM zastrzega sobie prawo do anulowania zezwolenia przyznanego w niniejszym dokumencie w każdej sytuacji, gdy, według uznania IBM, korzystanie z tych publikacji jest szkodliwe dla IBM lub jeśli IBM uzna, że warunki niniejszego dokumentu nie są przestrzegane.

Użytkownik ma prawo pobierać, eksportować lub reeksportować niniejsze informacje pod warunkiem zachowania bezwzględnej i pełnej zgodności z obowiązującym prawem i przepisami, w tym ze wszelkimi prawami i przepisami eksportowymi Stanów Zjednoczonych. IBM NIE UDZIELA JAKICHKOLWIEK GWARANCJI, W TYM TAKŻE RĘKOJMI, DOTYCZĄCYCH TREŚCI TYCH PUBLIKACJI. PUBLIKACJE TE SĄ DOSTARCZANE W STANIE, W JAKIM SIĘ ZNAJDUJĄ (″AS-IS″) BEZ UDZIELANIA JAKICHKOLWIEK GWARANCJI, W TYM TAKŻE RĘKOJMI, WYRAŹNYCH CZY DOMNIEMANYCH, A W SZCZEGÓLNOŚCI DOMNIEMANYCH GWARANCJI PRZYDATNOŚCI HANDLOWEJ CZY PRZYDATNOŚCI DO OKREŚLONEGO CELU.

Wszelkie materiały są chronione prawem autorskim IBM Corporation.

Poprzez pobieranie lub drukowanie publikacji z tej strony, użytkownik wyraża swą zgodę z powyższymi warunkami.

## **Informacje dotyczące kodu**

Niniejszy dokument zawiera przykładowe kody programów.

IBM(R) udziela niewyłącznej licencji na prawa autorskie, stosowanej przy używaniu wszelkich przykładowych kodów programów, na podstawie których można wygenerować podobne funkcje dostosowane do indywidualnych wymagań.

Cały kod przykładowy jest udostępniany przez IBM jedynie do celów ilustracyjnych. Programy przykładowe nie zostały gruntownie przetestowane. IBM nie może zatem gwarantować lub sugerować niezawodności, użyteczności i funkcjonalności tych programów.

Wszelkie zawarte tutaj programy są dostarczane w stanie, w jakim się znajdują (″AS IS″) bez udzielania jakichkolwiek gwarancji. Nie udziela się domniemanych gwarancji nienaruszania praw osób trzecich, gwarancji przydatności handlowej oraz przydatności do określonego celu.

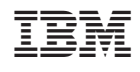